# **PW6001**

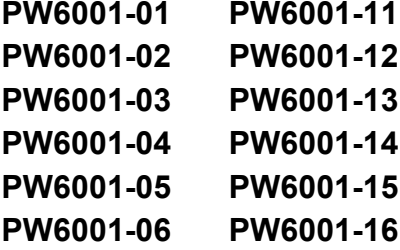

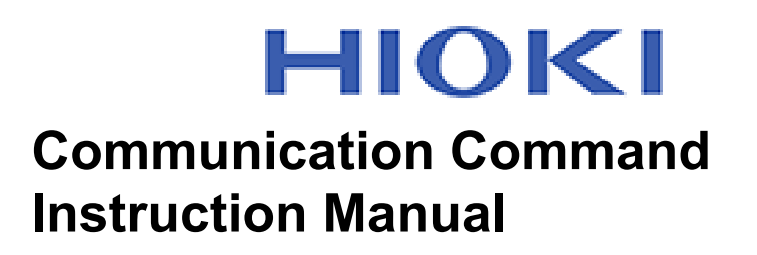

# **POWER ANALYZER**

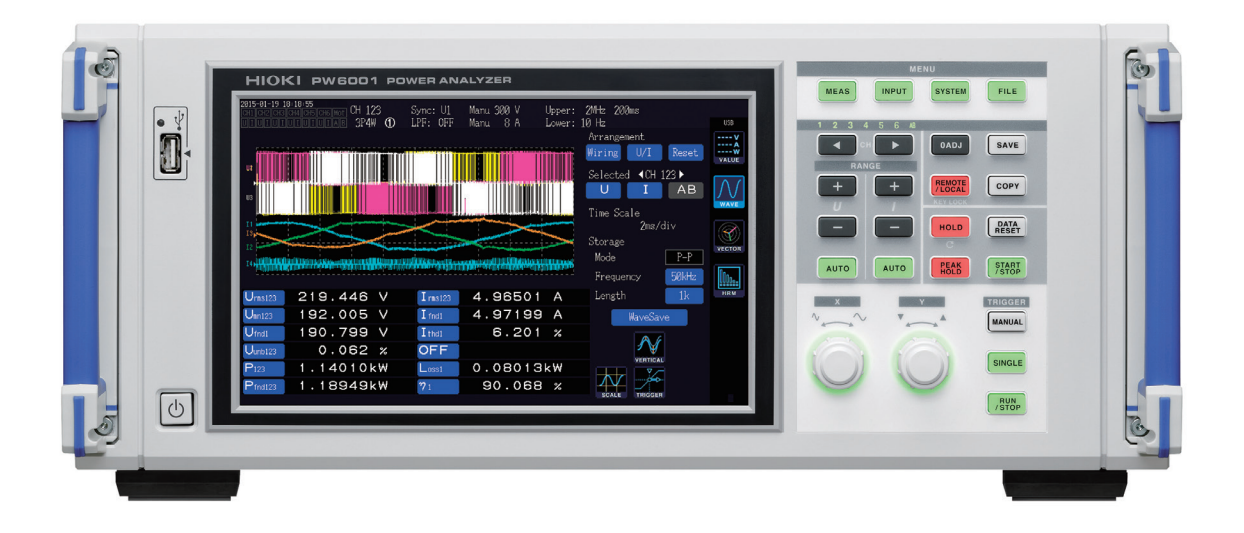

## $\checkmark$  This manual explains the communication commands for Model PW6001 Power Analyzer.

- $\checkmark$  Please refer to the instruction manual for Model PW6001 for details regarding command settings.
- $\checkmark$  Although all reasonable care has been taken in the production of this manual, should you find any points which are unclear or in error, please contact your local distributor or the HIOKI International Sales Department at os-com@hioki.co.jp.
- $\checkmark$  In the interest of product development, the contents of this manual may be subject to revision without notice.
- $\checkmark$  Unauthorized copying and replication of the contents of this instruction manual are strictly prohibited. All Rights Reserved.

## **Contents**

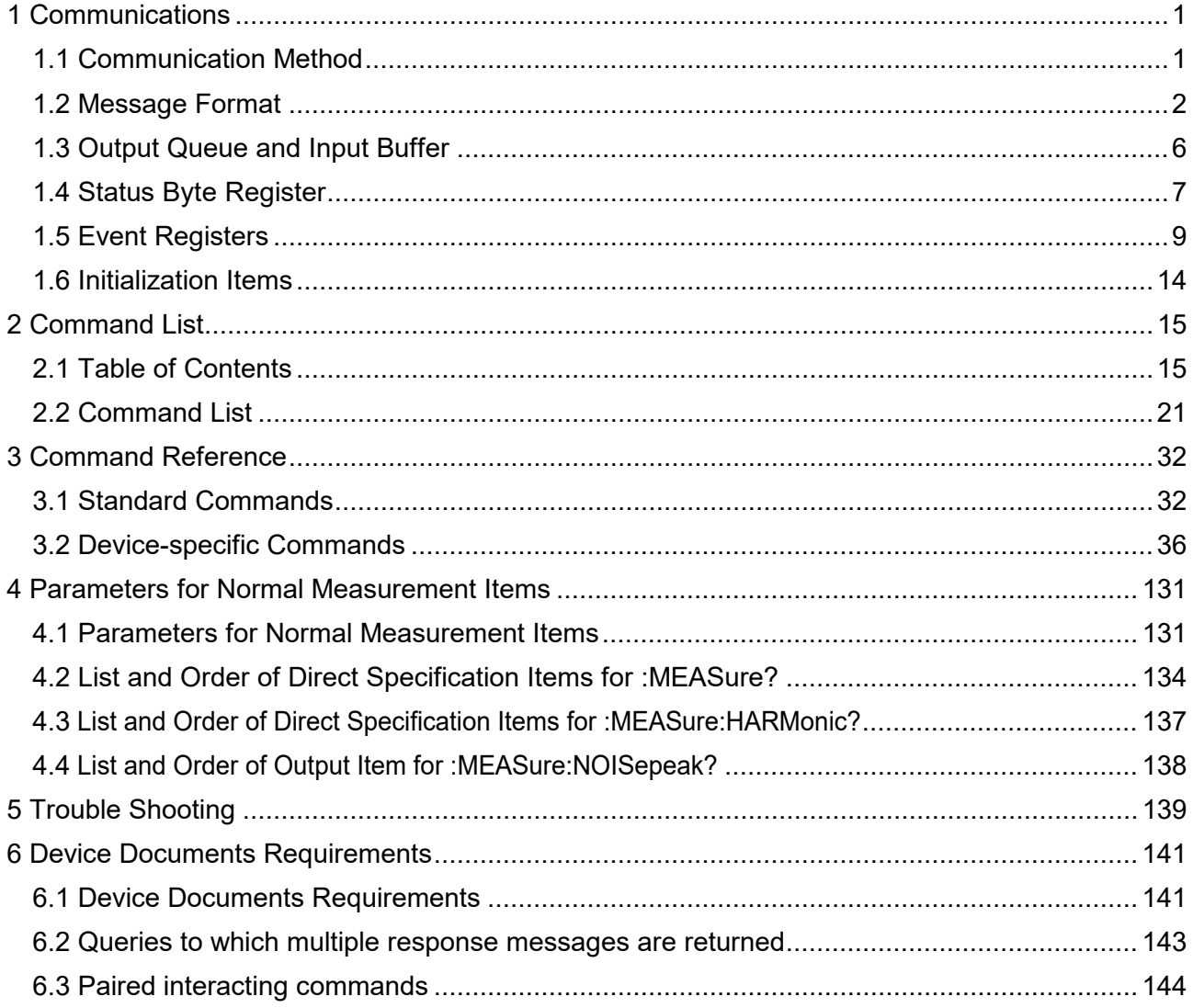

# <span id="page-4-0"></span>1 Communications

## <span id="page-4-1"></span>1.1 **Communication Method**

In this manual, PW6001 is represented as The Instrument.

You can control the instrument by sending messages from a computer to the instrument via interfaces.

The messages include "Program Message" sent from a controller to the instrument and "Response Message" sent from the instrument to the computer.

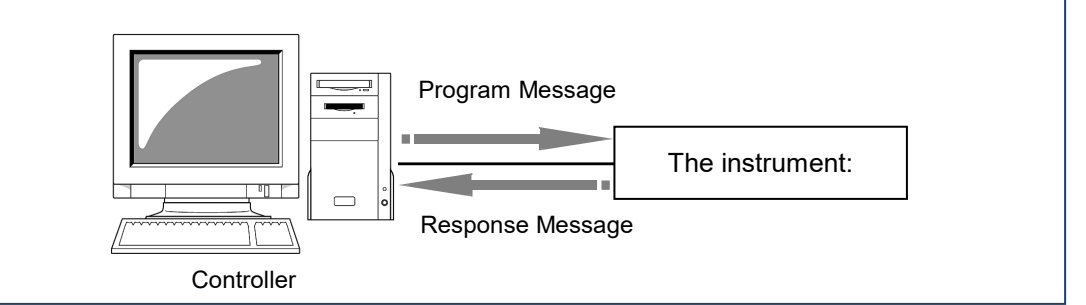

Message type

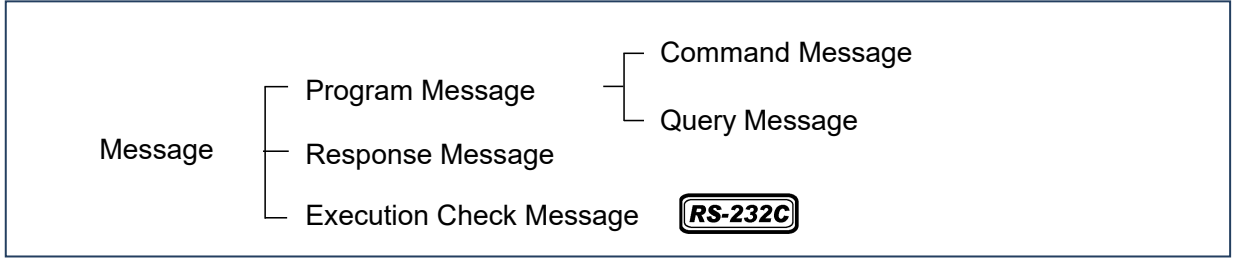

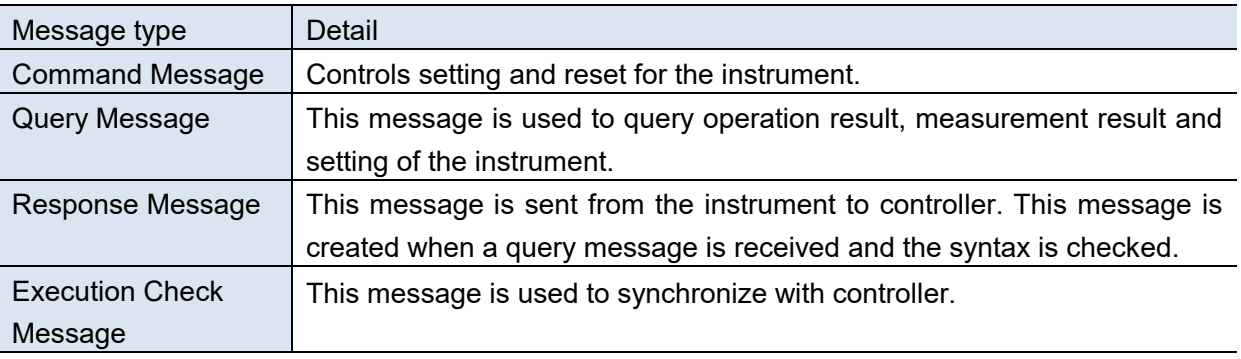

Collective term of Command Message and Query Message is "Command".

To make a LAN connection, connect it to **TCP/IP port No. 0023**.

## Reference

- ・ Enter commands having data in a specified data format.
- ・ During communications, it enters in remote mode, **[REMOTE/LOCAL]** key of the instrument will light.
- ・ Operational keys other than **[REMOTE/LOCAL]** key will be disabled.
- However, if the instrument is in local lockout mode [\[1.5.6](#page-16-0) [GP-IB Commands](#page-16-0) LLO:Local Lock Out] by GP-IB, pressing **[REMOTE/LOCAL]** key will be ignored. In this case, executing a GTL (Go To Local) command of interface function or turning on the power of the instrument once again will return the mode to local.

## <span id="page-5-0"></span>1.2 **Message Format**

## 1.2.1 Command Message

This message is used to control setting and reset for the instrument.

Example: Voltage range setting message

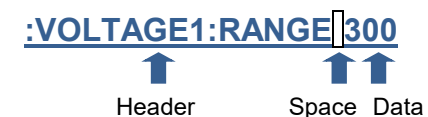

## 1.2.2 Query Message

This message is used to query operation result, measurement result and setting of the instrument.

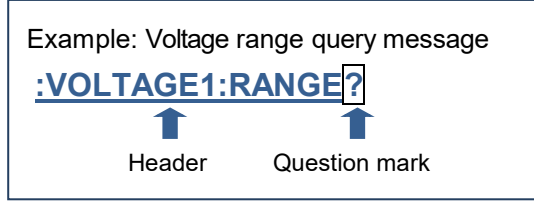

## 1.2.3 Response Message

This message is sent from the instrument to controller. When a query message is received, its syntax is checked and a response message is generated. Response message allows selecting presence of a header with a **:HEADer** command.

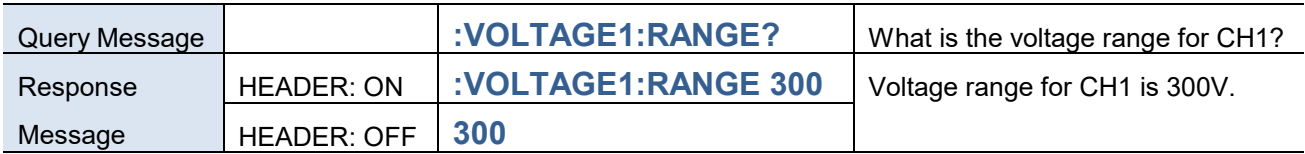

#### Reference

・ If an error occurs when a query message is received, no response message is generated for that query.

## 1.2.4 Command Syntax

Command names are chosen to mnemonically represent their function, and can be abbreviated. The full command name is called the "long form", and the abbreviated name is called the "short form". The command references in this manual indicate the short form in upper-case letters, extended to the long form in lower case letters, although the commands are not case-sensitive in actual usage. Response messages generated by the instrument are in long form and in upper case letters.

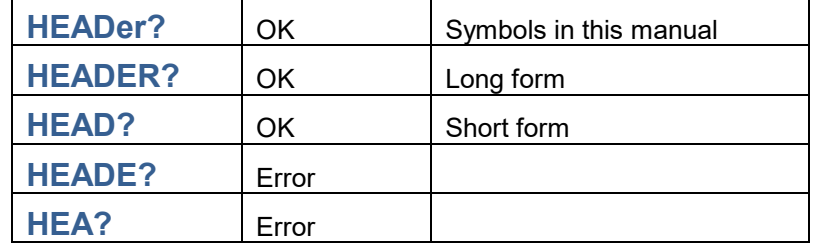

## 1.2.5 Command Program Header

Commands always require a header and there are three types of commands: Simple, Compound, and Standard.

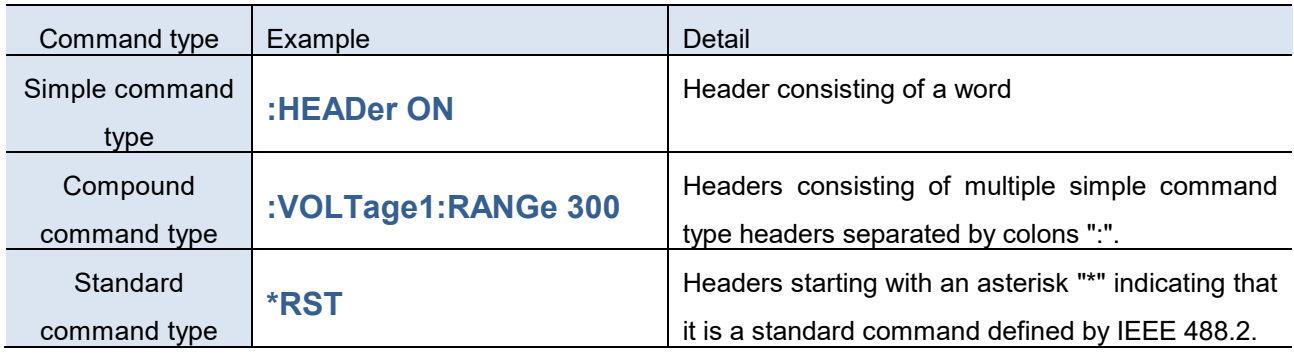

#### 1.2.6 Query Program Header

These commands are used to query the instrument about the results of operations, measured values, and the current states of instrument settings.

As shown in the following examples, a query is formed by appending a question mark "**?**" after a program header.

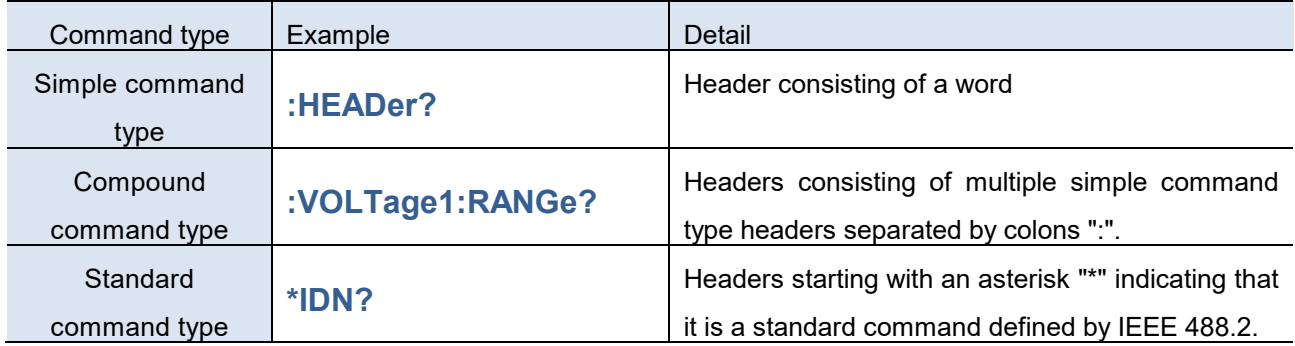

## 1.2.7 Message Terminators

Message terminators show an end of one message transfer.

The instrument recognizes the following message as terminators (delimiters):

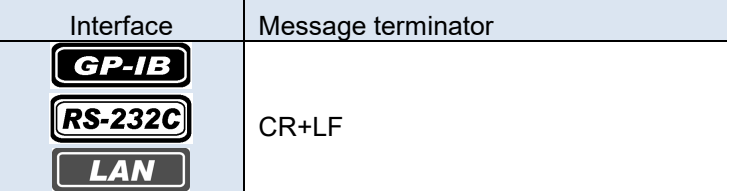

All terminators for all Commnd Messages are the message above.

Terminators for response message in text format are as follows:

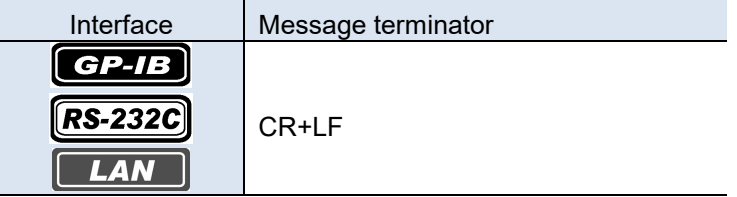

Terminator for response message in binary format varies for each. For example, the format of the

message responding to Query Message for transferring file is binary and the terminator of that is "0x02".

## 1.2.8 Separators

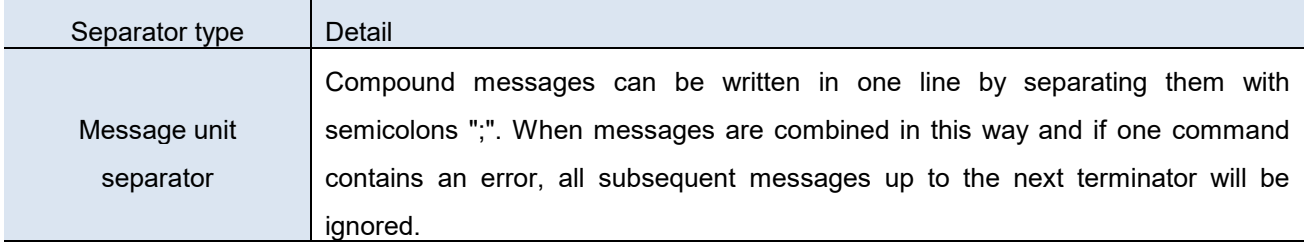

## **:VOLTage1:RANGe 300;\*IDN?**

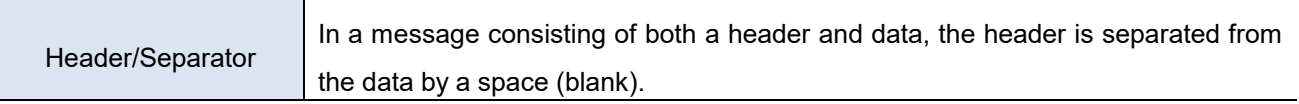

## :VOLTage1:RANGe<sup>[300</sup>

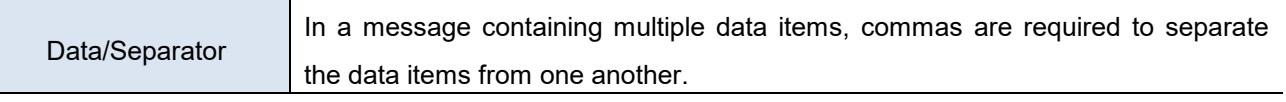

**:CLOCk 2014,12,19,12,00,00**

#### 1.2.9 Data

The instrument uses "character data" and "decimal numeric data" as the data depending on the command.

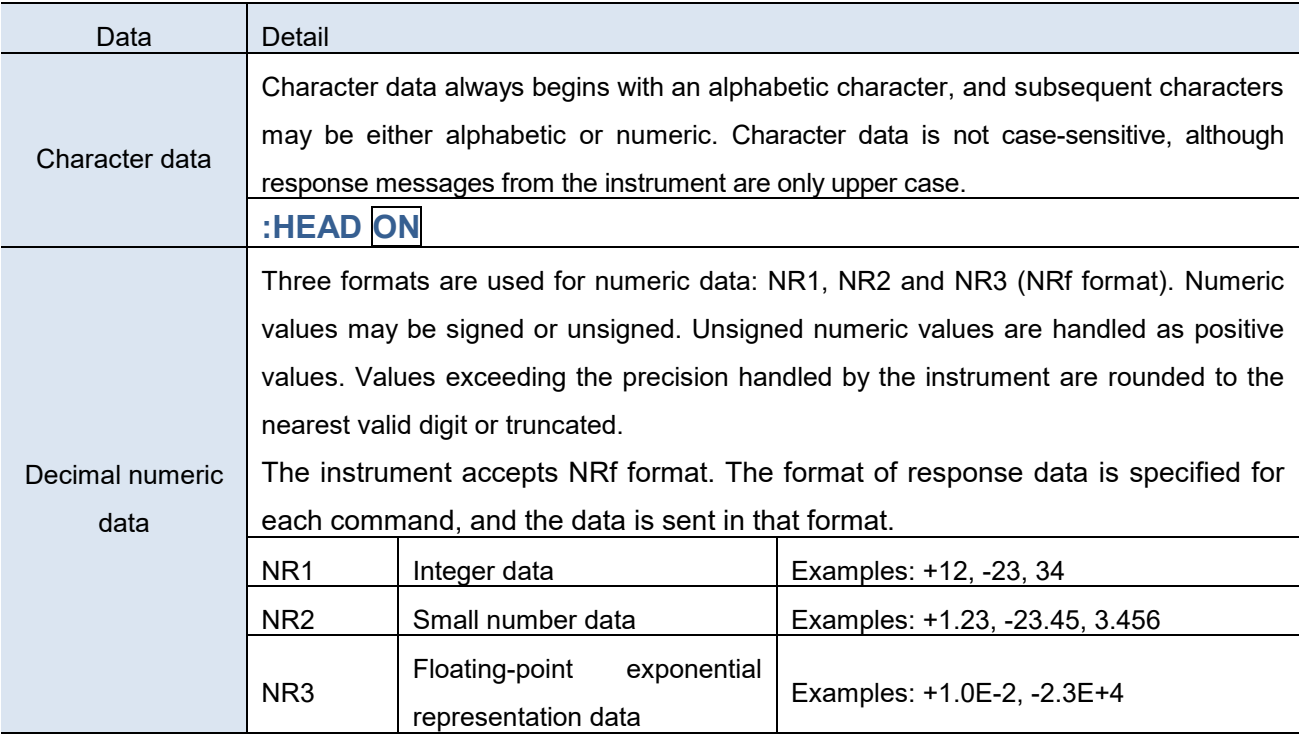

#### Reference

- ・ The instrument does not completely support IEEE 488.2. Use referenced data whenever possible.
- ・ Also be careful not to overflow the input buffer or output queue with a single command.

#### 1.2.10 Compound Command Header Omission

When several commands having a common header are combined to form a compound command, if they are written together in sequence, the common portion can be omitted after its initial occurrence. This common portion is called the "current path" and subsequent commands are analyzed presuming that "the current path is omitted" until it is cleared.

#### This usage of the current path is shown in the following example:

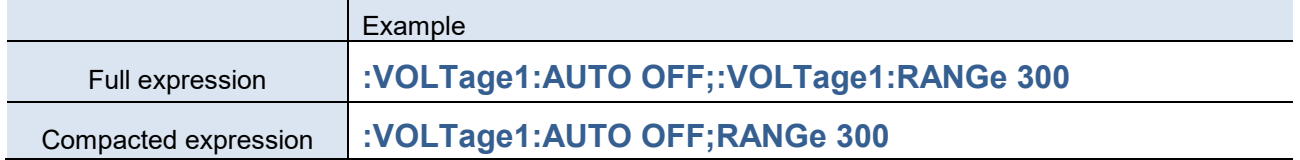

The portion underlined becomes a current path allowing you to abbreviate the next command.

The current path is cleared when a message terminator is detected, when reset by key input, by a colon ":"at the start of a command, and when the power is turned on.

Standard command messages can be executed regardless of the current path. They have no effect upon the current path.

A colon " : " is not required at the start of standard and compound command type headers. However, to avoid confusion with abbreviated forms and operating mistakes, we recommend always placing a colon " : " at the start of a command.

## <span id="page-9-0"></span>1.3 **Output Queue and Input Buffer**

## 1.3.1 Output Queue

Output queue is used to stack response messages in the instrument.

Response messages are stored in the output queue and cleared after read by the controller. The output

queue is also cleared in the following circumstances:

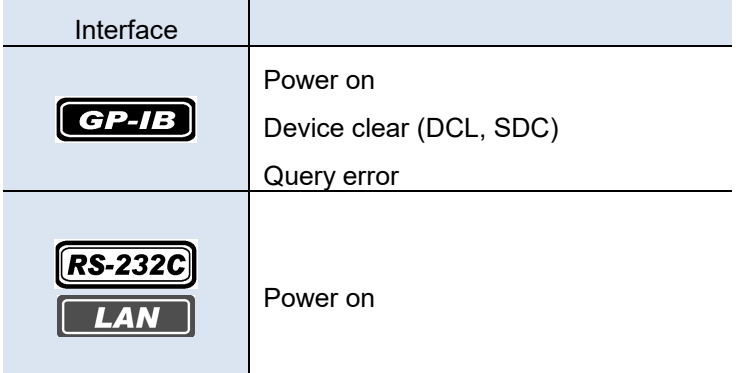

The output queue capacity of the instrument is 2,000 bytes. If response messages overflow the queue, a query error is generated and the output buffer is cleared.

## 1.3.2 Input Buffer

Input buffer is used to store received data in the instrument.

The input buffer capacity is 2,000 bytes. The instrument will not accept data beyond 2,000 bytes.

#### Reference

・ Ensure that the length of a single line never exceeds 2,000 bytes.

## <span id="page-10-0"></span>1.4 **Status Byte Register**

## 1.4.1 Outline of Service Request Generation

Status Byte Register (STB) is an 8-bit register in which information for event register and output queue is set. Service Request Enable Register (SRER) allows effective setting for necessary bits of the STB. When any Status Byte Register bit enabled by the Service Request Enable Register has switched from "0" to "1", the MSS bit becomes "1". Consequently, the SRQ bit is set to "1", and a service request is dispatched.

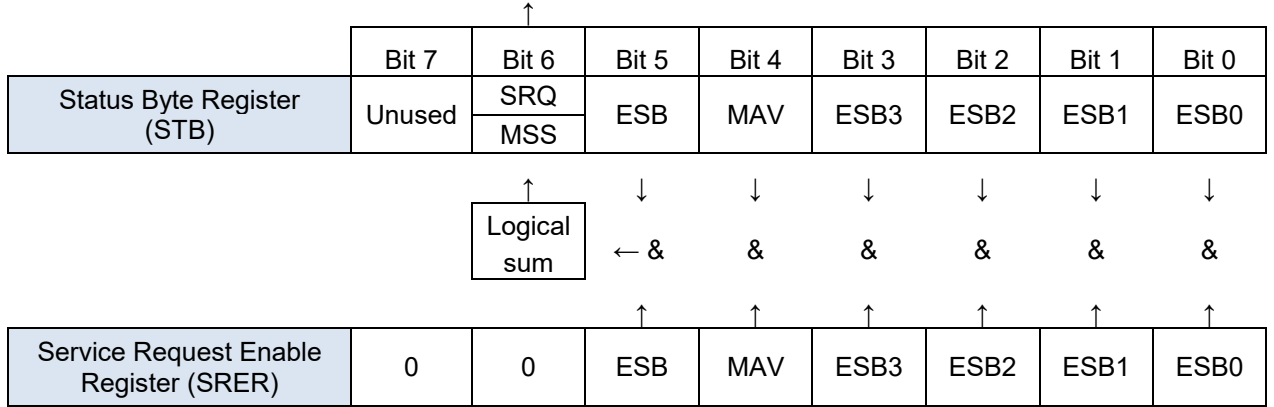

#### **Service Request SRQ Generation**

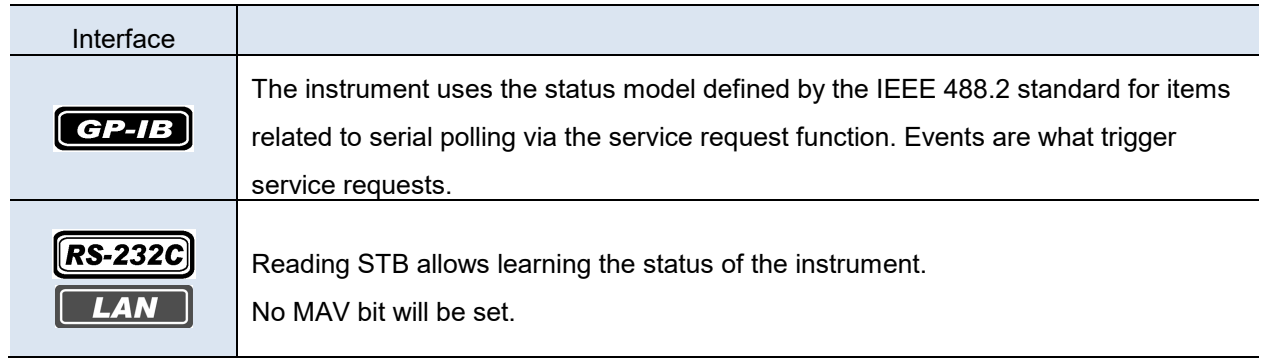

#### Reference

- ・ SRQs (Service Requests) can be used only with the GP-IB interface.
- ・ However, SRER setting (**\*SRE?**) and STB read (**\*STB?**) queries can be used even with the RS-232C and LAN interfaces.

## 1.4.2 Status Byte Register (STB)

Status Byte Register is an 8-bit register used to output from the instrument to the controller for serial polling. The SRQ bit is always synchronous with service requests, and is read and simultaneously cleared during serial polling. Although the MSS bit is only read by an **\*STB?** query, it is not cleared until a clear event is initiated by the **\*CLS** command.

Note: Serial polling: All the devices on the GP-IB bus is polled to identify the device that requested a service.

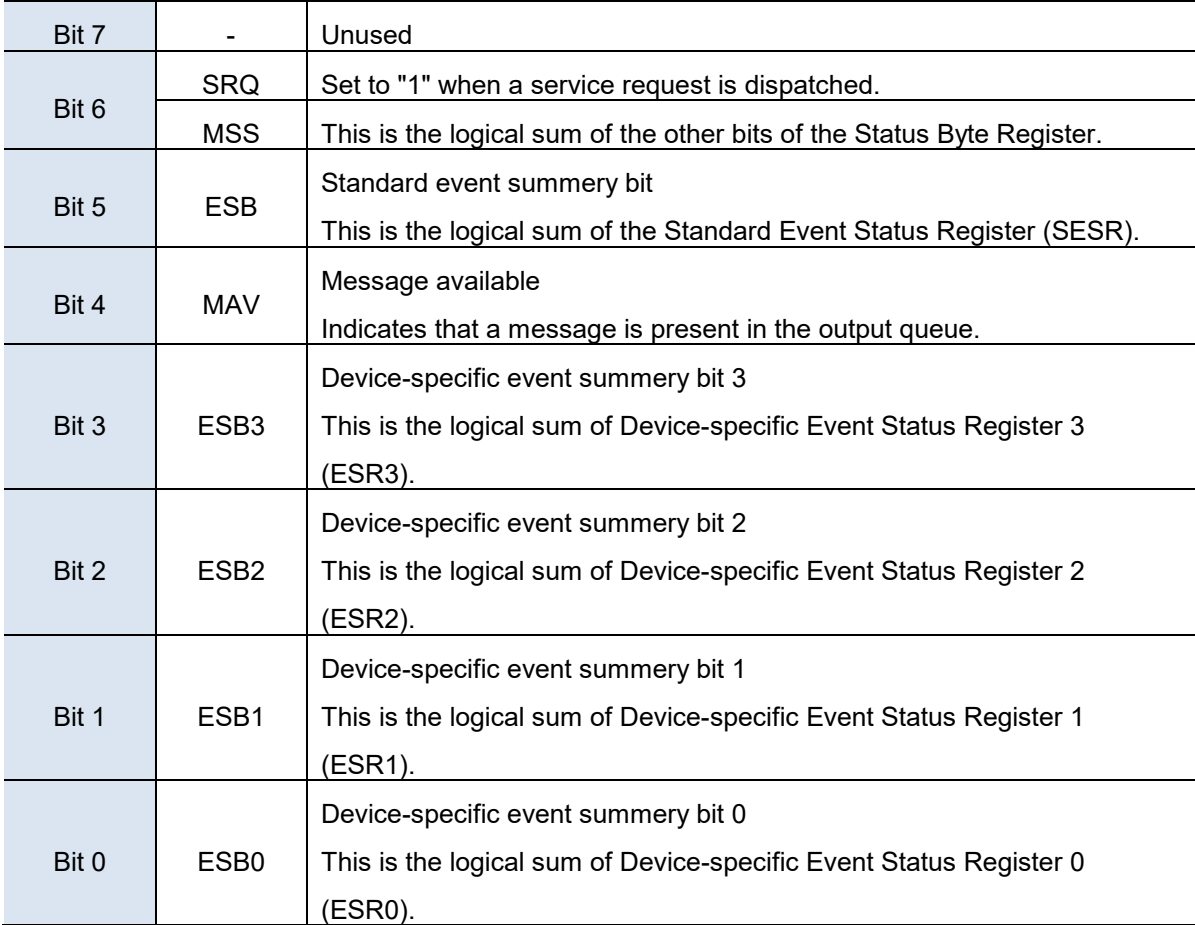

## 1.4.3 Service Request Enable Register (SRER)

Setting a bit of this register to "1" enables the corresponding bit of the Status Byte Register to be used.

## <span id="page-12-0"></span>1.5 **Event Registers**

## 1.5.1 Standard Event Status Register (SESR)

The Standard Event Status Register (SESR) is an 8-bit register.

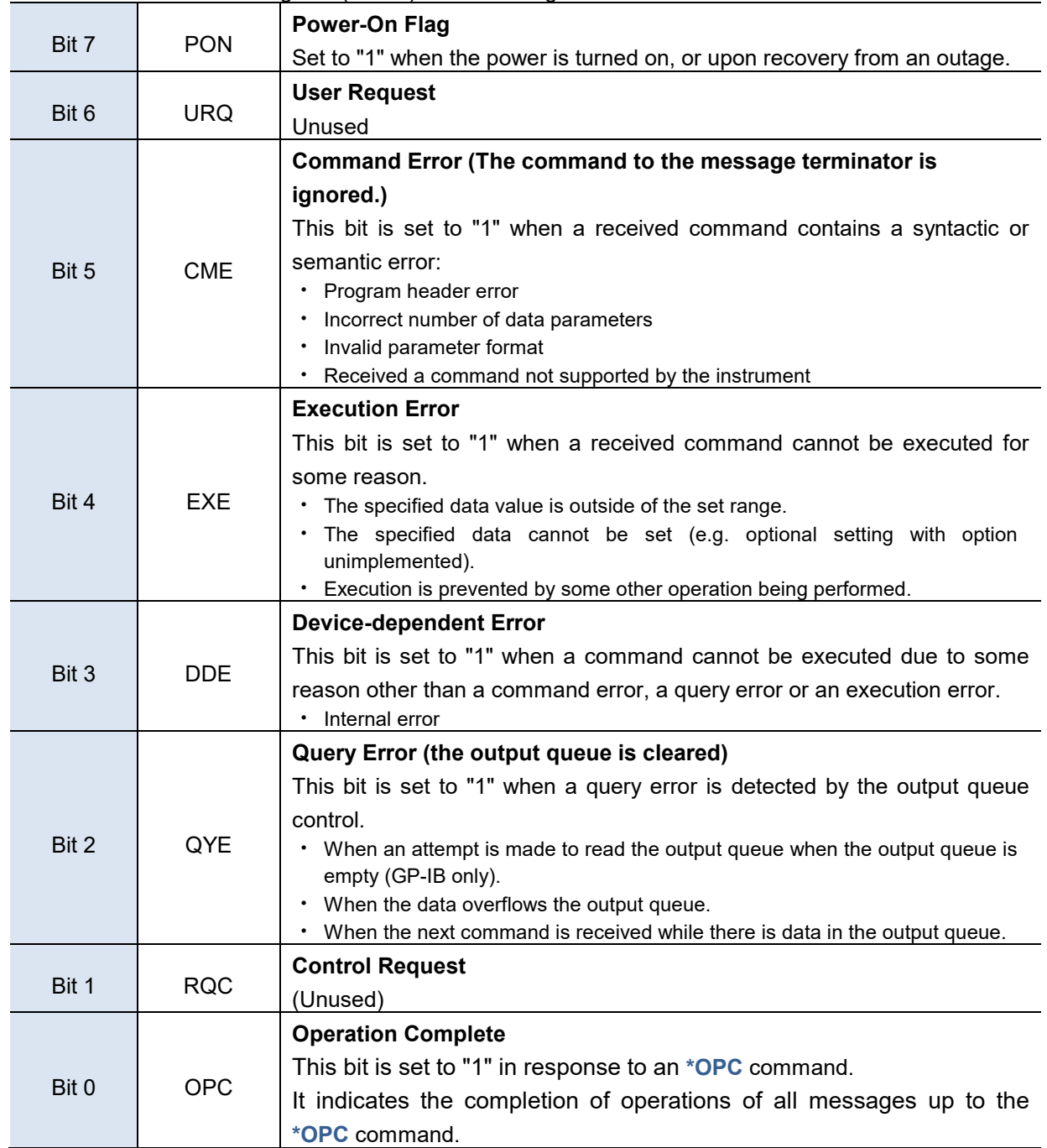

The Standard Event Status Register is cleared in the following situations:

- When the instrument is powered on.
- System reset
- When a **\*CLS** command is executed.
- **\*ESR?** is queried (Query for Standard Event Status Register (SESR)).

#### Reference

・ Beeps when a communication error occurs if beep is enabled for this instrument.

## 1.5.2 Standard Event Status Enable Register (SESER)

Setting any bit of the Standard Event Status Enable Register (SESER) to "1" enables access to the corresponding bit of the Standard Event Status Register (SESR).

#### Logical sum of SESR and SESER

Γ

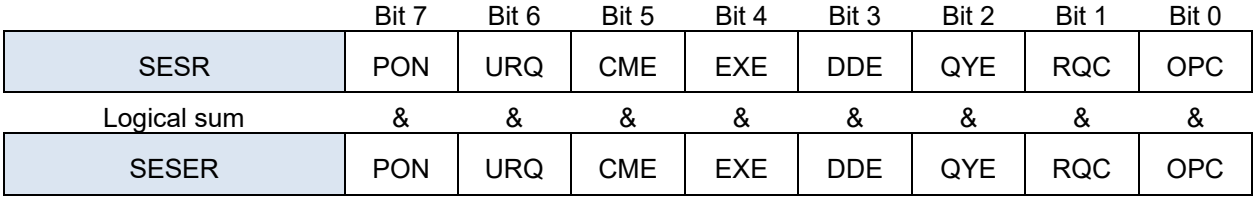

When any SESR bit enabled by SESER has switched from "0" to "1", ESB bit of the Status Byte Register becomes "1".

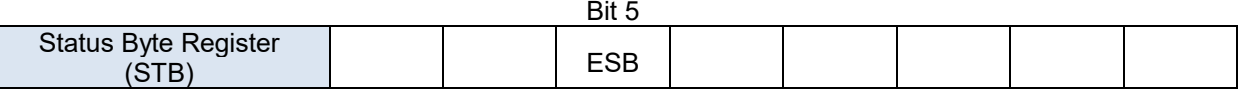

## 1.5.3 Device-specific Event Status Registers (ESR0, ESR1, ESR2 and ESR3)

The instrument provides four Device-specific Event Status Registers (ESR0 through ESR3) for controlling events. These registers are an 8-bit register. ┑

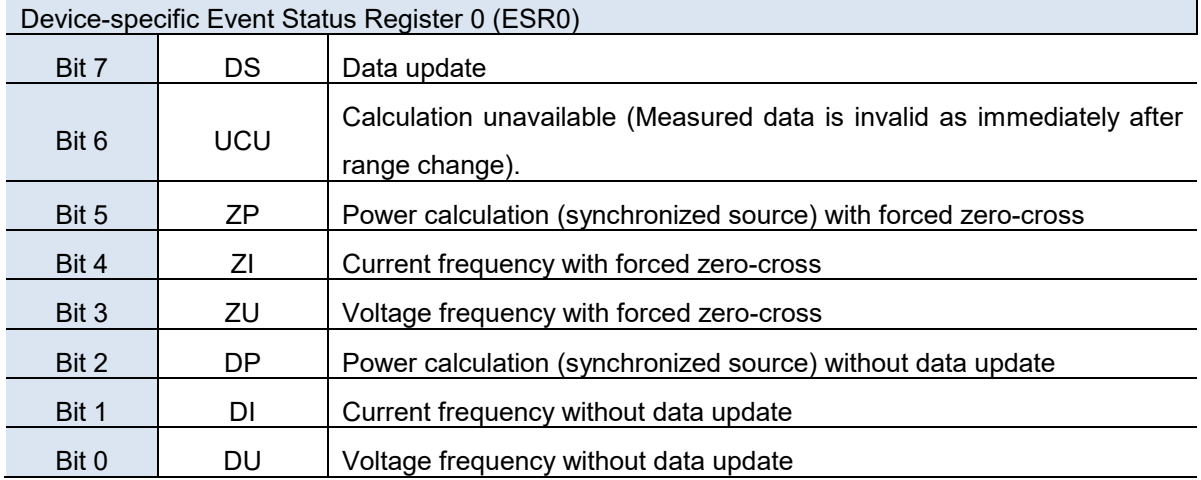

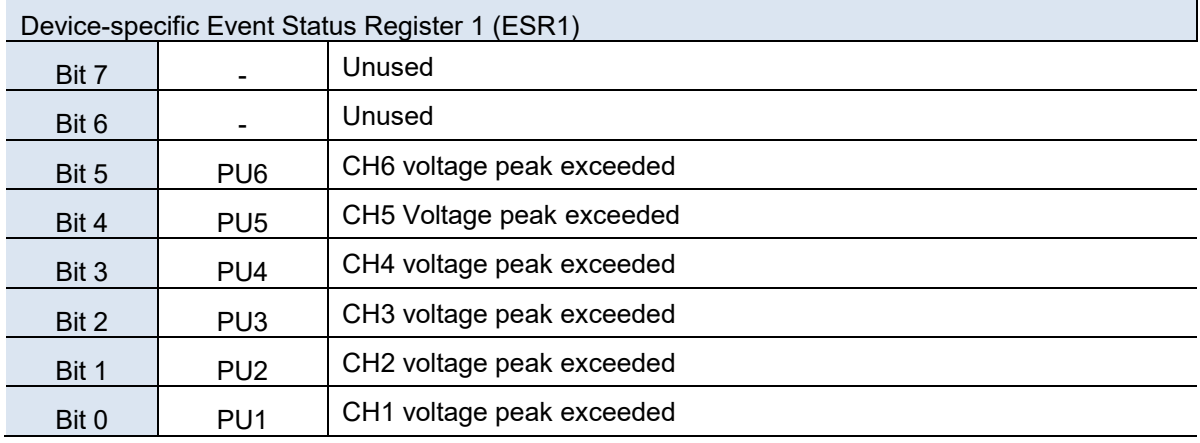

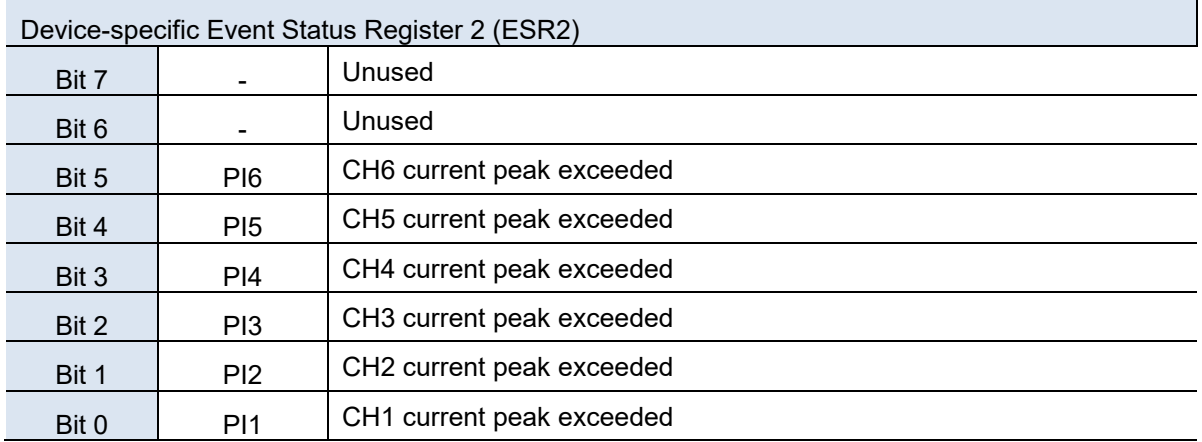

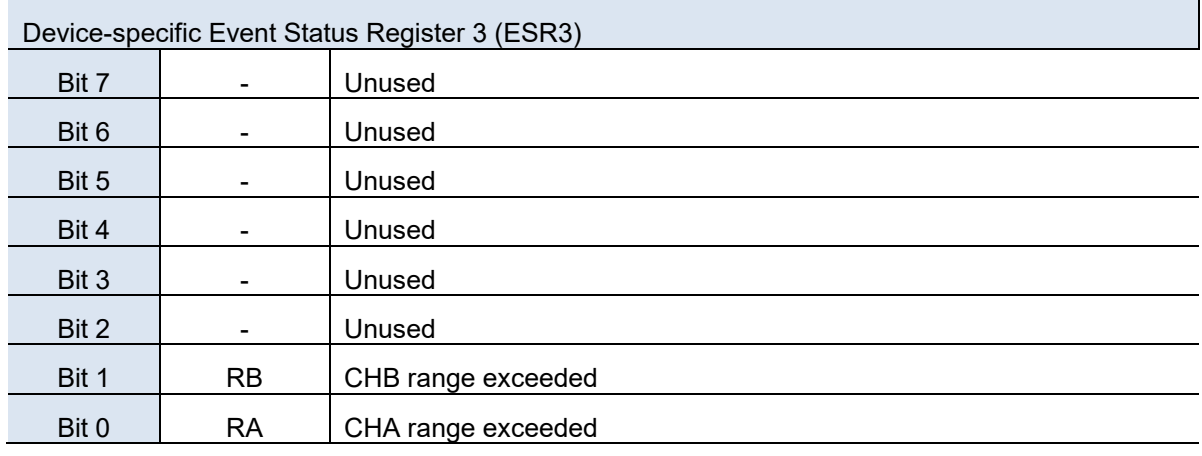

The Event Status Registers 0 through 3 are cleared in the following situations:

• When the instrument is powered on.

- System reset
- When a **\*CLS** command is executed.
- Any of **:ESR0?**, **:ESR1?**, **:ESR2?** or **:ESR3?** queries is executed.

(Queries from Device-specific Event Status Registers 0 through 3)

## 1.5.4 Device-specific Event Status Enable Registers (SESER0, SESER1, SESER2 and SESER3)

Setting any bit of the Device-specific Event Status Enable Registers (ESER0 through 3) to "1" enables access to the corresponding bit of the Device-specific Event Status Registers (ESR0 through 3). (Similar policy to ones for SESER.)

Example: Logical sum of ESR0 and ESER0

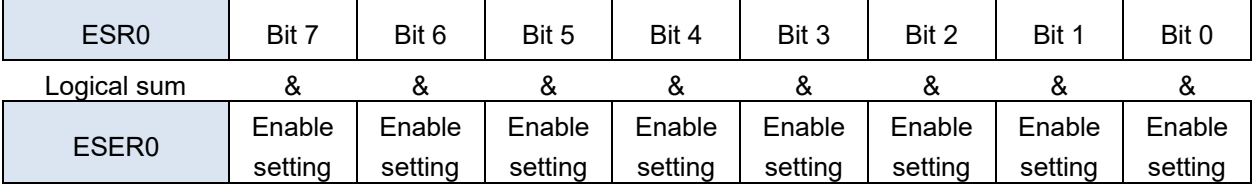

When any ESE\* bit enabled by ESER\* has switched from "0" to "1", ESB\* bit of the Status Byte Register becomes "1". (\*: 0 through 3)

• ESR0: ESB0 bit (bit 0) of the Status Byte Register is "1".

• ESR1: ESB1 bit (bit 1) of the Status Byte Register is "1".

- ESR2: ESB2 bit (bit 2) of the Status Byte Register is "1".
- ESR3: ESB3 bit (bit 3) of the Status Byte Register is "1".

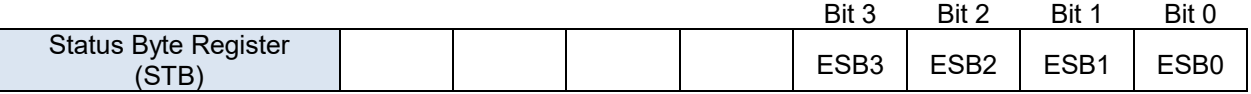

## 1.5.5 Queries and Settings for Registers

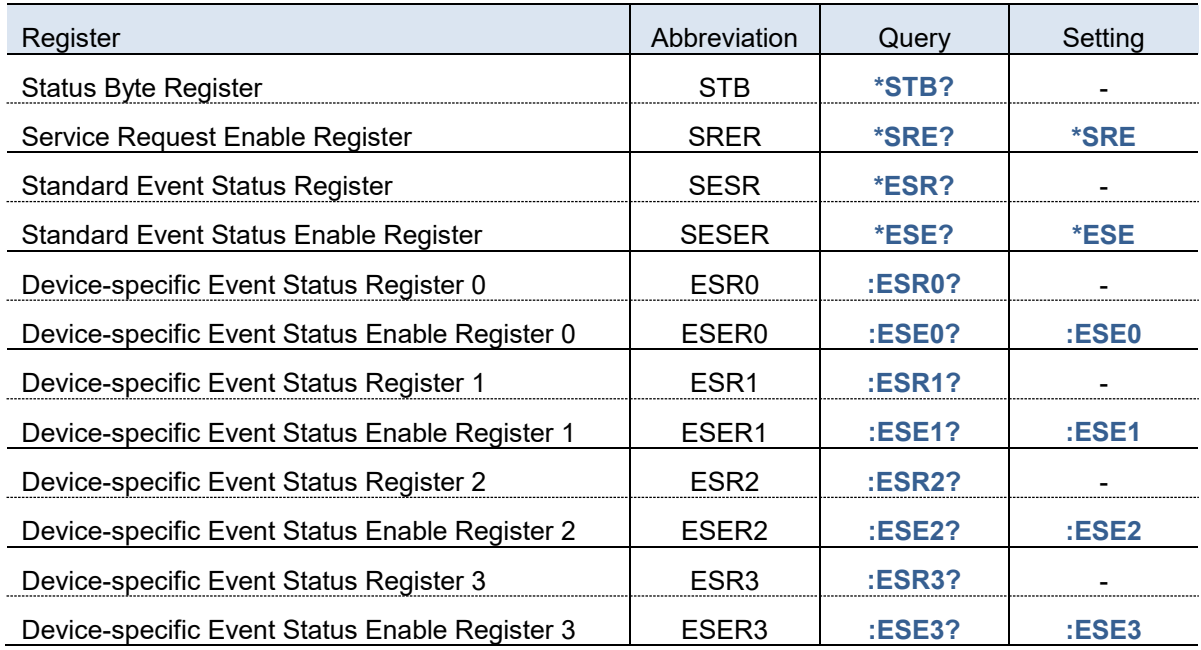

## <span id="page-16-0"></span>1.5.6 GP-IB Commands

The following commands can be used through interface functions.

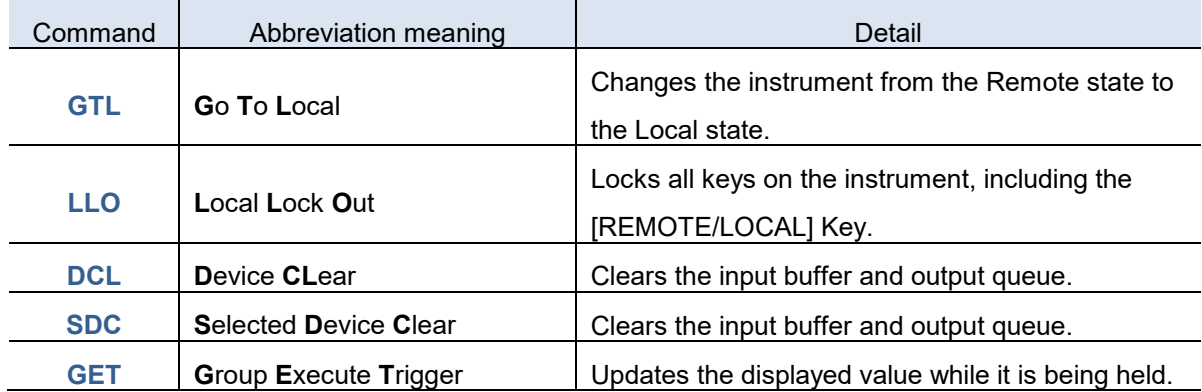

## <span id="page-17-0"></span>1.6 **Initialization Items**

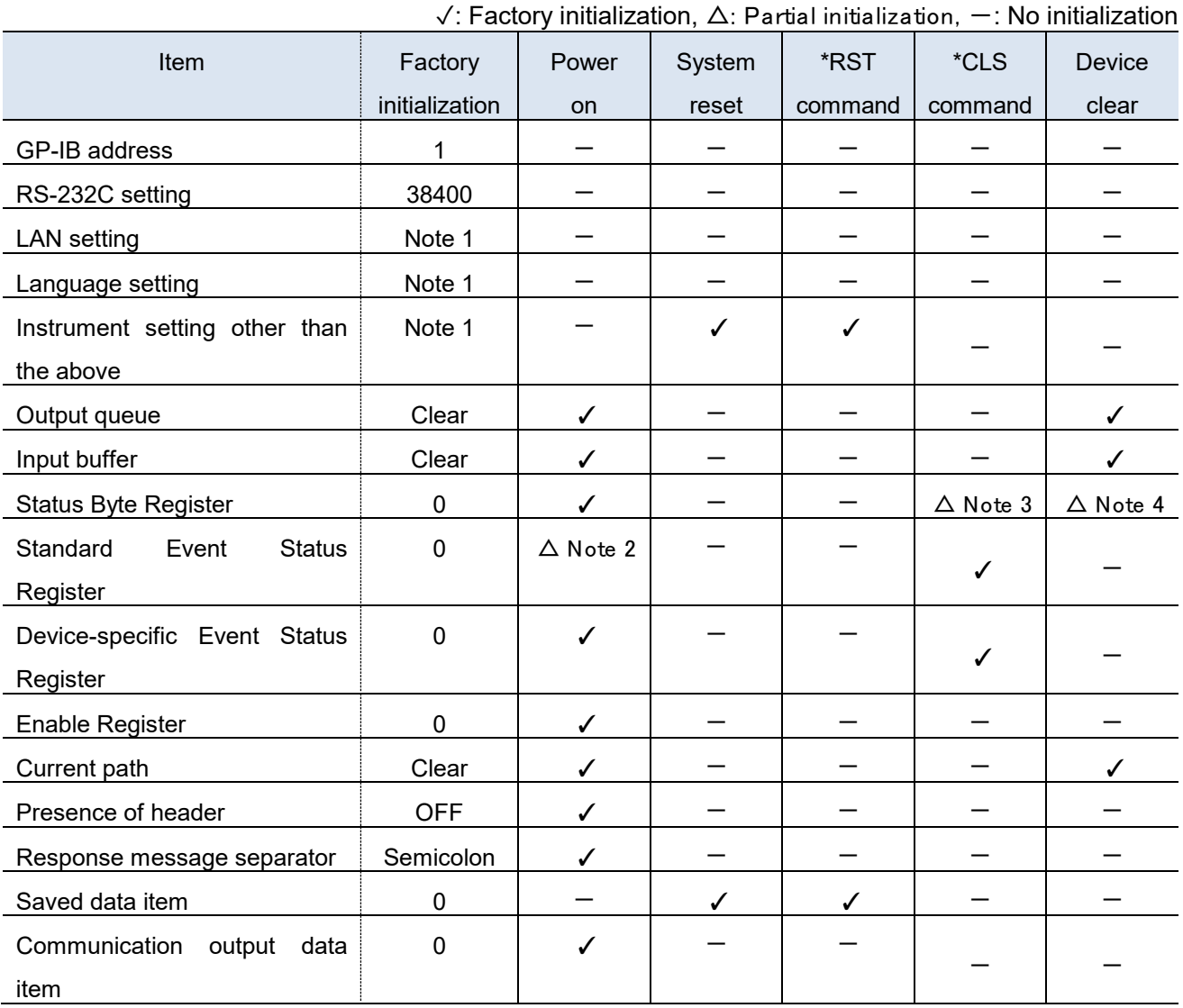

## Reference

Note 1: Refer to the Instruction Manual for the instrument.

Note 2: All the bits other than Power-On Flag (bit 7: PON) is cleared.

Note 3: All the bits other than Message Available (bit 4: MAV) is cleared.

Note 4: Only Message Available (bit 4: MAV) is cleared. (As output queue is cleared.)

# <span id="page-18-0"></span>2 Command List

# <span id="page-18-1"></span>2.1 **Table of Contents**

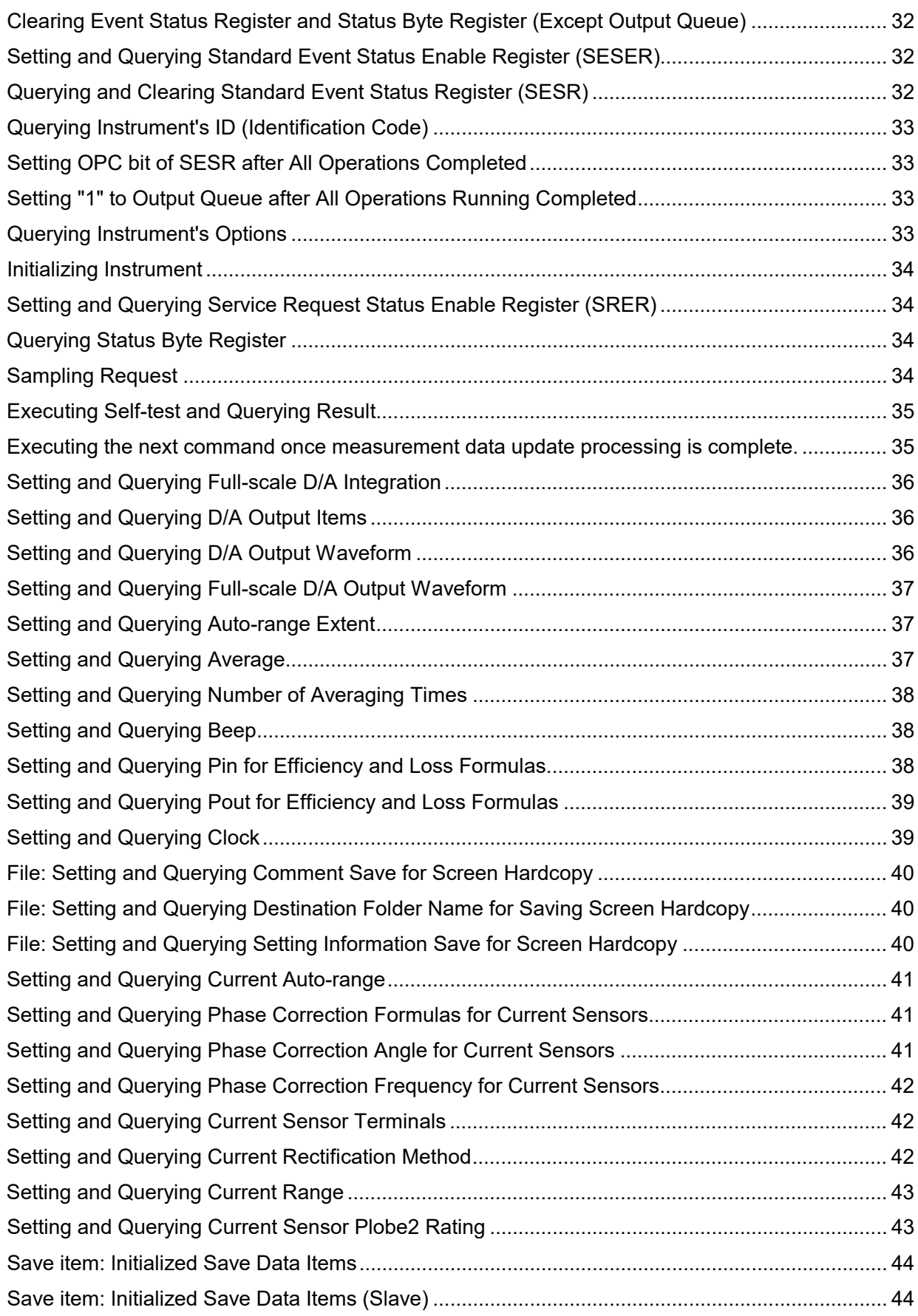

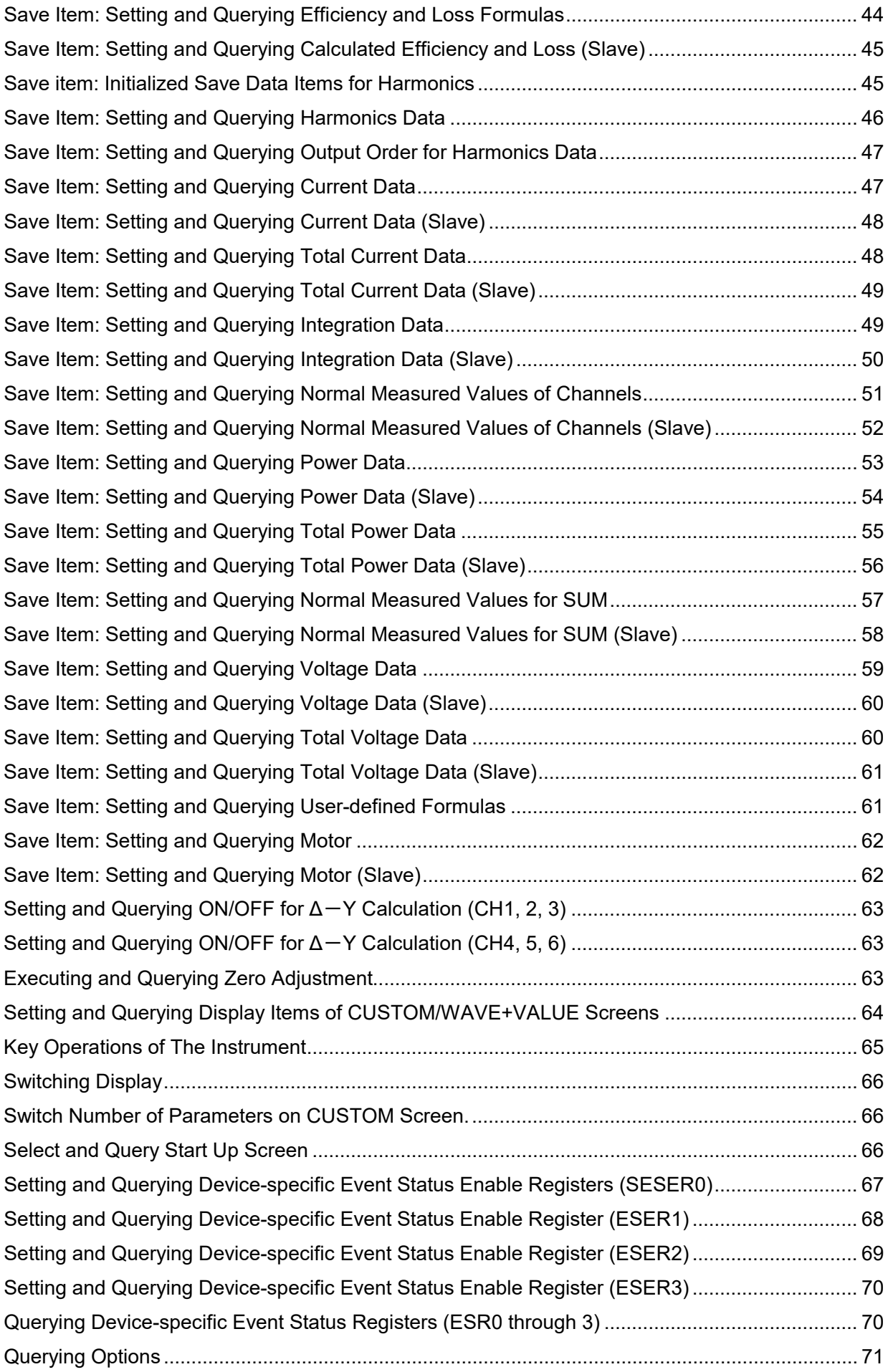

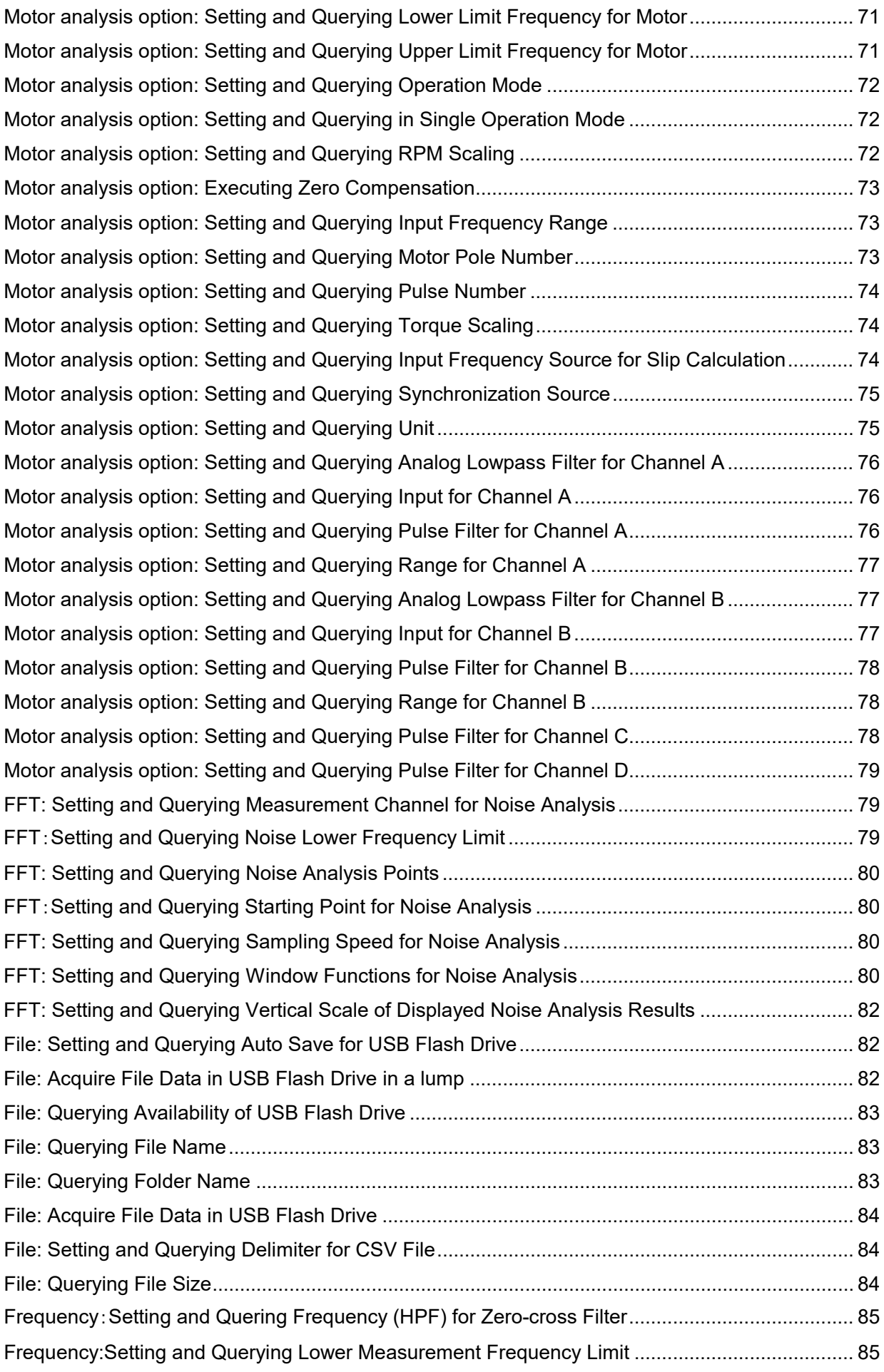

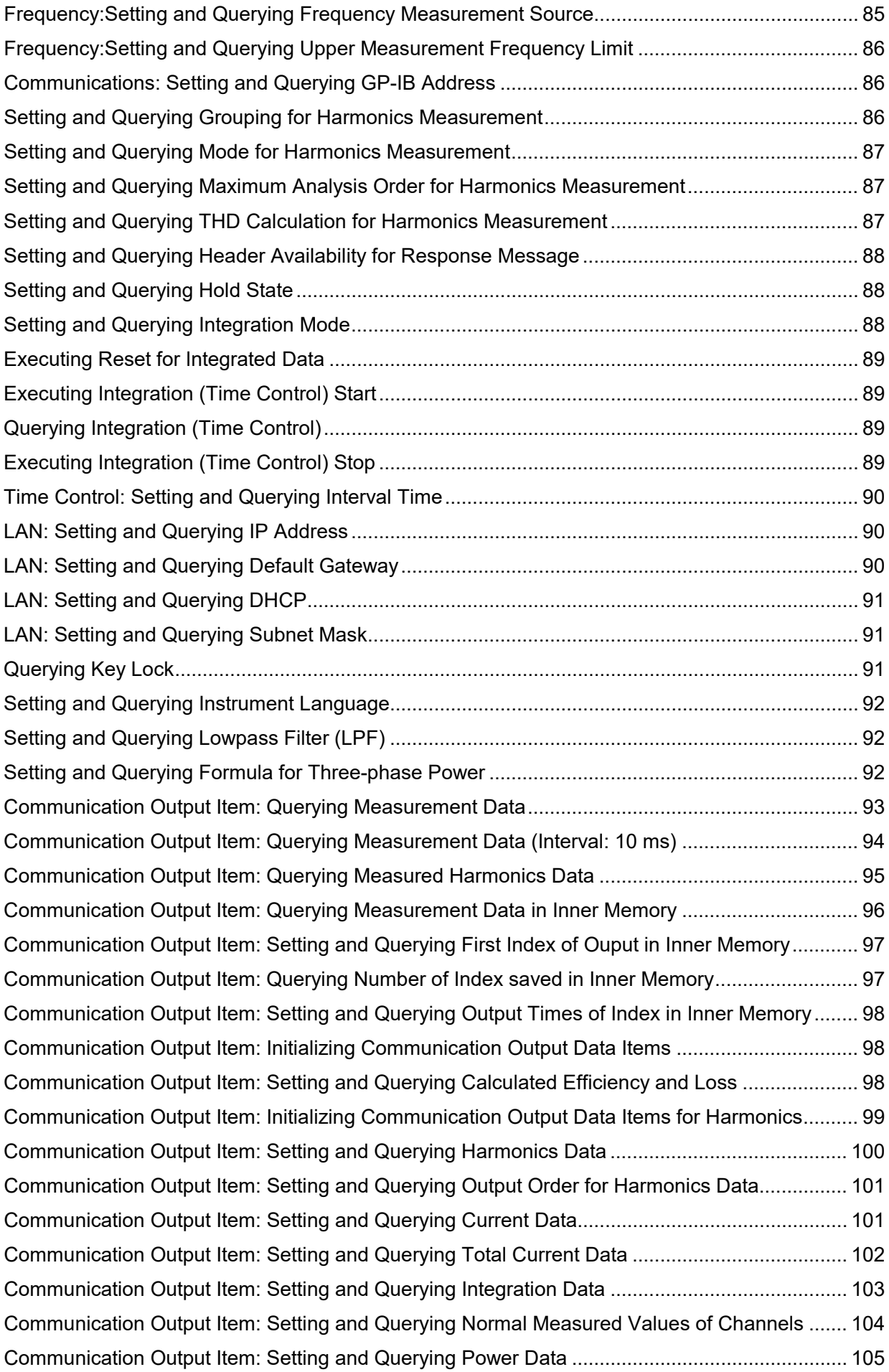

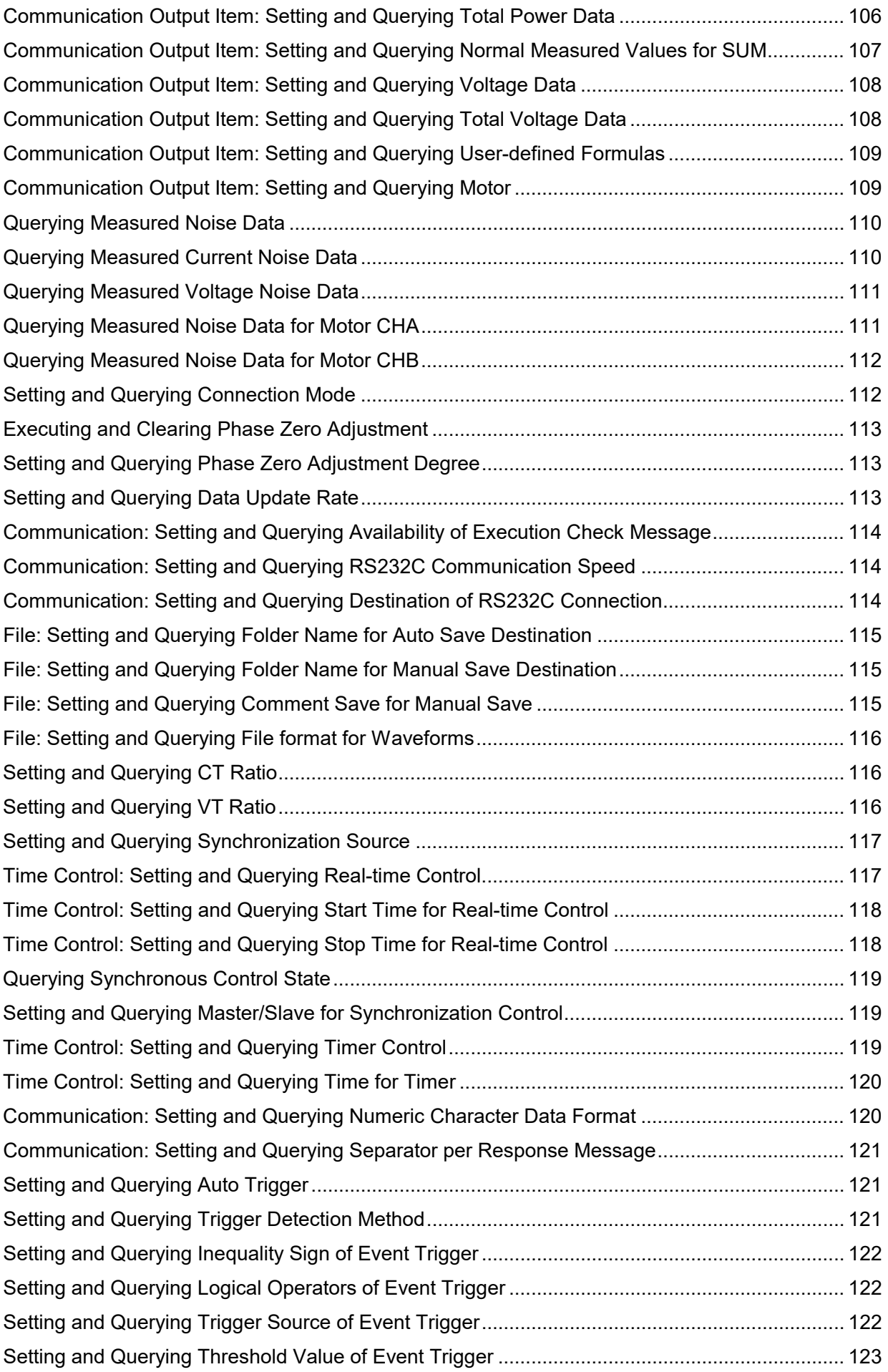

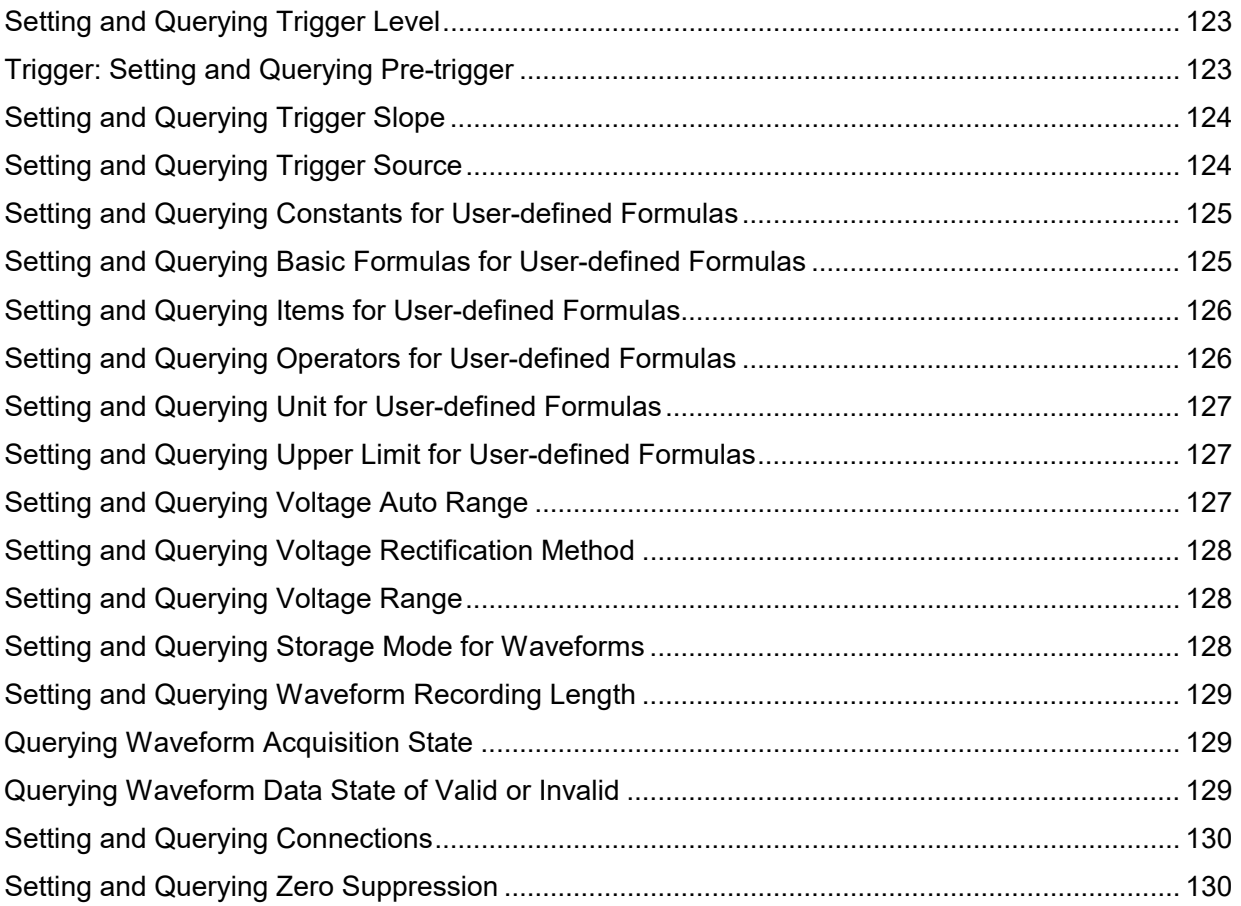

## <span id="page-24-0"></span>2.2 Command List

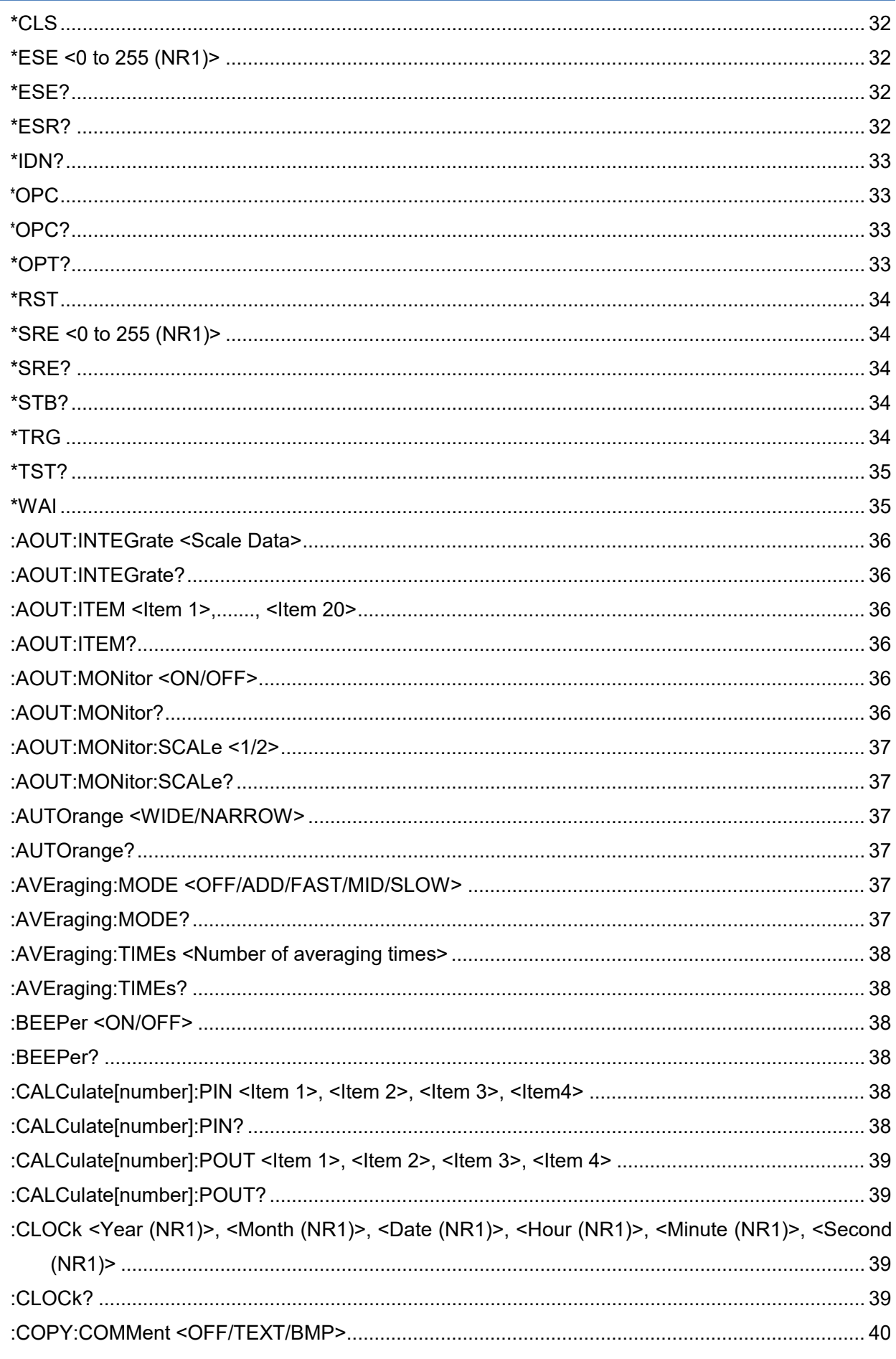

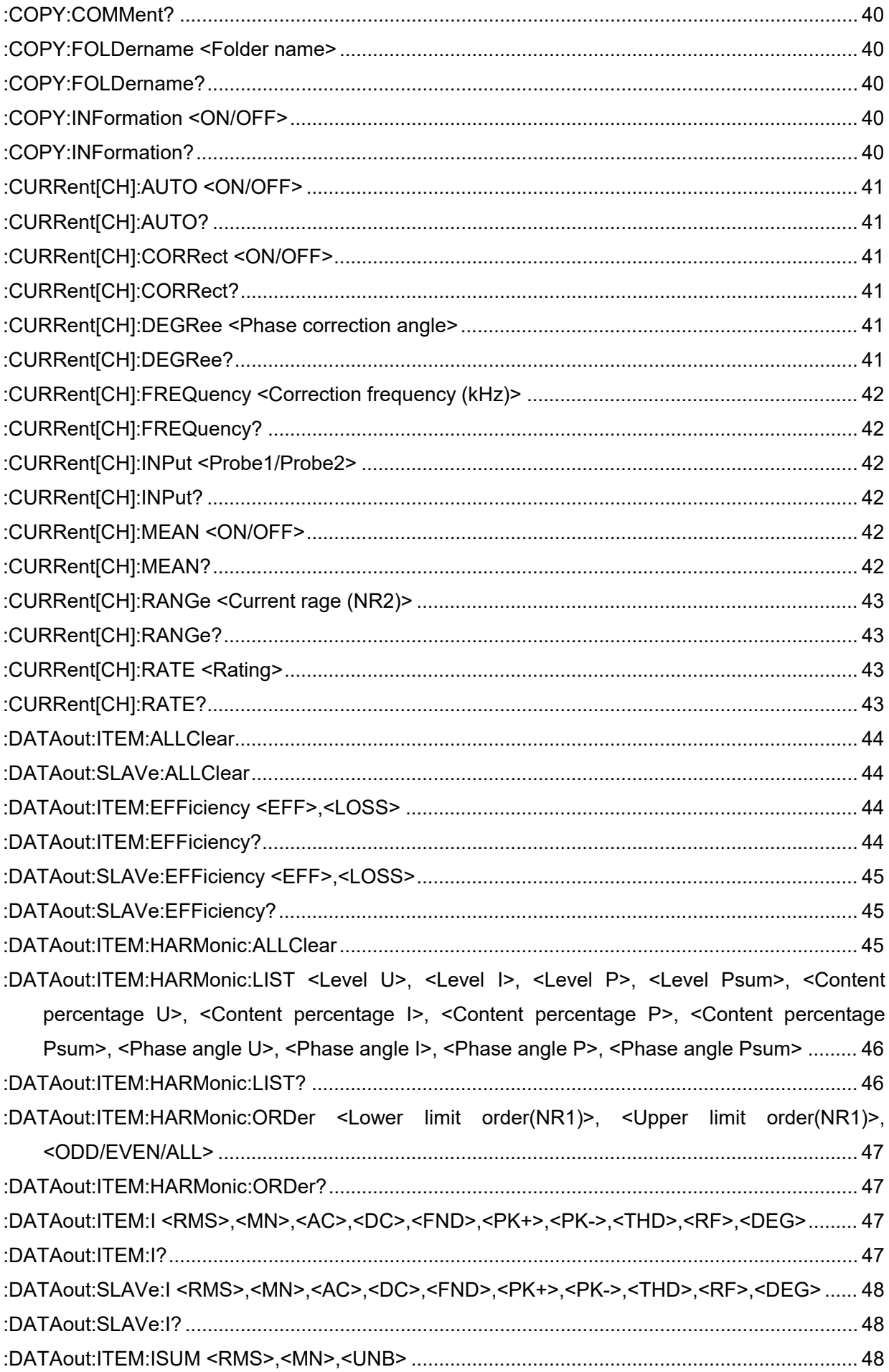

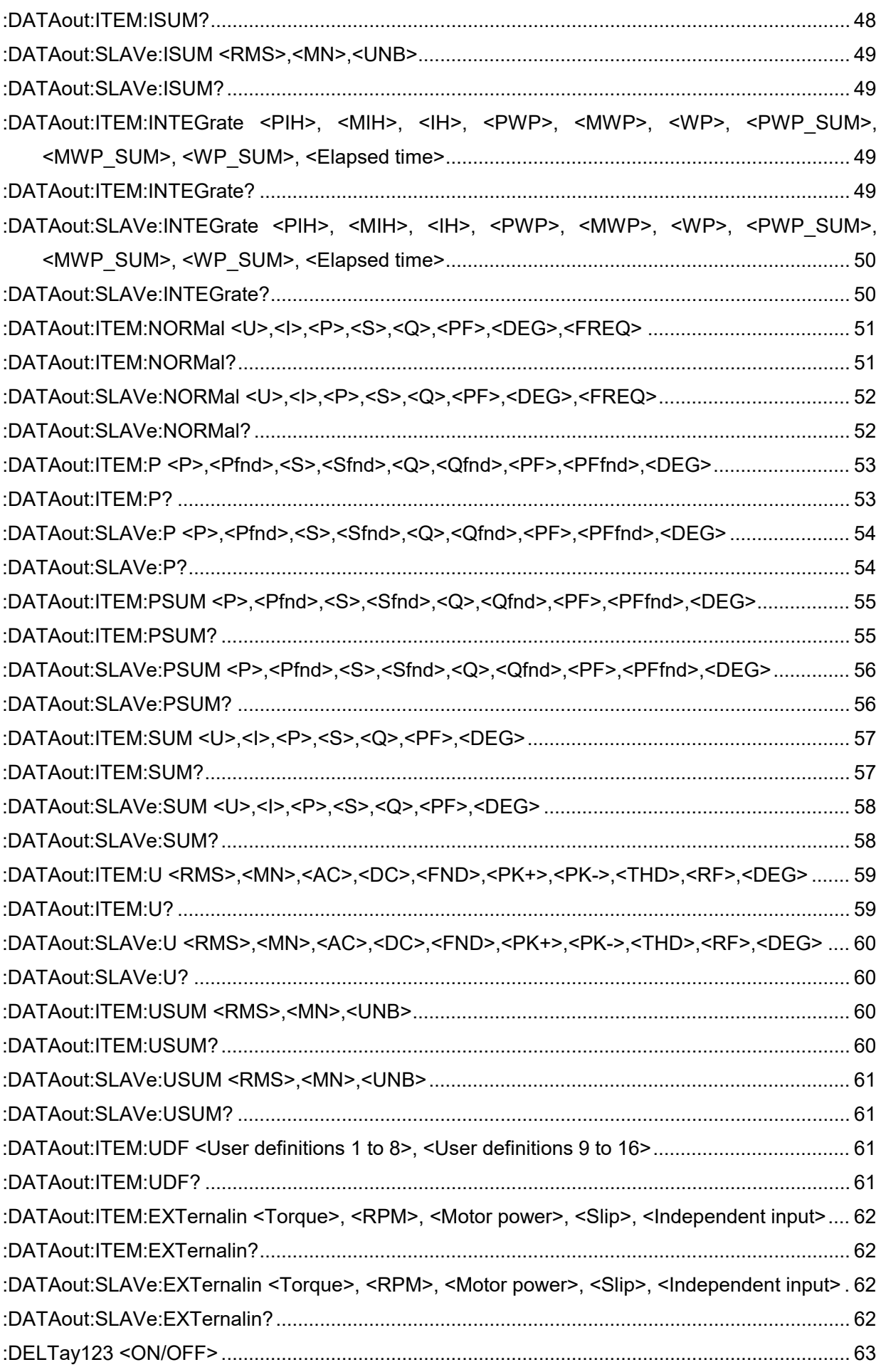

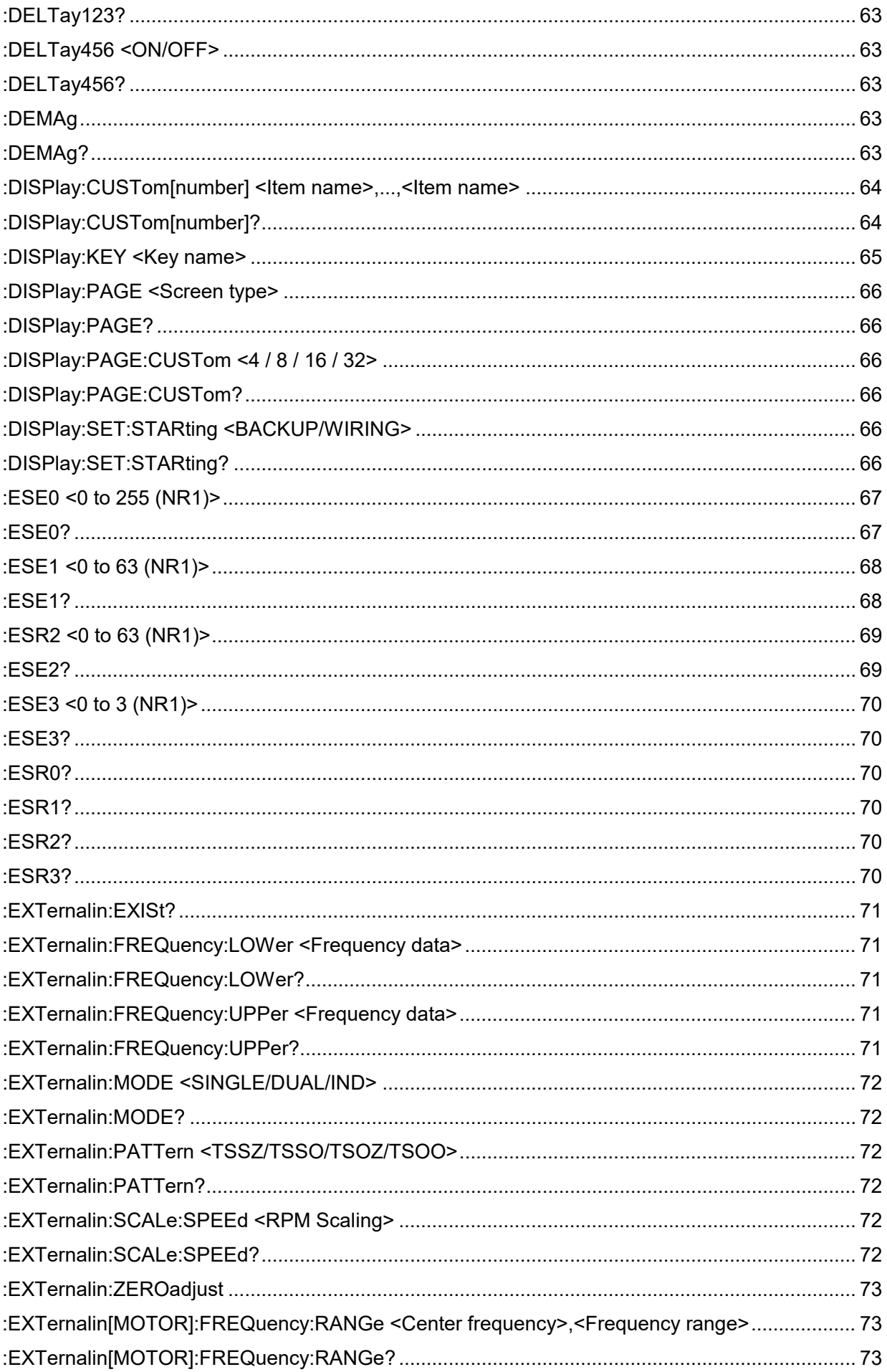

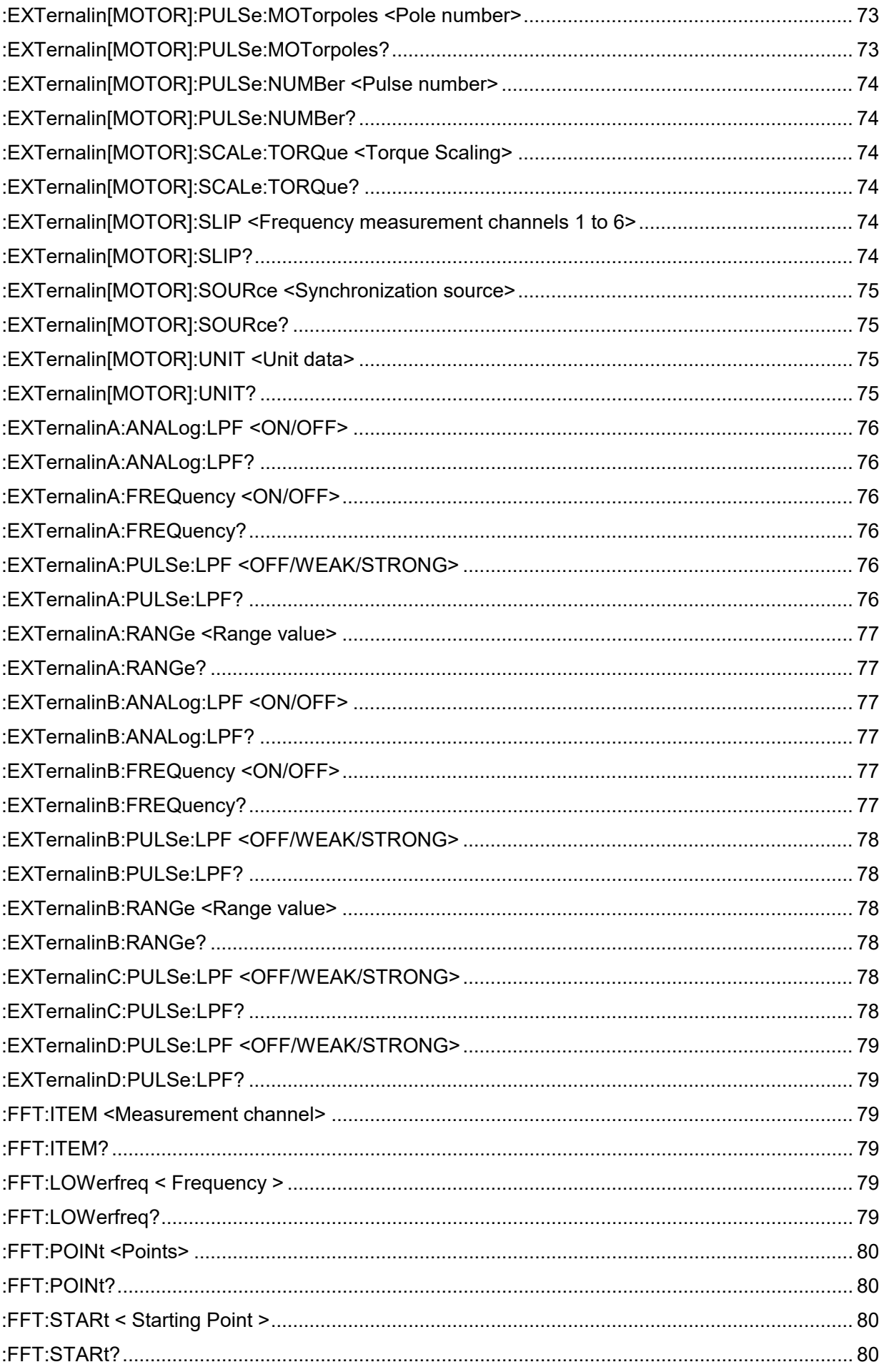

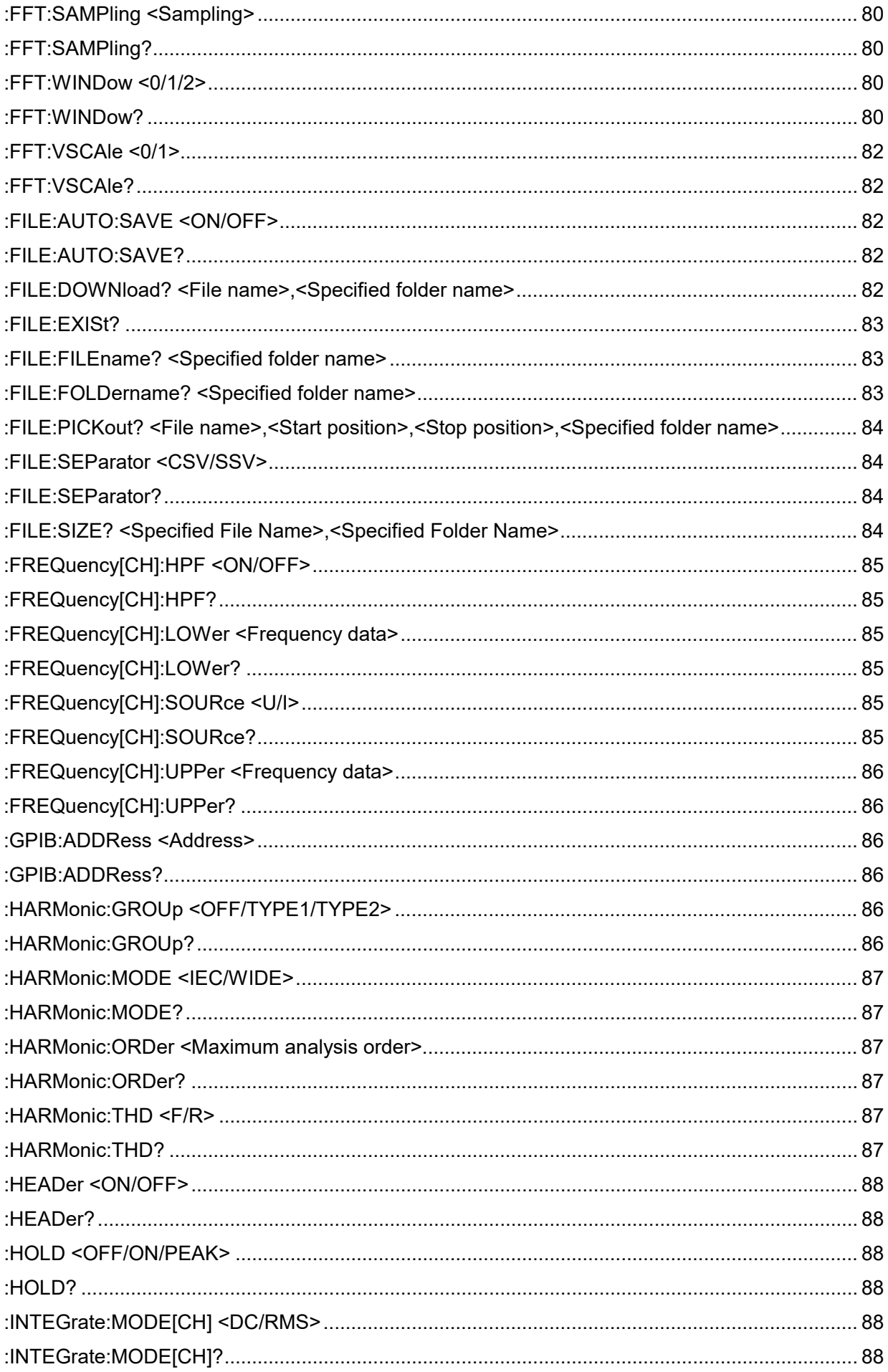

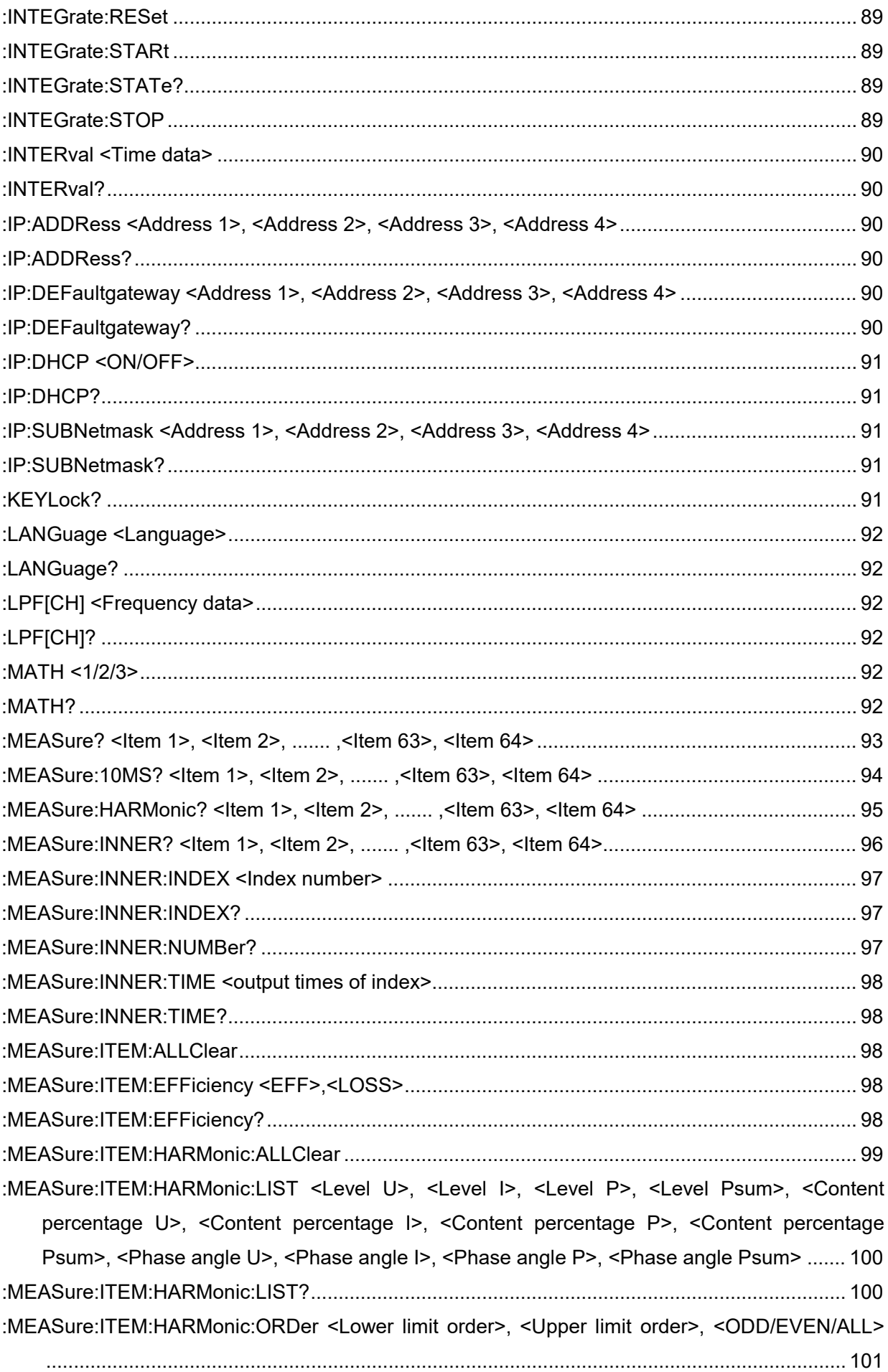

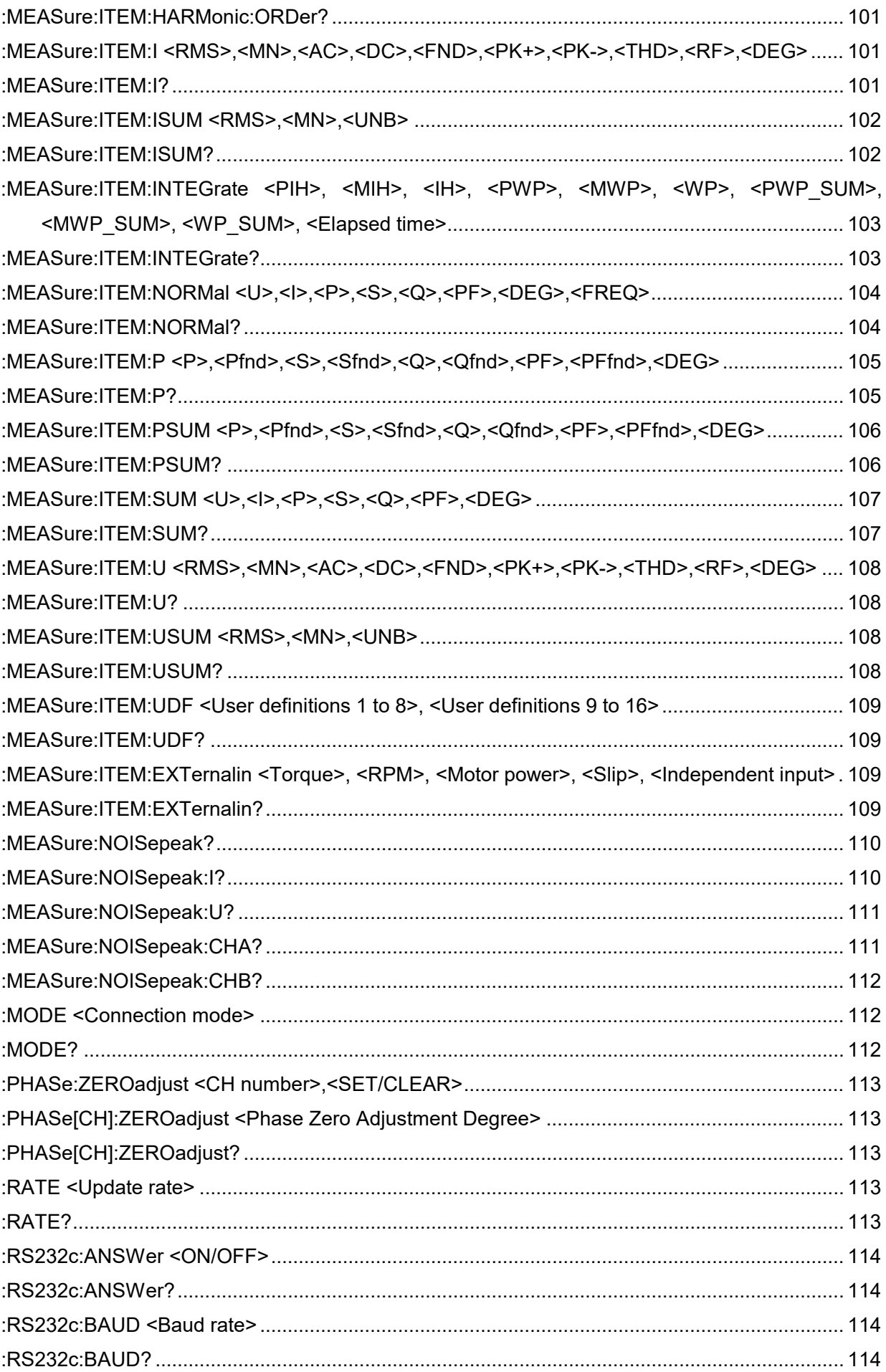

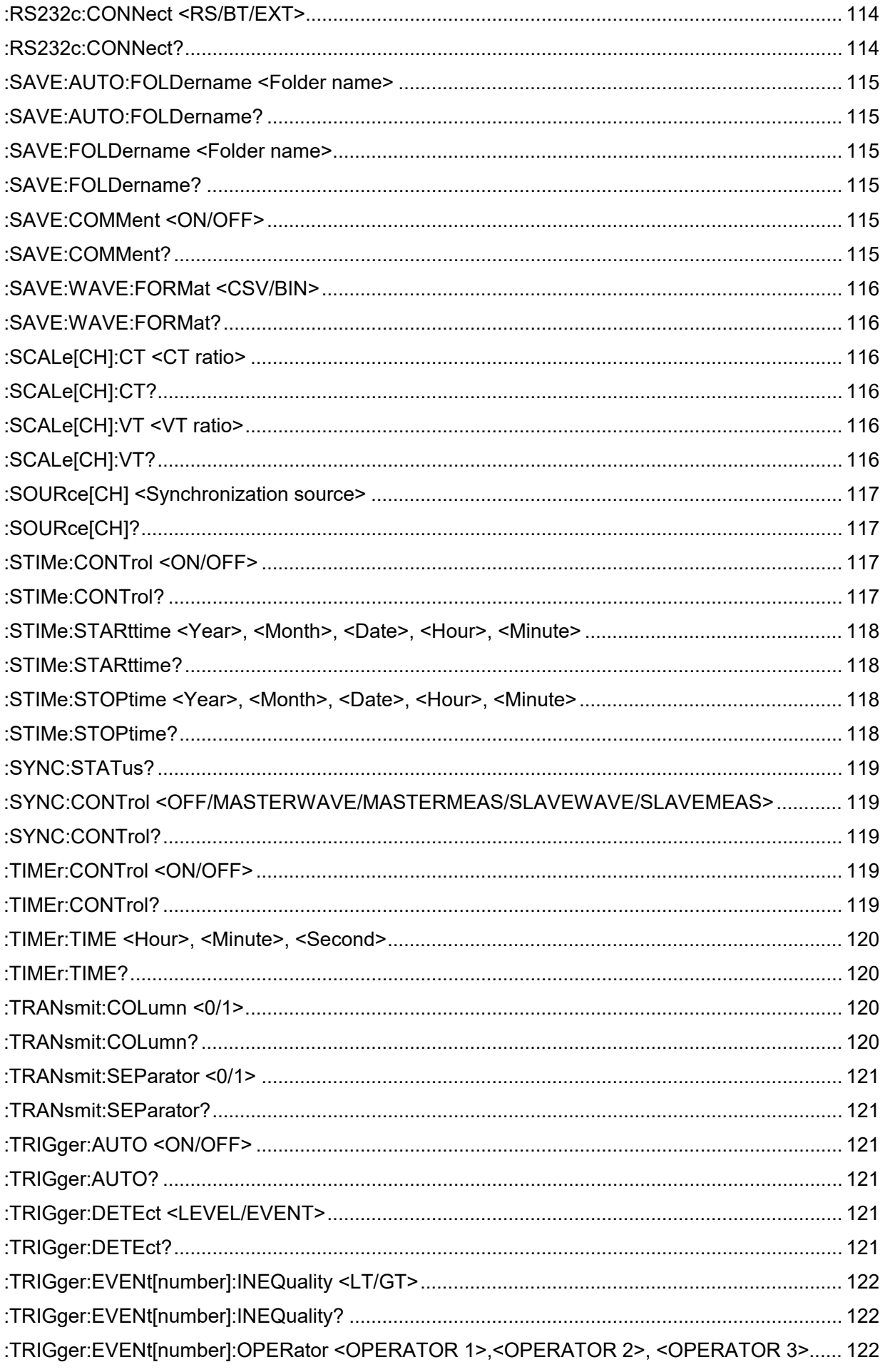

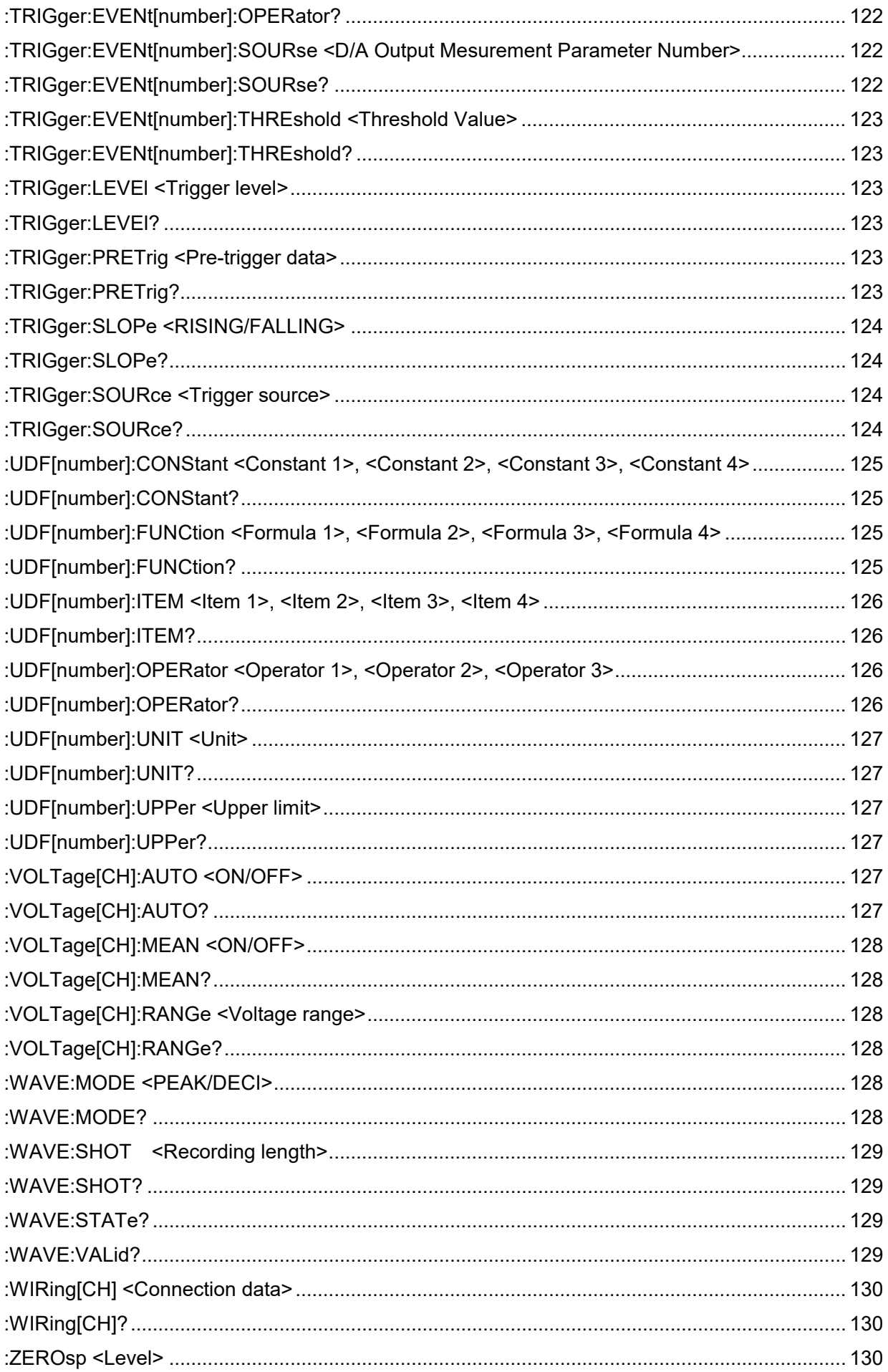

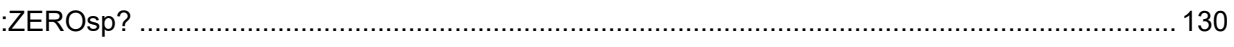

# <span id="page-35-0"></span>3 Command Reference

## <span id="page-35-1"></span>3.1 **Standard Commands**

## <span id="page-35-5"></span><span id="page-35-2"></span>**Clearing Event Status Register and Status Byte Register (Except Output Queue)**

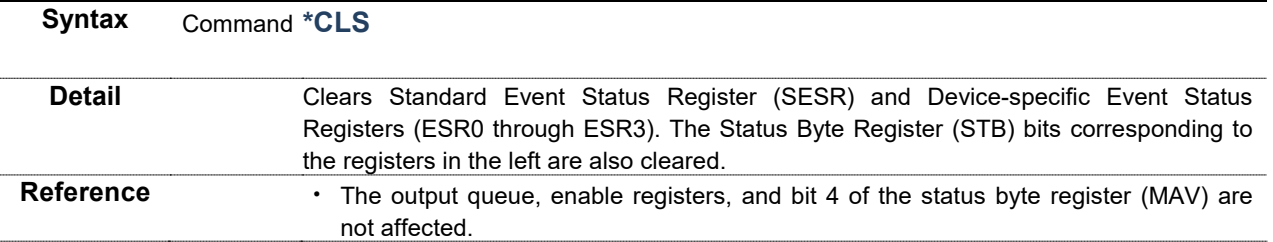

<span id="page-35-7"></span><span id="page-35-6"></span><span id="page-35-3"></span>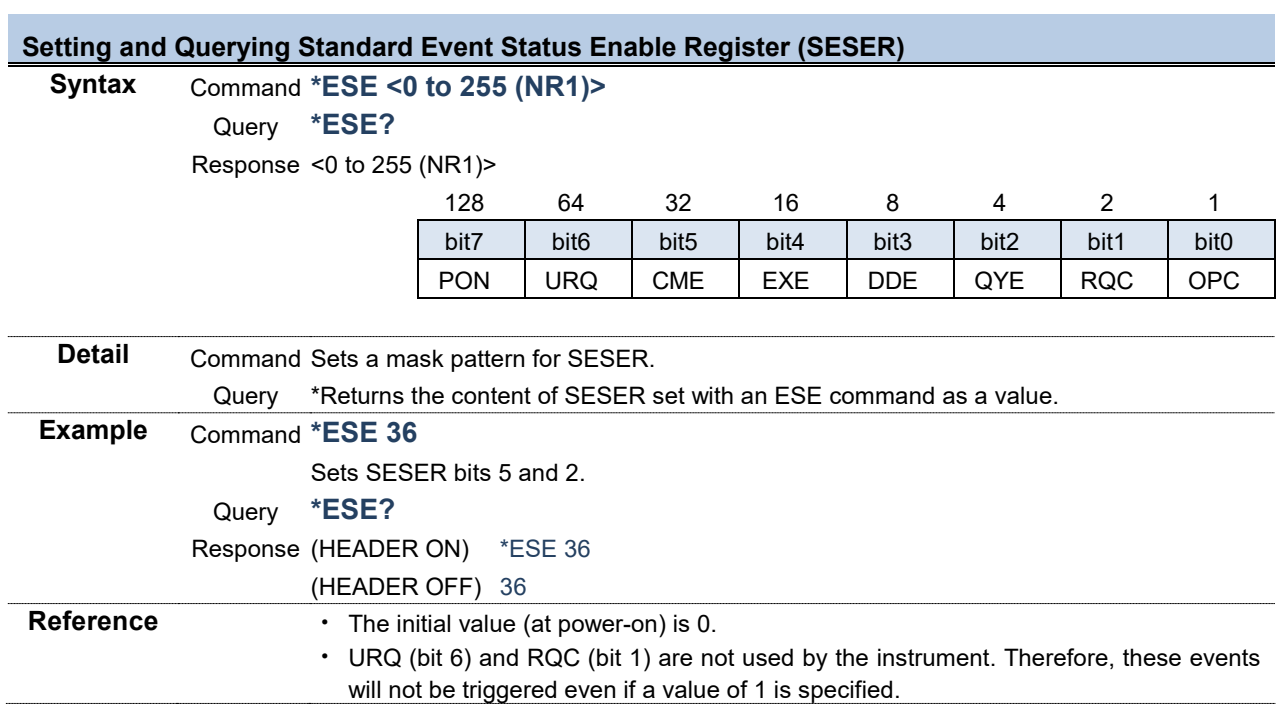

<span id="page-35-8"></span><span id="page-35-4"></span>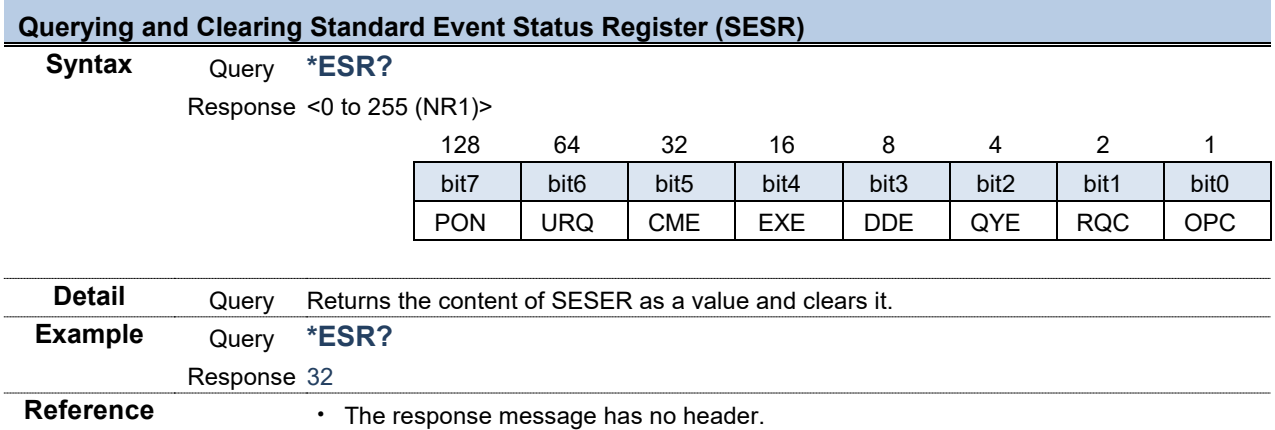
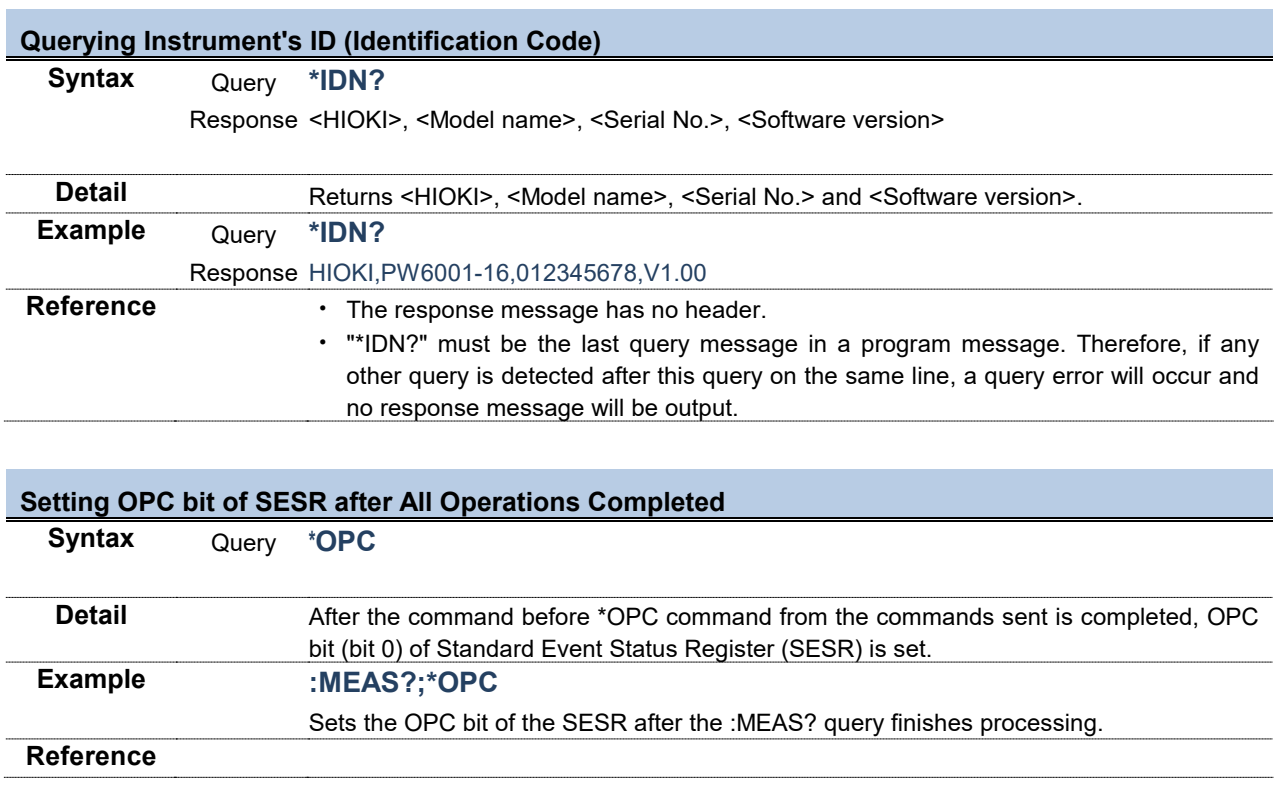

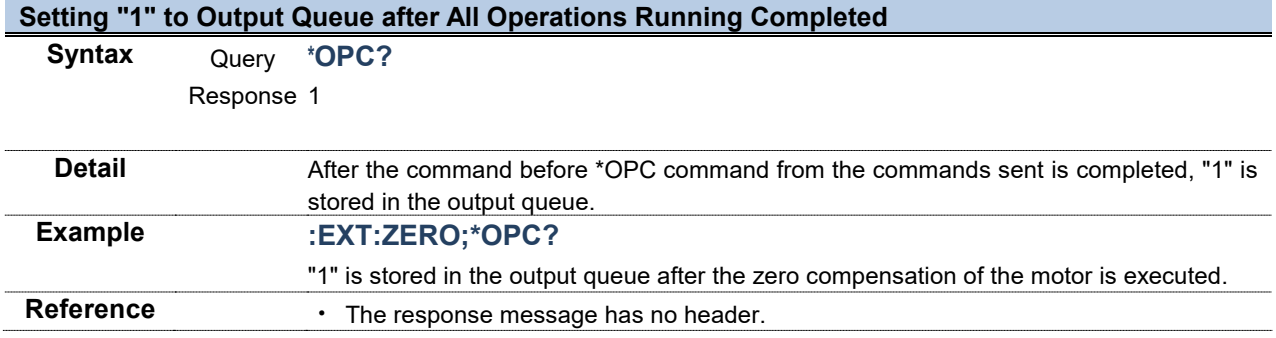

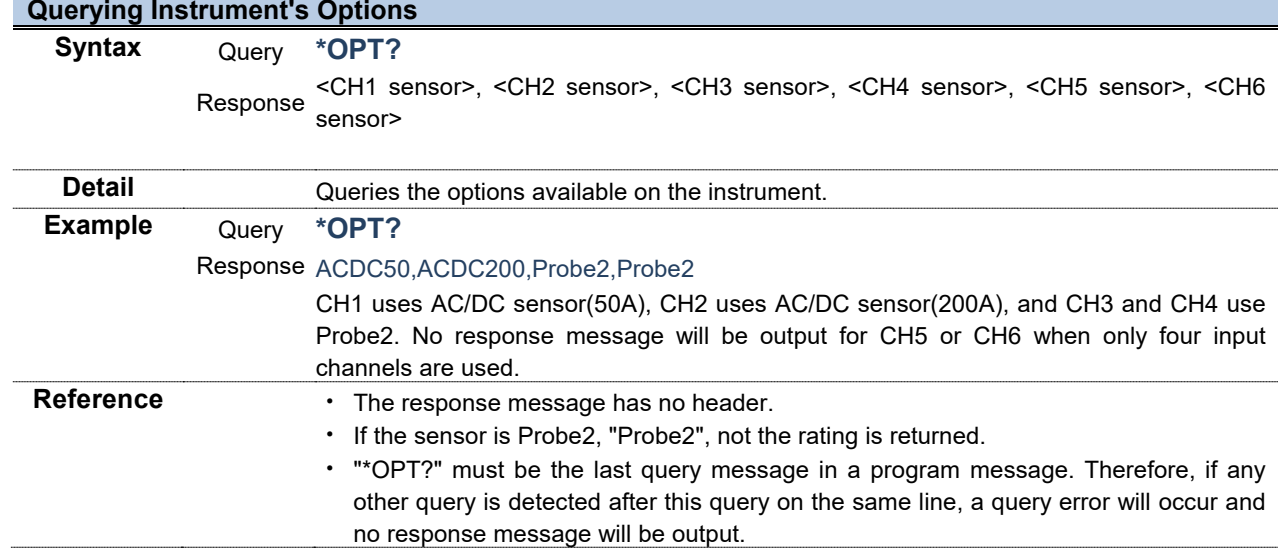

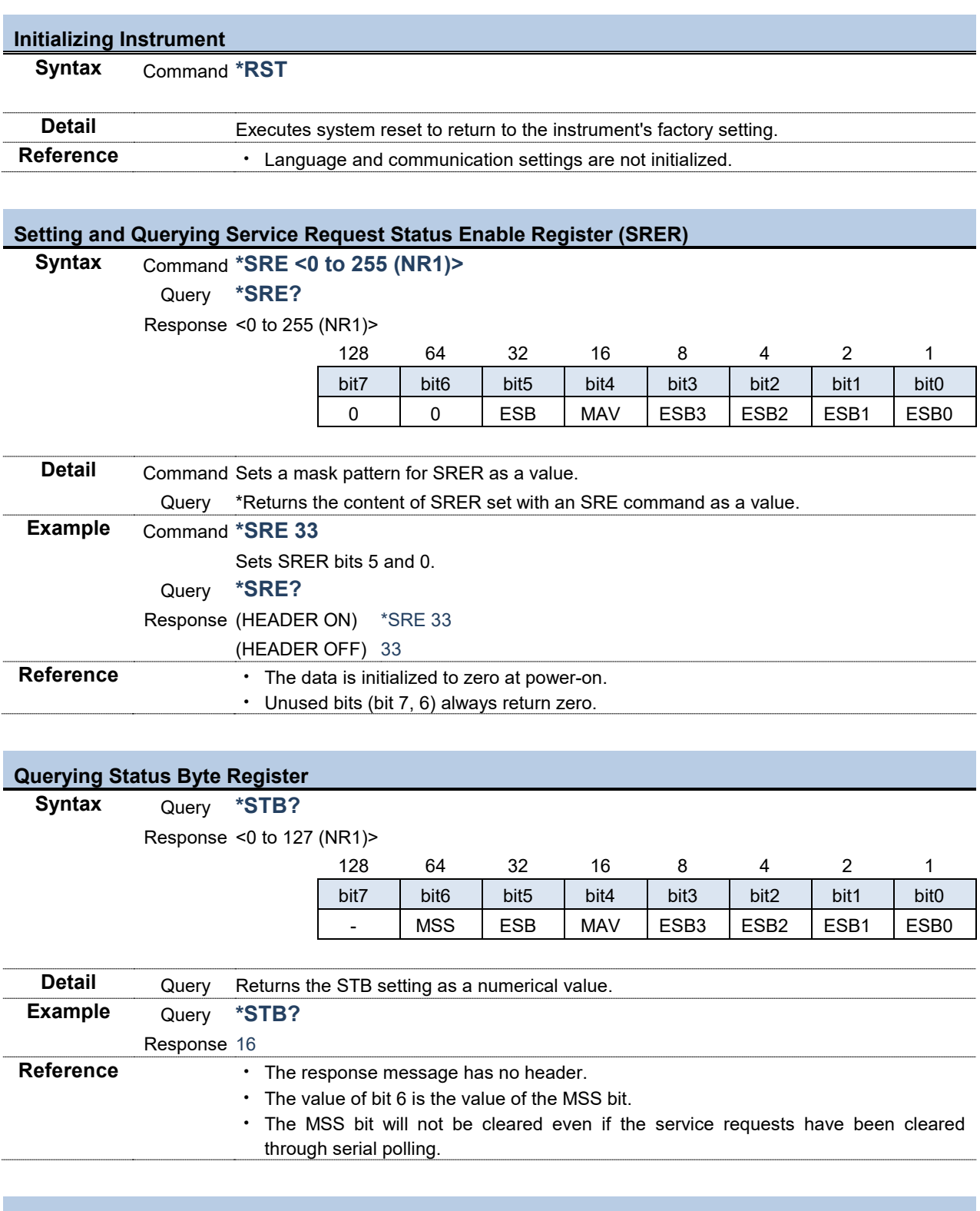

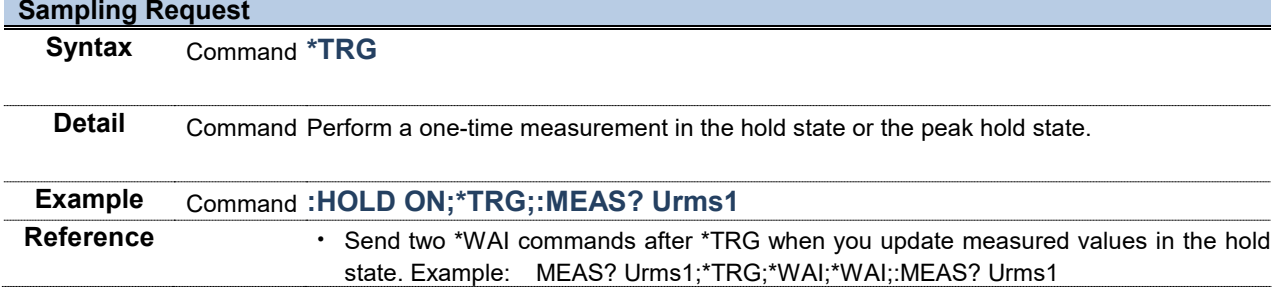

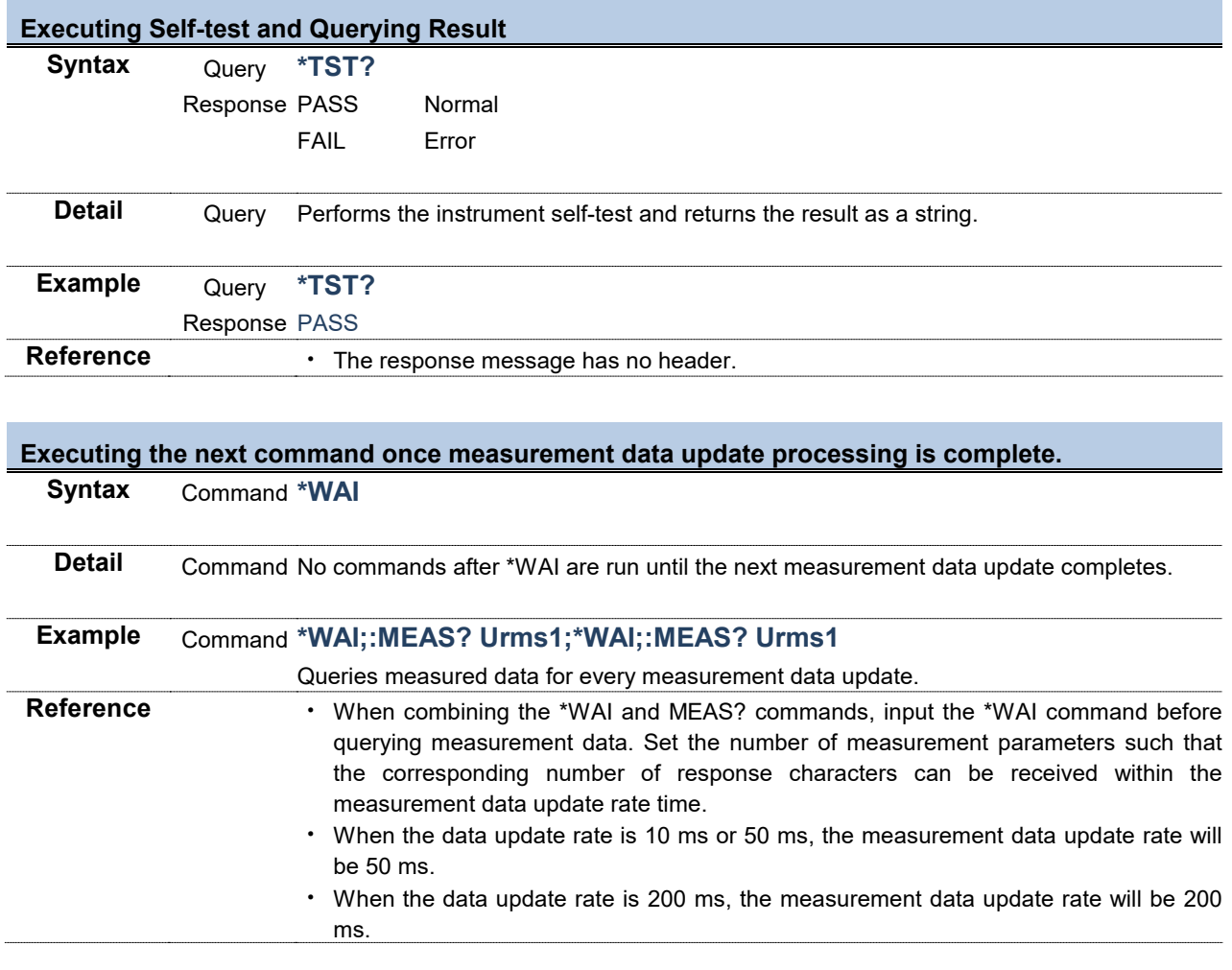

# 3.2 **Device-specific Commands**

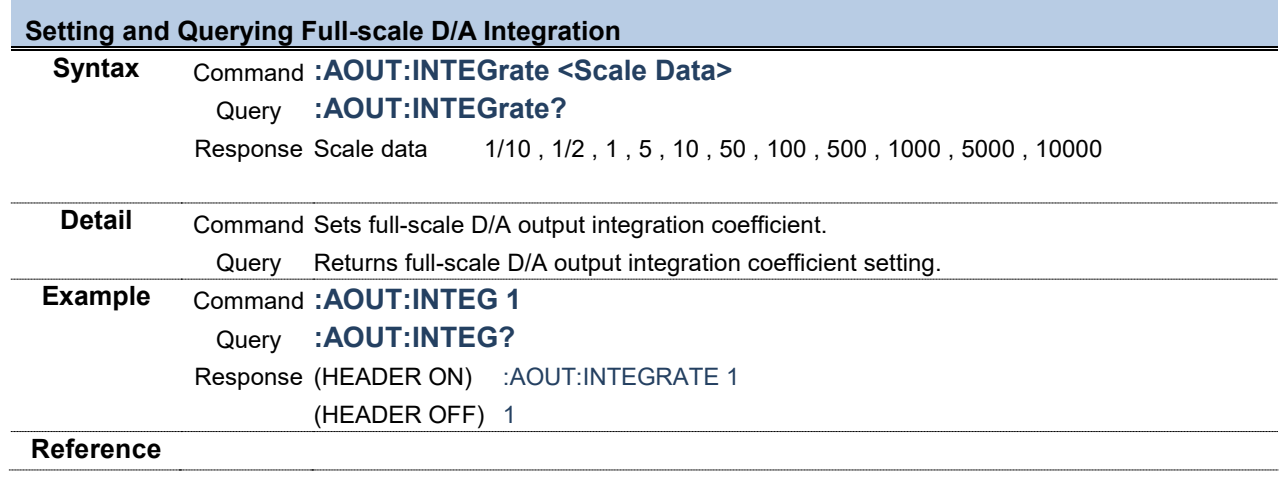

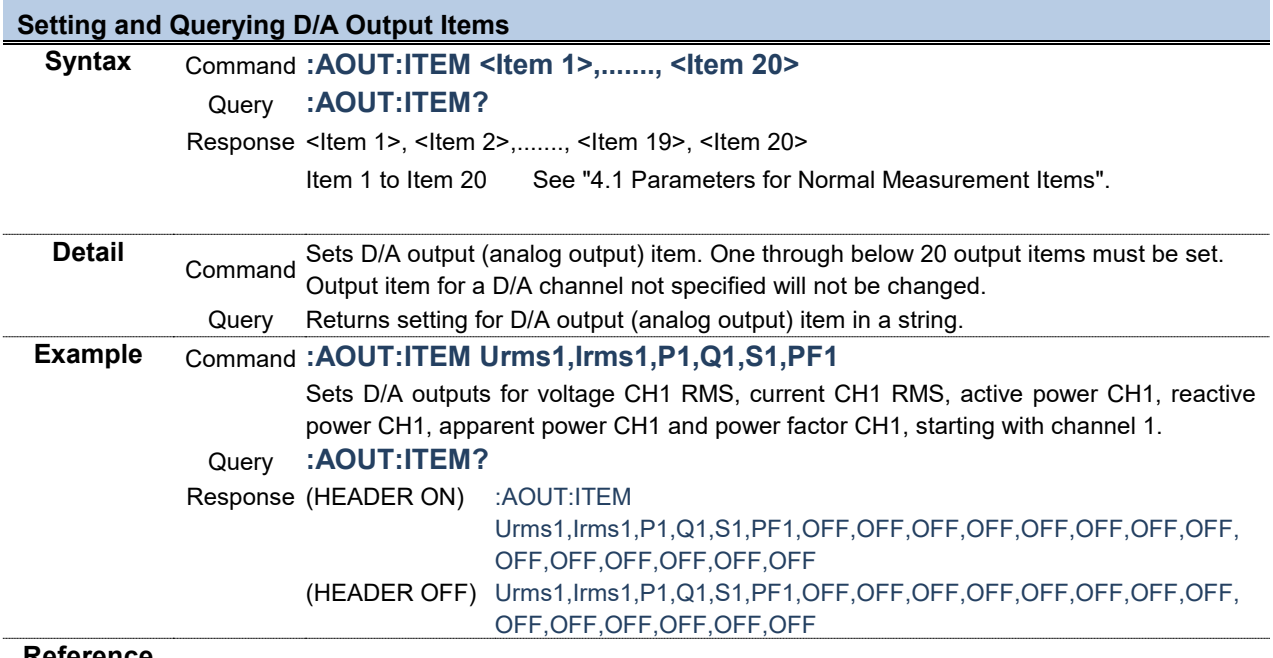

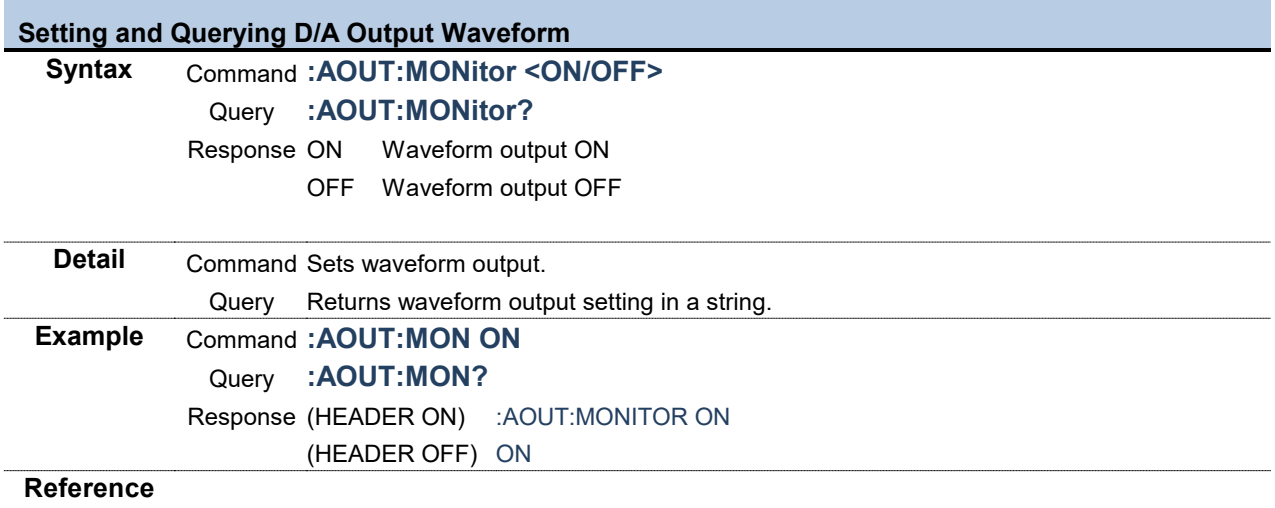

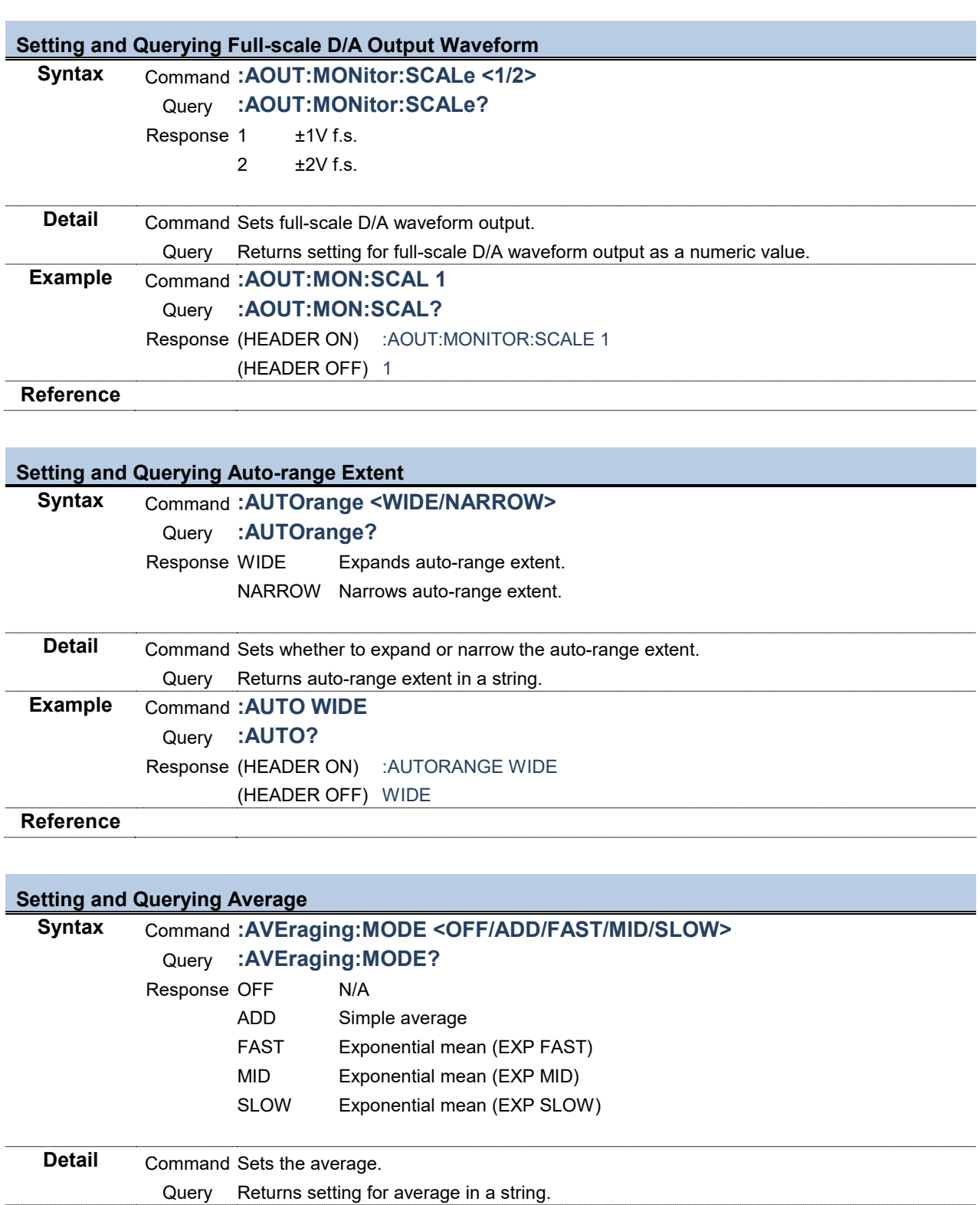

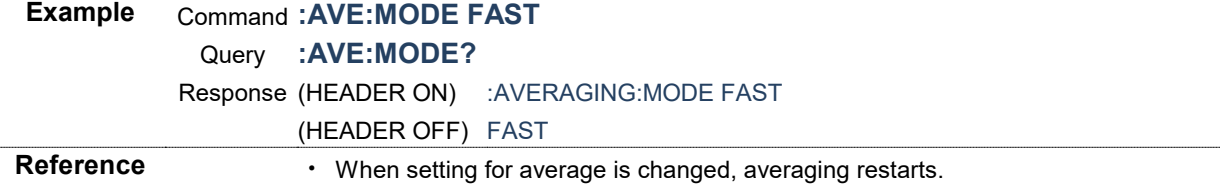

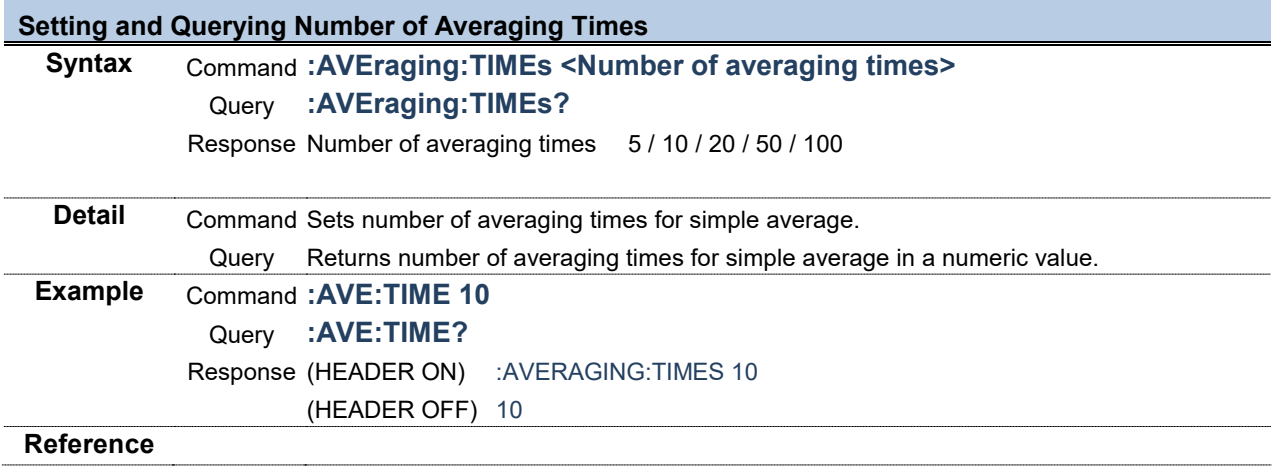

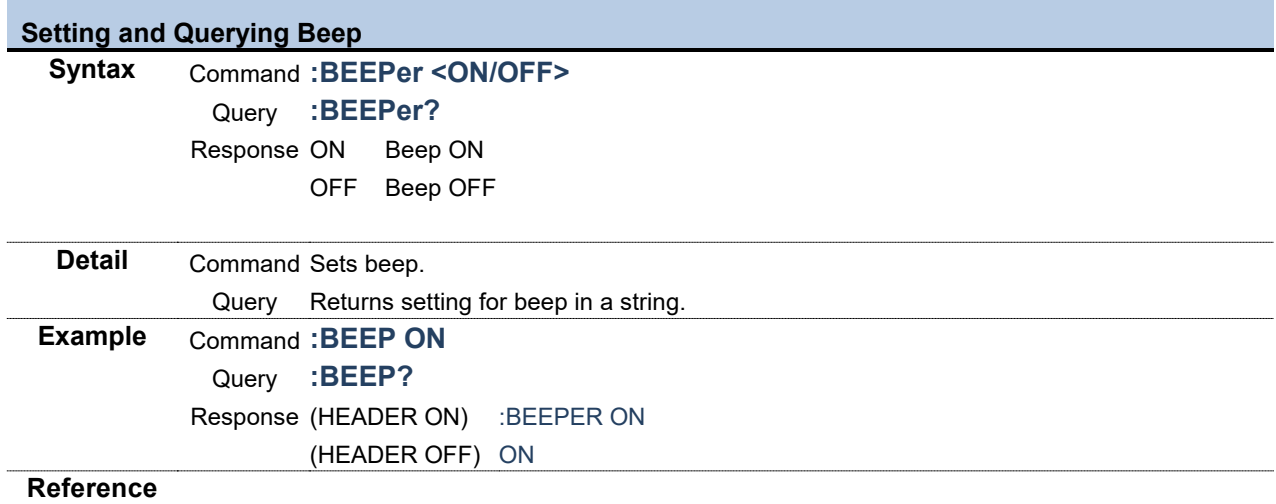

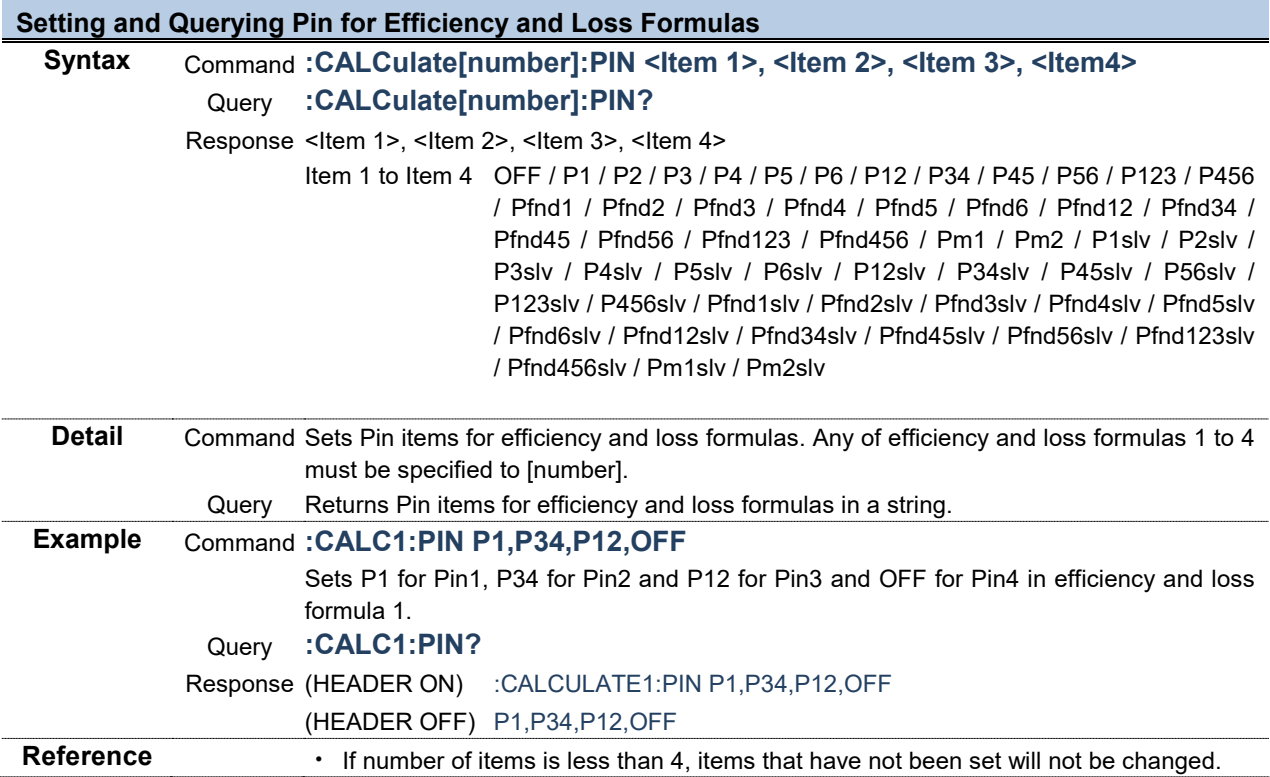

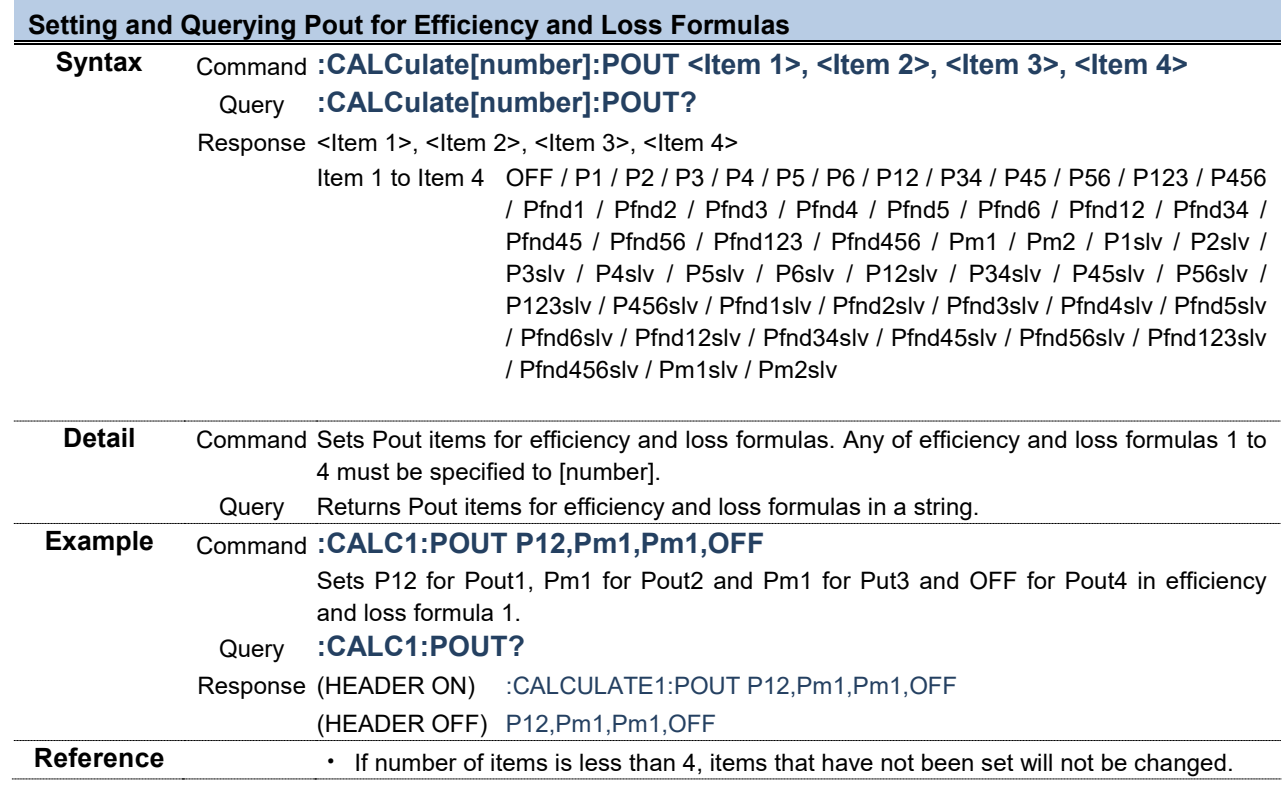

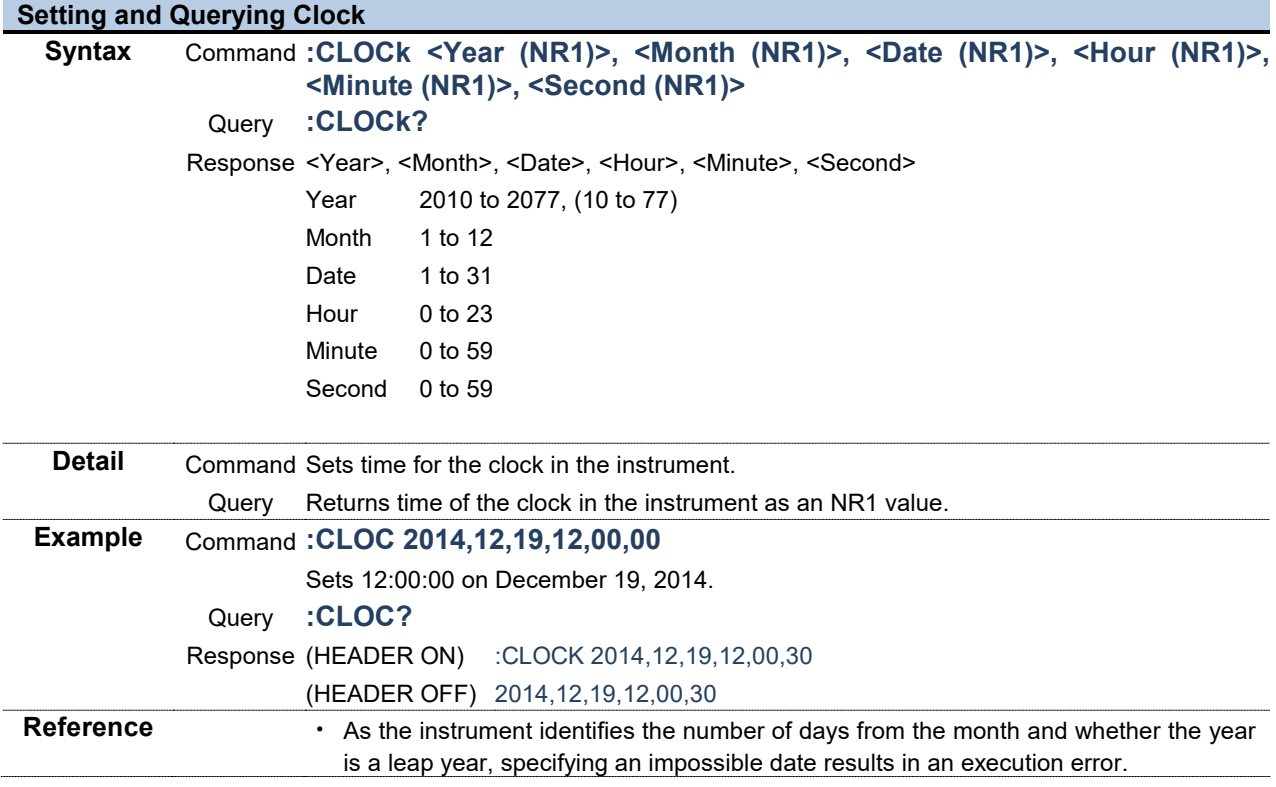

г

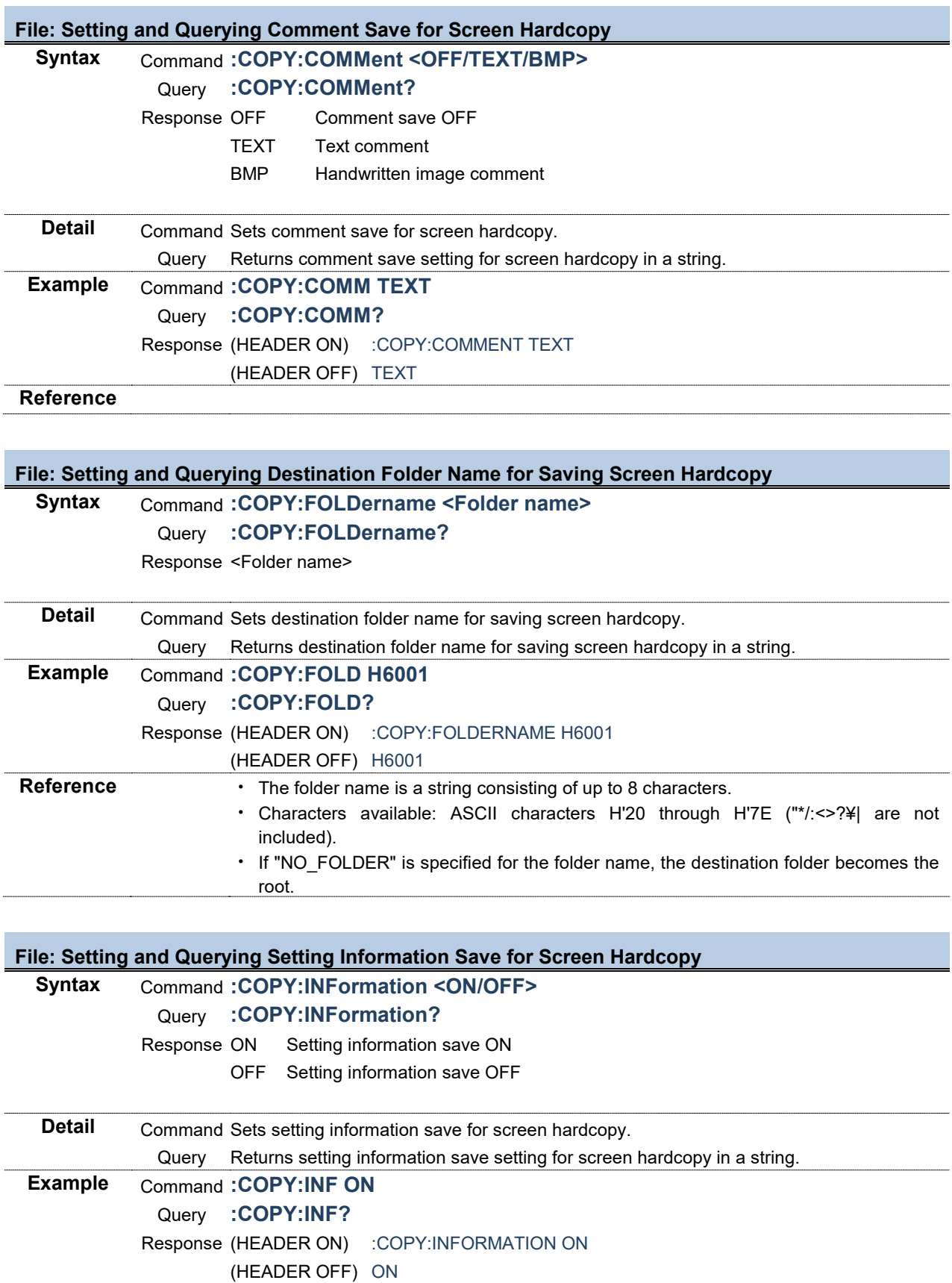

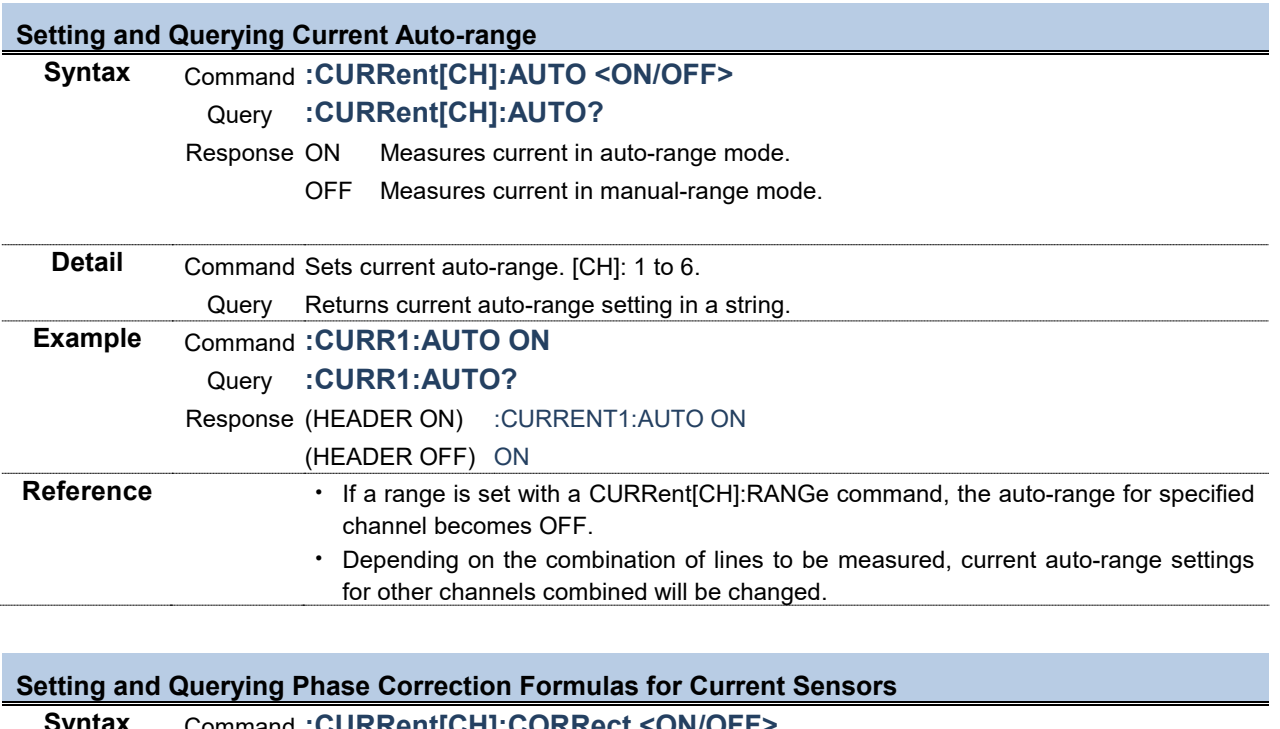

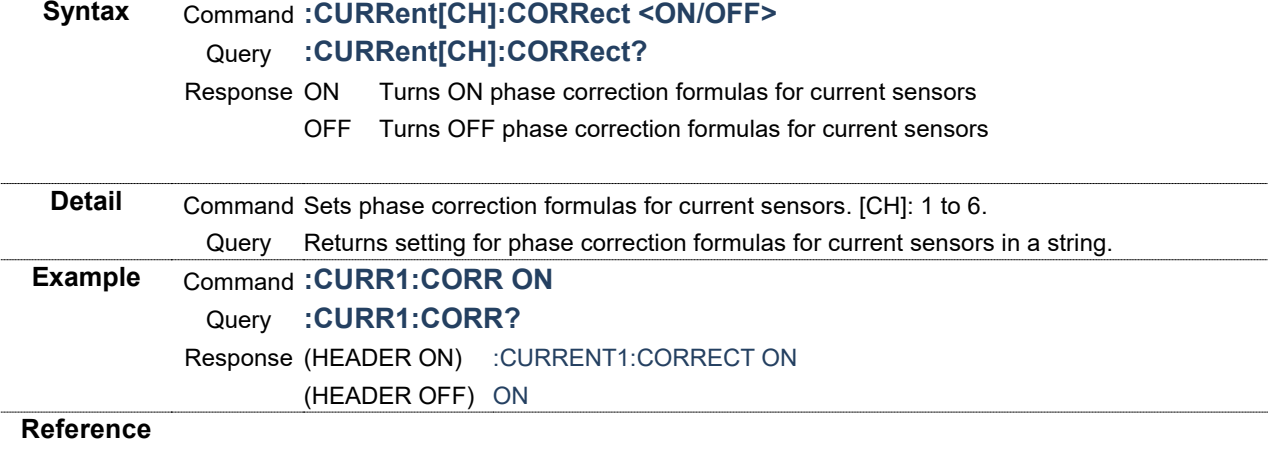

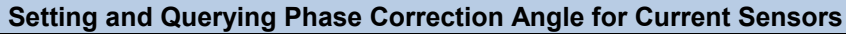

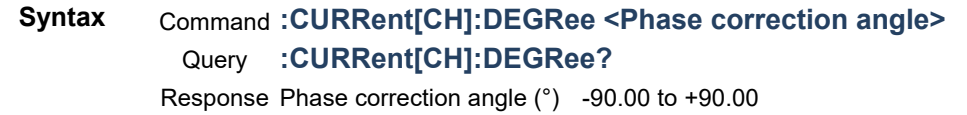

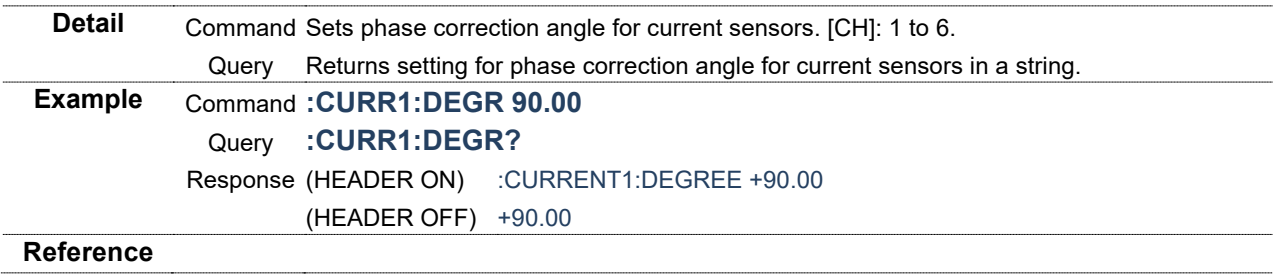

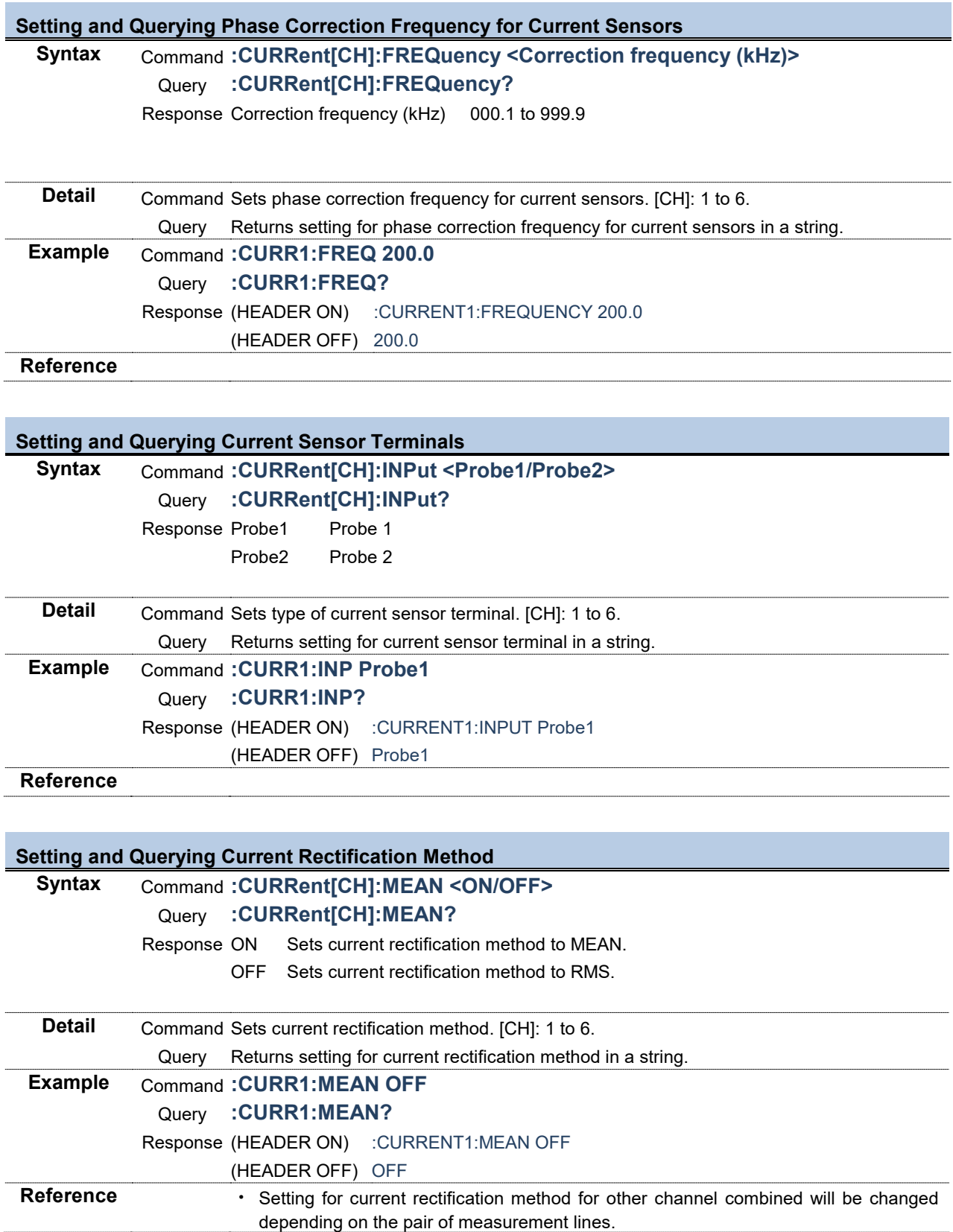

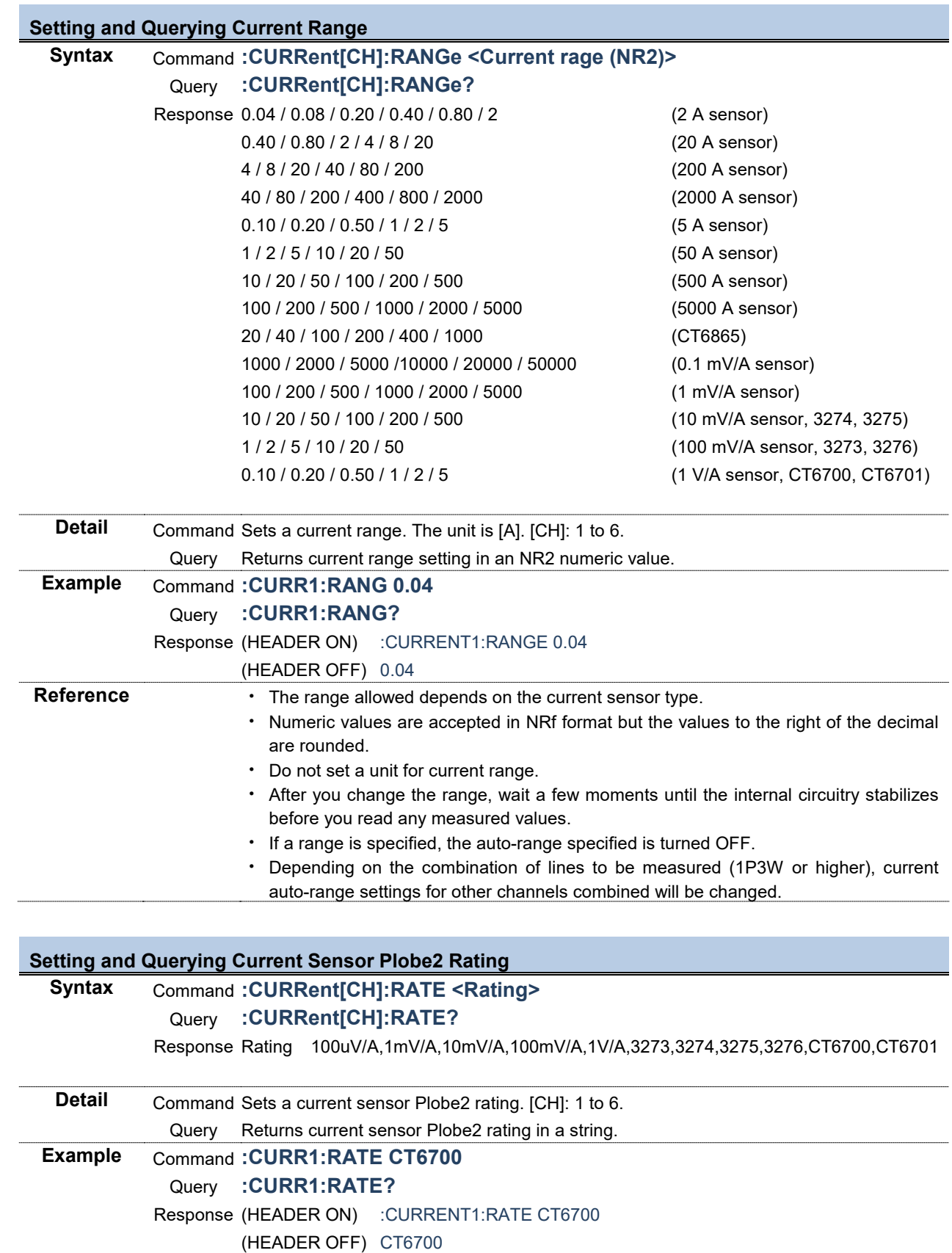

#### **Save item: Initialized Save Data Items**

**Syntax** Command **:DATAout:ITEM:ALLClear**

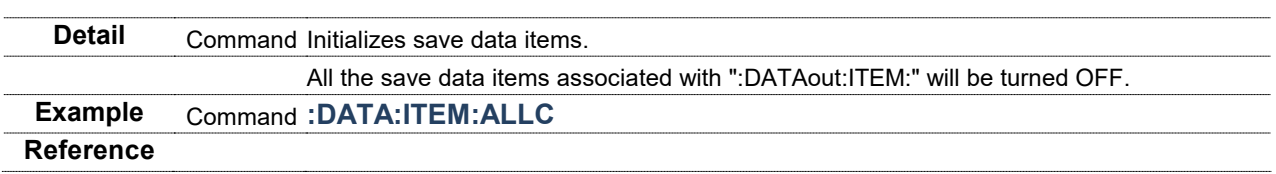

# **Save item: Initialized Save Data Items (Slave) Syntax** Command **:DATAout:SLAVe:ALLClear Detail** Command Initializes save data items (slave). All the save data items associated with ":DATAout:SLAVe:" will be turned OFF. **Example** Command **:DATA:SLAV:ALLC Reference**

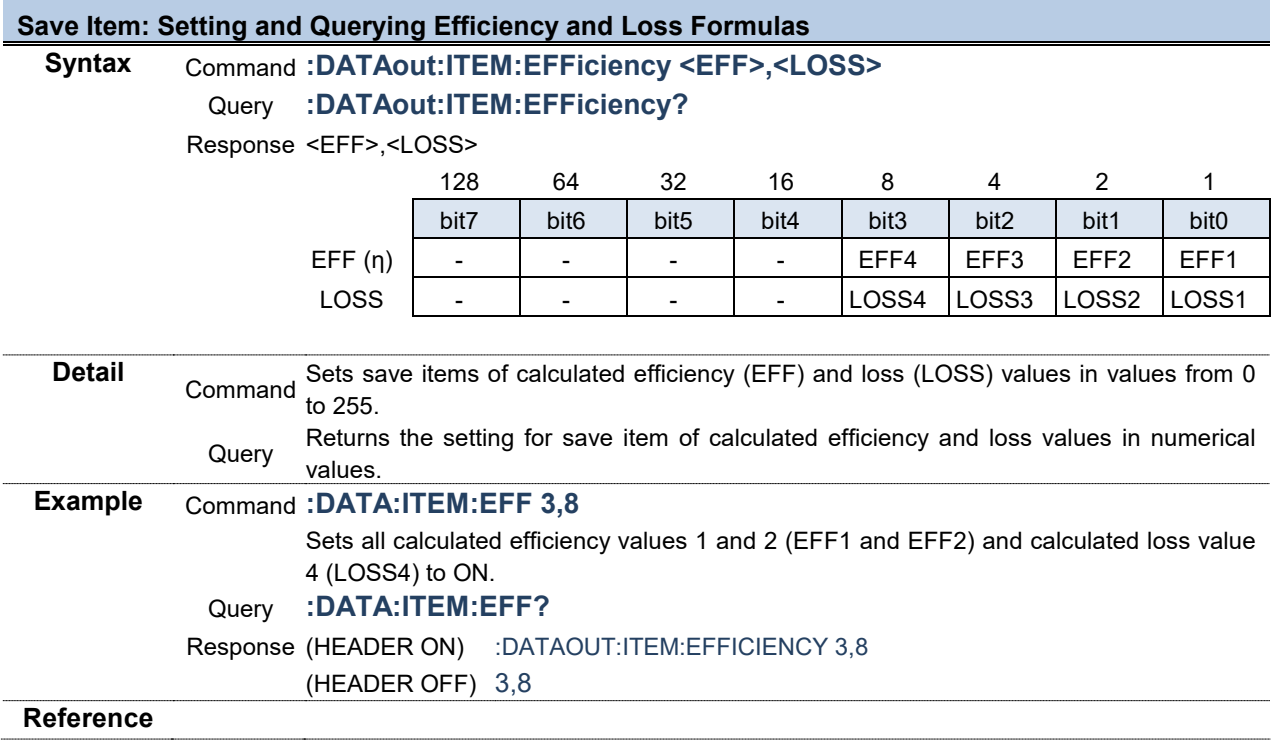

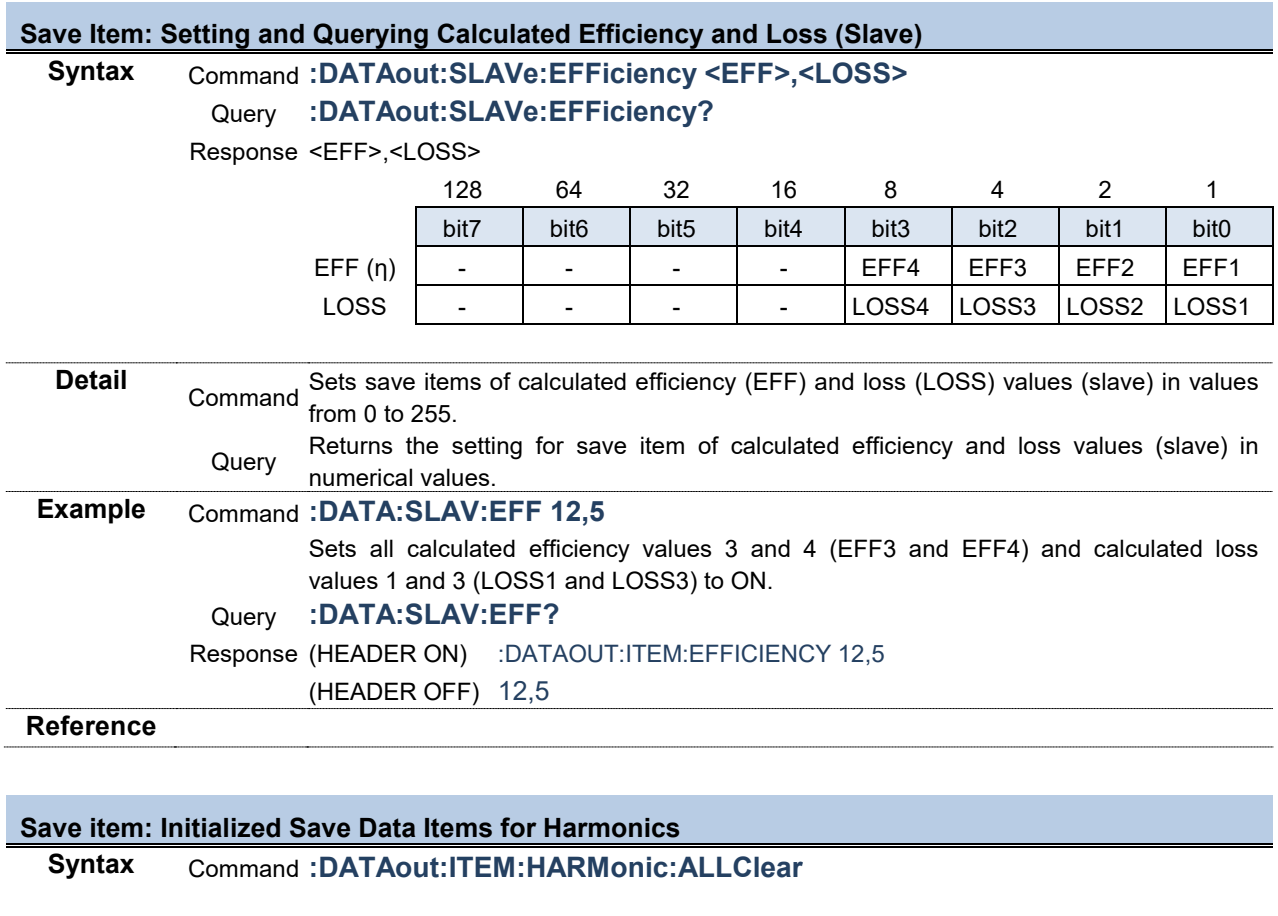

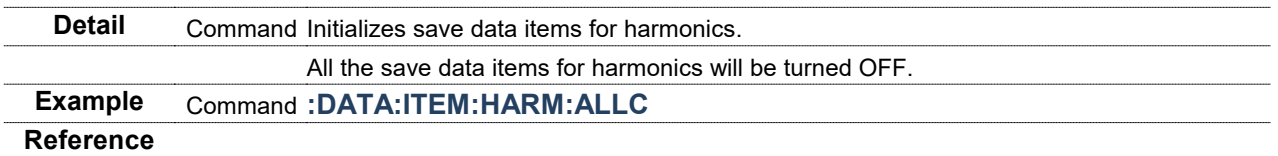

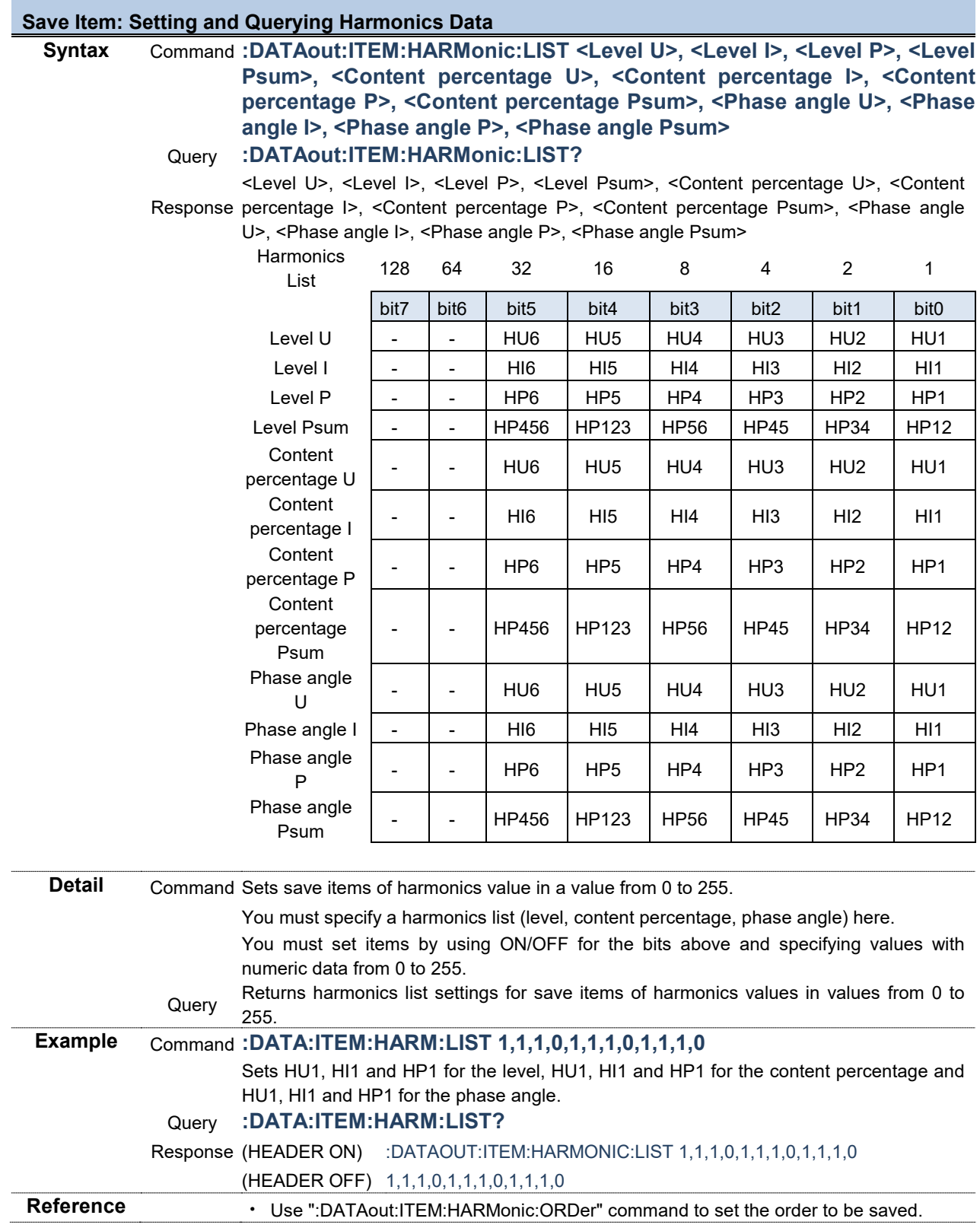

# **46**

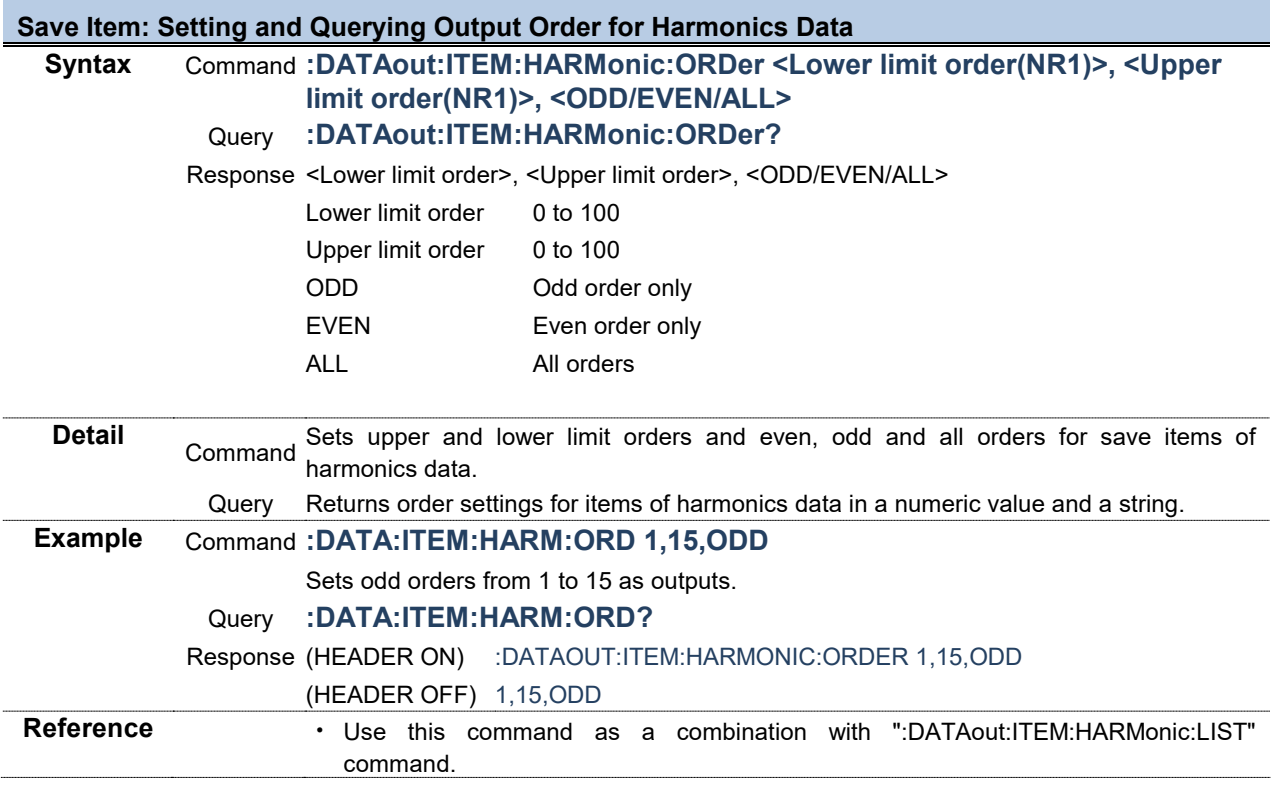

# **Save Item: Setting and Querying Current Data**

#### **Syntax** Command **:DATAout:ITEM:I <RMS>,<MN>,<AC>,<DC>,<FND>,<PK+>,<PK->,<THD>,<RF>,<DEG>** Query **:DATAout:ITEM:I?**

Response <RMS>,<MN>,<AC>,<DC>,<FND>,<PK+>,<PK->,<THD>,<RF>,<DEG>

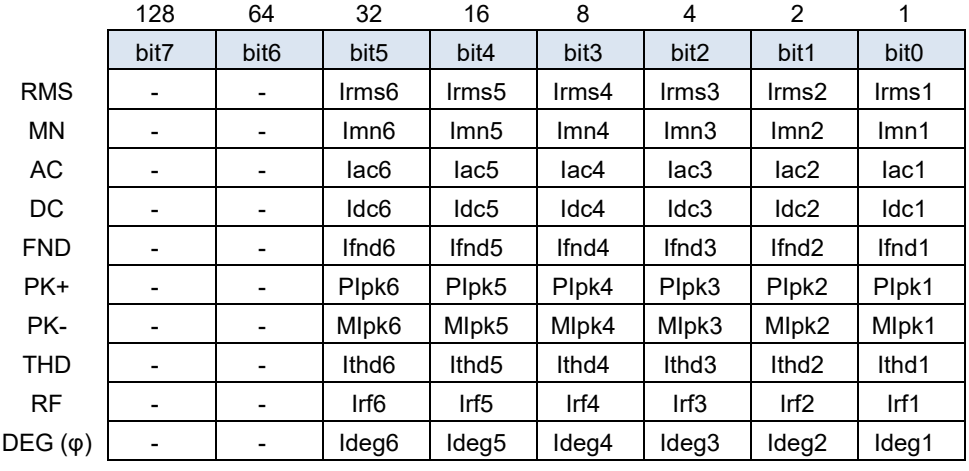

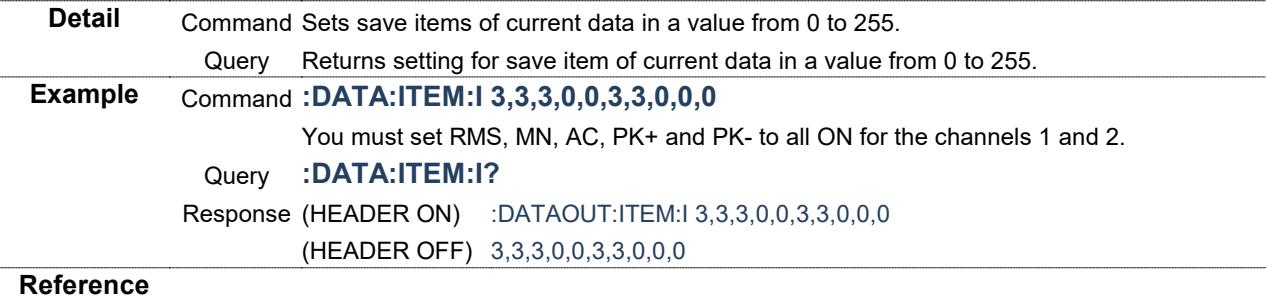

# **Save Item: Setting and Querying Current Data (Slave)**

#### **Syntax** Command **:DATAout:SLAVe:I**

#### **<RMS>,<MN>,<AC>,<DC>,<FND>,<PK+>,<PK->,<THD>,<RF>,<DEG>** Query **:DATAout:SLAVe:I?**

Response <RMS>,<MN>,<AC>,<DC>,<FND>,<PK+>,<PK->,<THD>,<RF>,<DEG>

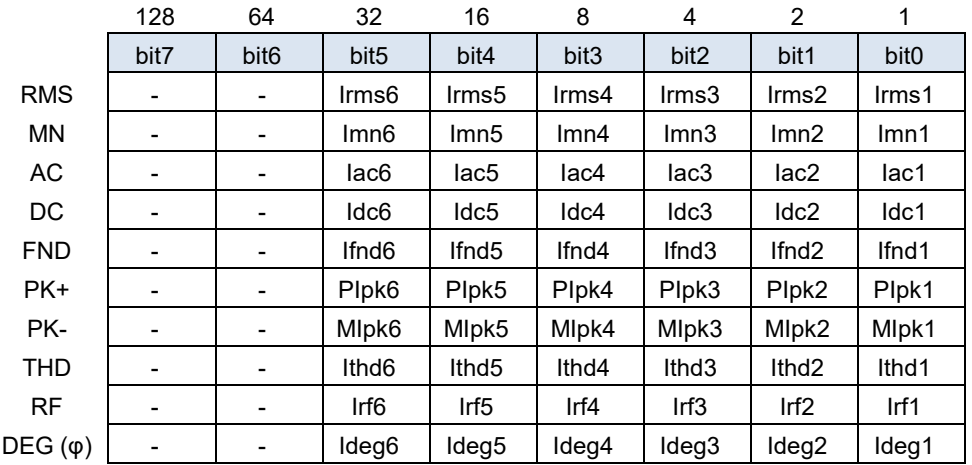

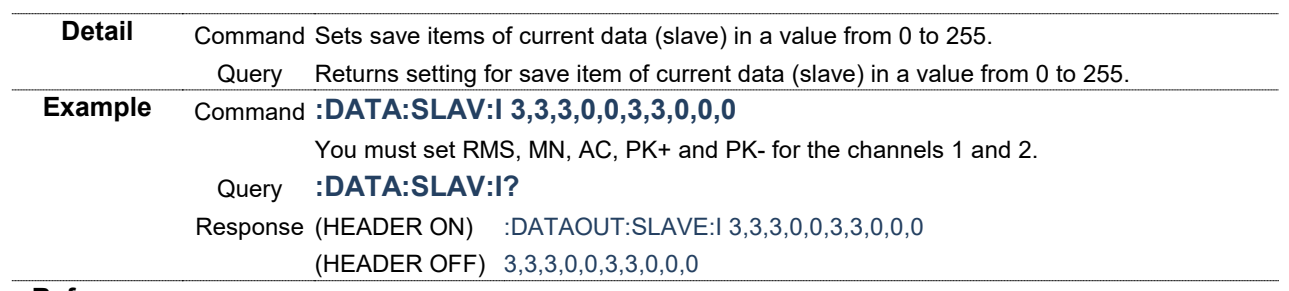

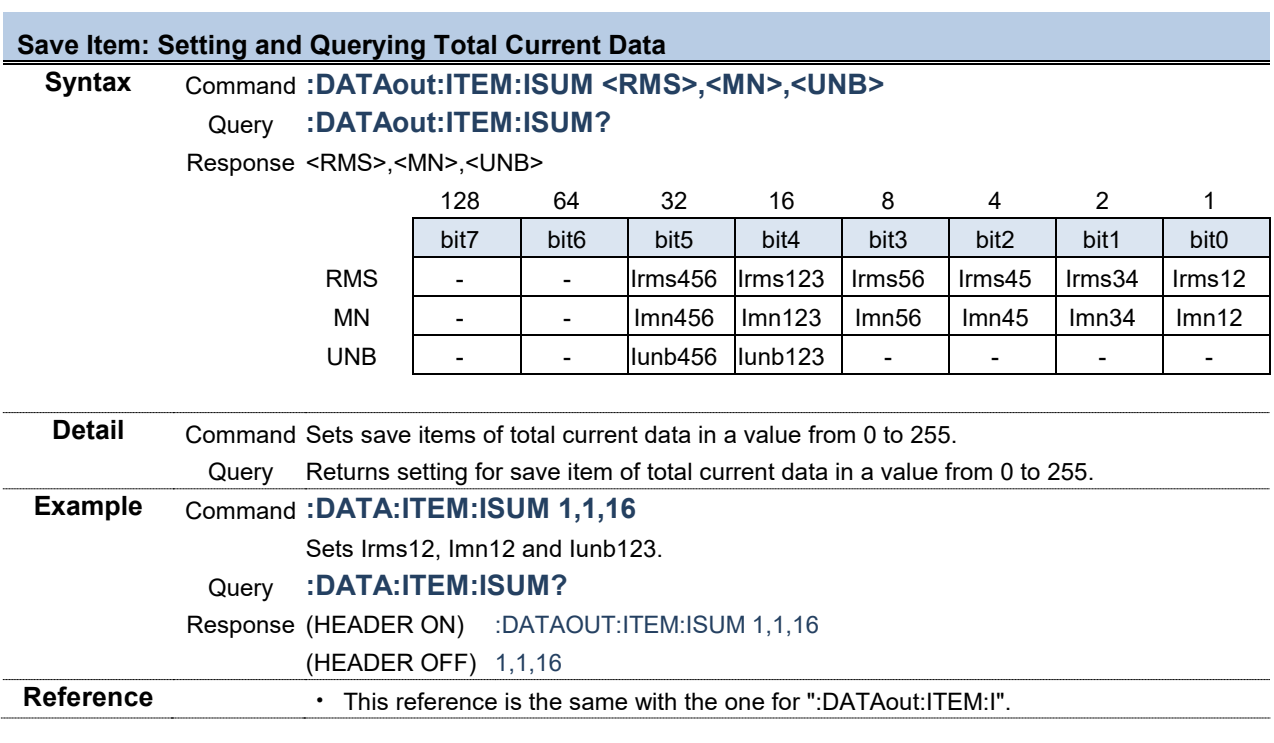

# **Save Item: Setting and Querying Total Current Data (Slave)**<br>Syntax **Command :DATAout:SLAVe:ISUM <RMS>,<M**

# **Syntax** Command **:DATAout:SLAVe:ISUM <RMS>,<MN>,<UNB>**

Query **:DATAout:SLAVe:ISUM?**

Response <RMS>,<MN>,<UNB>

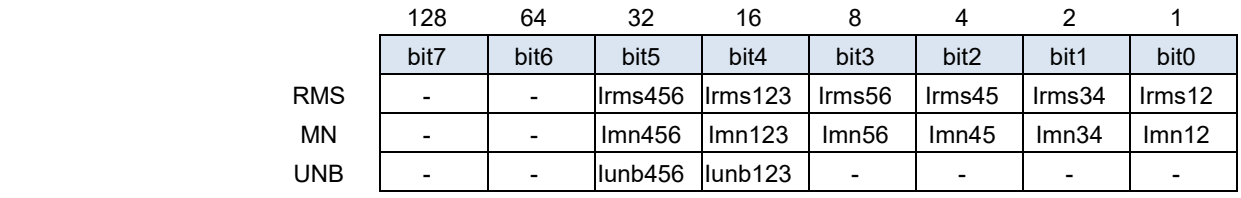

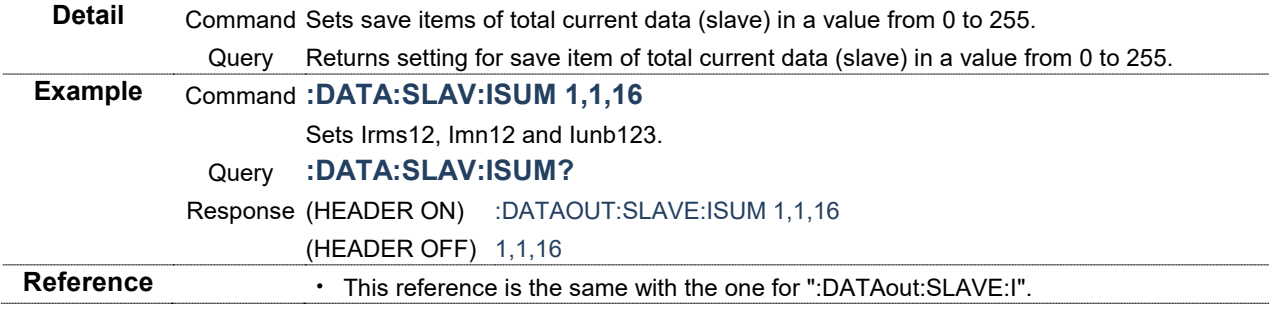

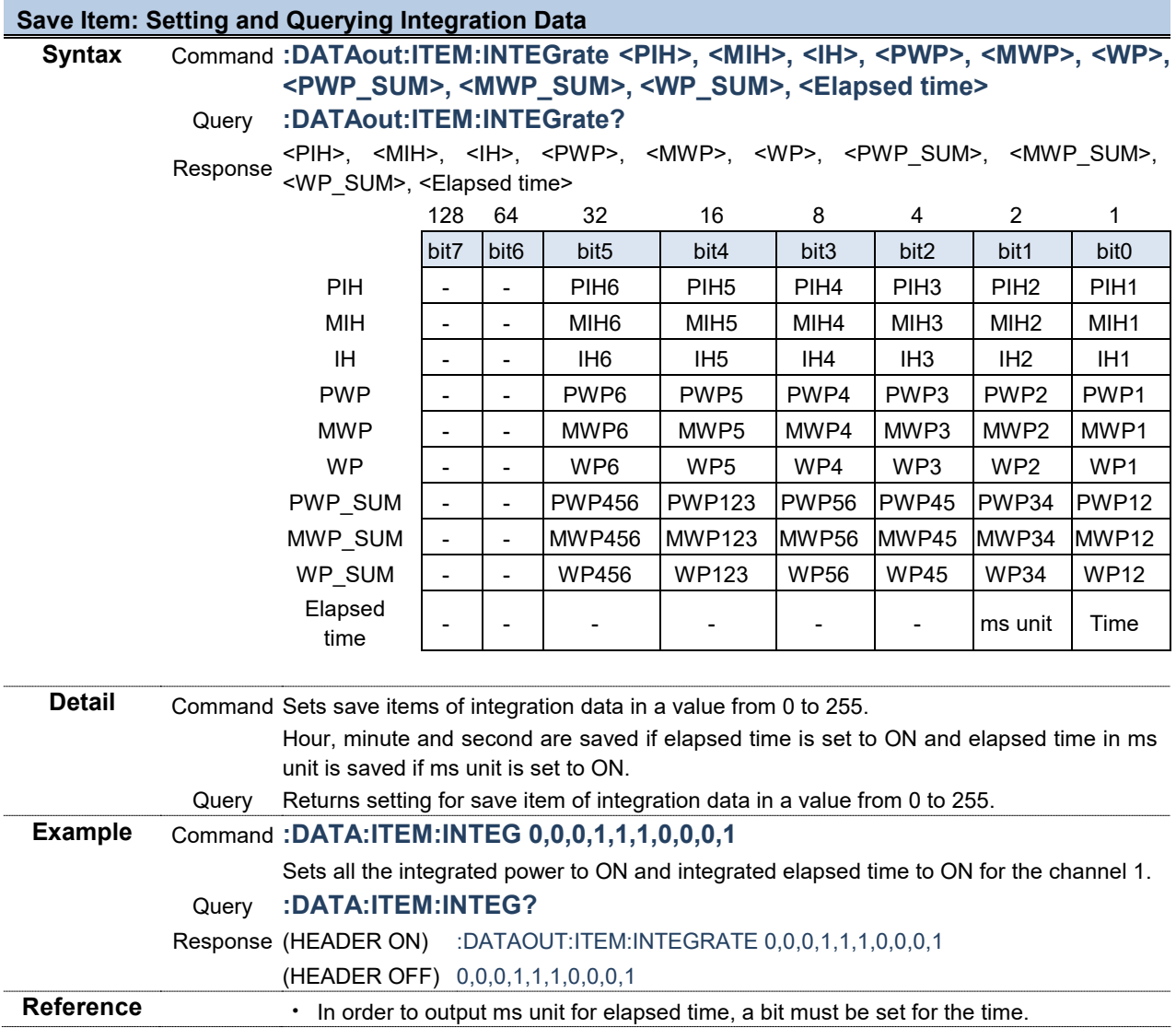

#### **Save Item: Setting and Querying Integration Data (Slave)**

Syntax Command **:DATAout:SLAVe:INTEGrate <PIH>, <MIH>, <IH>, <PWP>, <MWP>, <WP>, <PWP\_SUM>, <MWP\_SUM>, <WP\_SUM>, <Elapsed time>**

# Query **:DATAout:SLAVe:INTEGrate?**

Response <PIH>, <MIH>, <IH>, <PWP>, <MWP>, <WP>, <PWP\_SUM>, <MWP\_SUM>, <WP\_SUM>, <Elapsed time>

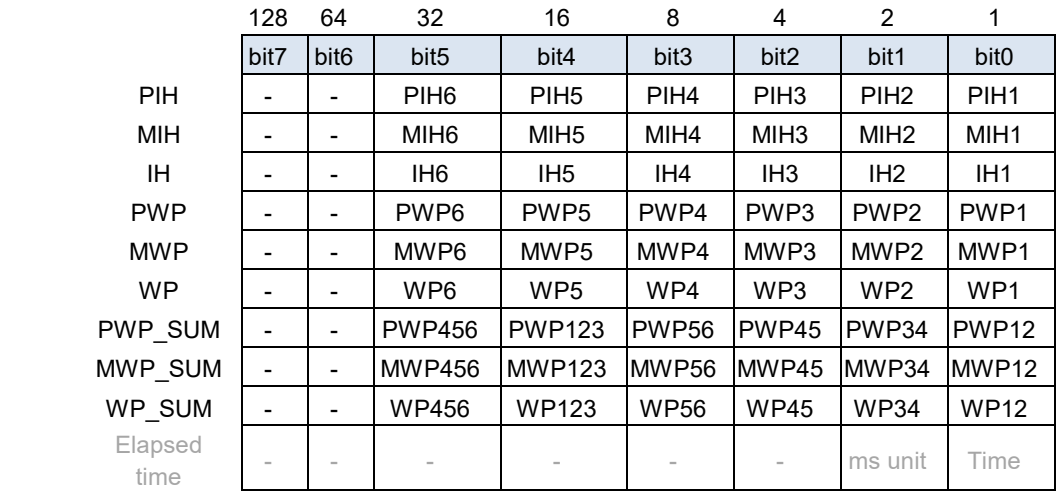

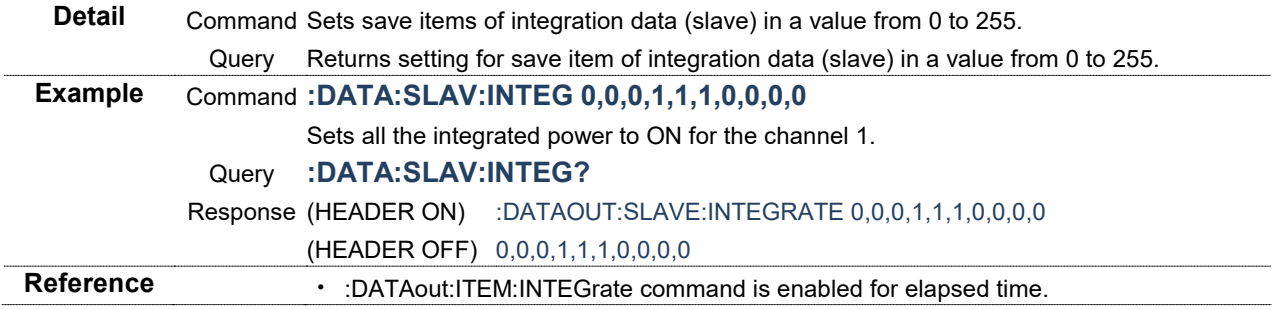

# **Save Item: Setting and Querying Normal Measured Values of Channels**

**Syntax** Command **:DATAout:ITEM:NORMal <U>,<I>,<P>,<S>,<Q>,<PF>,<DEG>,<FREQ>** Query **:DATAout:ITEM:NORMal?**

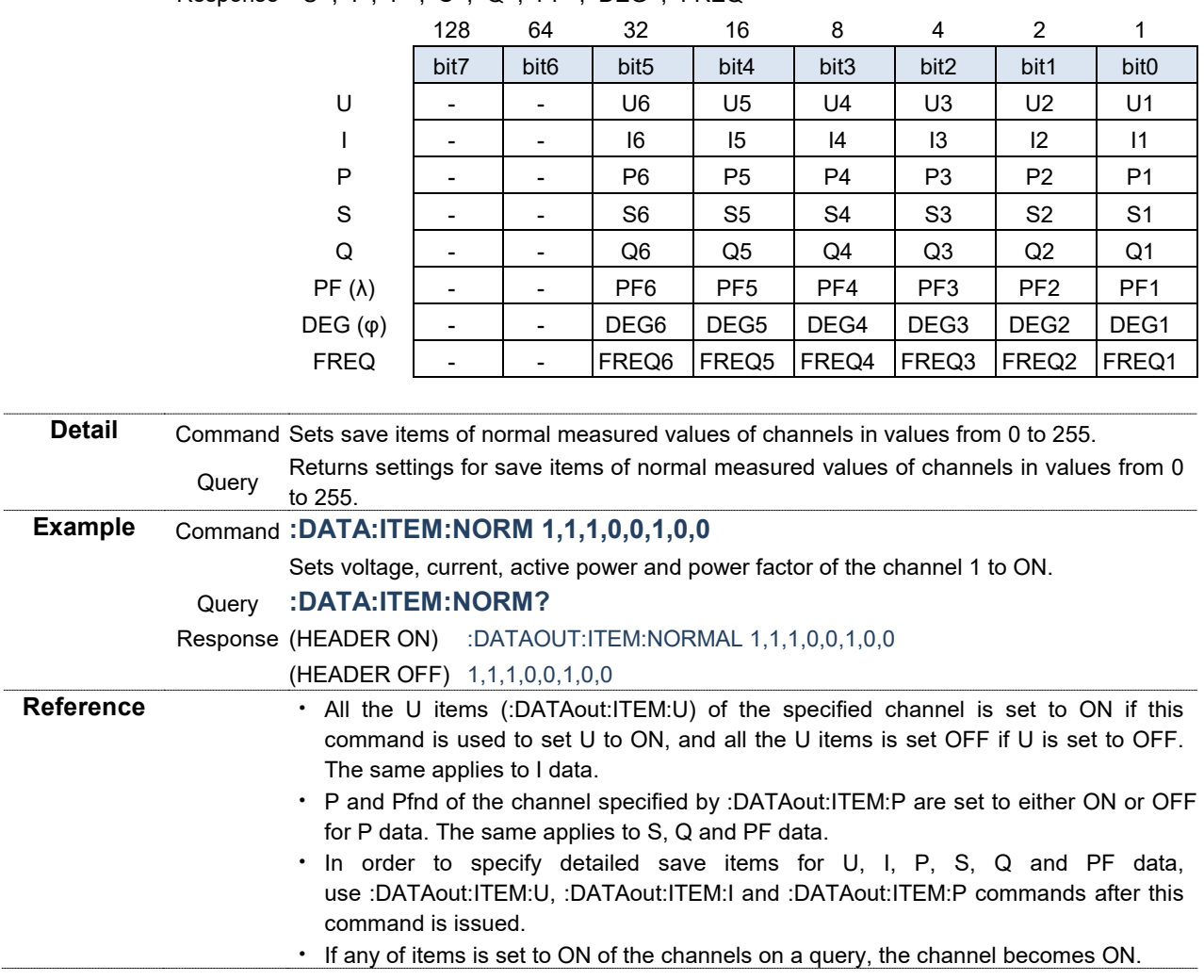

Response <U>,<I>,<P>,<S>,<Q>,<PF>,<DEG>,<FREQ>

# **Save Item: Setting and Querying Normal Measured Values of Channels (Slave)**

**Syntax** Command **:DATAout:SLAVe:NORMal <U>,<I>,<P>,<S>,<Q>,<PF>,<DEG>,<FREQ>** Query **:DATAout:SLAVe:NORMal?**

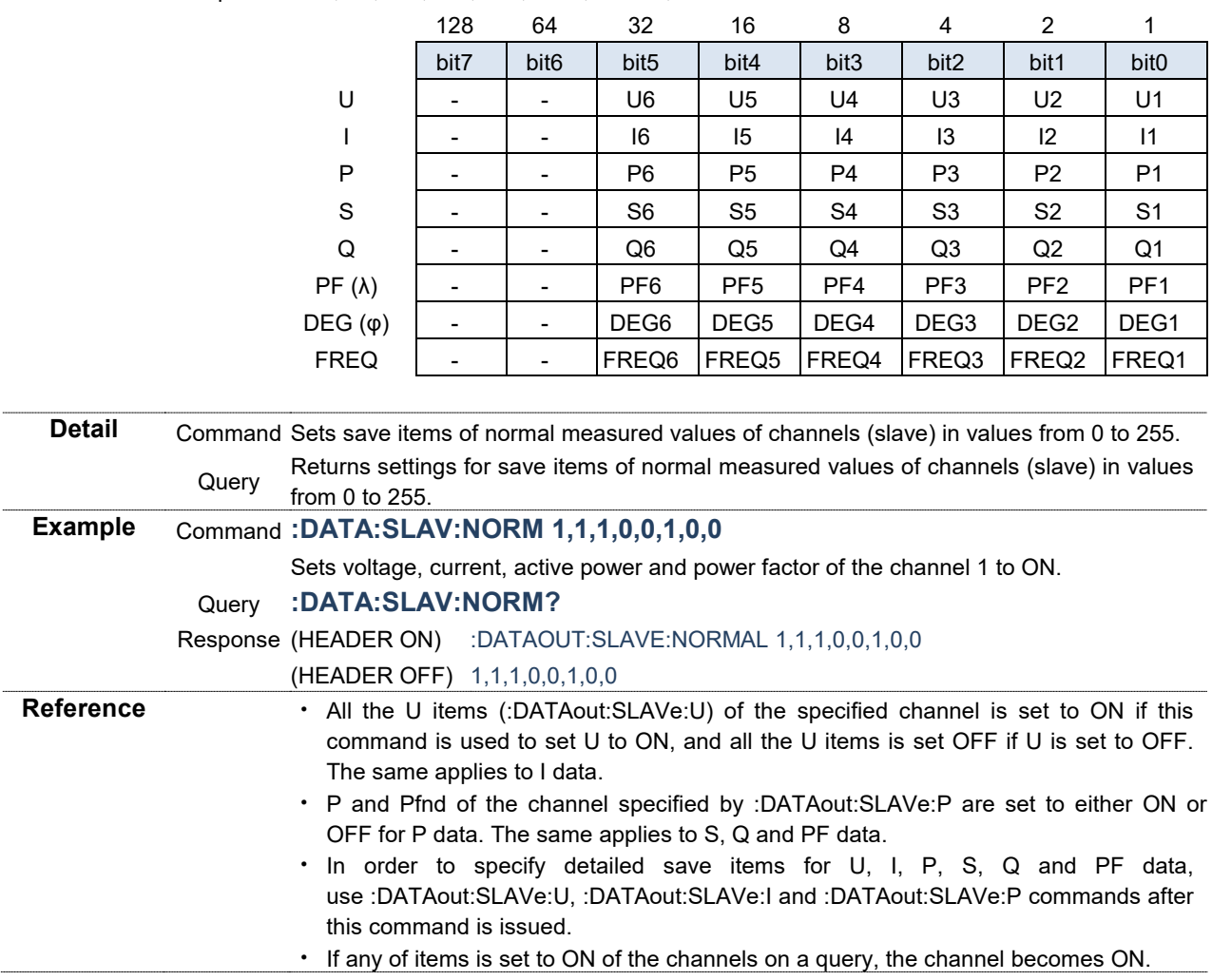

Response <U>,<I>,<P>,<S>,<Q>,<PF>,<DEG>,<FREQ>

# **Save Item: Setting and Querying Power Data**

#### **Syntax** Command **:DATAout:ITEM:P <P>,<Pfnd>,<S>,<Sfnd>,<Q>,<Qfnd>,<PF>,<PFfnd>,<DEG>** Query **:DATAout:ITEM:P?**

Response <P>,<Pfnd>,<S>,<Sfnd>,<Q>,<Qfnd>,<PF>,<PFfnd>,<DEG>

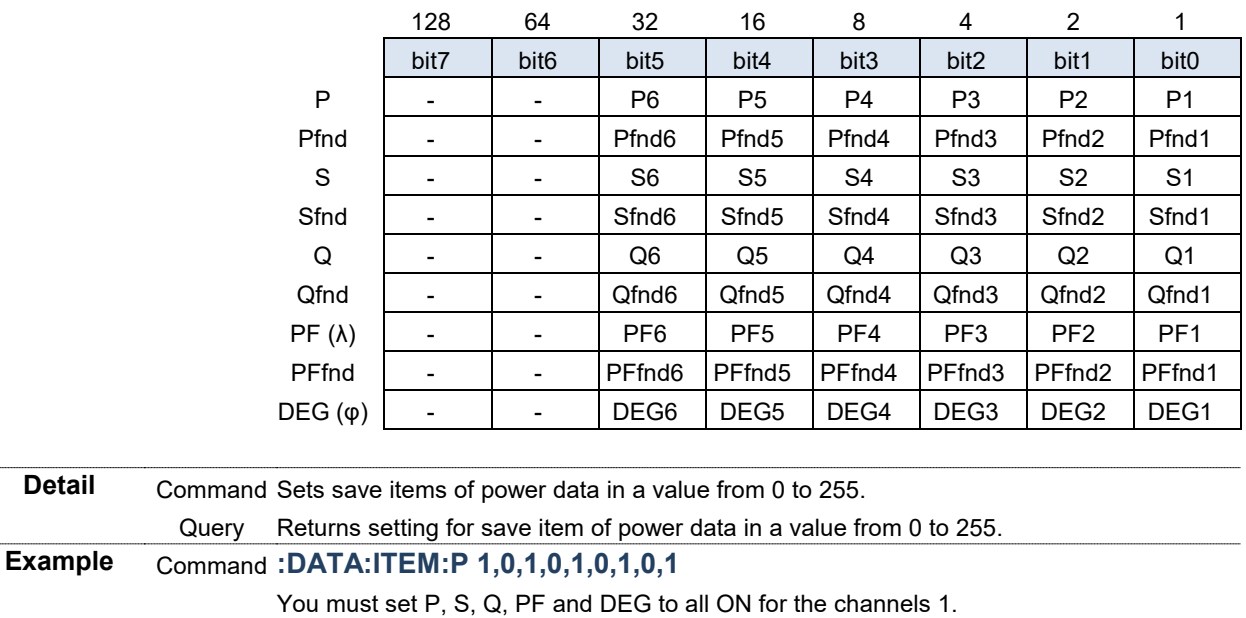

Query **:DATA:ITEM:P?**

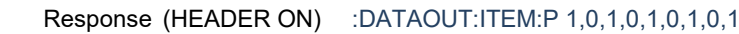

(HEADER OFF) 1,0,1,0,1,0,1,0,1

# **Save Item: Setting and Querying Power Data (Slave)**

#### **Syntax** Command **:DATAout:SLAVe:P**

# **<P>,<Pfnd>,<S>,<Sfnd>,<Q>,<Qfnd>,<PF>,<PFfnd>,<DEG>**

# Query **:DATAout:SLAVe:P?**

Response <P>,<Pfnd>,<S>,<Sfnd>,<Q>,<Qfnd>,<PF>,<PFfnd>,<DEG>

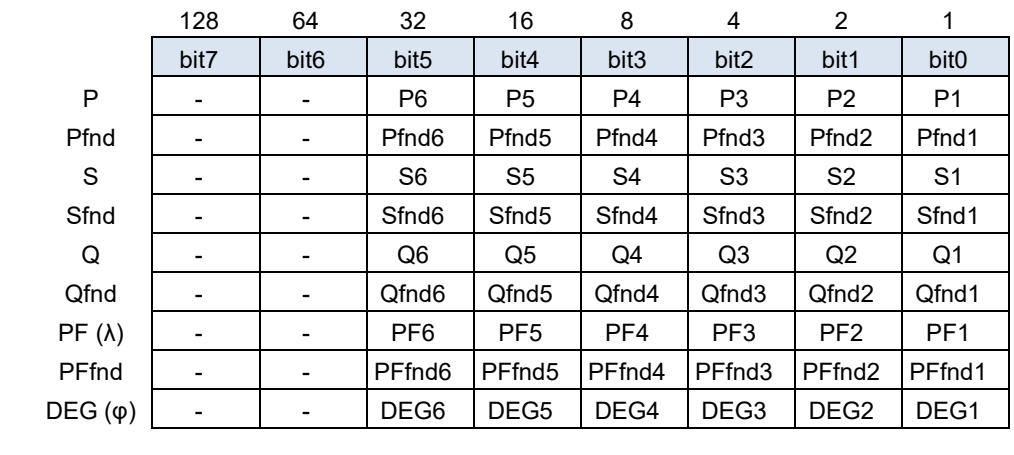

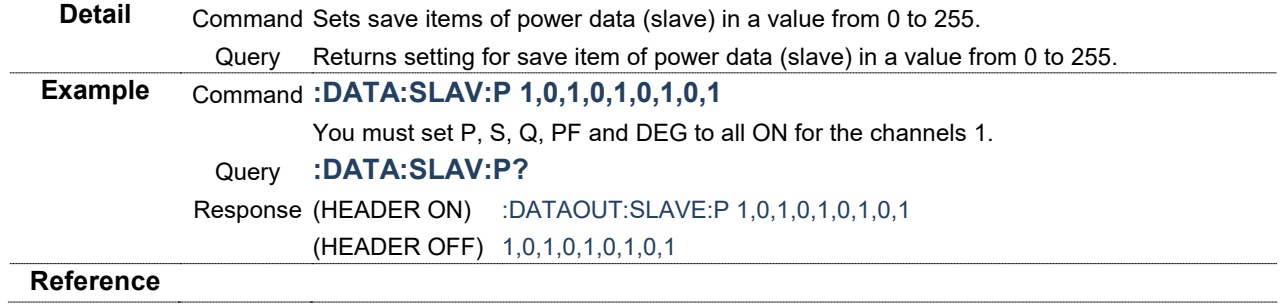

# **Save Item: Setting and Querying Total Power Data**

#### **Syntax** Command **:DATAout:ITEM:PSUM**

# **<P>,<Pfnd>,<S>,<Sfnd>,<Q>,<Qfnd>,<PF>,<PFfnd>,<DEG>** Query **:DATAout:ITEM:PSUM?**

Response <P>,<Pfnd>,<S>,<Sfnd>,<Q>,<Qfnd>,<PF>,<PFfnd>,<DEG>

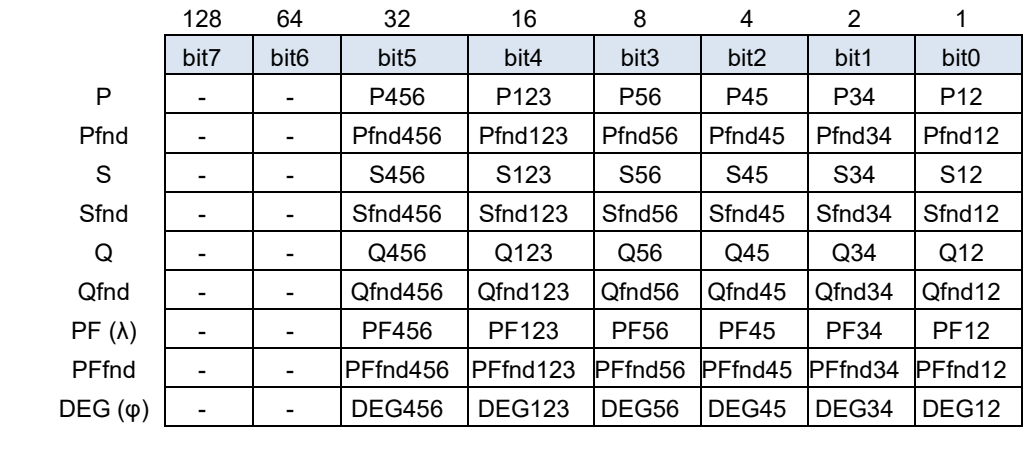

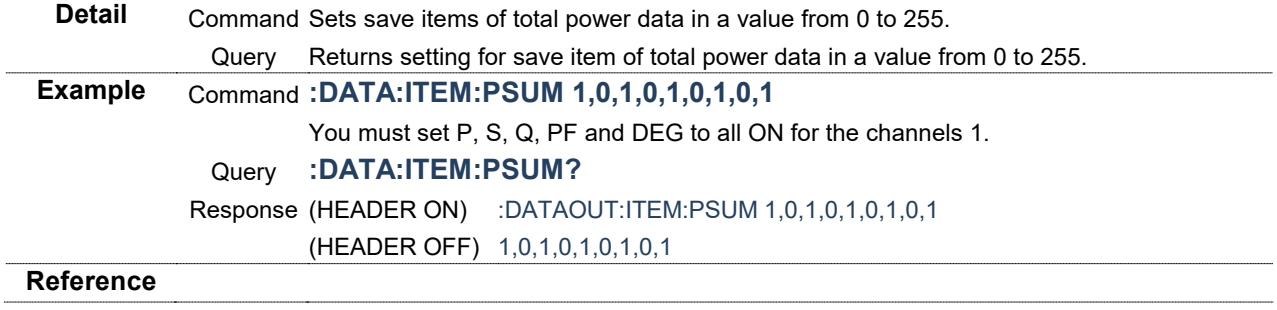

# **Save Item: Setting and Querying Total Power Data (Slave)**

#### **Syntax** Command **:DATAout:SLAVe:PSUM**

# **<P>,<Pfnd>,<S>,<Sfnd>,<Q>,<Qfnd>,<PF>,<PFfnd>,<DEG>**

# Query **:DATAout:SLAVe:PSUM?**

Response <P>,<Pfnd>,<S>,<Sfnd>,<Q>,<Qfnd>,<PF>,<PFfnd>,<DEG>

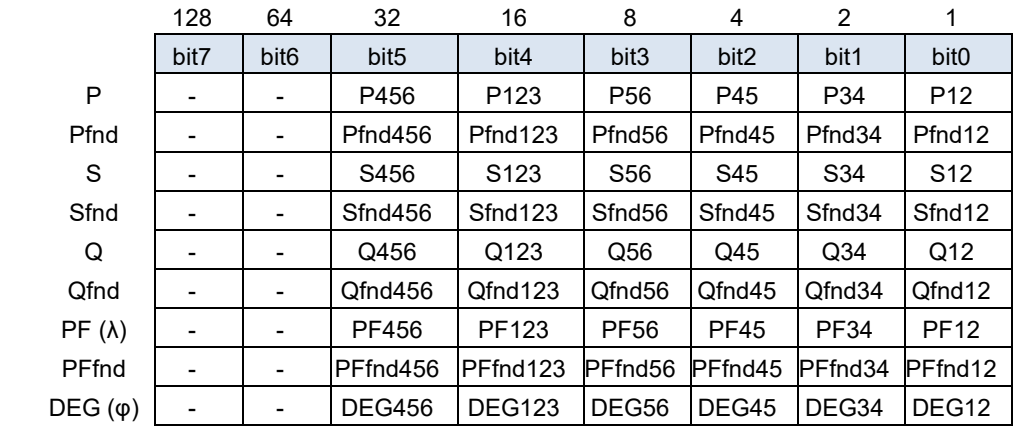

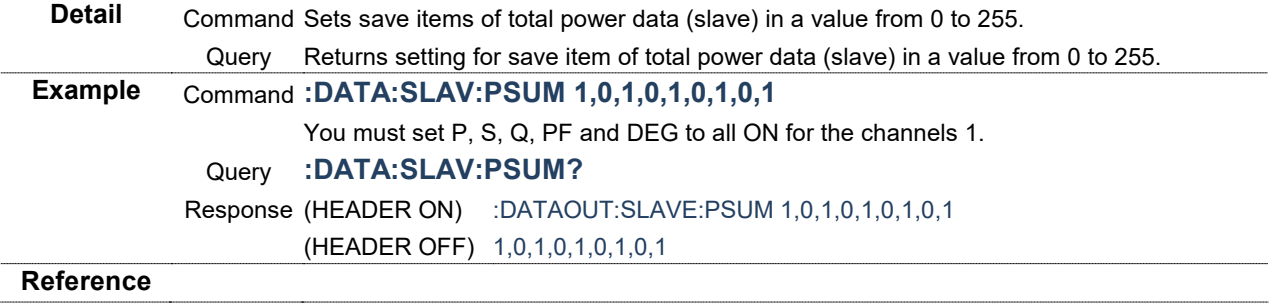

# **Save Item: Setting and Querying Normal Measured Values for SUM**

# **Syntax** Command **:DATAout:ITEM:SUM <U>,<I>,<P>,<S>,<Q>,<PF>,<DEG>**

Query **:DATAout:ITEM:SUM?**

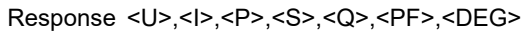

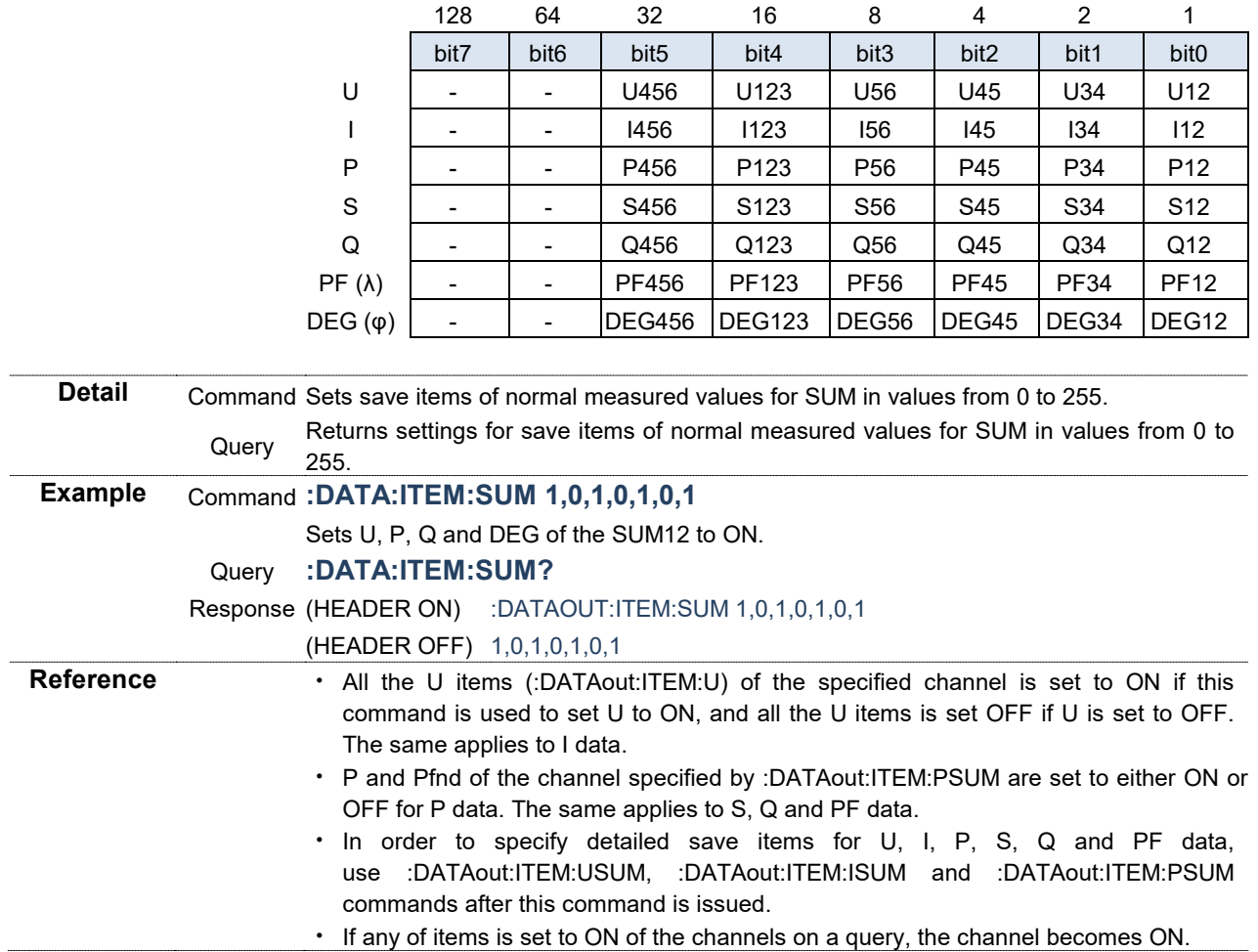

# **Save Item: Setting and Querying Normal Measured Values for SUM (Slave)**<br>Syntax Command:DATAout:SLAVe:SUM <U>,<I>,<P>,<S>,<Q>,<RF

#### **Syntax** Command **:DATAout:SLAVe:SUM <U>,<I>,<P>,<S>,<Q>,<PF>,<DEG>**

Query **:DATAout:SLAVe:SUM?**

Response <U>,<I>,<P>,<S>,<Q>,<PF>,<DEG>

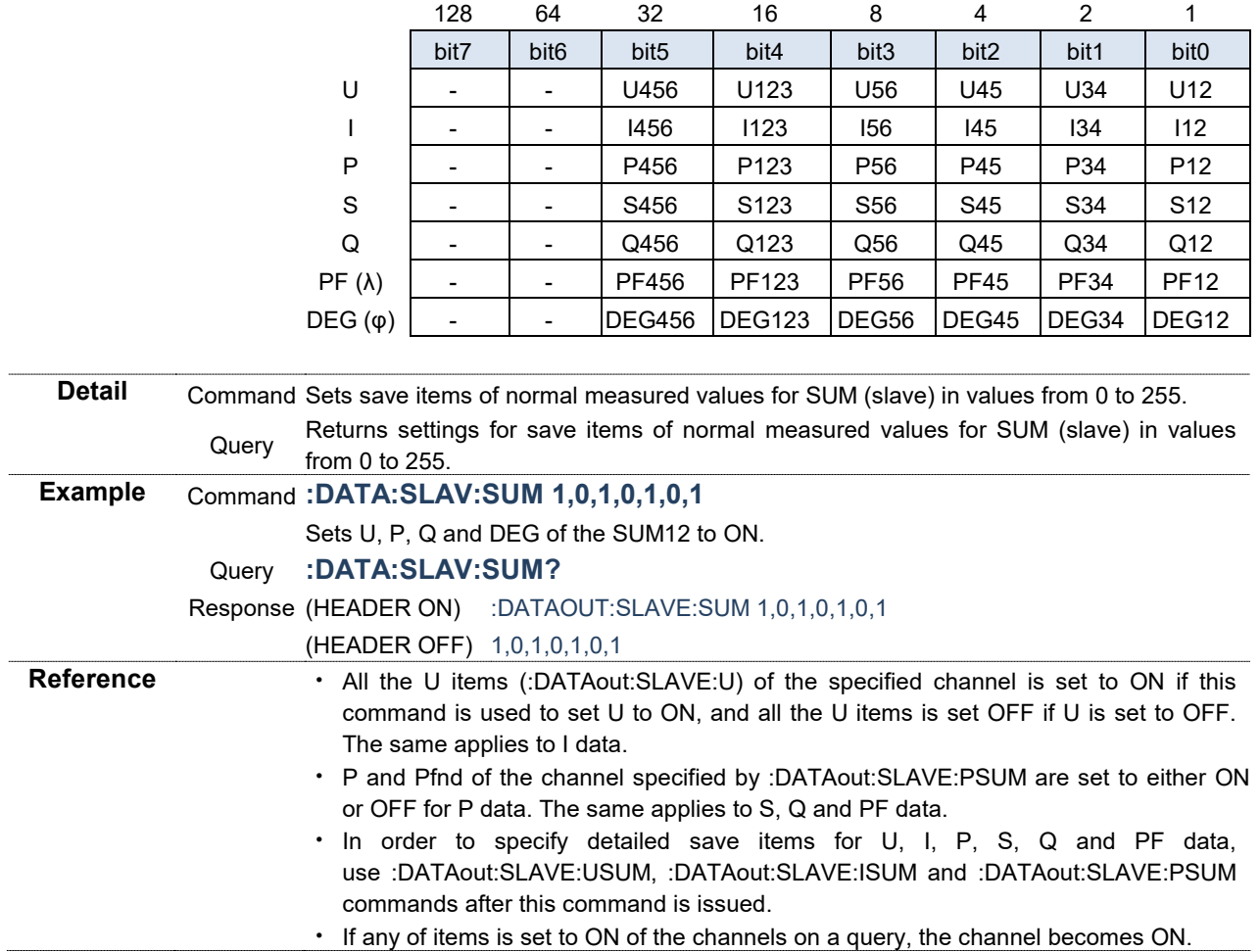

# **Save Item: Setting and Querying Voltage Data**

#### **Syntax** Command **:DATAout:ITEM:U**

#### **<RMS>,<MN>,<AC>,<DC>,<FND>,<PK+>,<PK->,<THD>,<RF>,<DEG>** Query **:DATAout:ITEM:U?**

Response <RMS>,<MN>,<AC>,<DC>,<FND>,<PK+>,<PK->,<THD>,<RF>,<DEG>

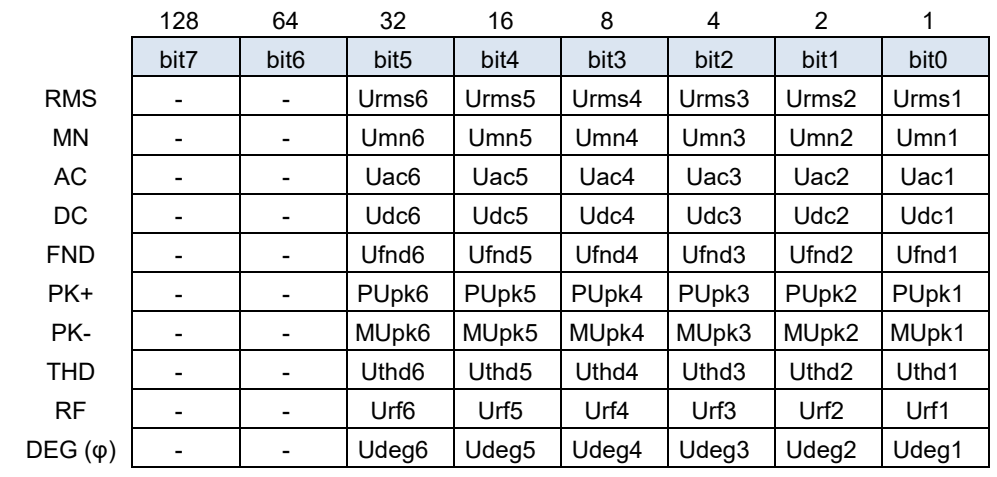

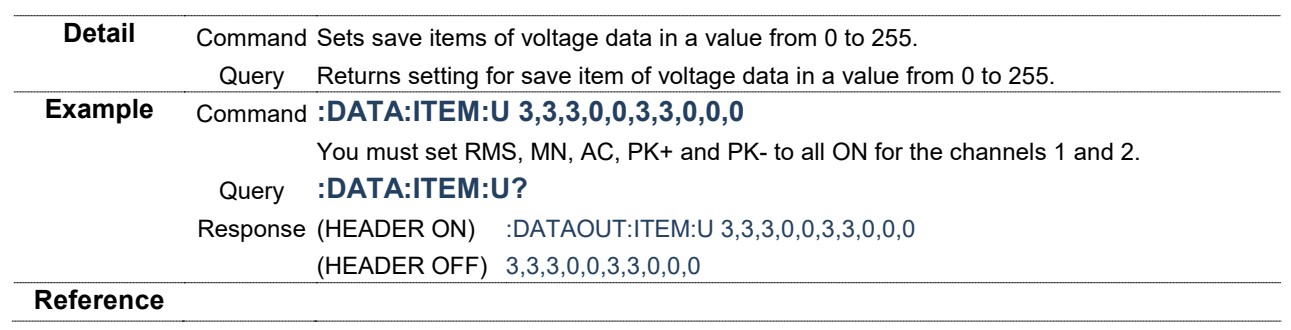

# **Save Item: Setting and Querying Voltage Data (Slave)**

#### **Syntax** Command **:DATAout:SLAVe:U**

#### **<RMS>,<MN>,<AC>,<DC>,<FND>,<PK+>,<PK->,<THD>,<RF>,<DEG>** Query **:DATAout:SLAVe:U?**

Response <RMS>,<MN>,<AC>,<DC>,<FND>,<PK+>,<PK->,<THD>,<RF>,<DEG>

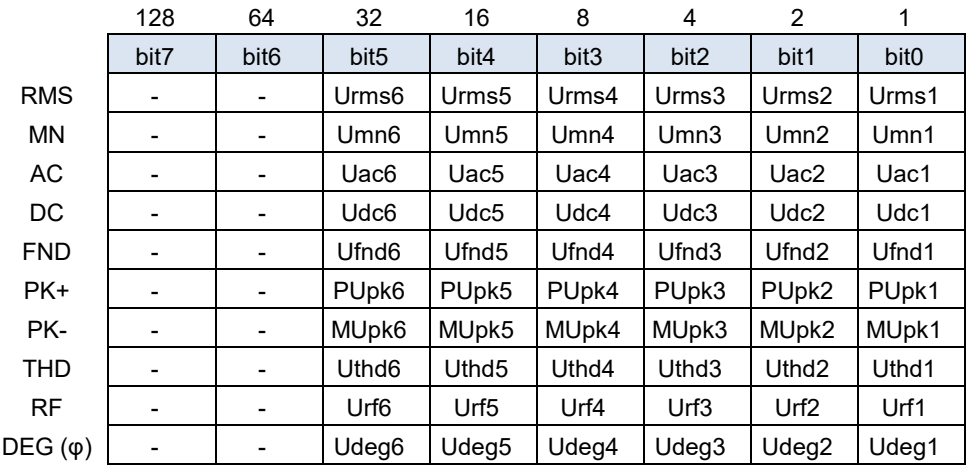

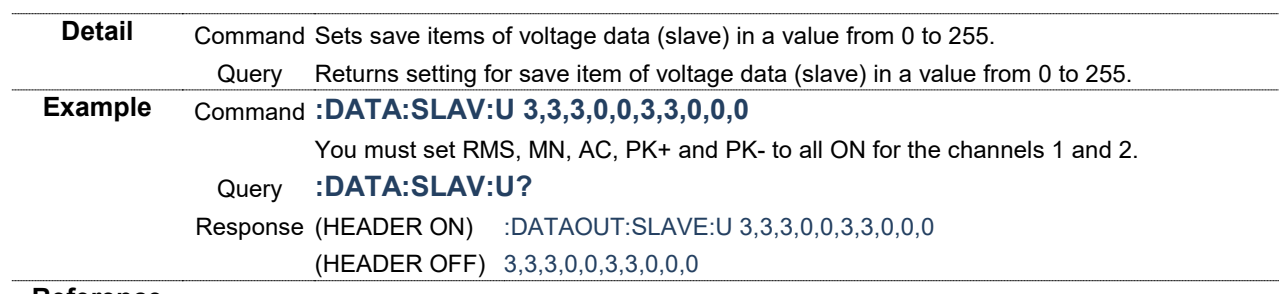

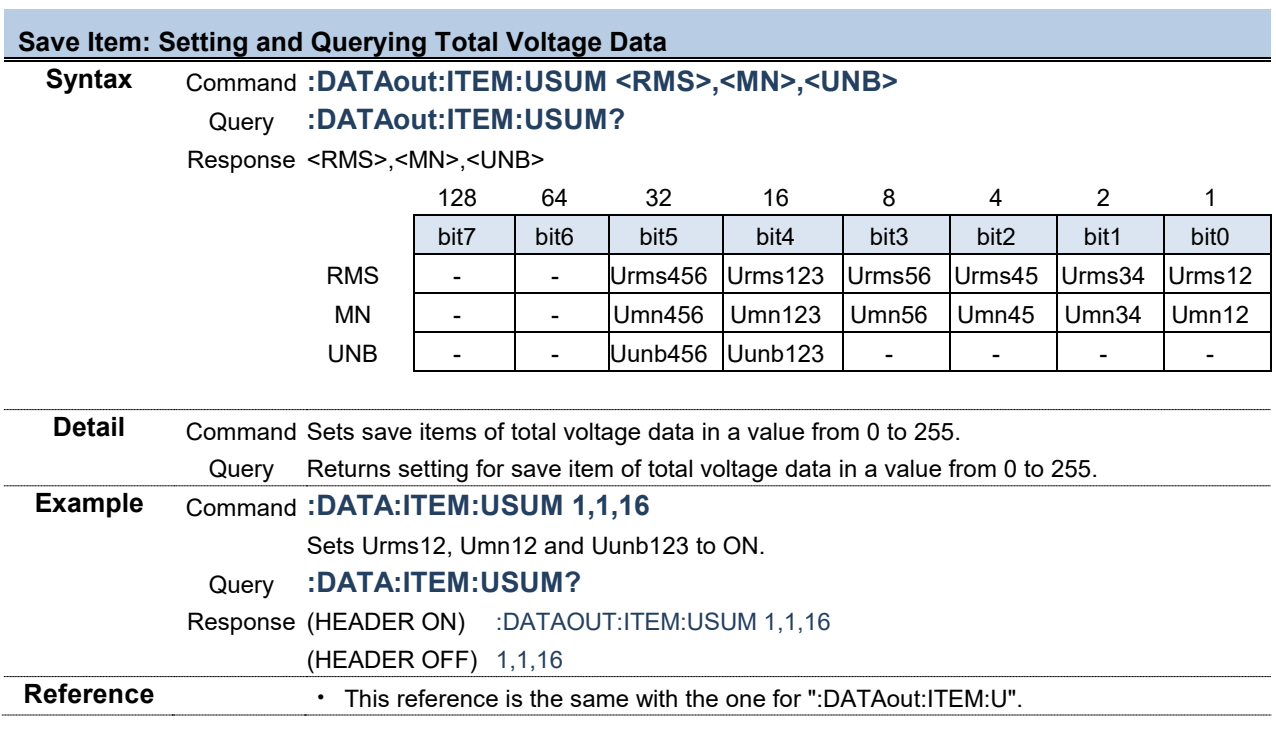

#### **Save Item: Setting and Querying Total Voltage Data (Slave)**

#### **Syntax** Command **:DATAout:SLAVe:USUM <RMS>,<MN>,<UNB>**

Query **:DATAout:SLAVe:USUM?**

Response <RMS>,<MN>,<UNB>

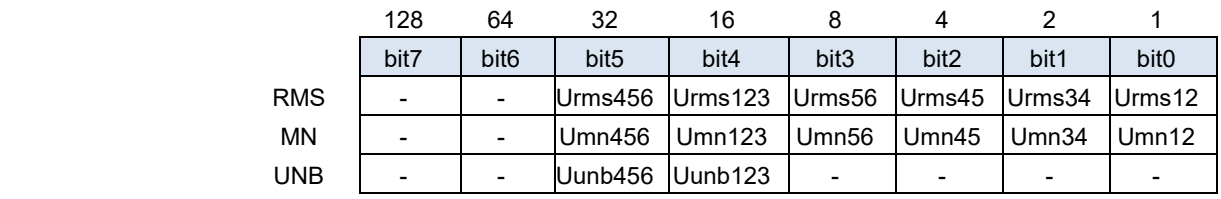

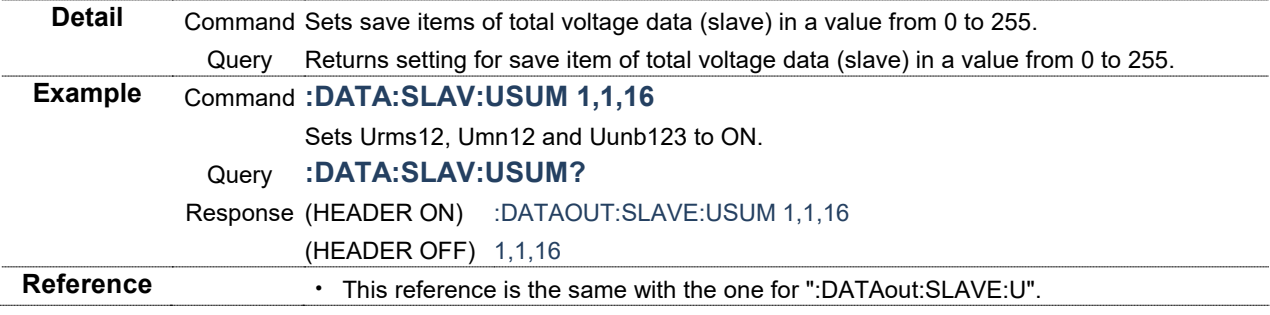

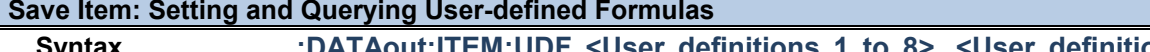

**Syntax** Command **:DATAout:ITEM:UDF <User definitions 1 to 8>, <User definitions 9 to 16>** Query **:DATAout:ITEM:UDF?**

#### Response <User definitions 1 to 8>, <User definitions 9 to 16>

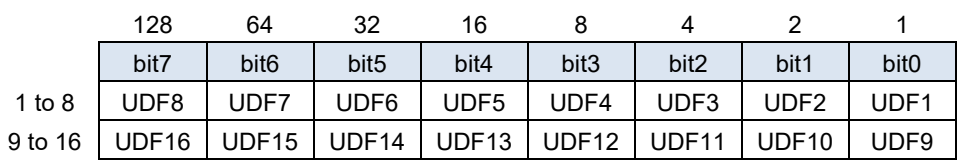

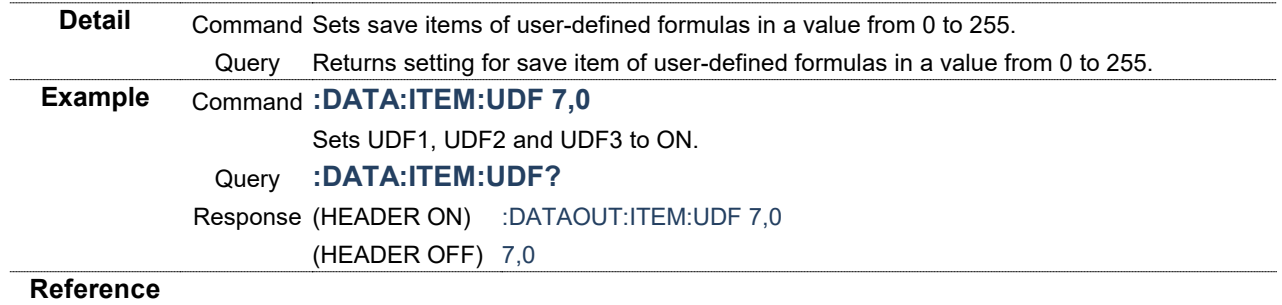

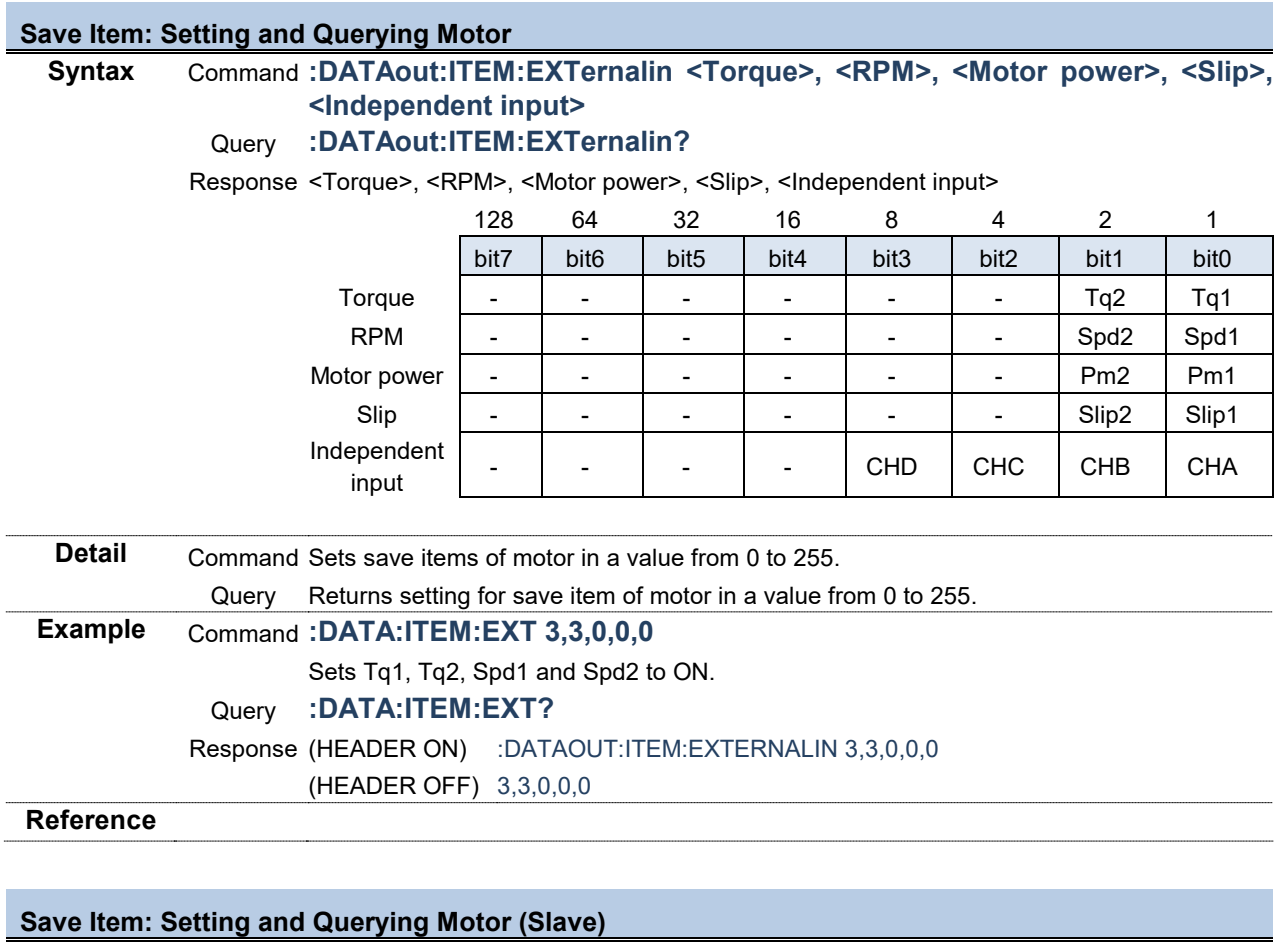

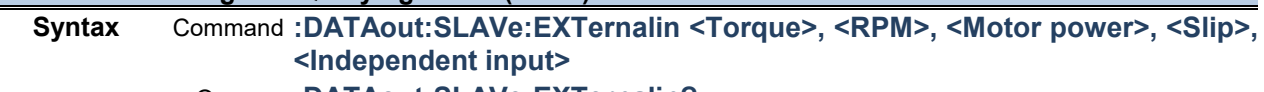

Query **:DATAout:SLAVe:EXTernalin?**

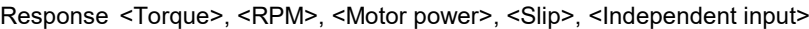

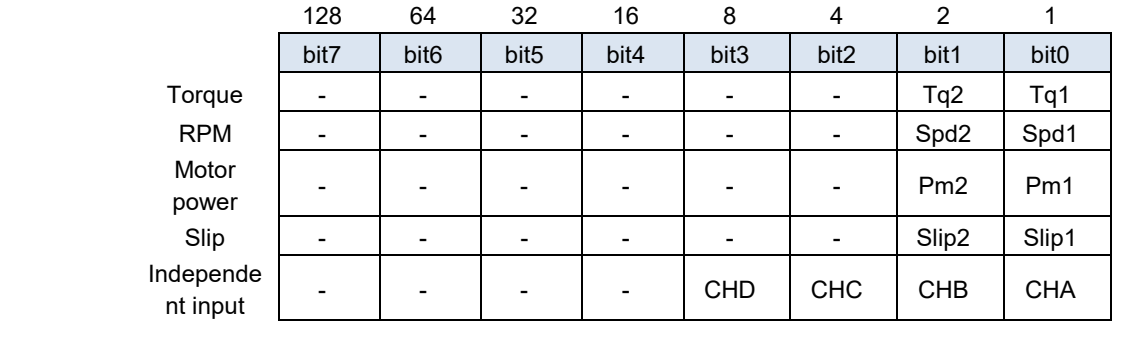

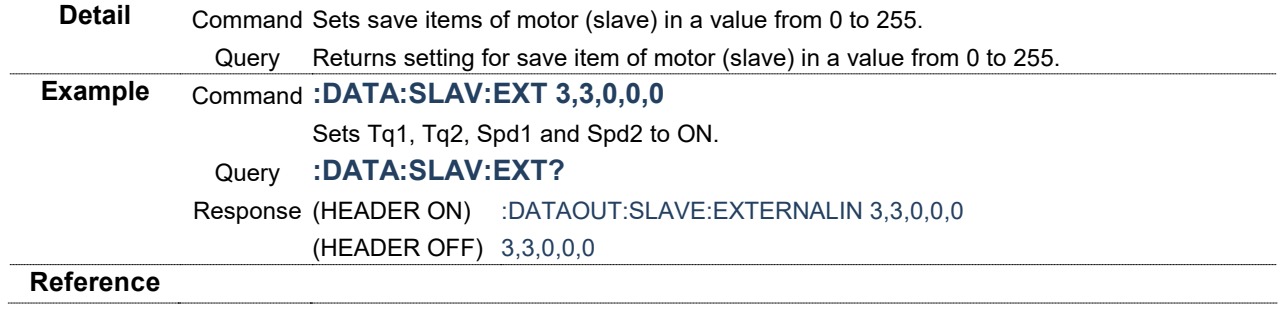

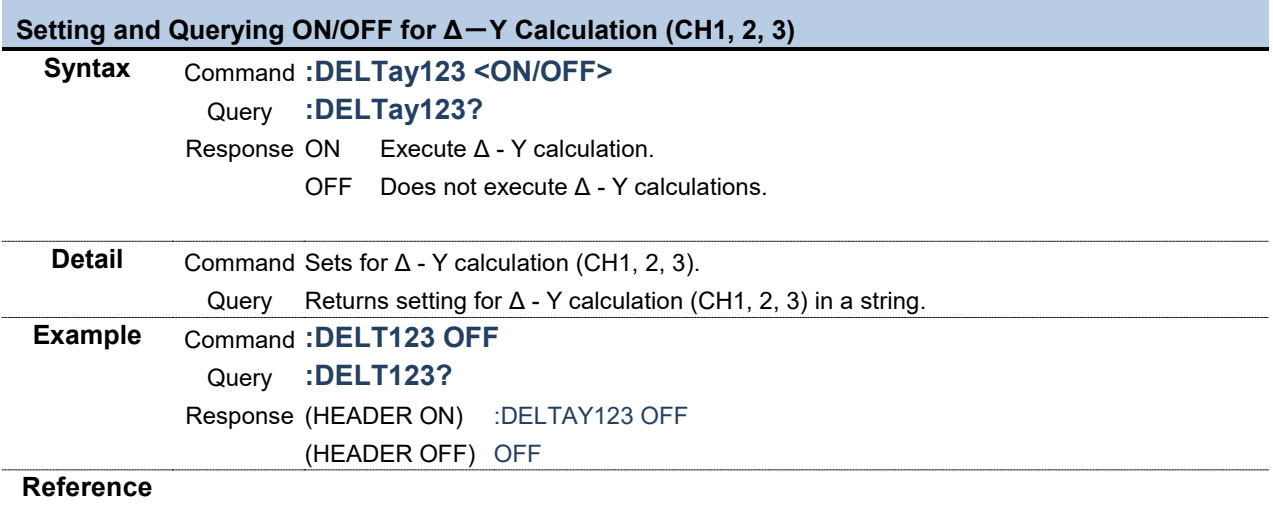

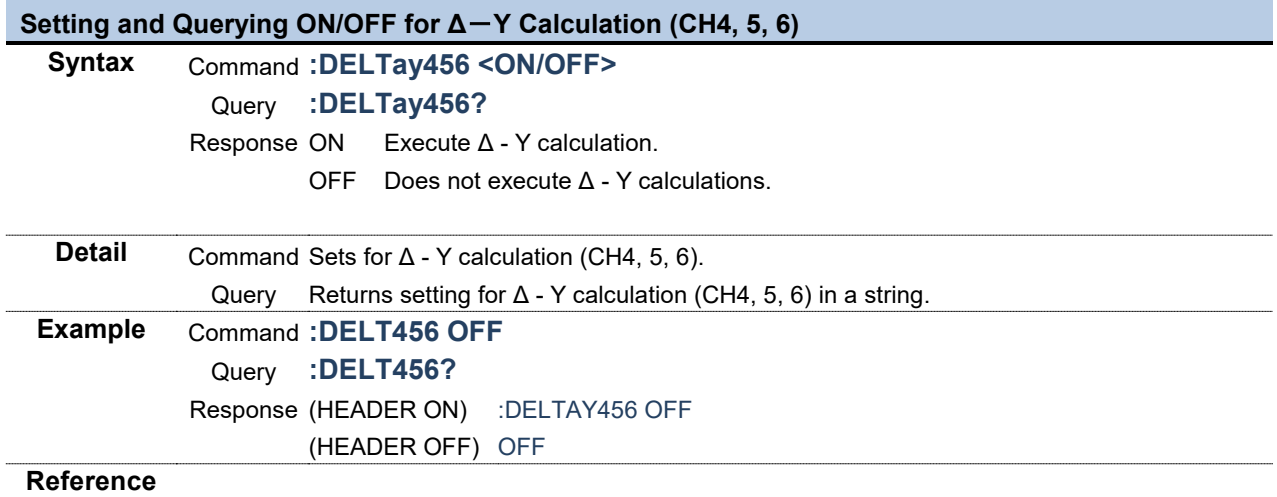

÷

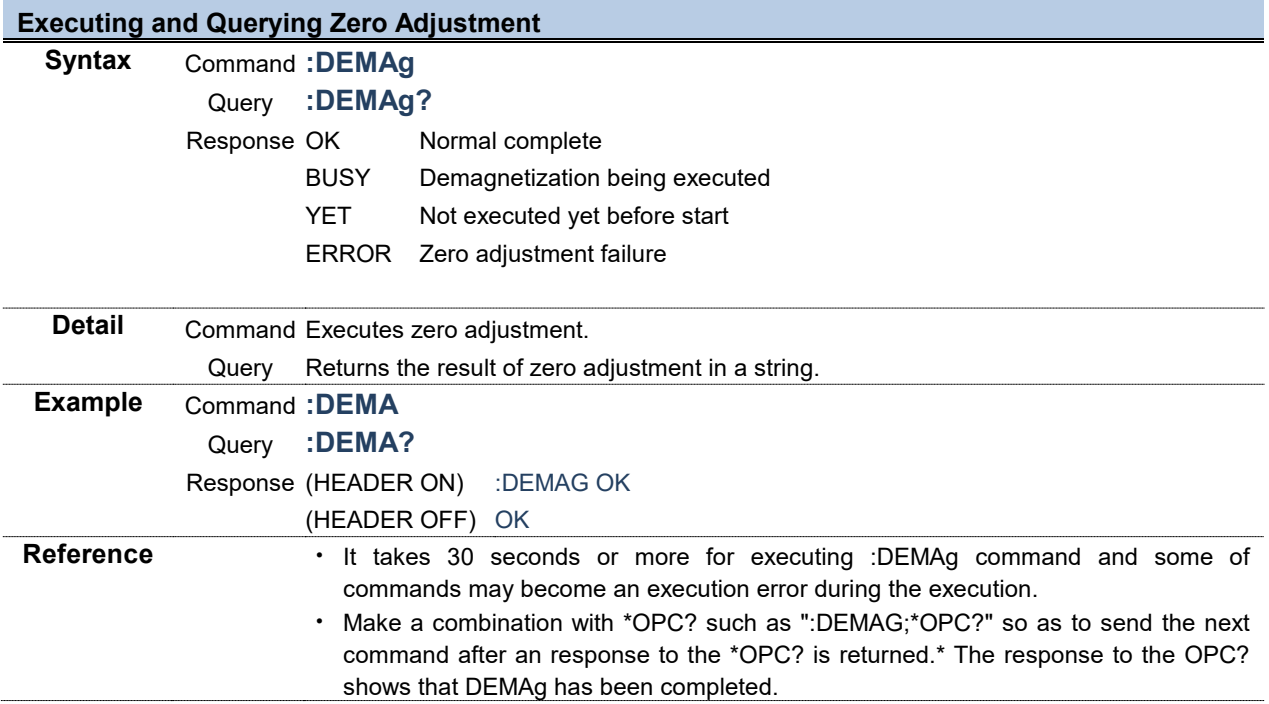

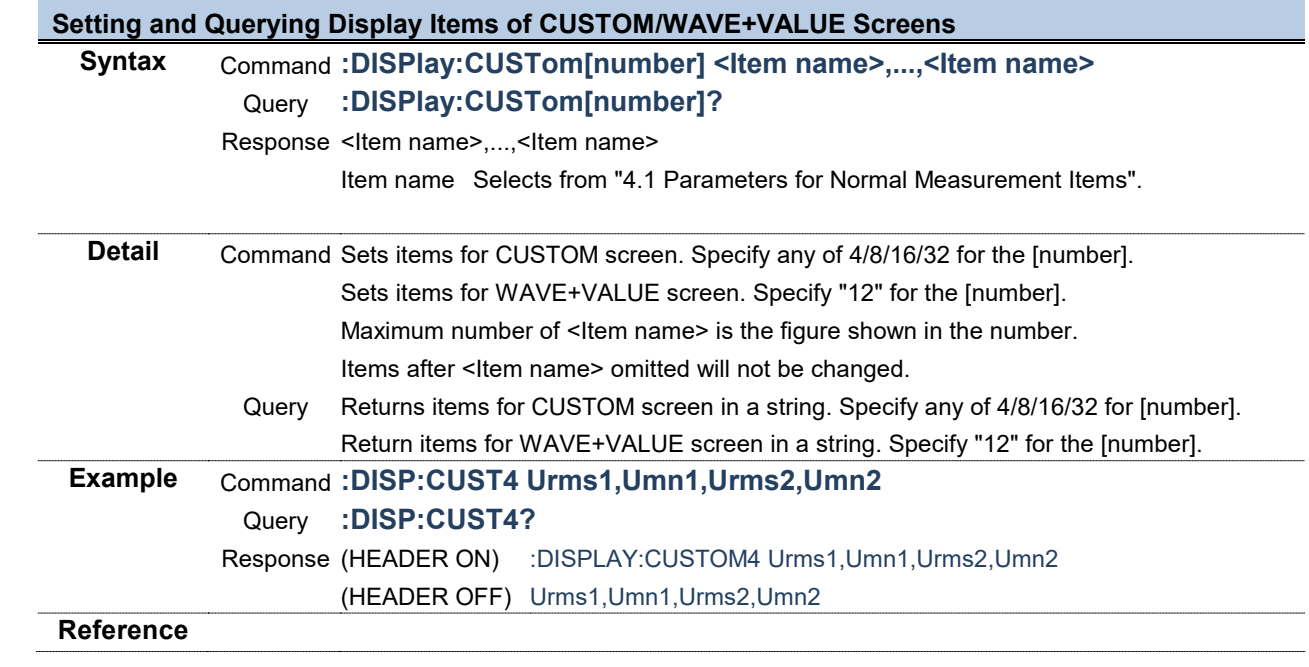

# **Key Operations of The Instrument**

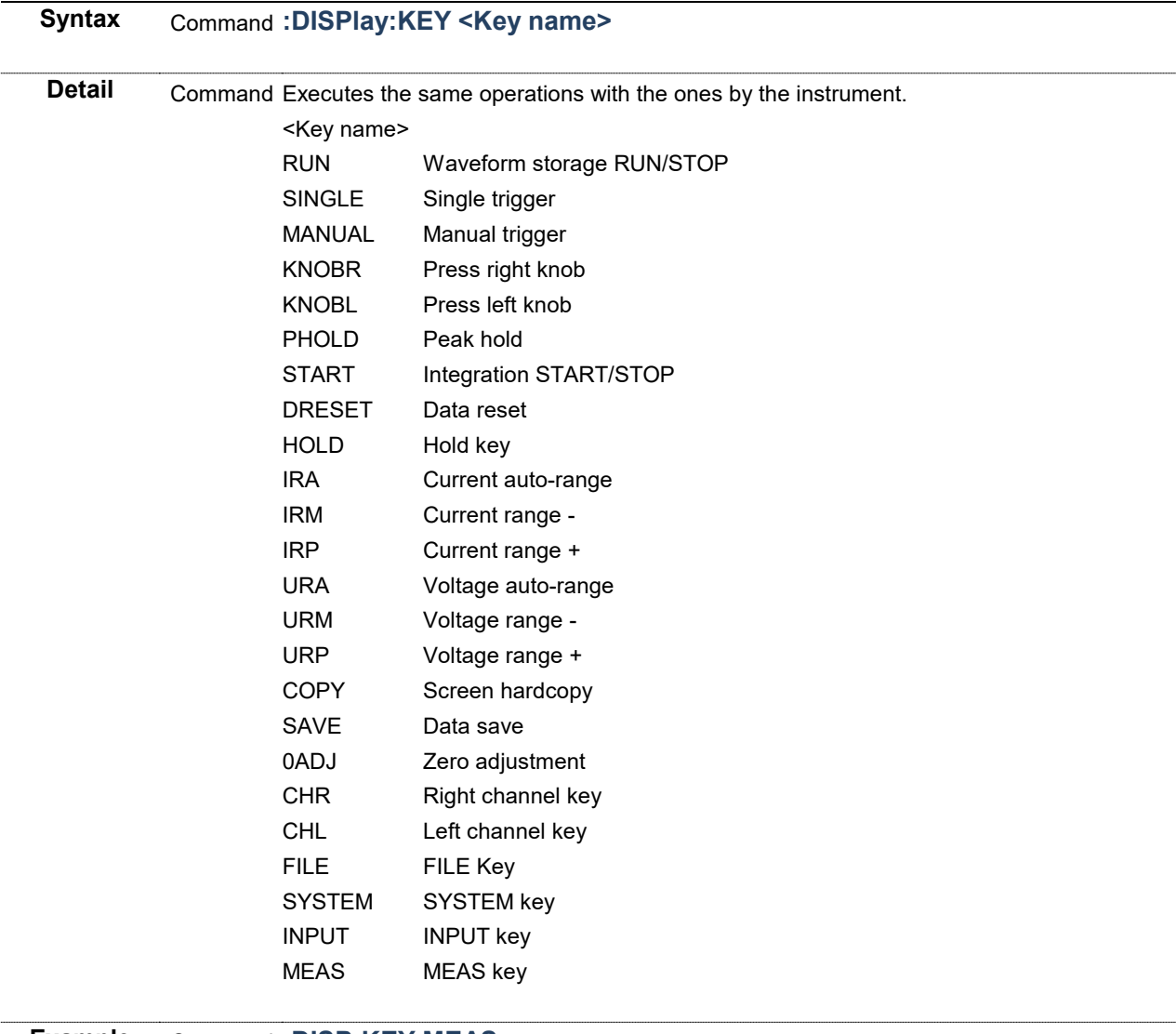

**Example** Command **:DISP:KEY MEAS**

Behaves the same with the ones for MEAS key.

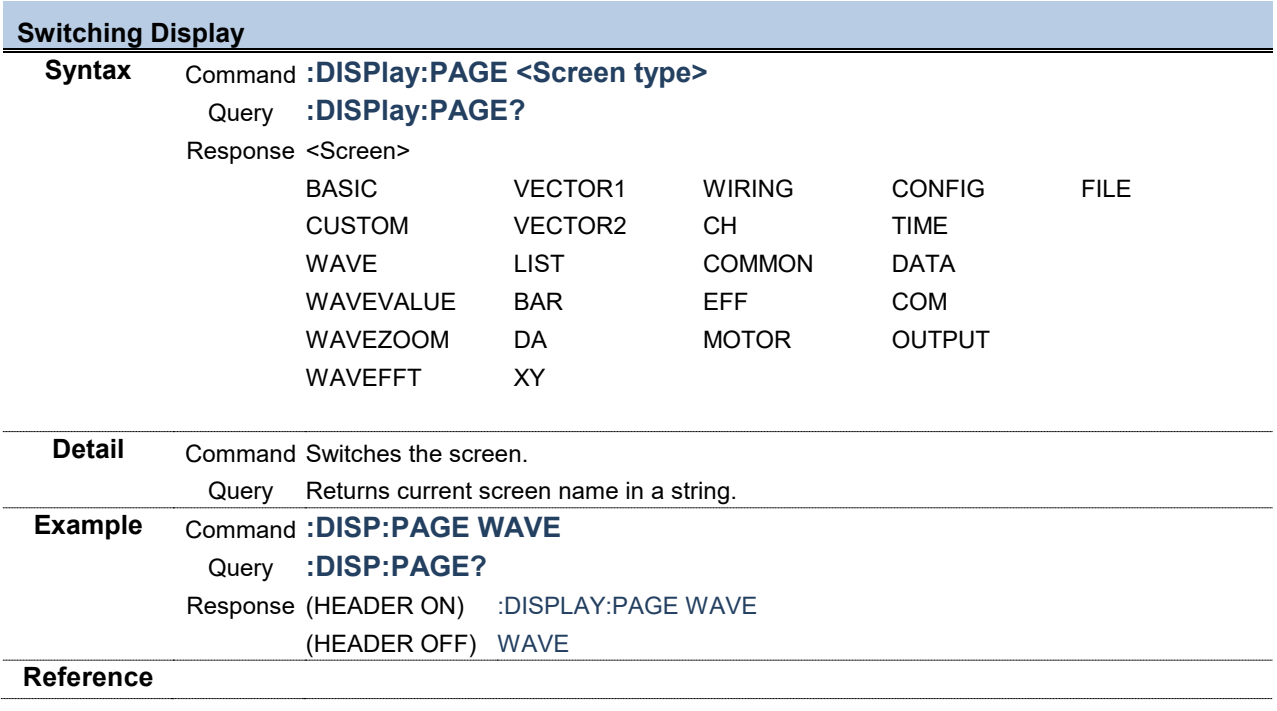

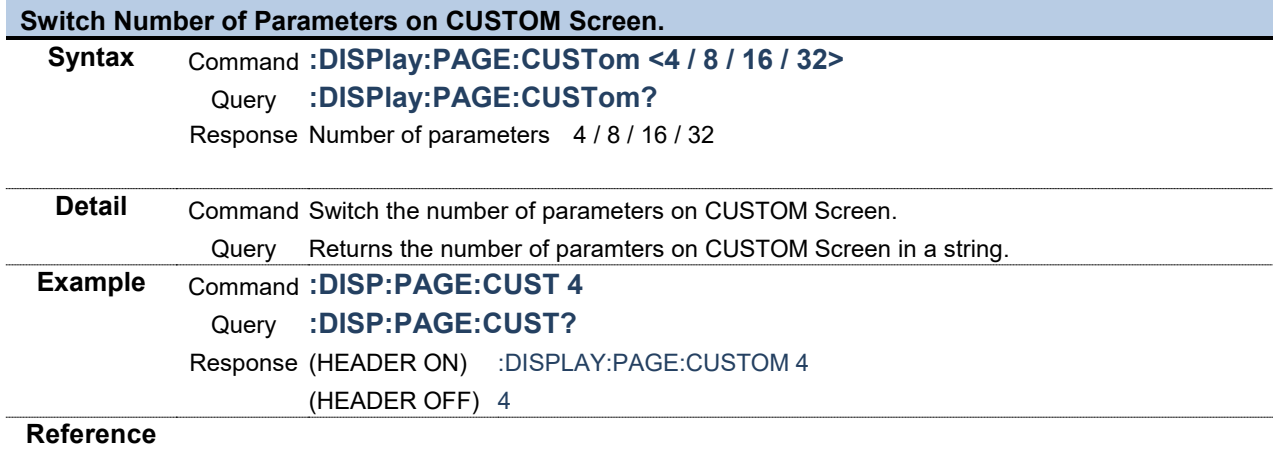

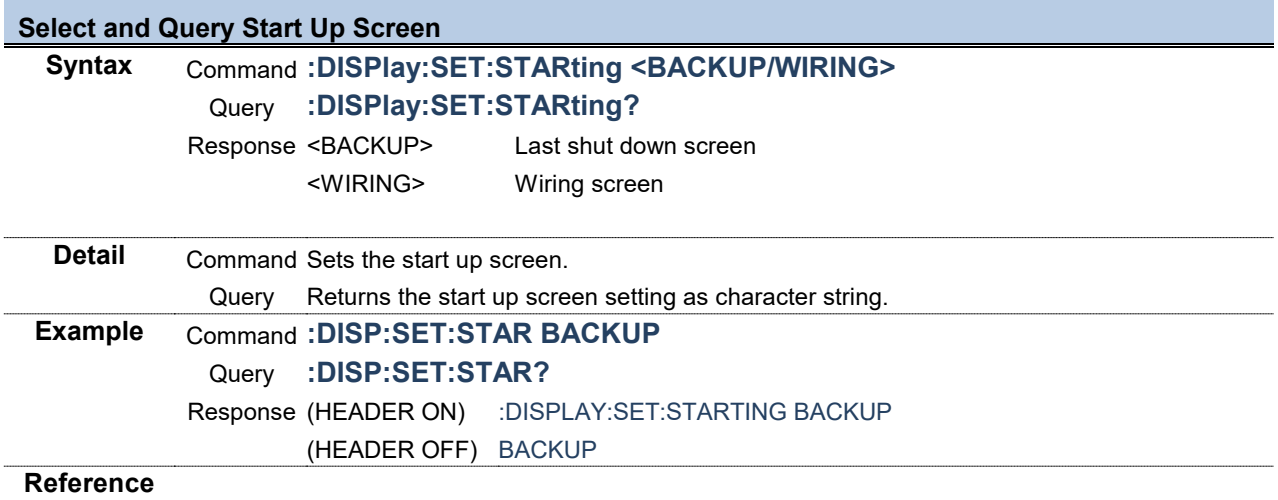

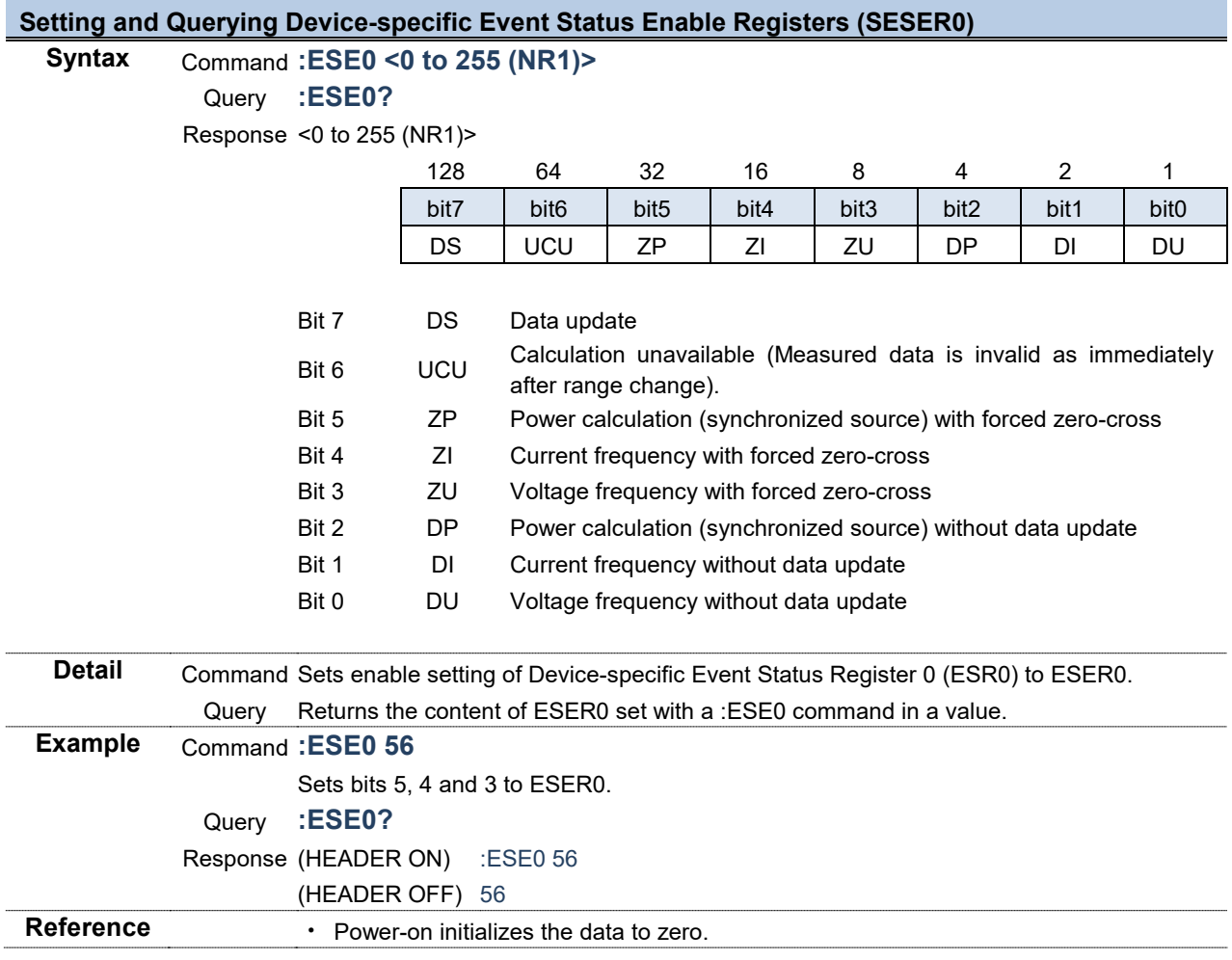

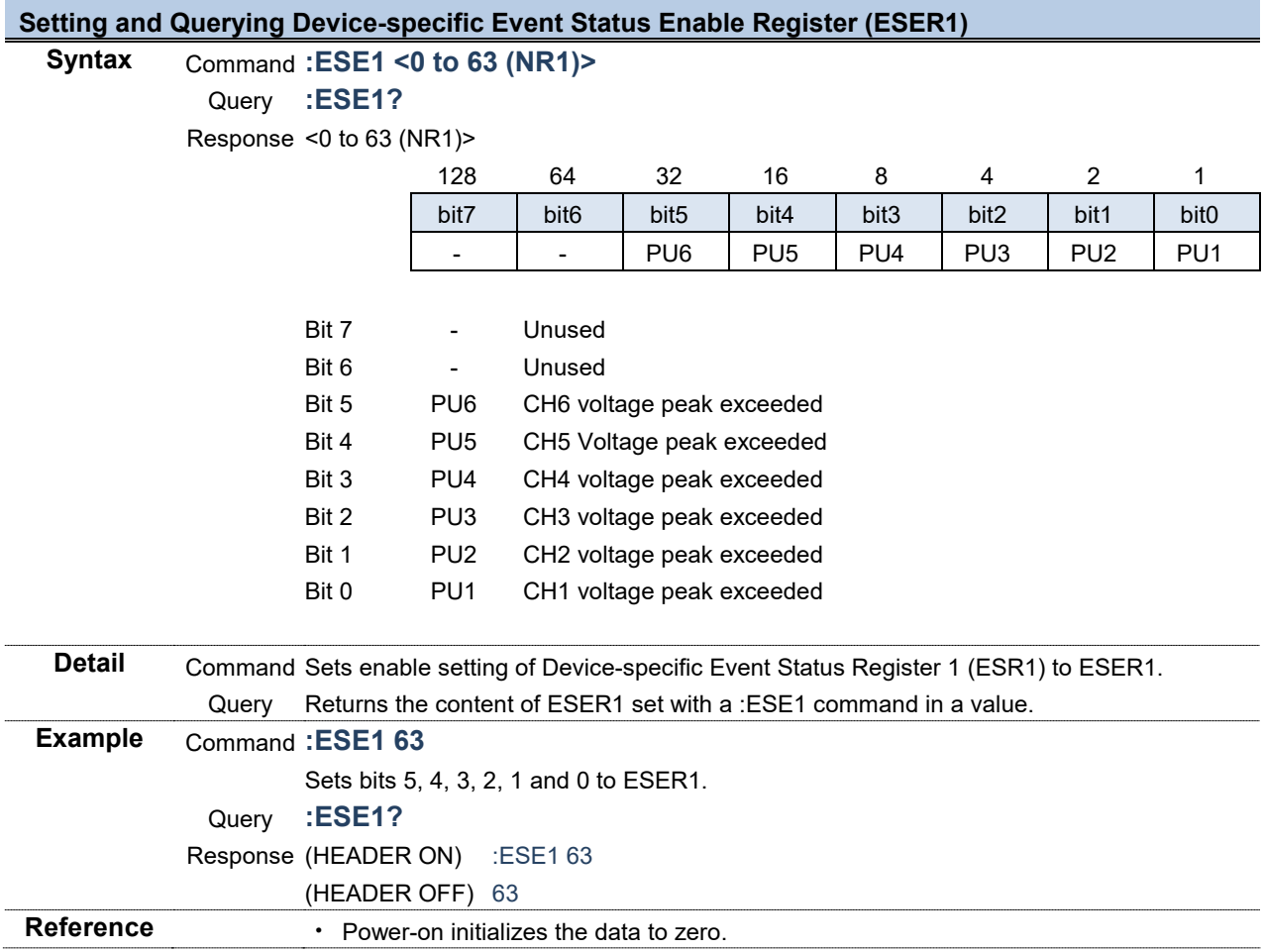
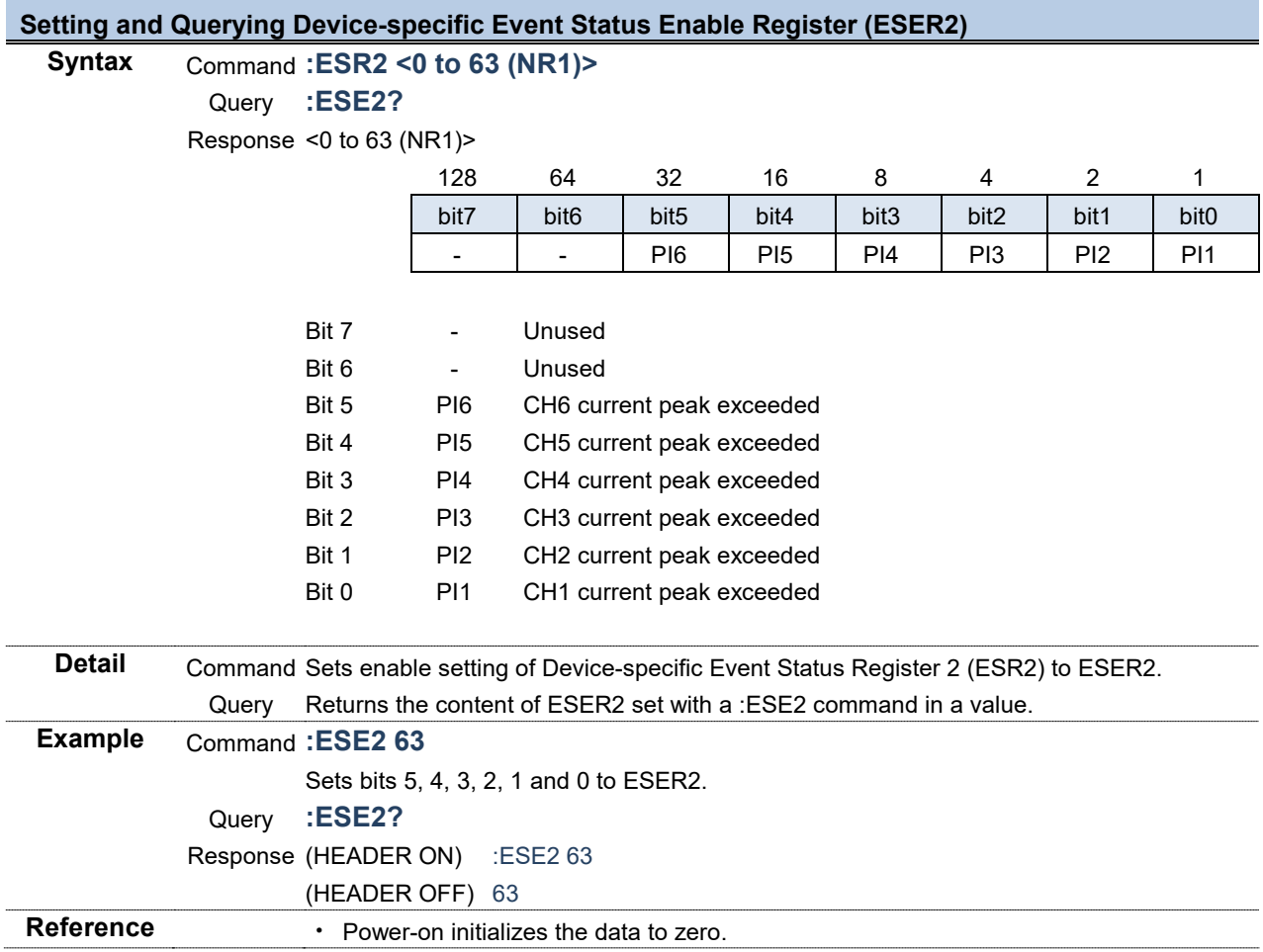

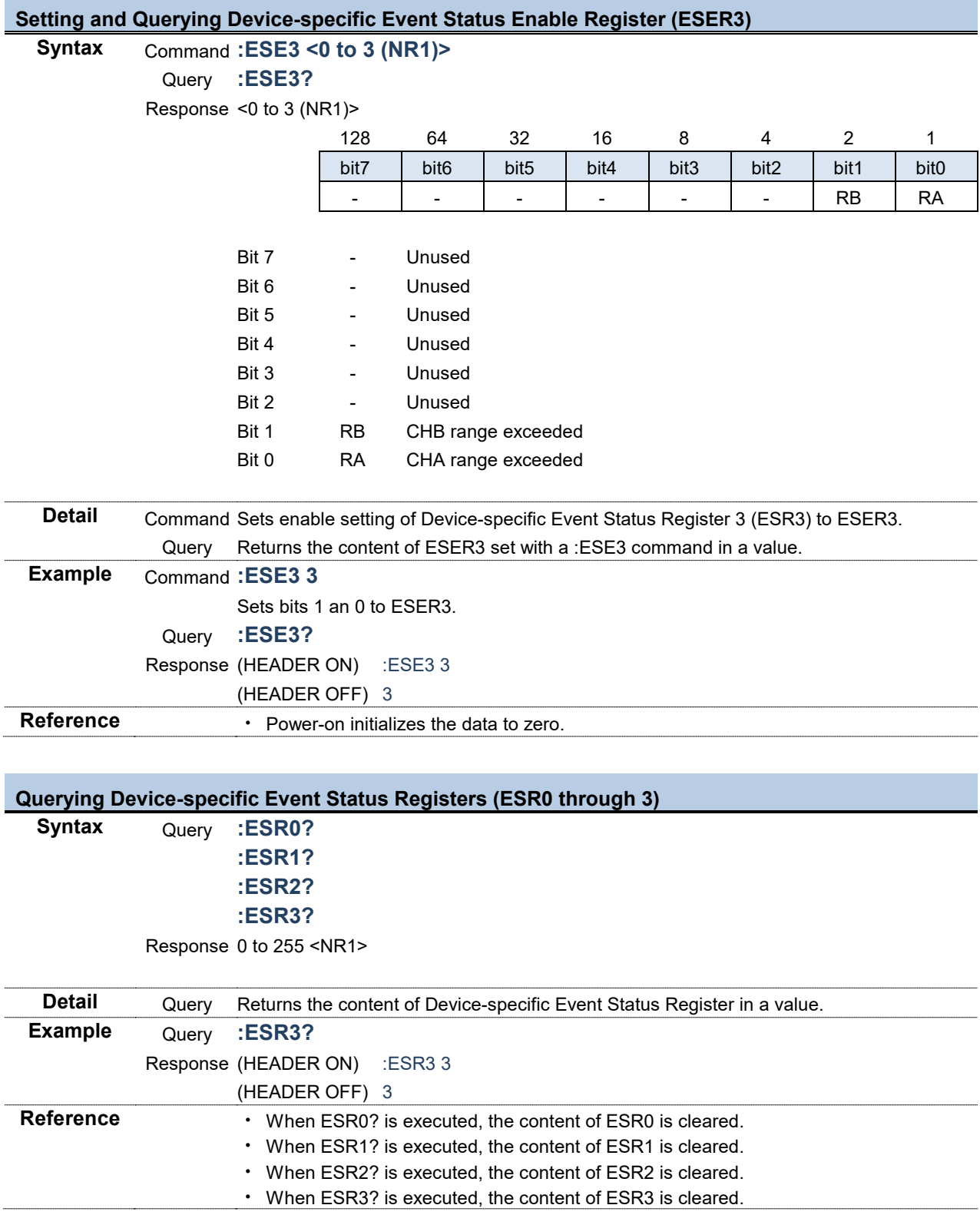

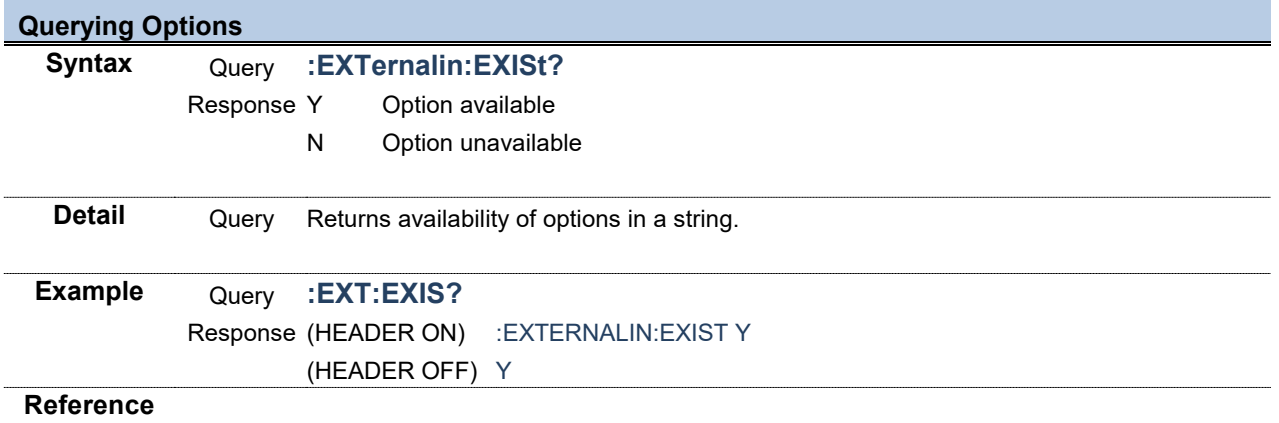

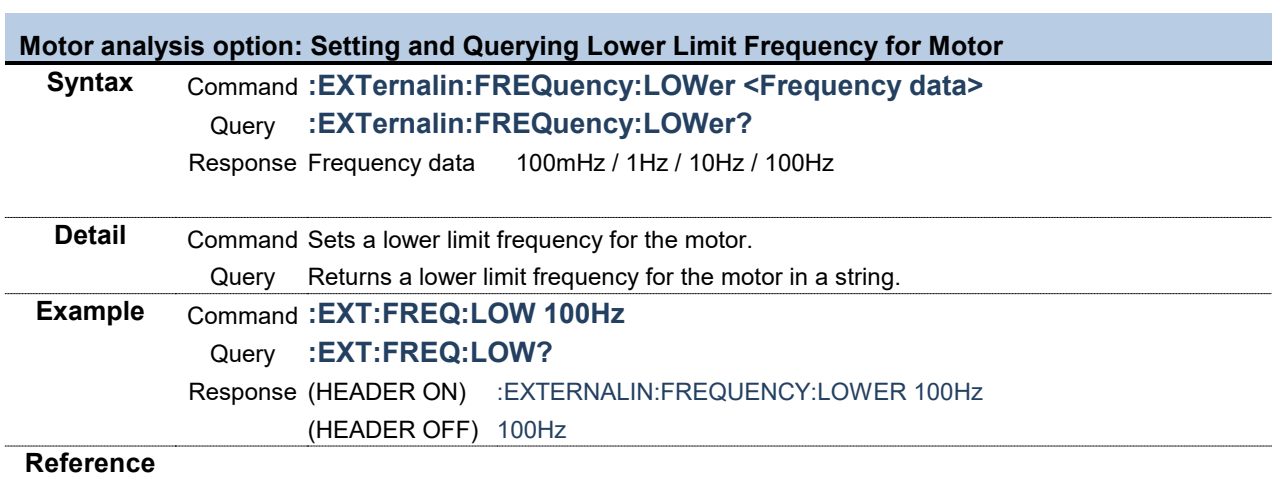

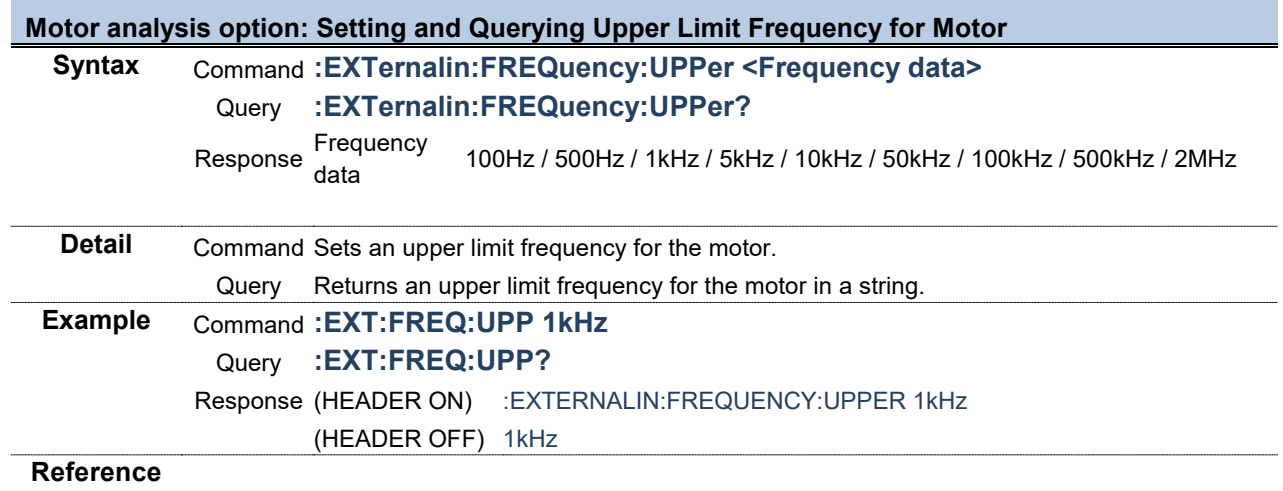

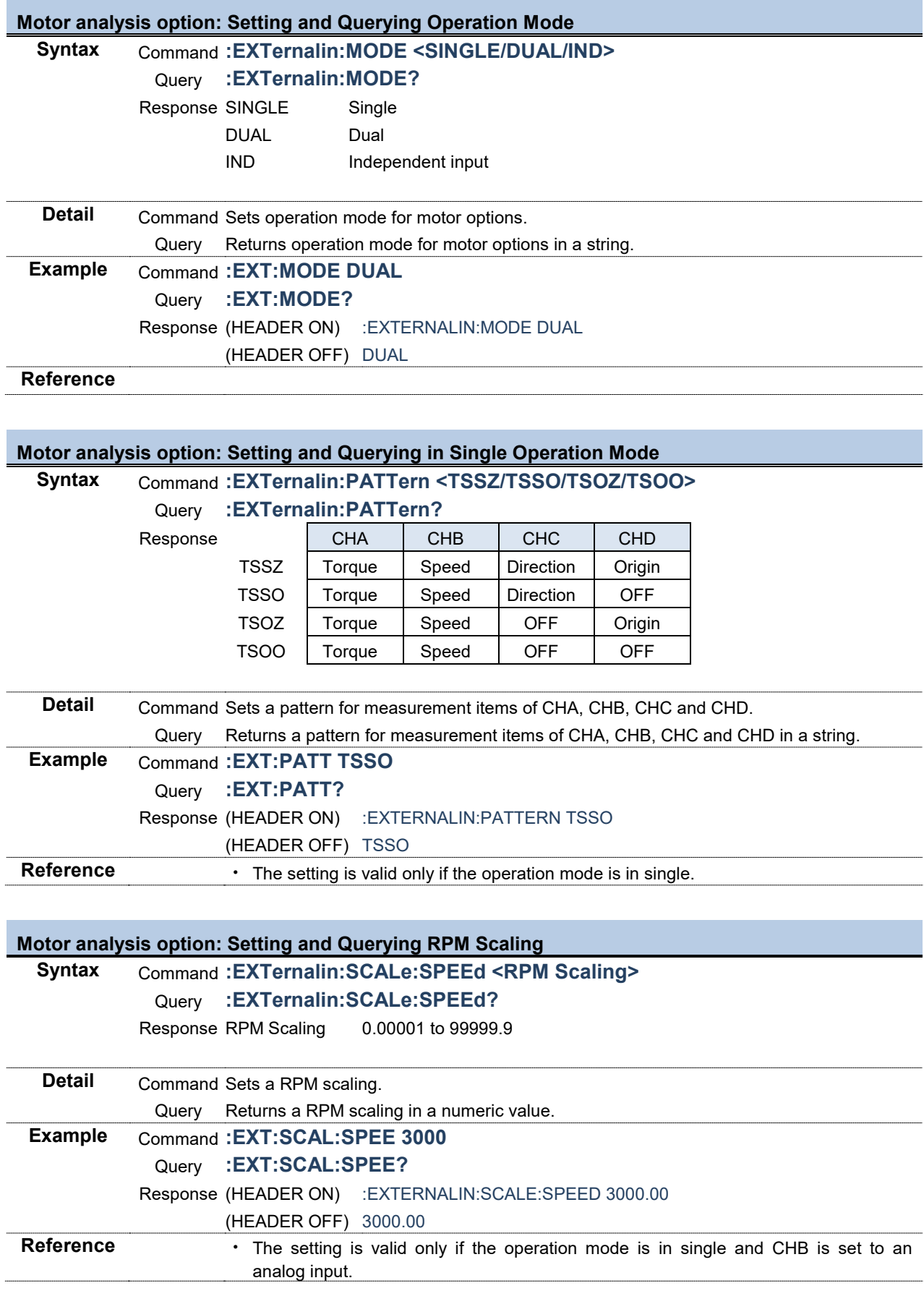

# **Motor analysis option: Executing Zero Compensation**

**Syntax** Command **:EXTernalin:ZEROadjust**

Ė

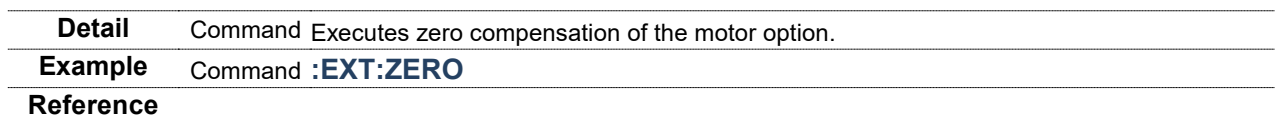

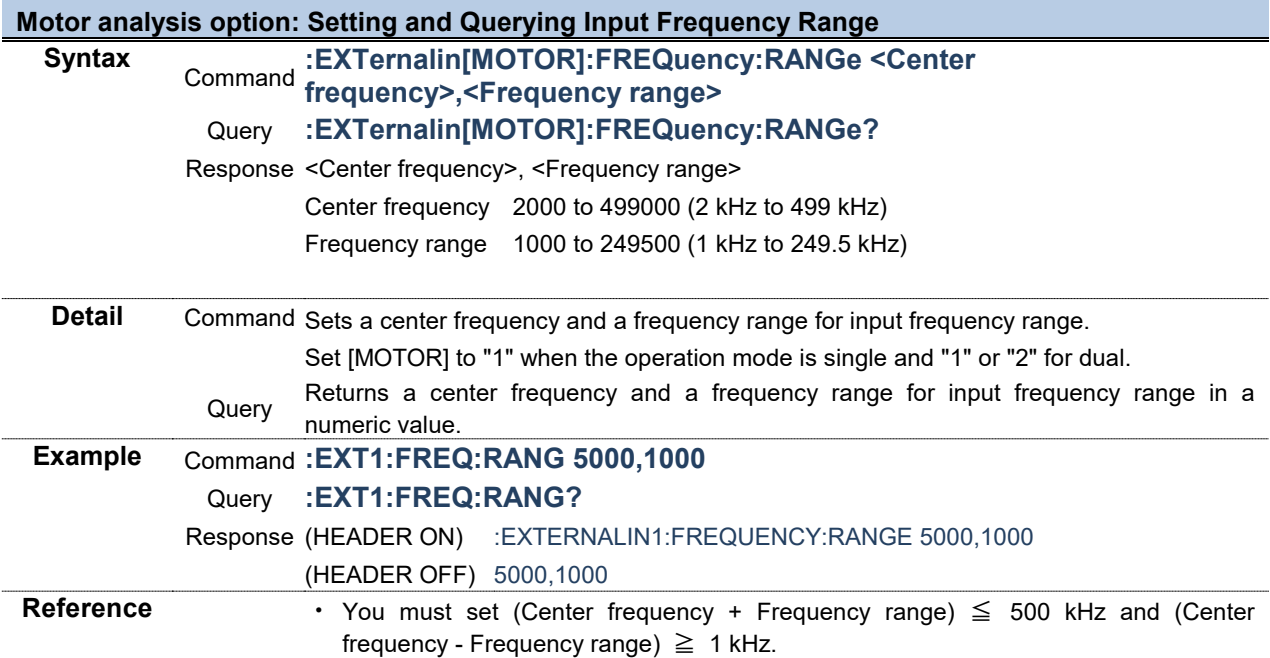

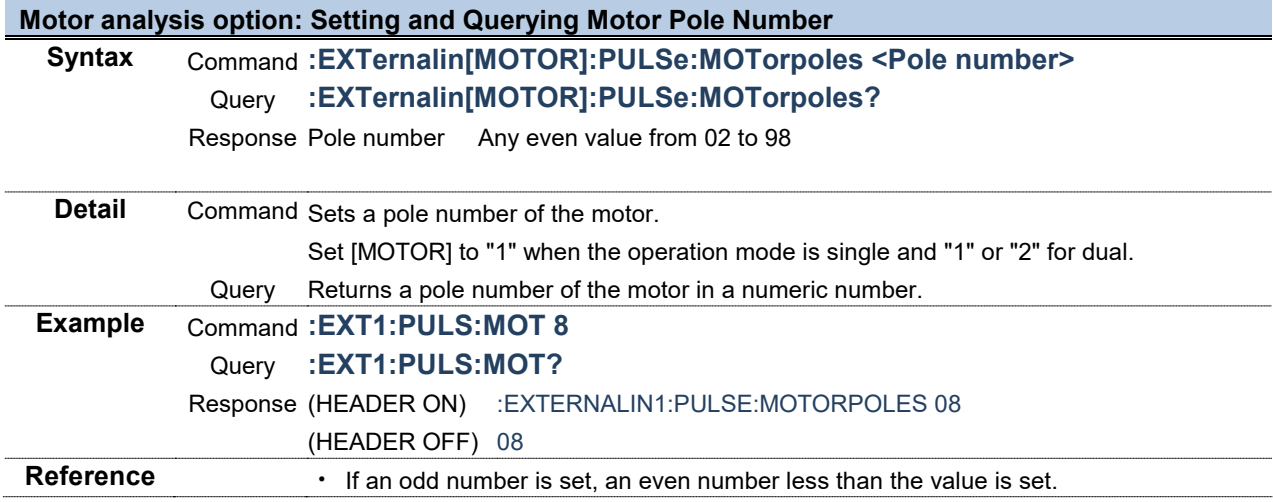

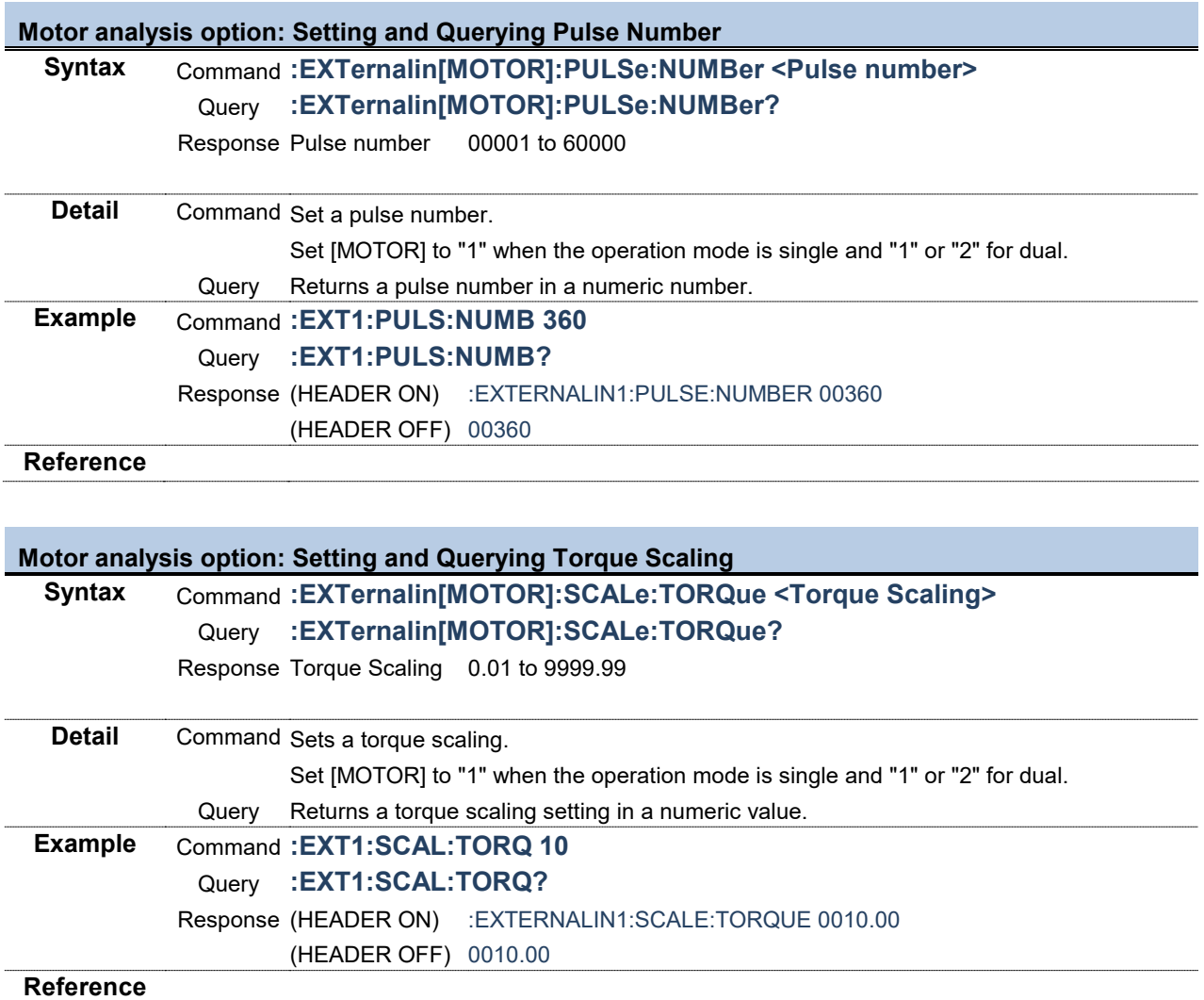

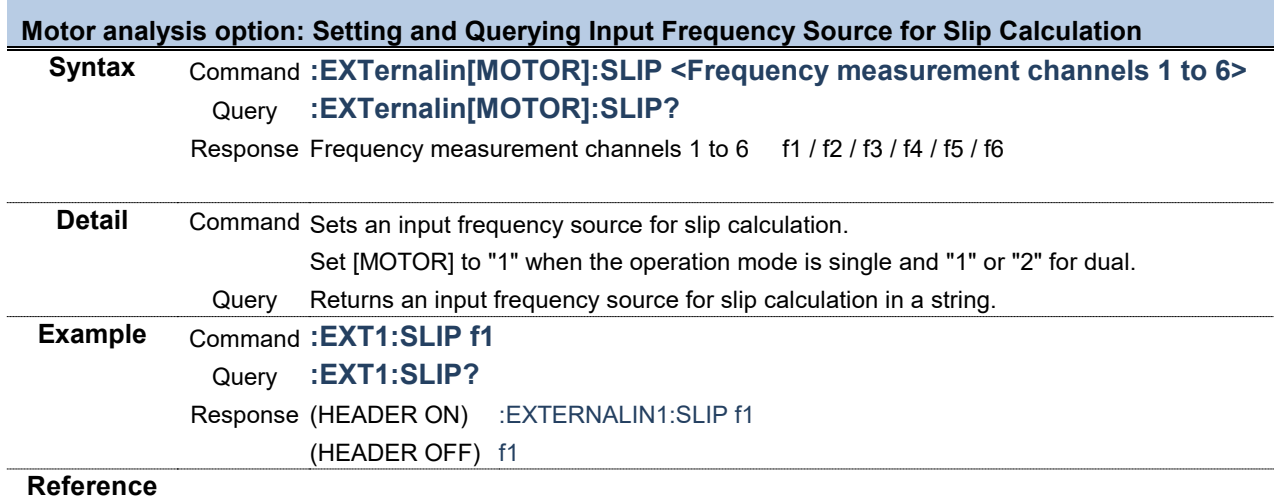

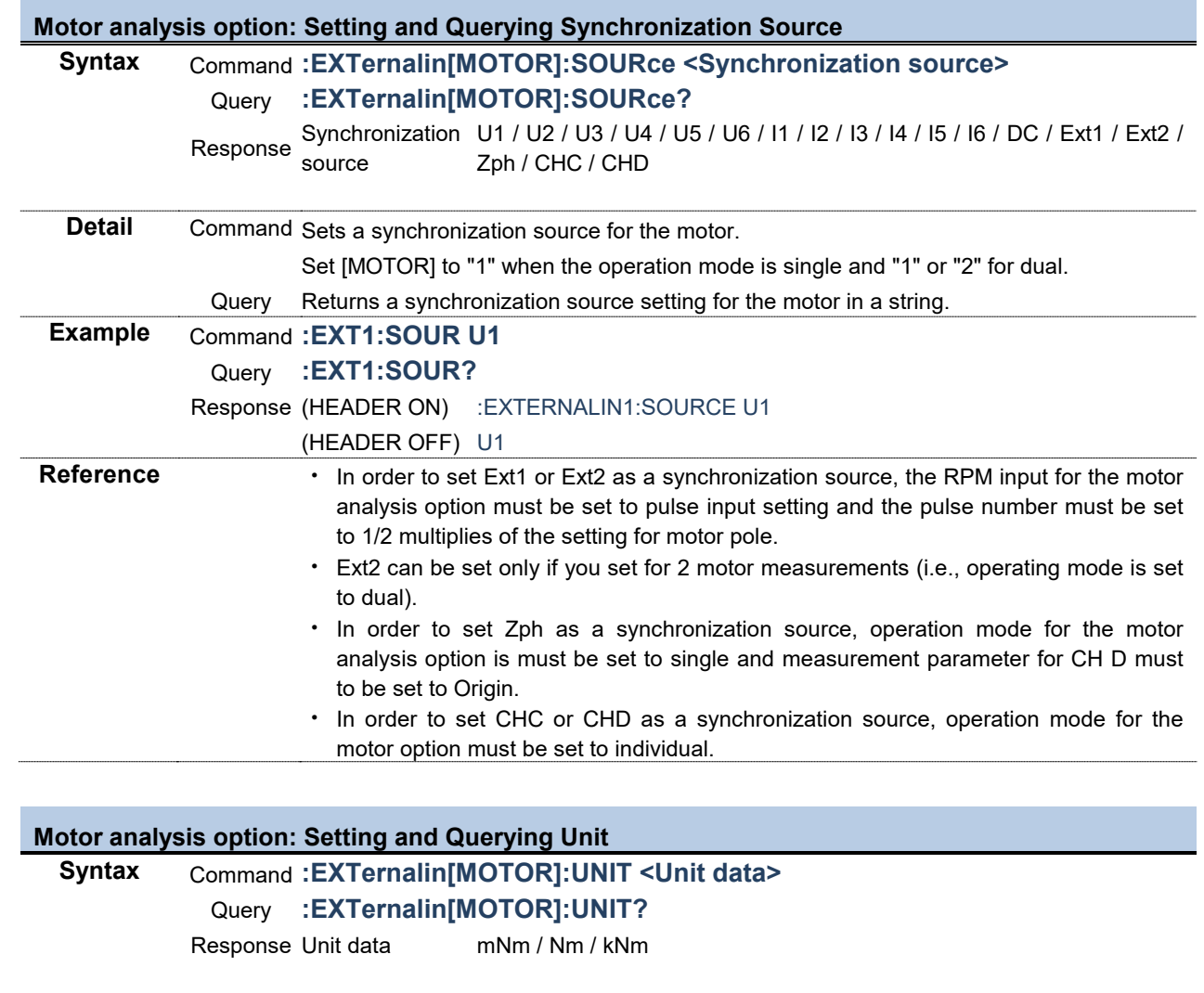

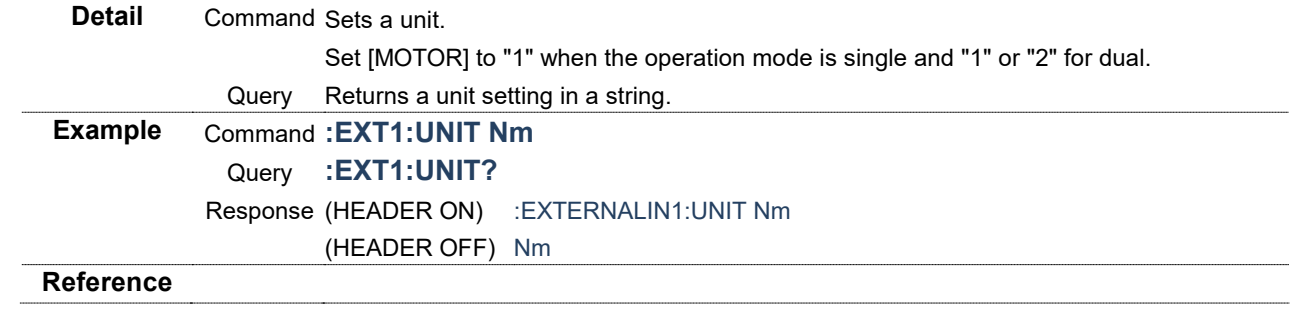

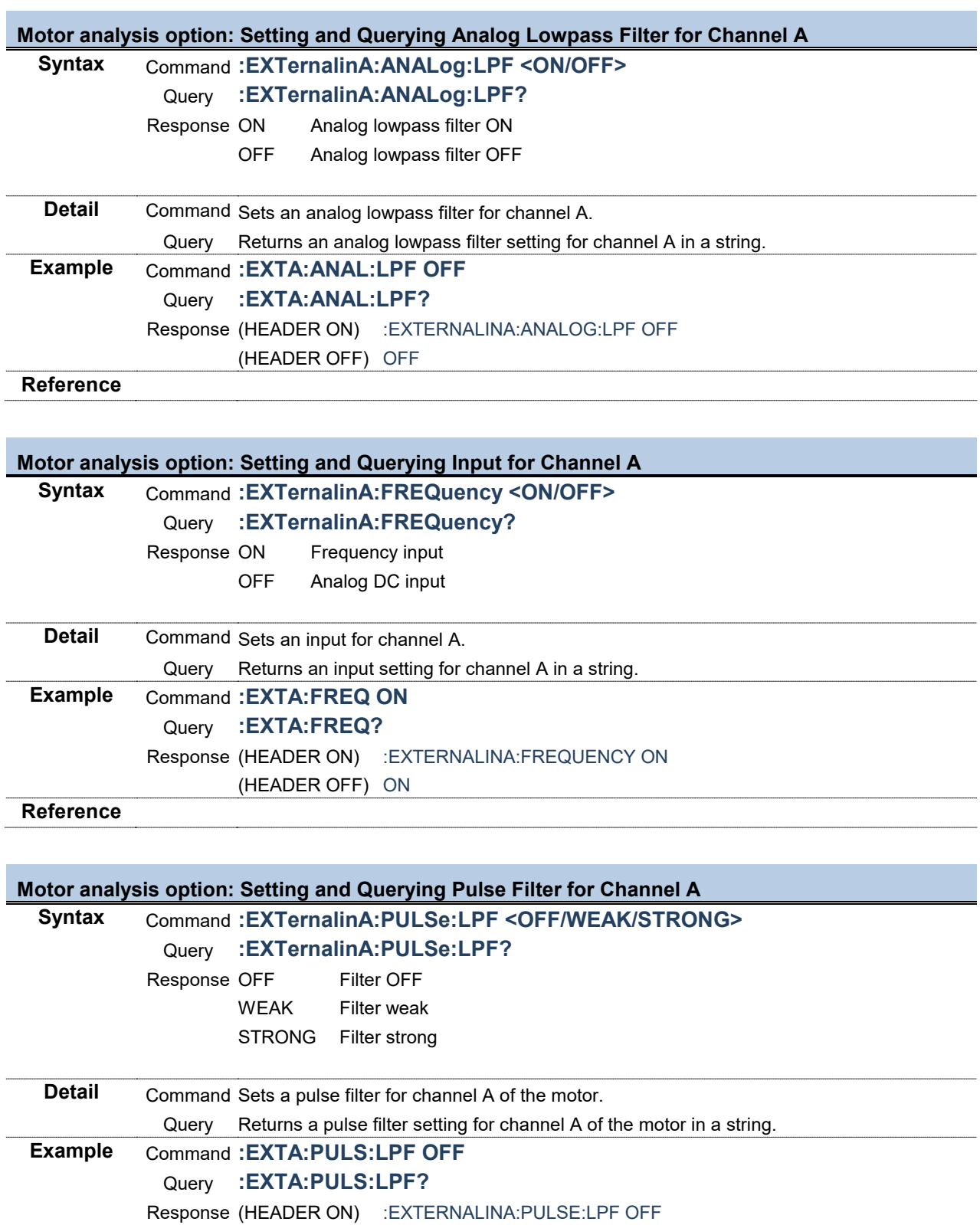

**Reference**

(HEADER OFF) OFF

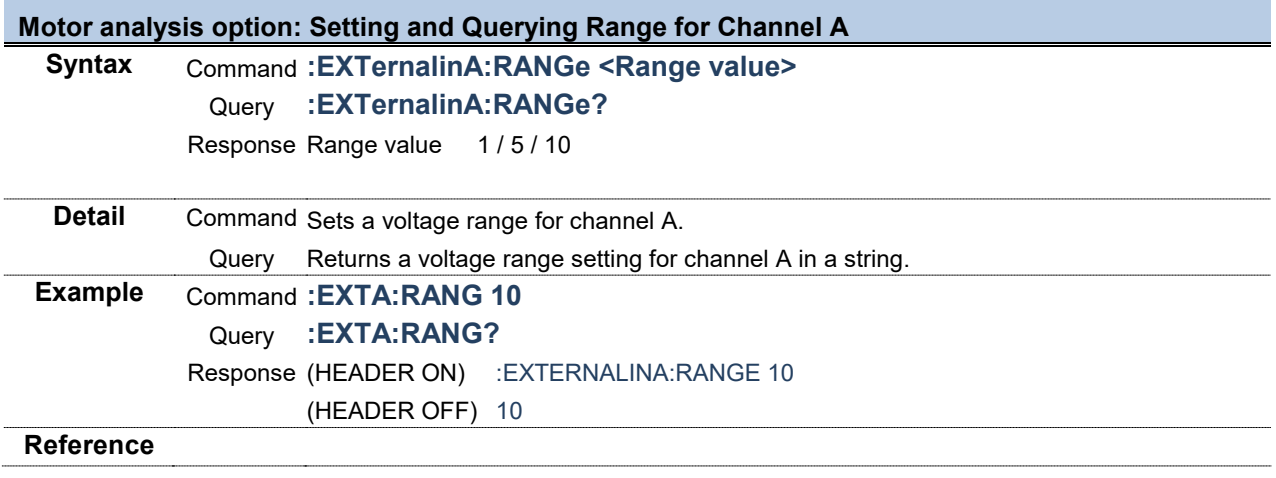

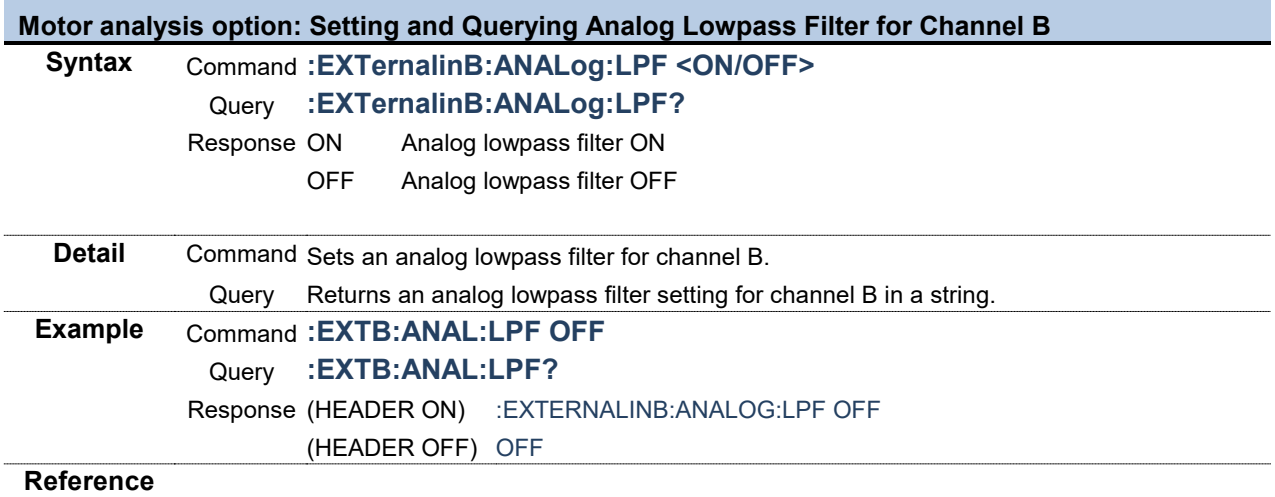

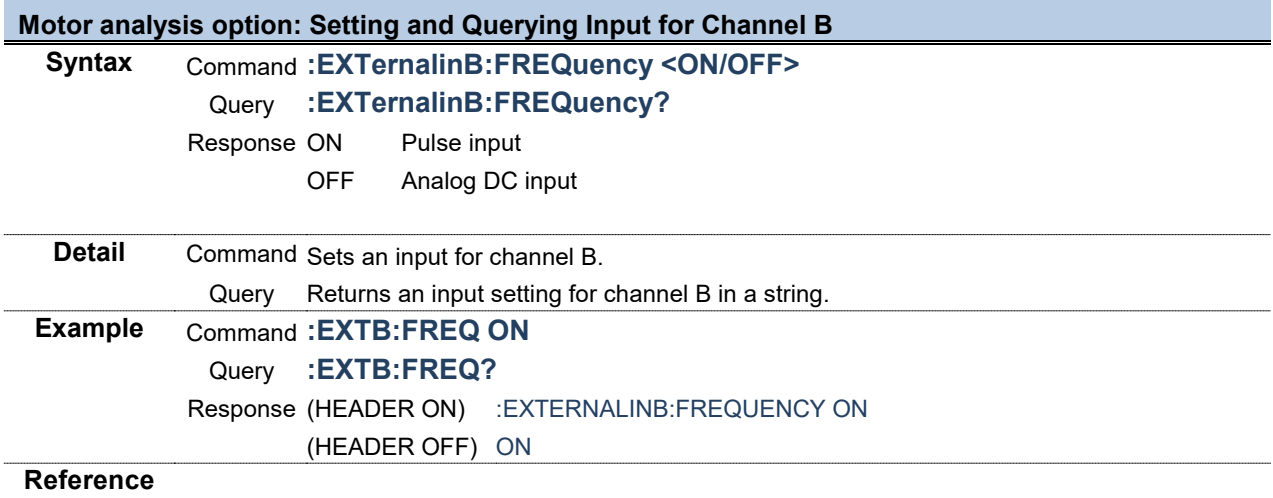

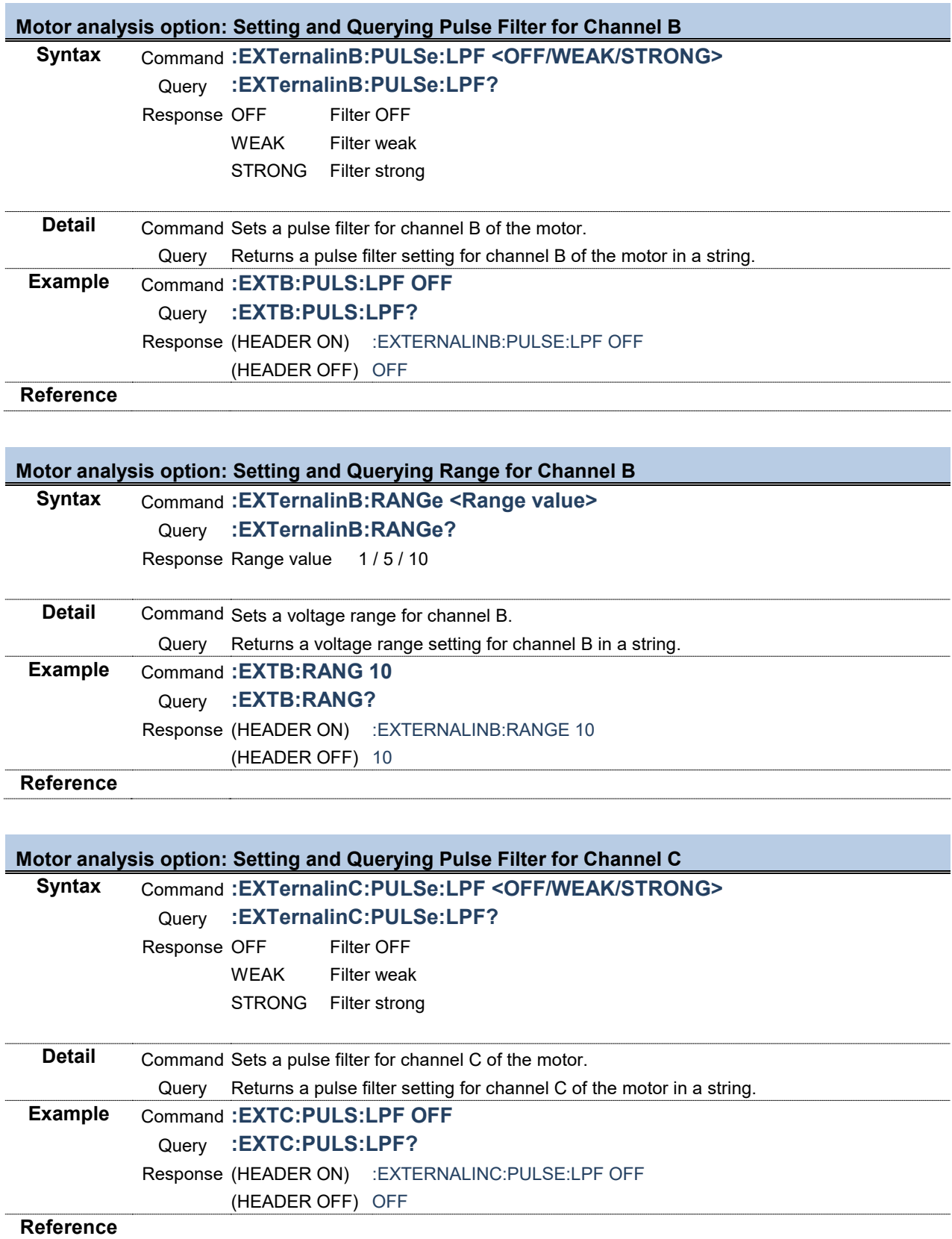

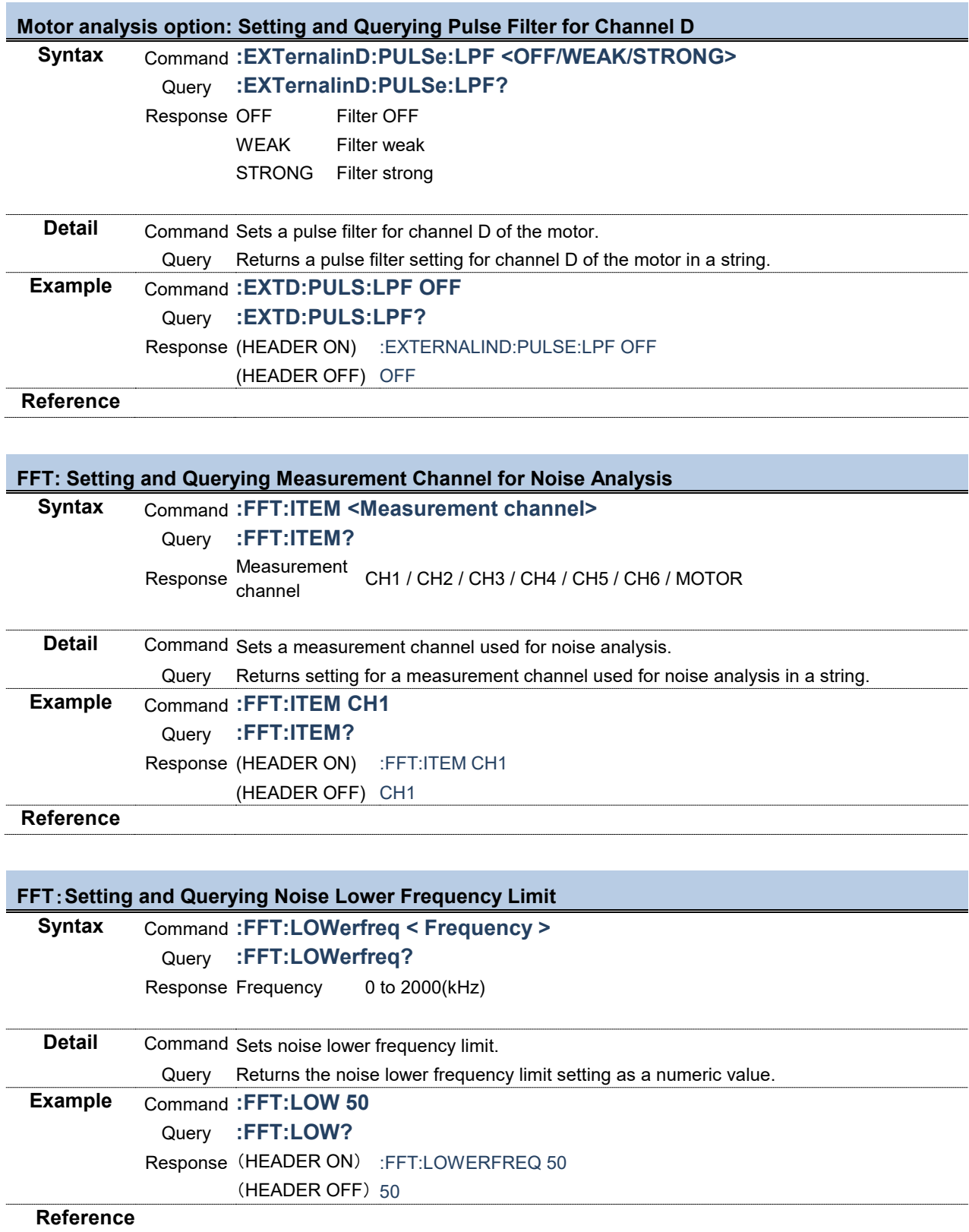

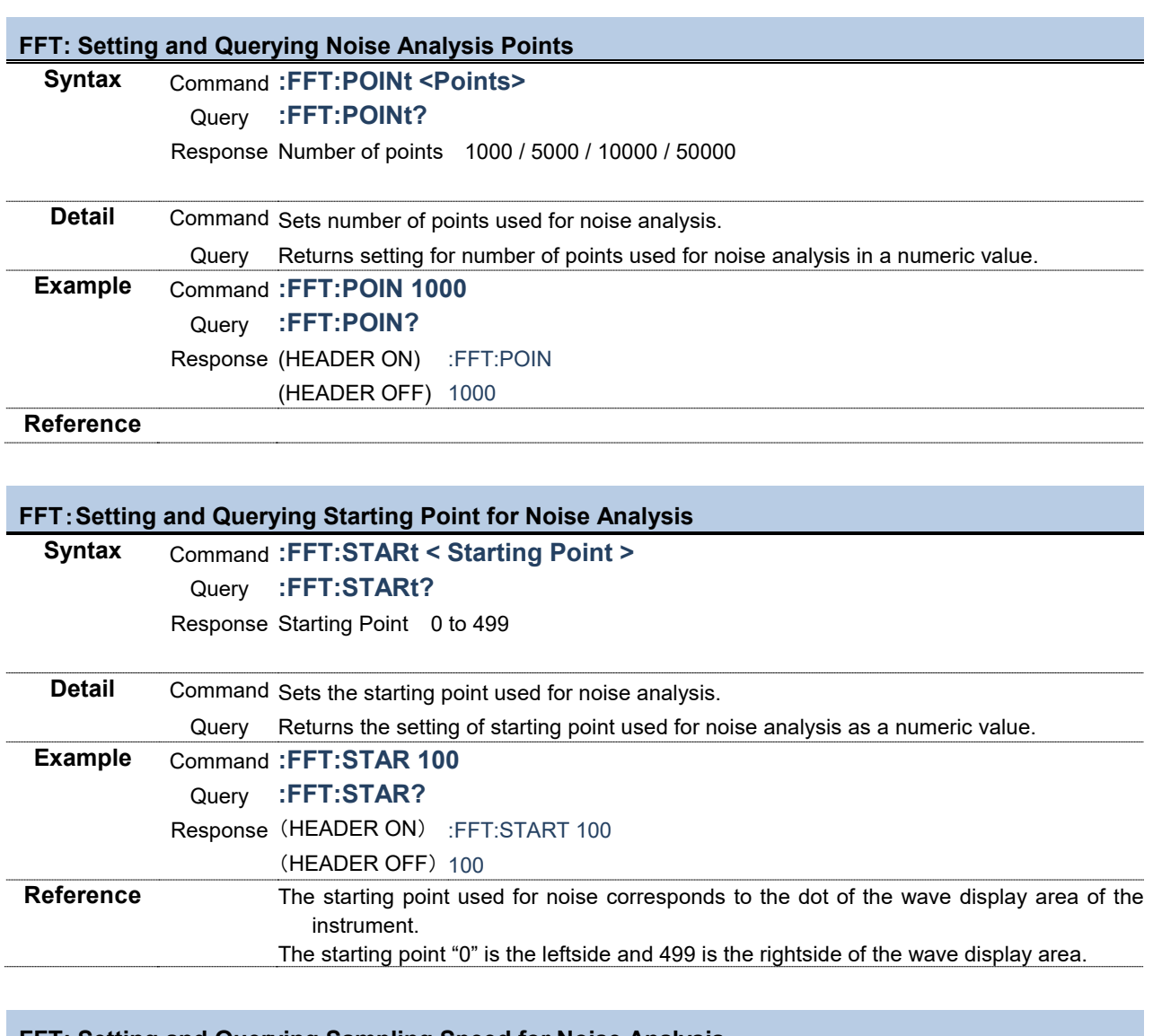

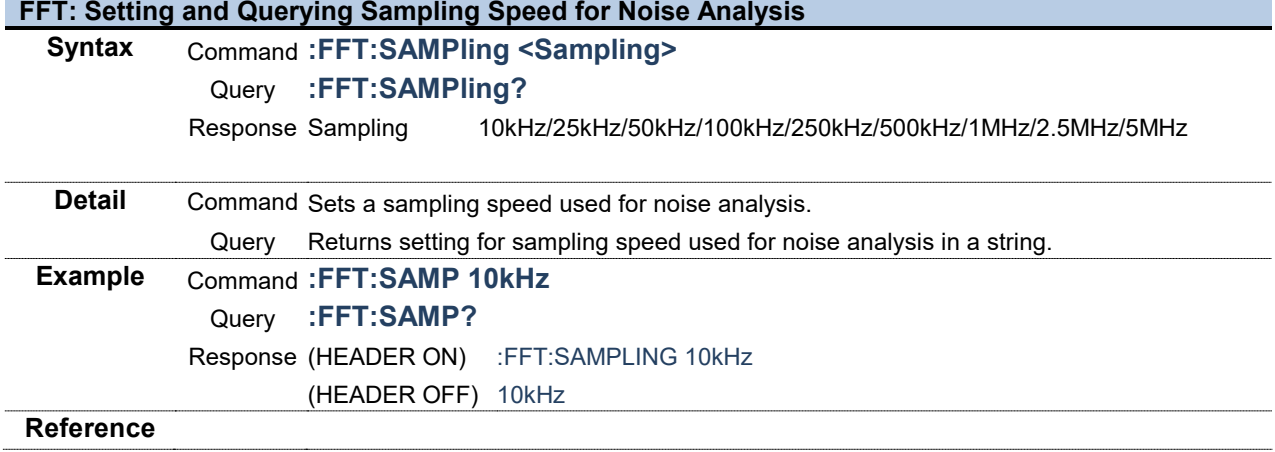

# **FFT: Setting and Querying Window Functions for Noise Analysis<br>Syntax Command: FFT: WINDow <0/1/2>**

**Syntax** Command **:FFT:WINDow <0/1/2>**

Query **:FFT:WINDow?**

- Response 0 Rectangular
	- 1 Hanning
		- 2 Flat top

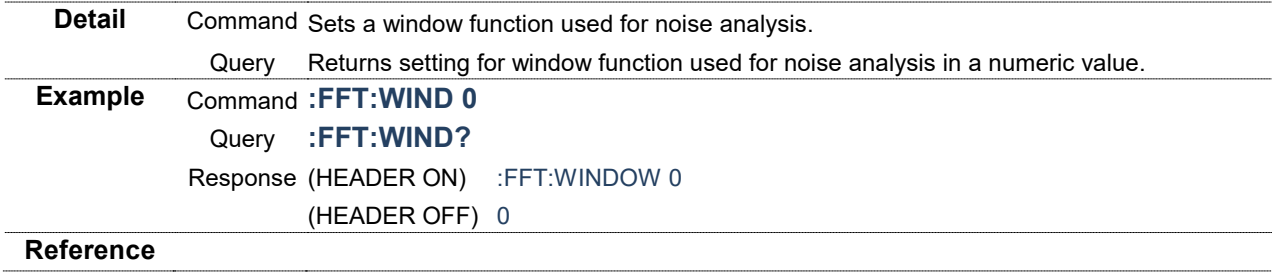

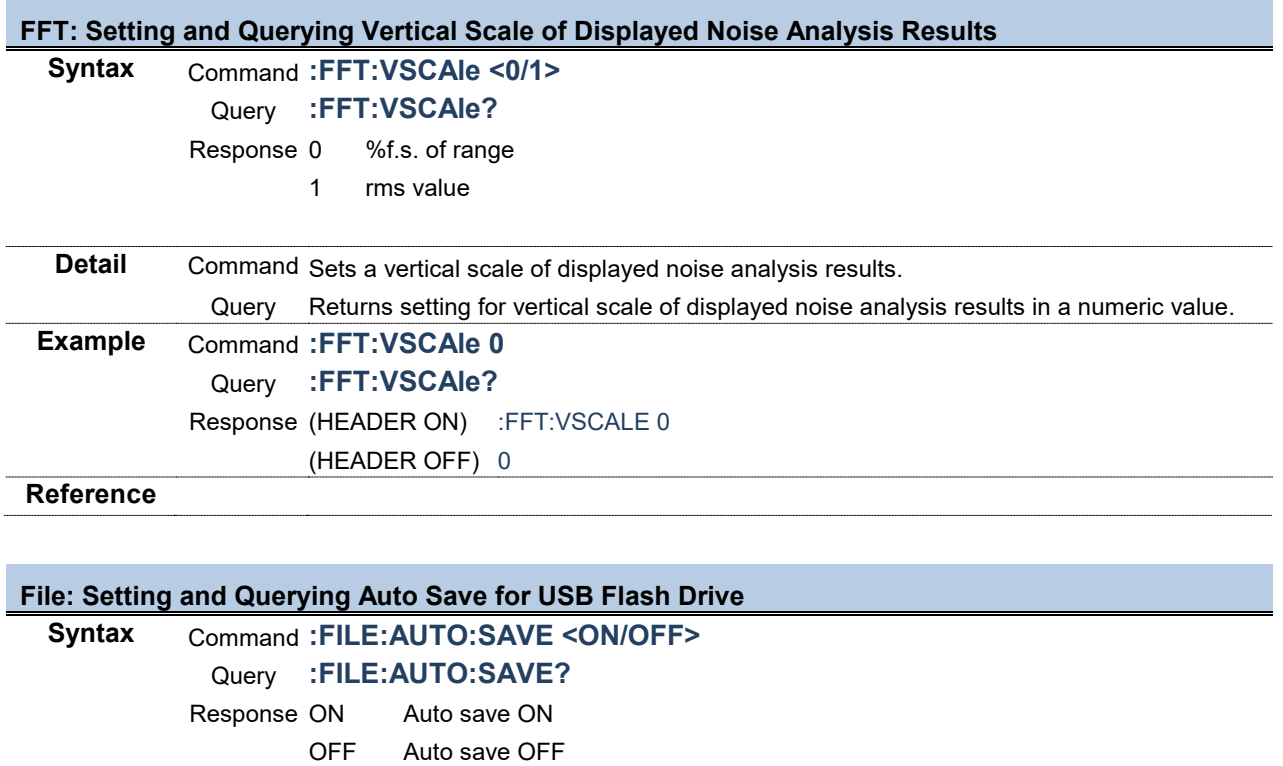

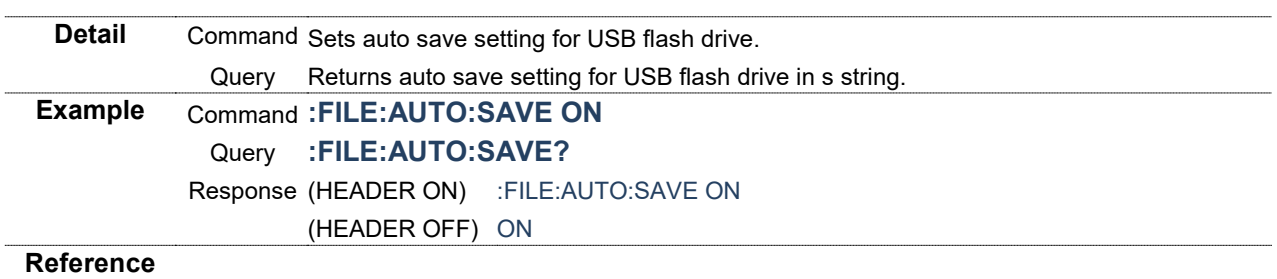

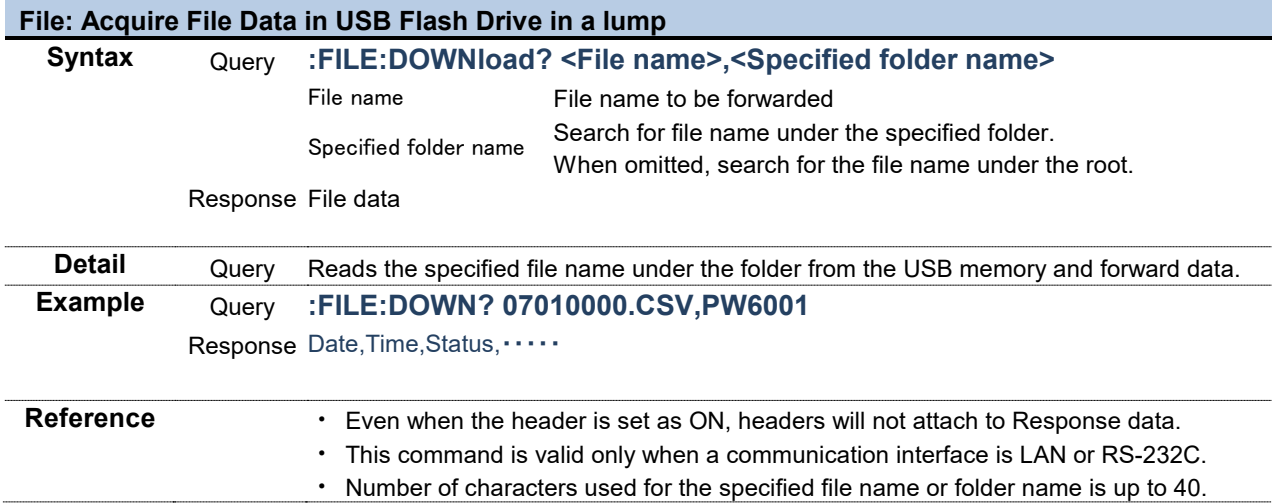

**Contract Contract** 

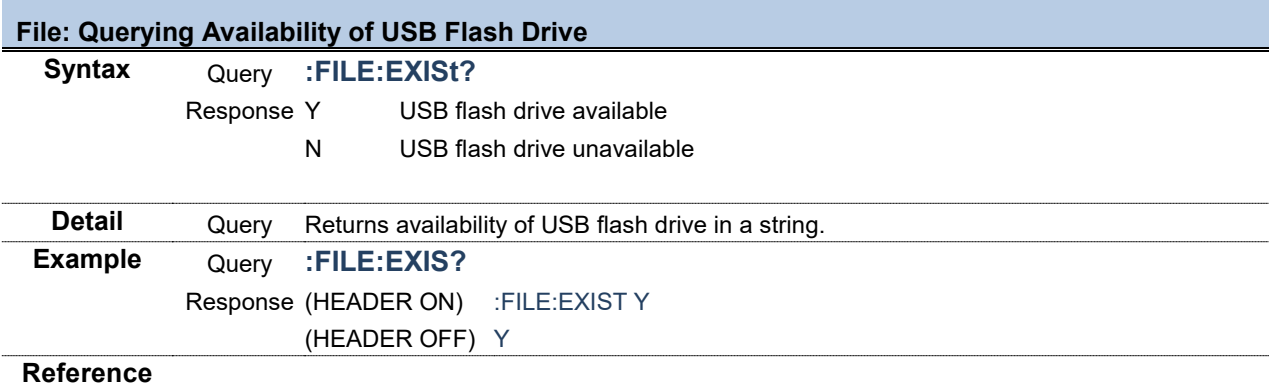

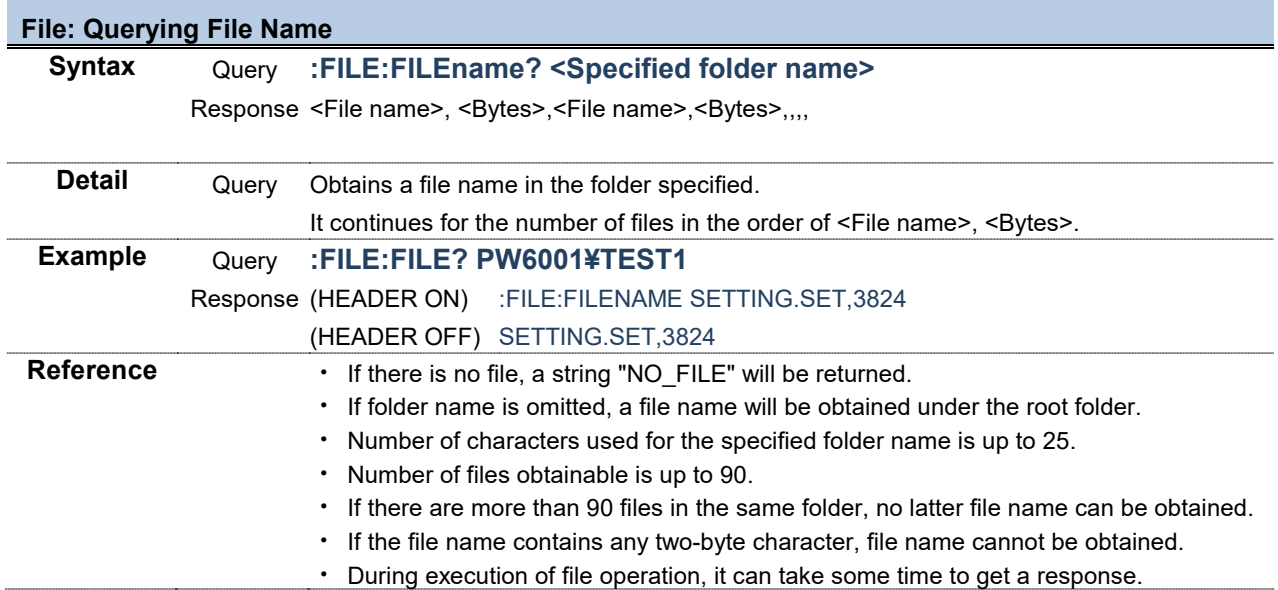

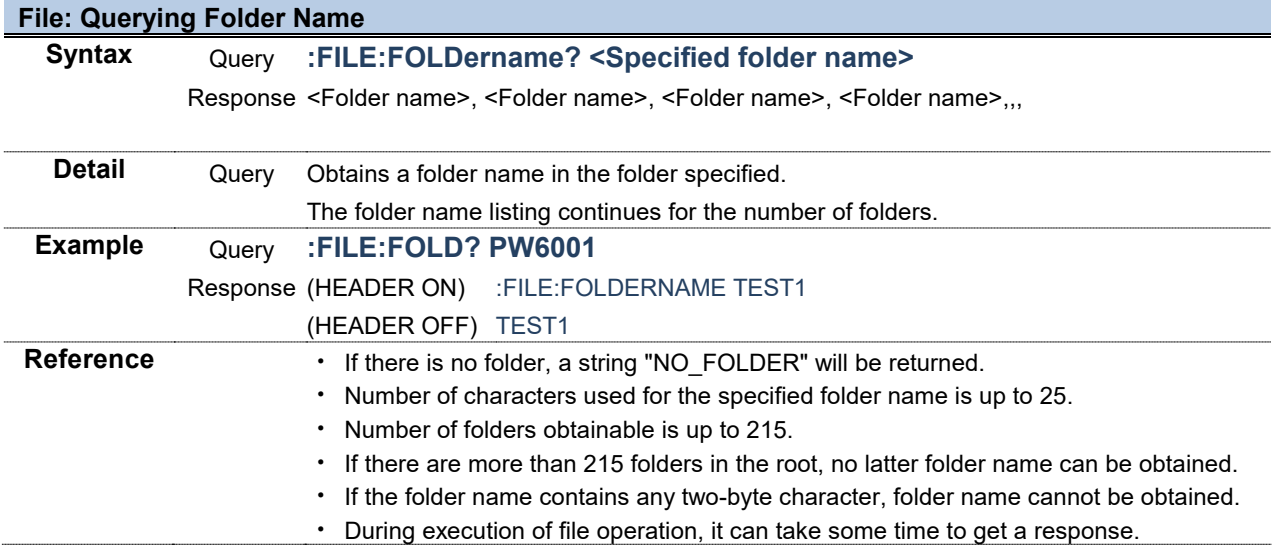

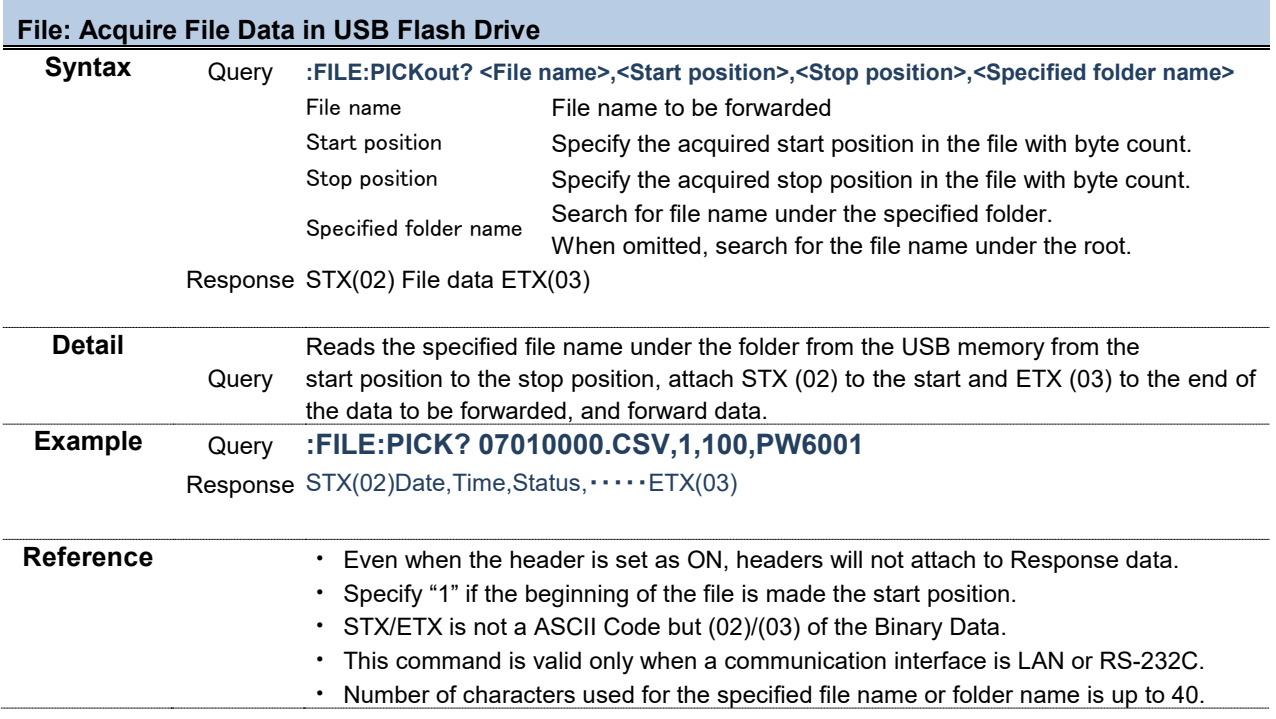

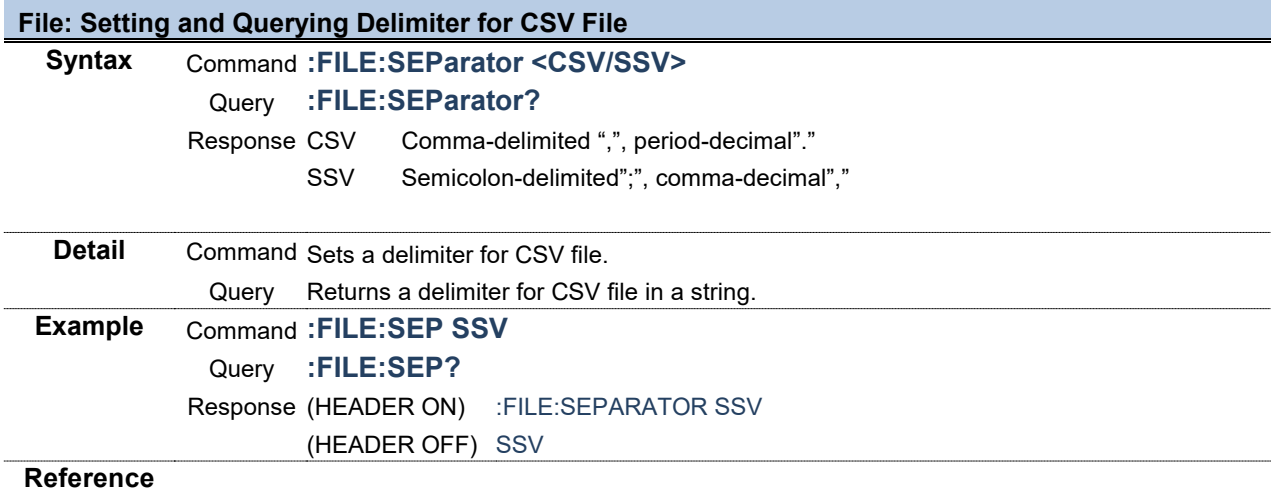

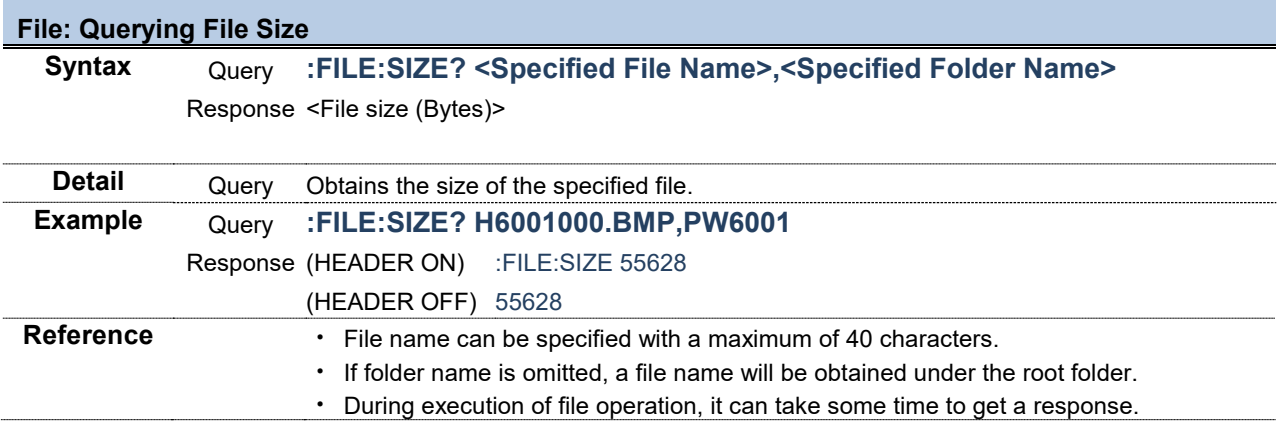

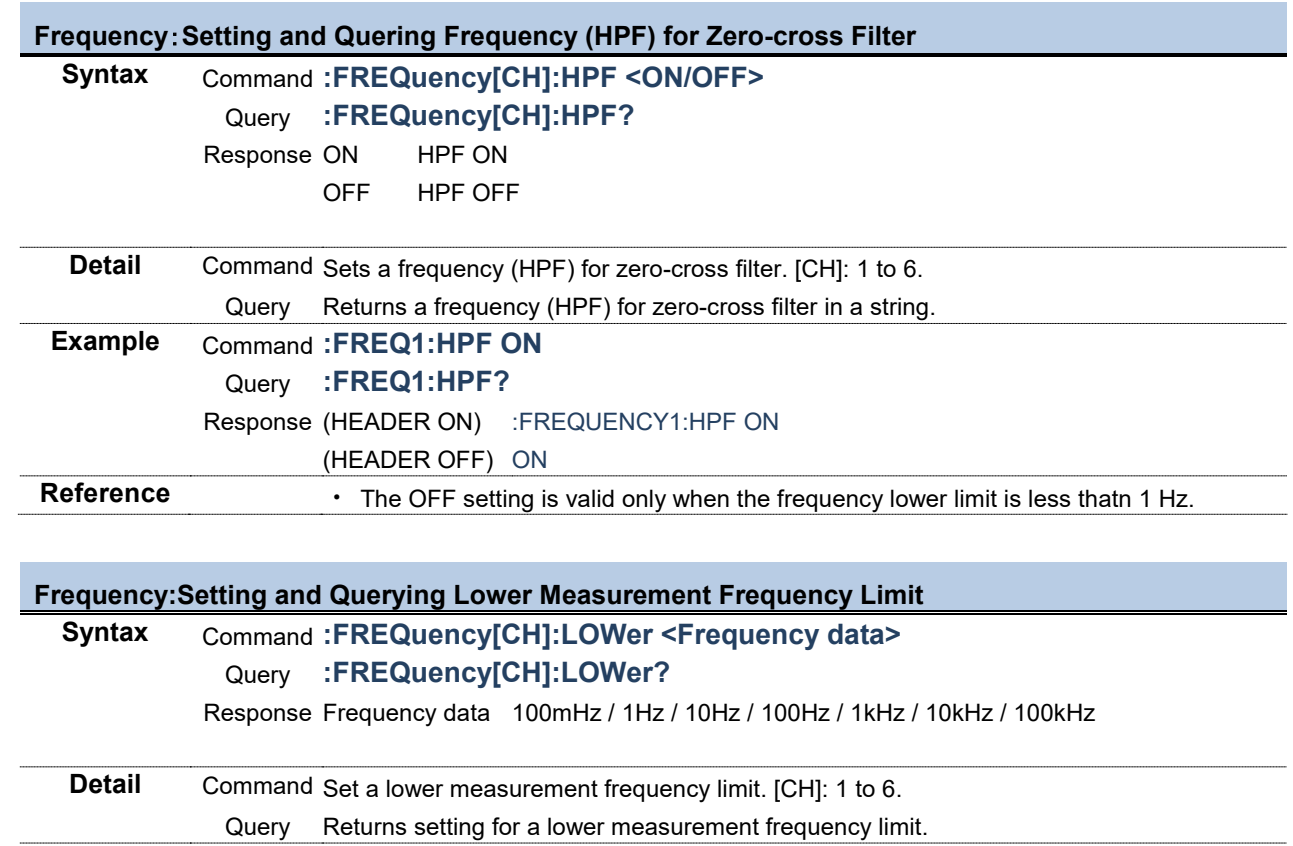

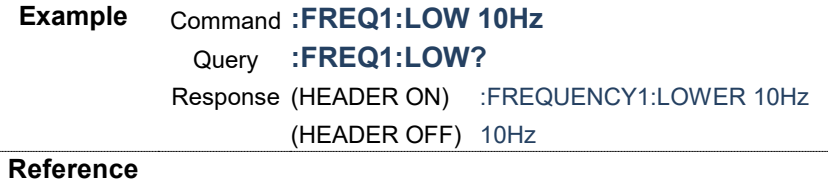

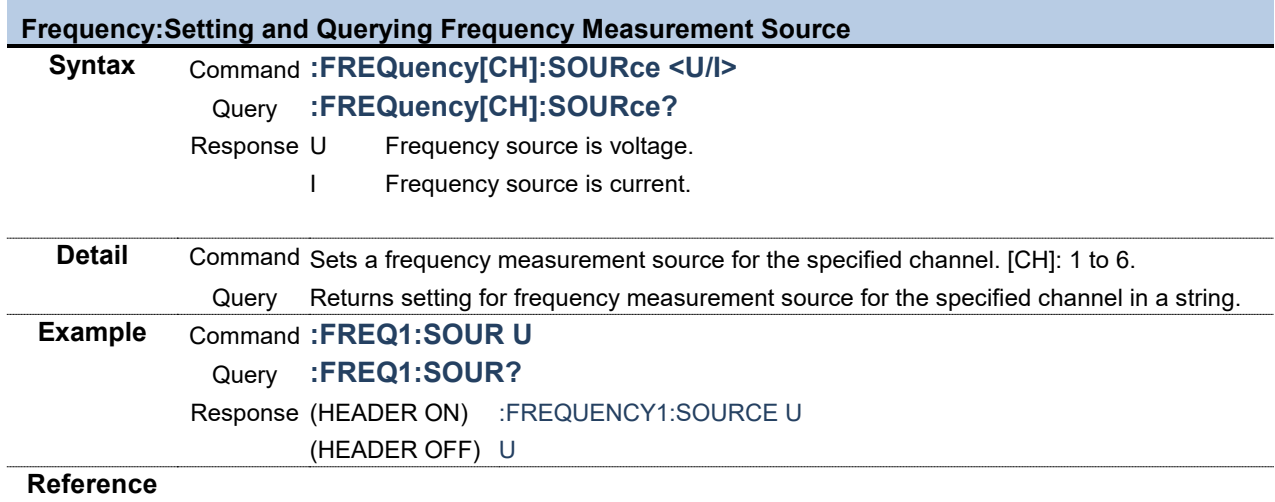

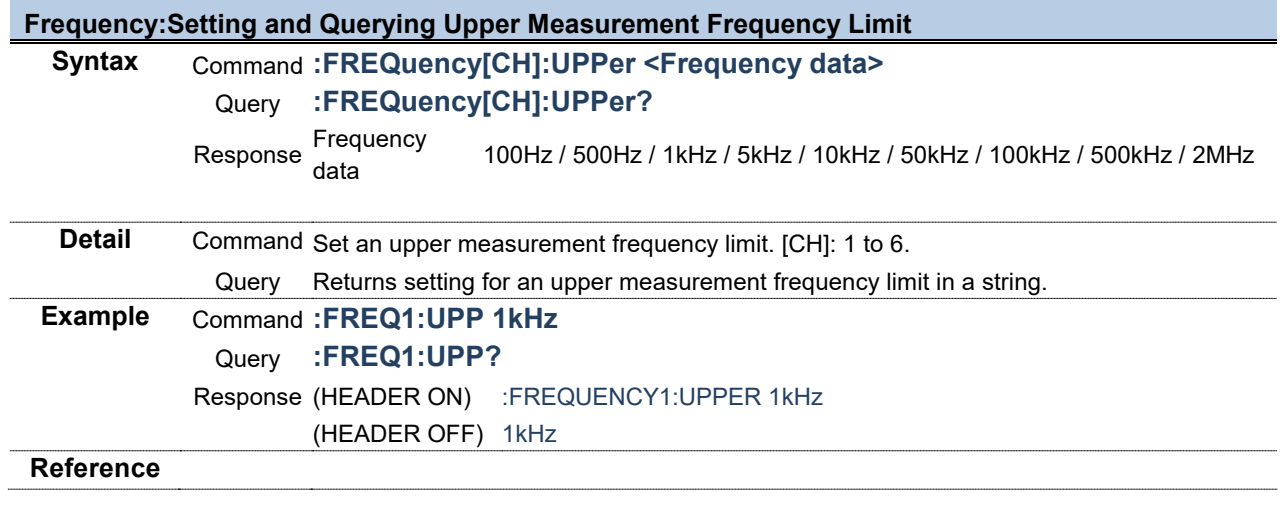

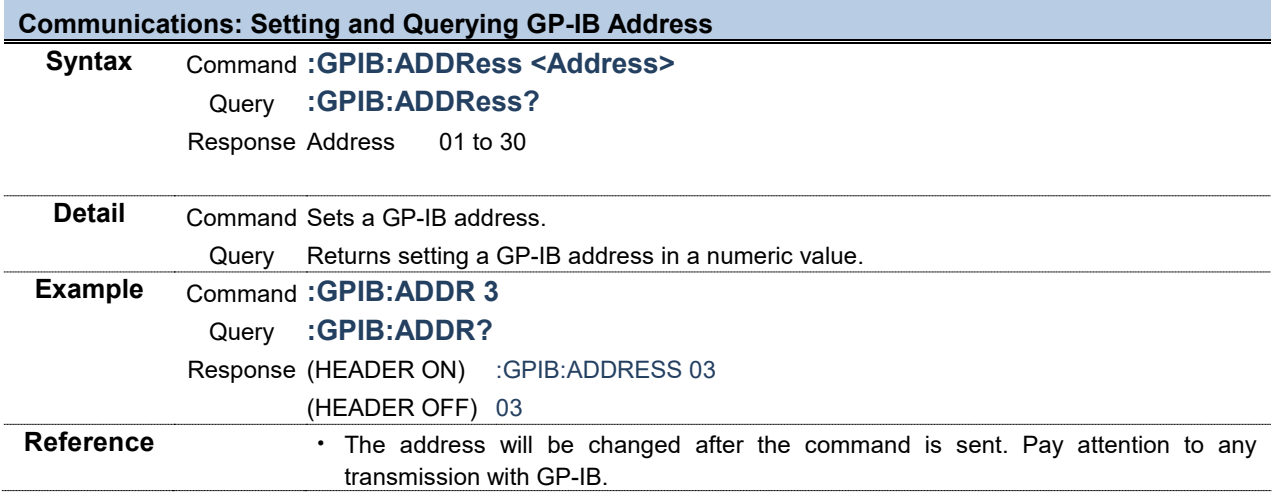

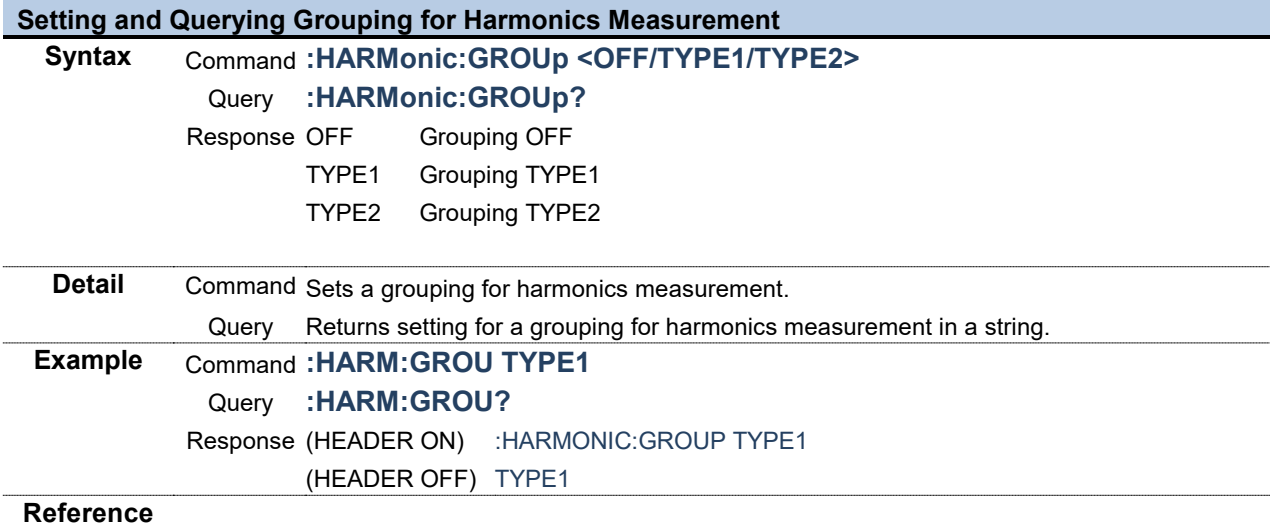

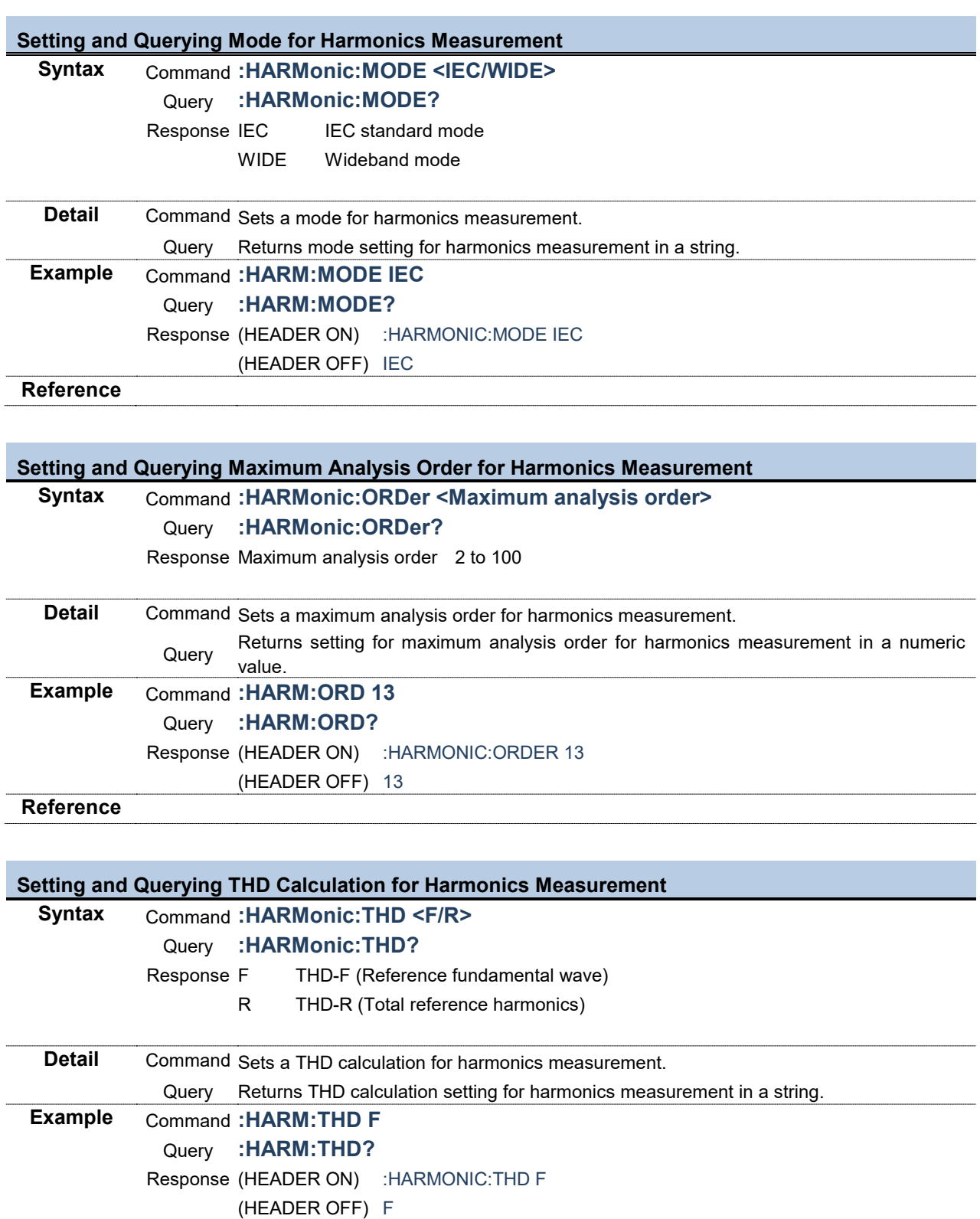

**Reference**

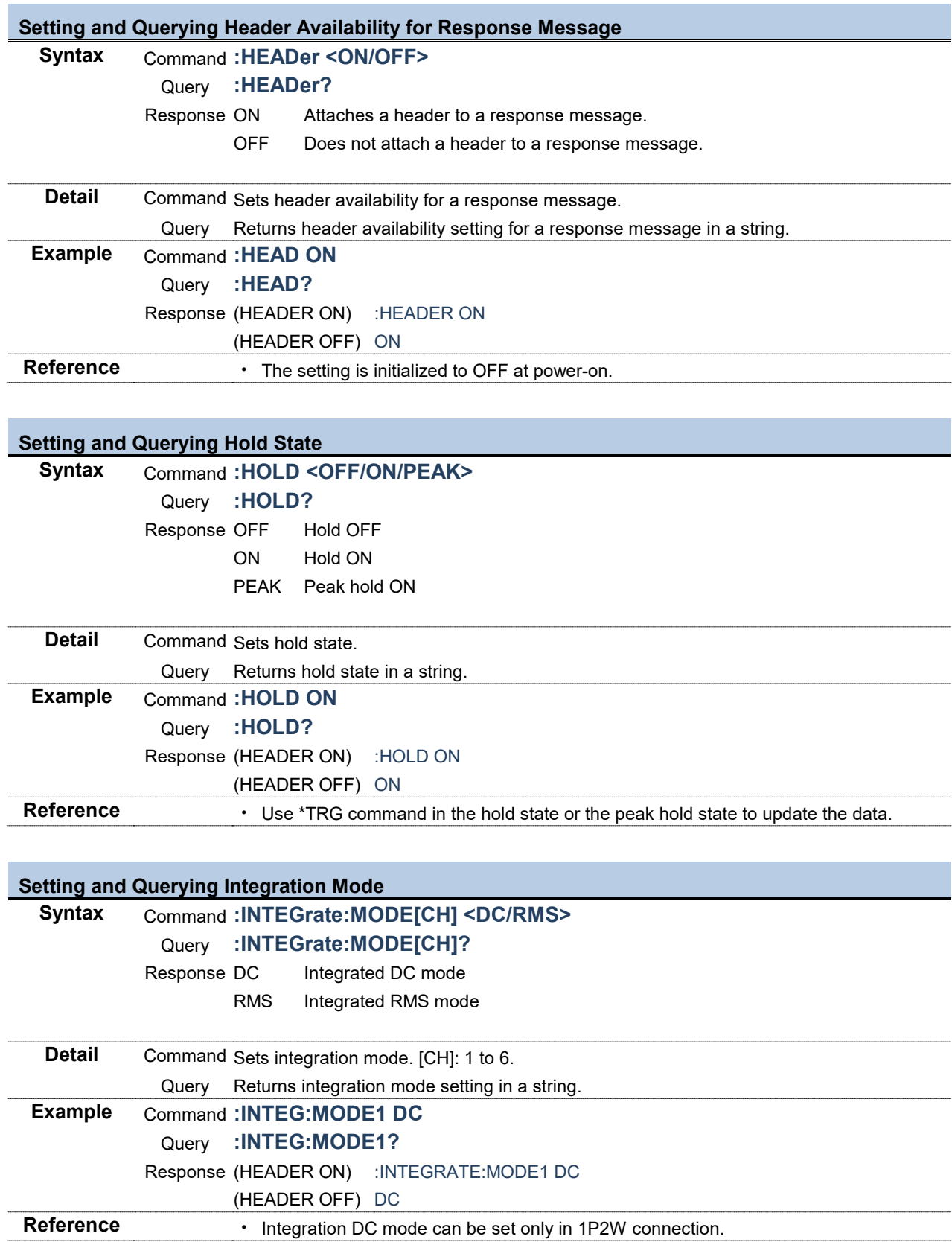

# **Executing Reset for Integrated Data Syntax** Command **:INTEGrate:RESet**

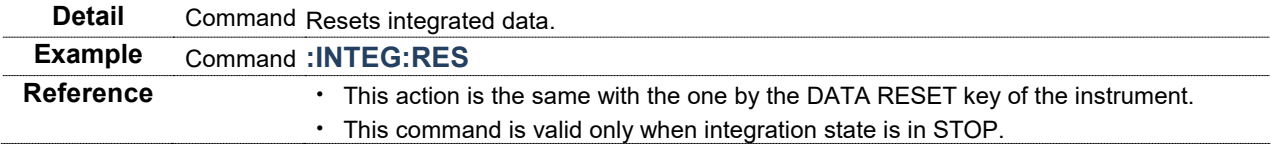

### **Executing Integration (Time Control) Start**

**Syntax** Command **:INTEGrate:STARt**

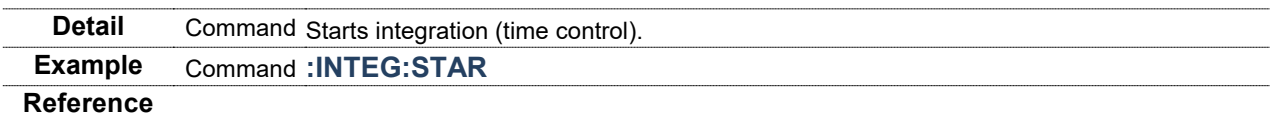

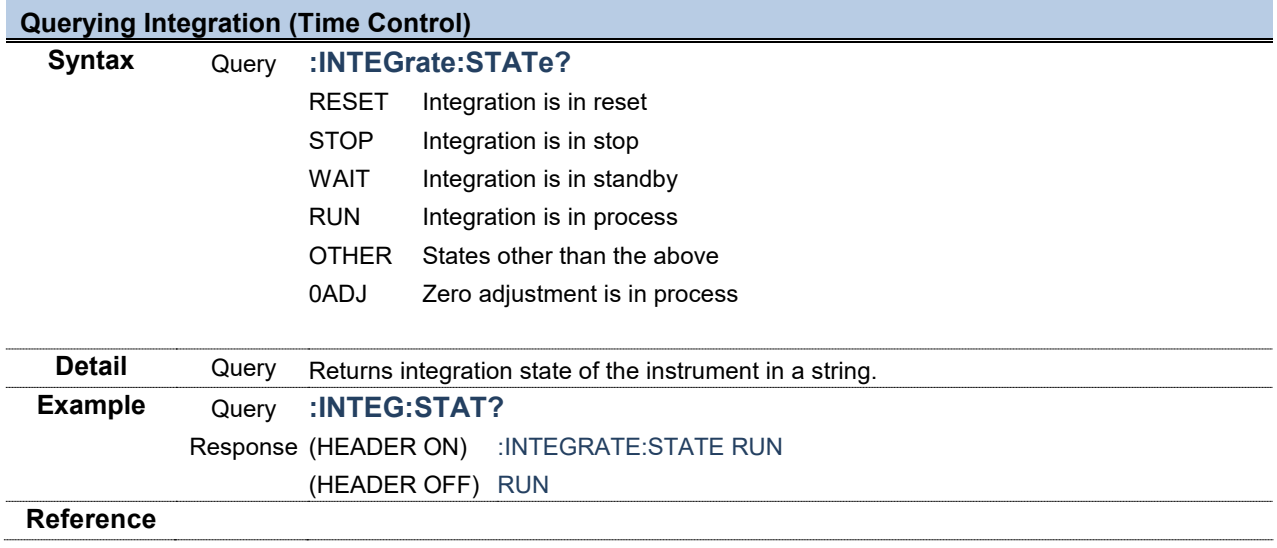

## **Executing Integration (Time Control) Stop**

**Syntax** Command **:INTEGrate:STOP**

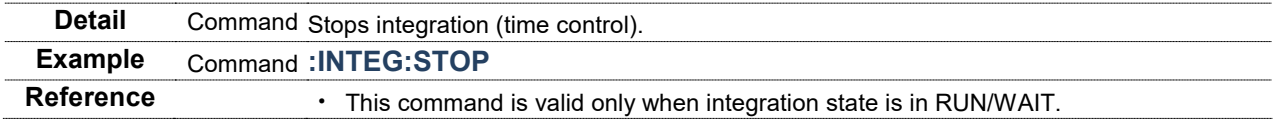

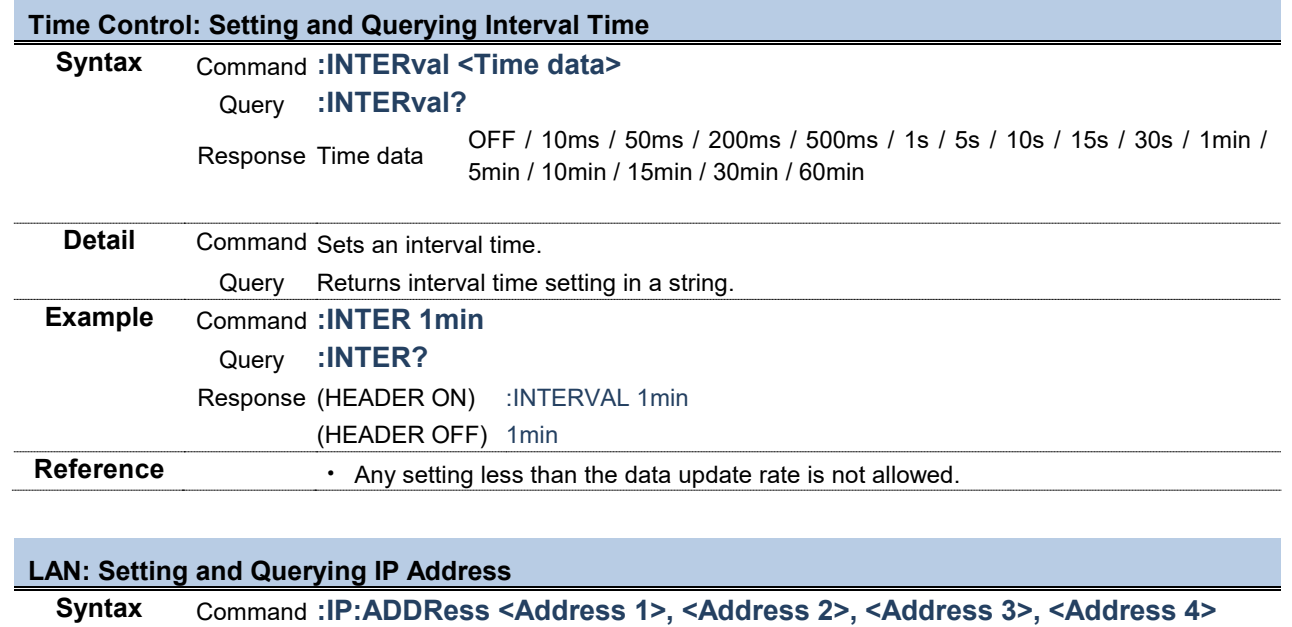

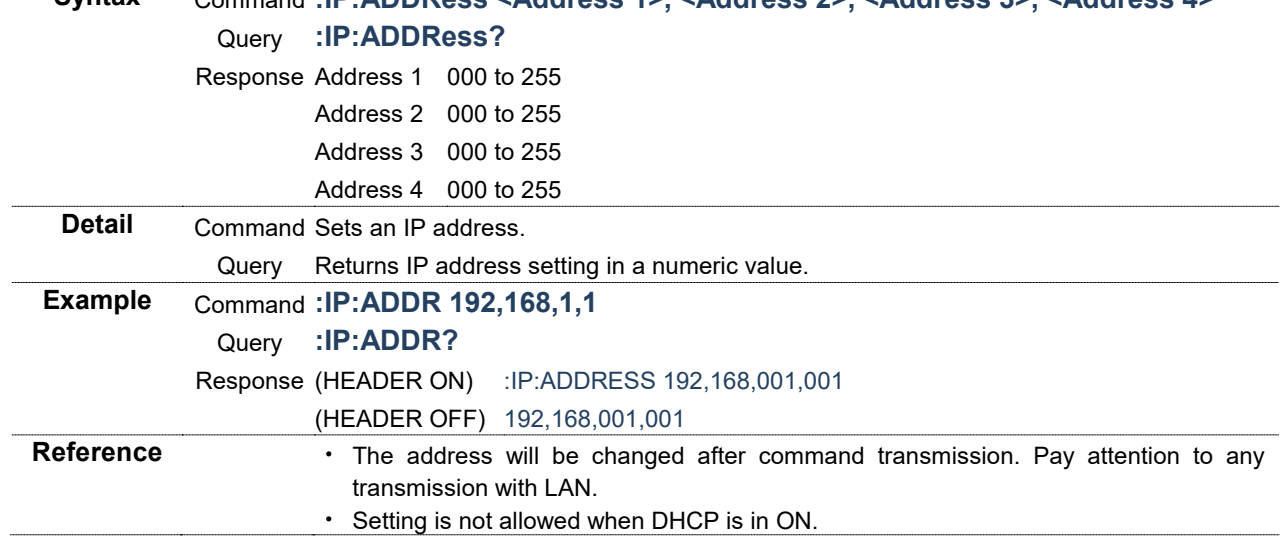

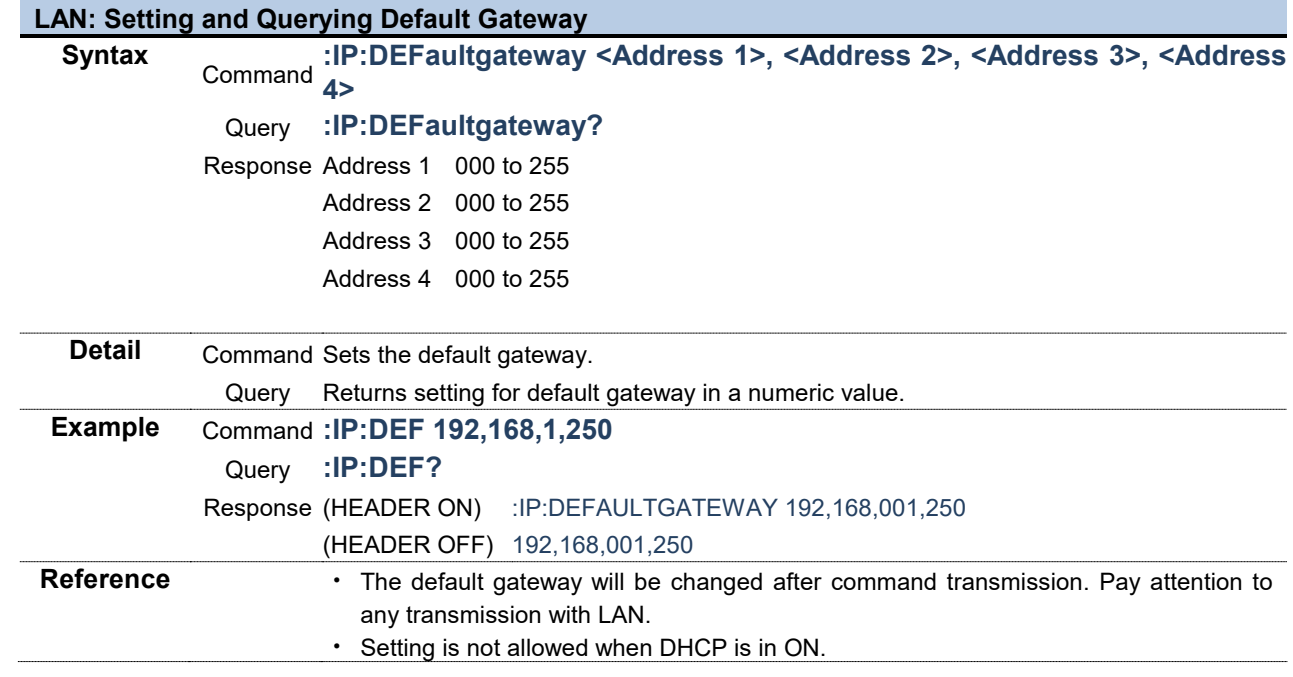

ŕ

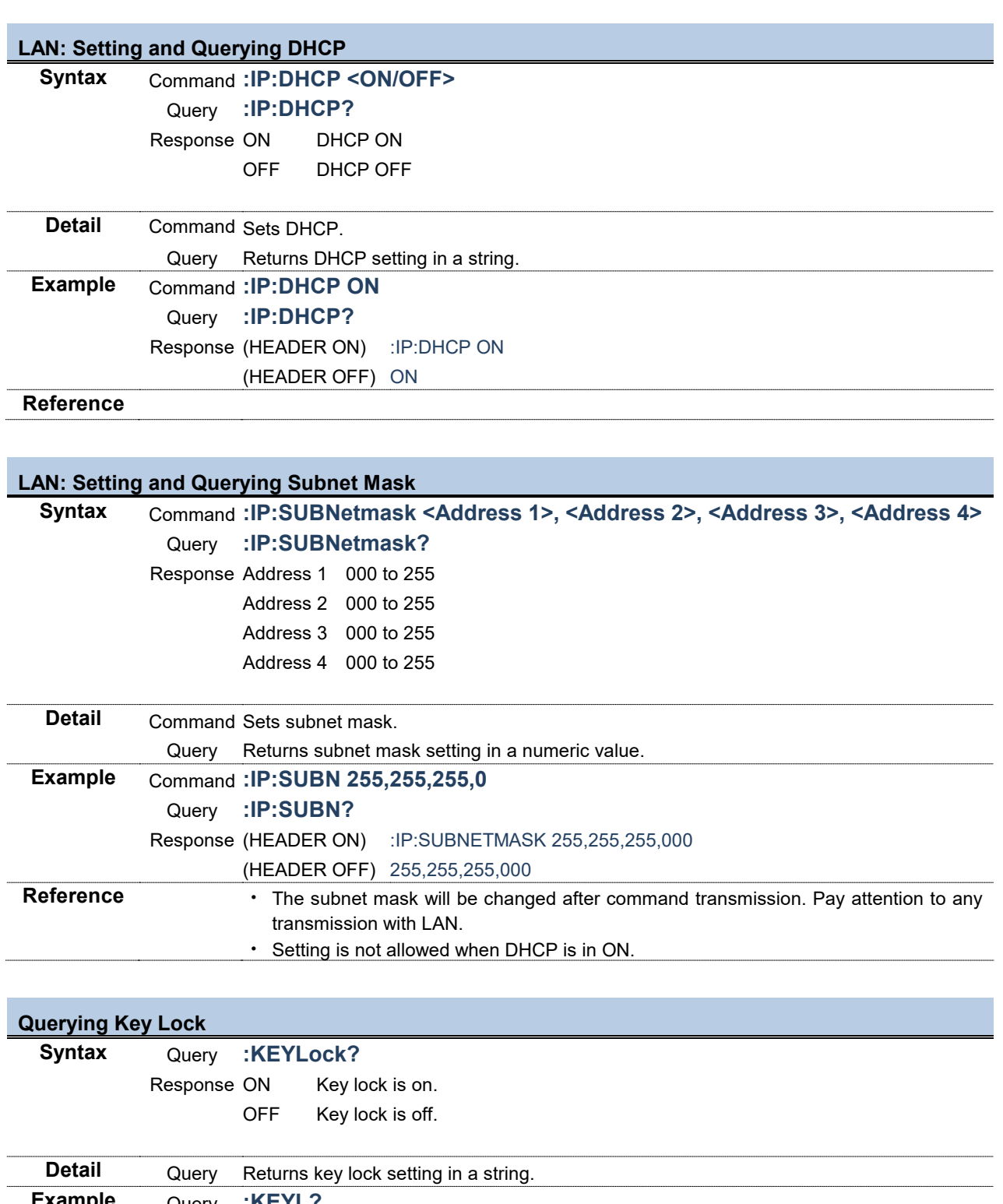

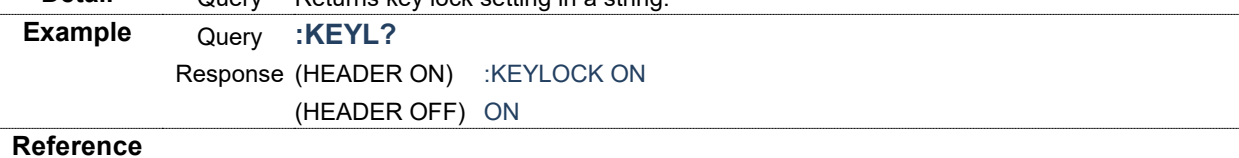

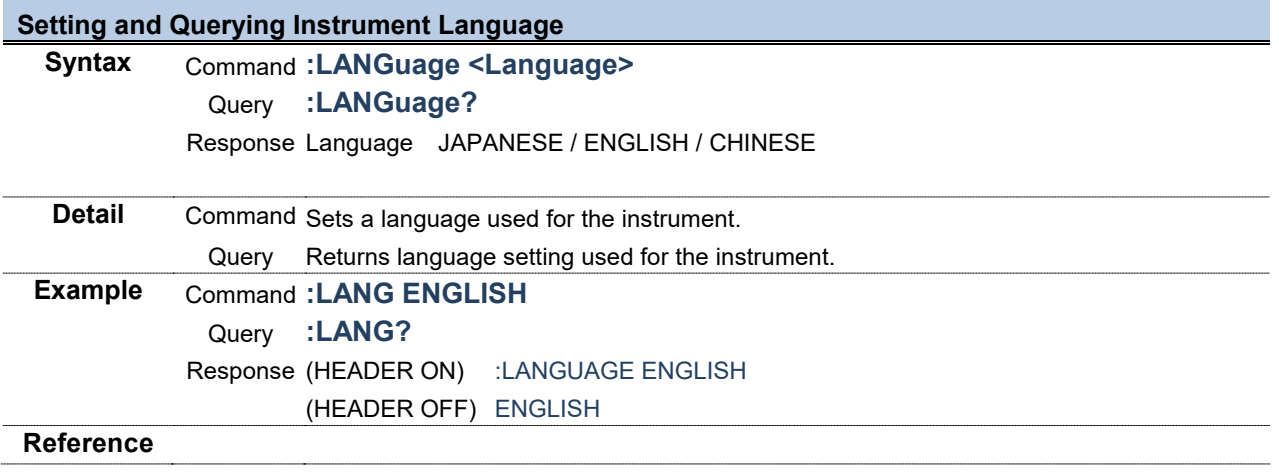

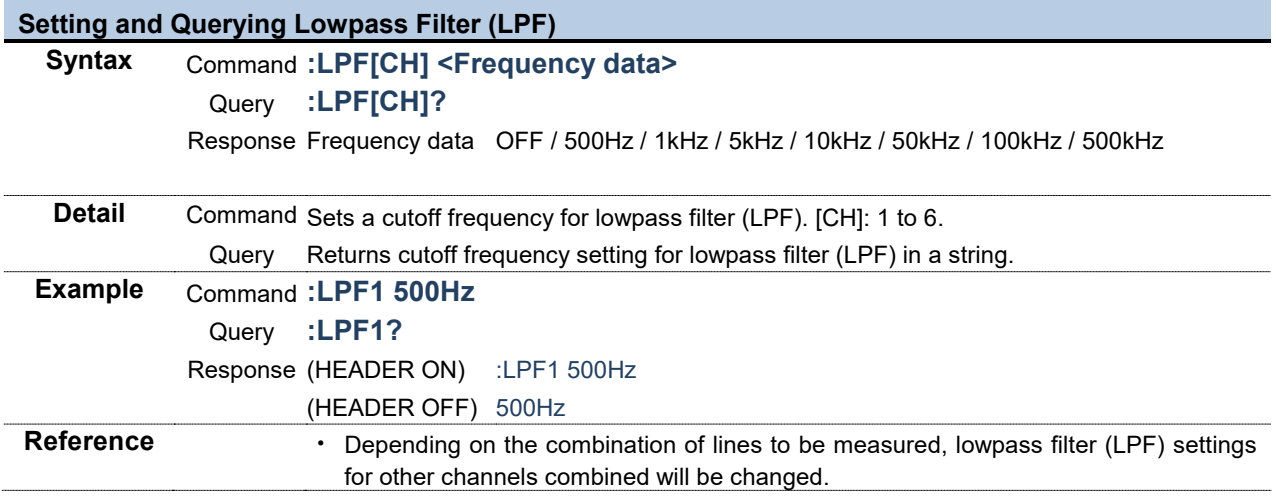

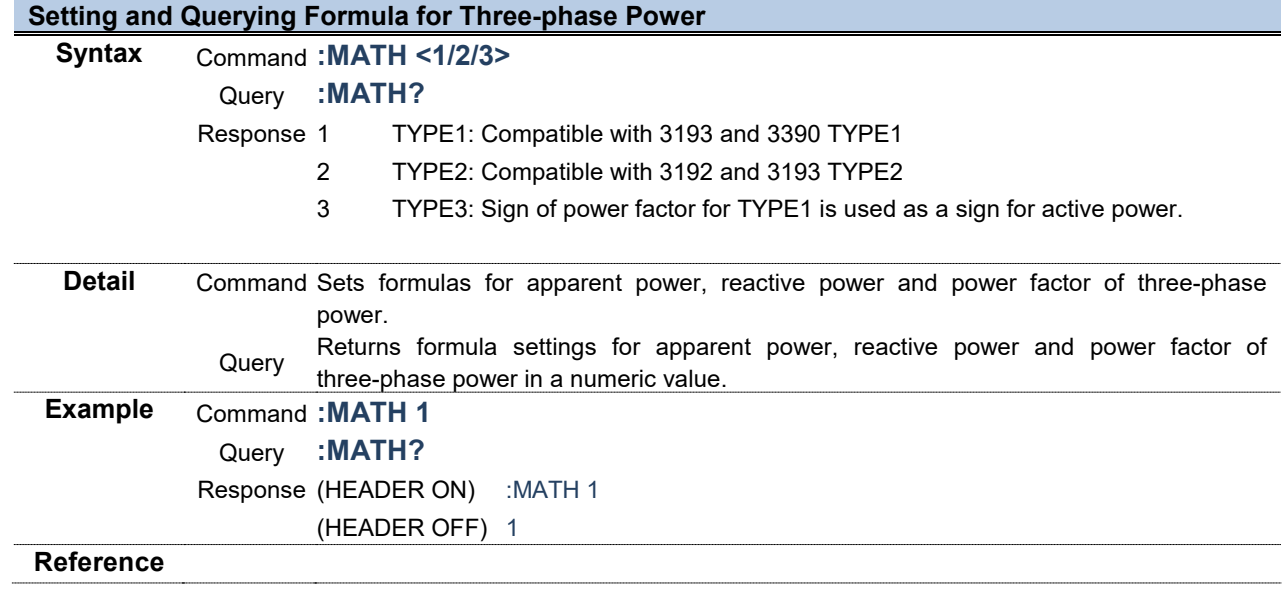

 $\mathcal{L}^{\text{max}}$ 

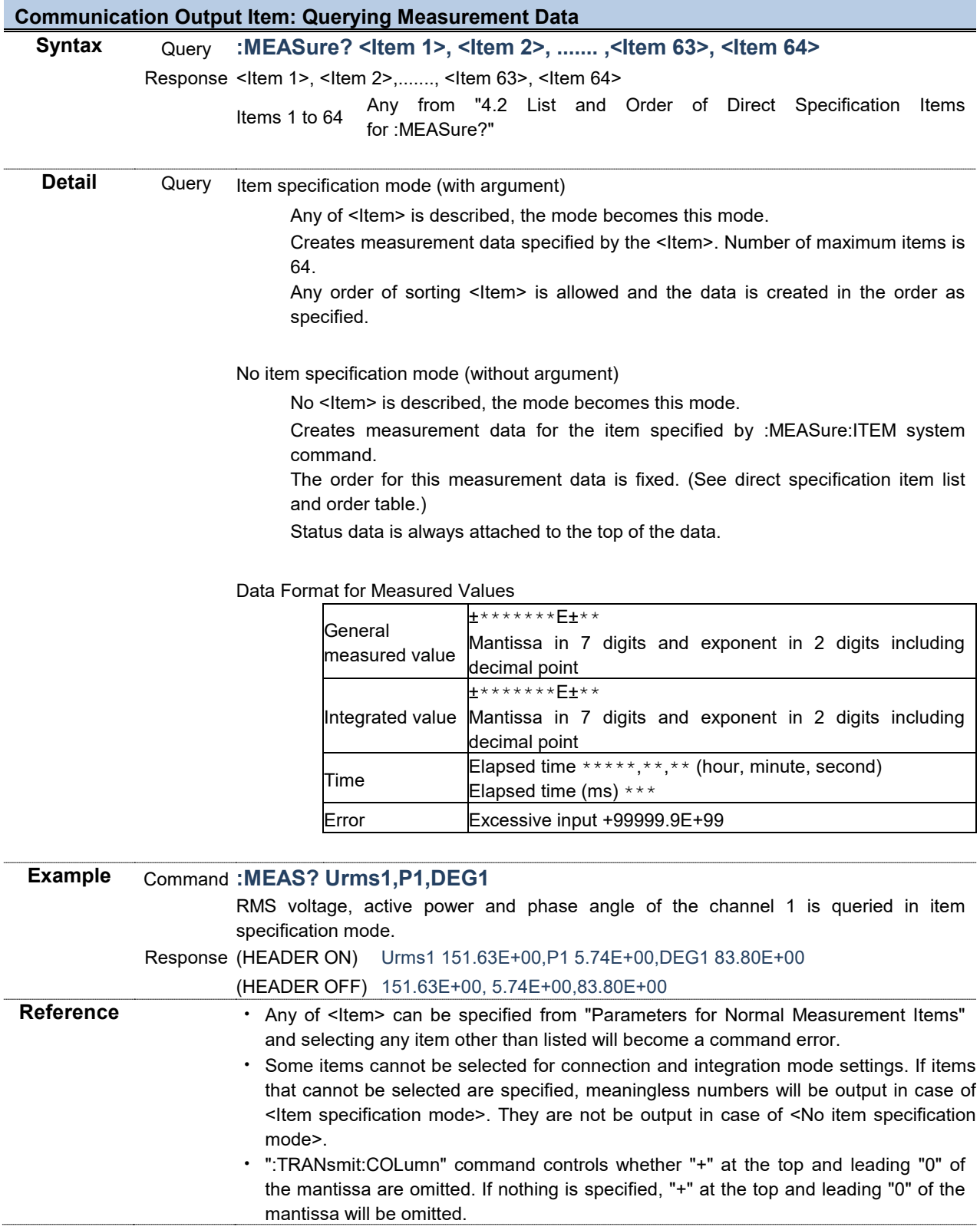

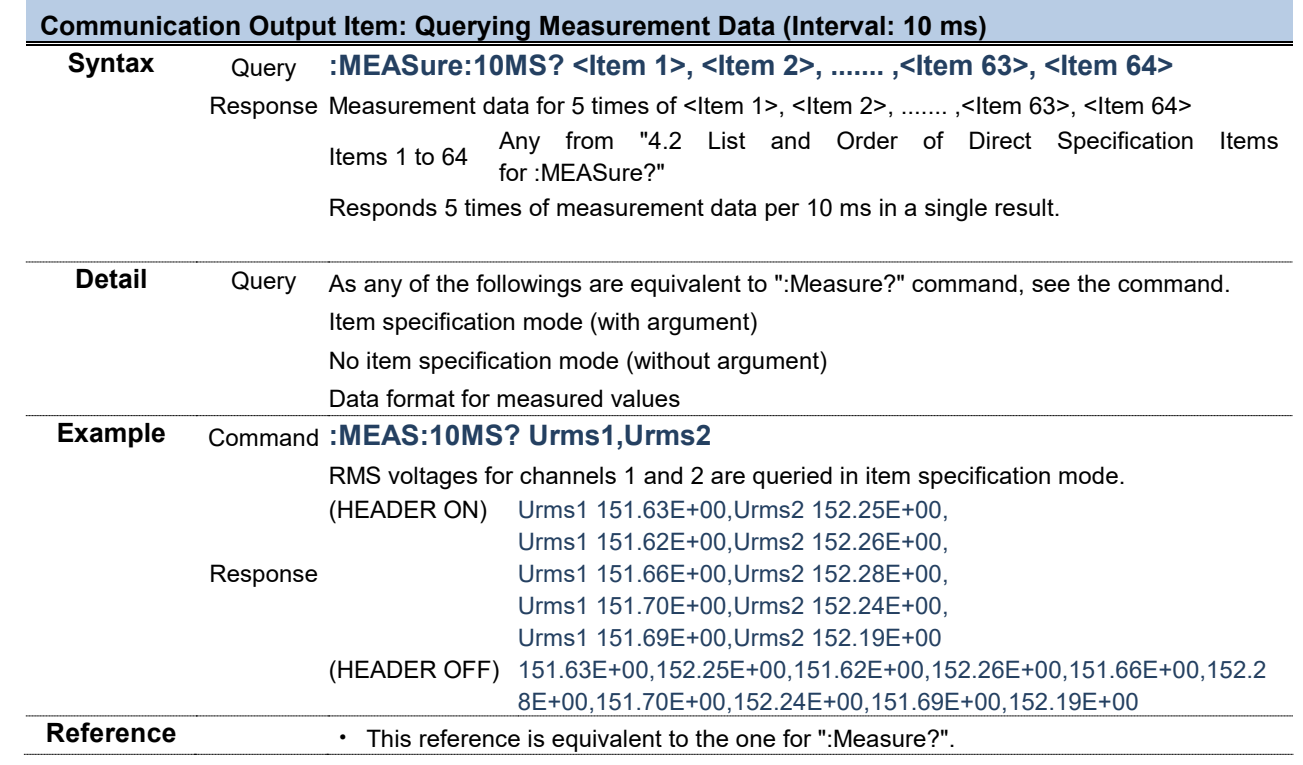

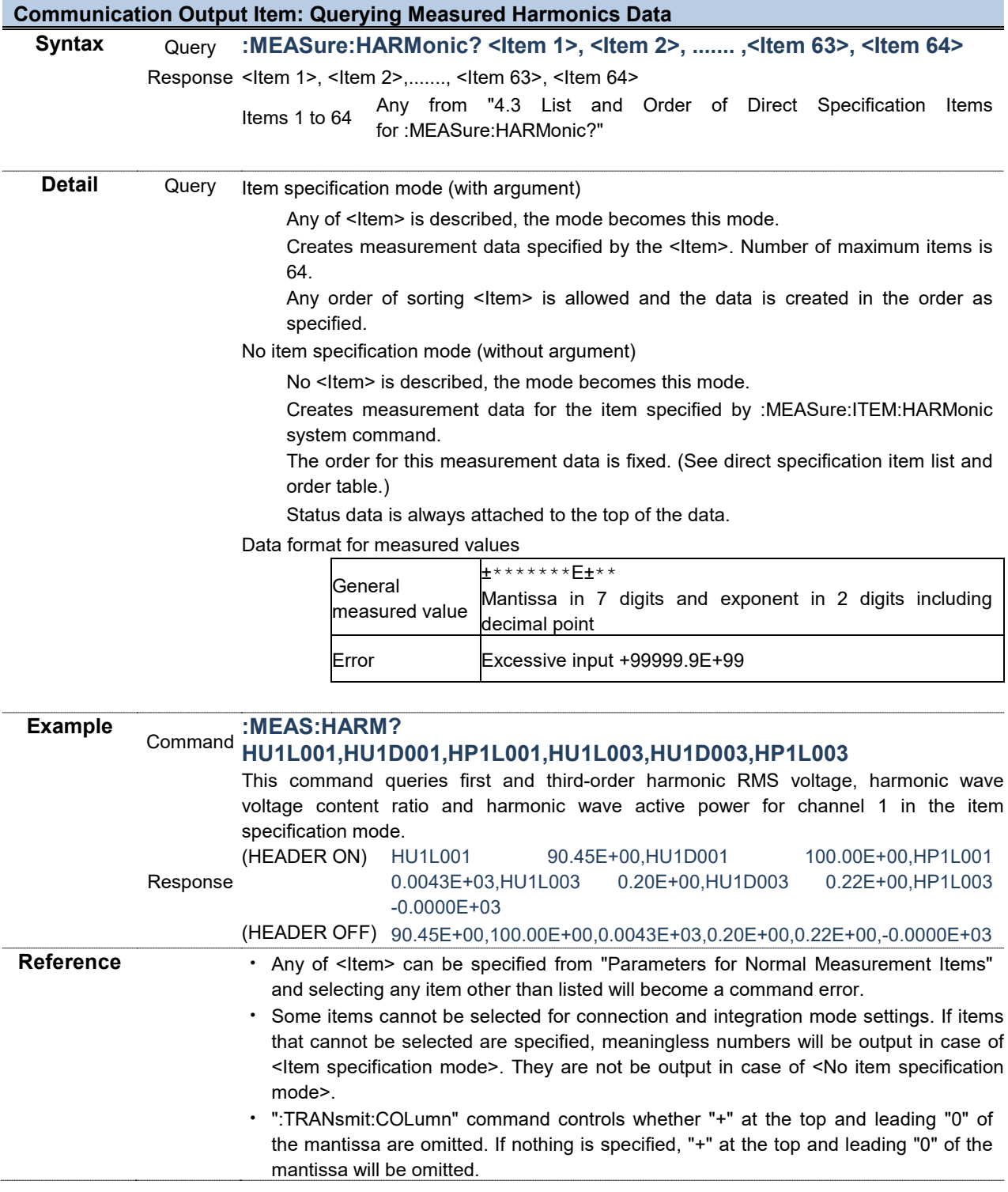

г

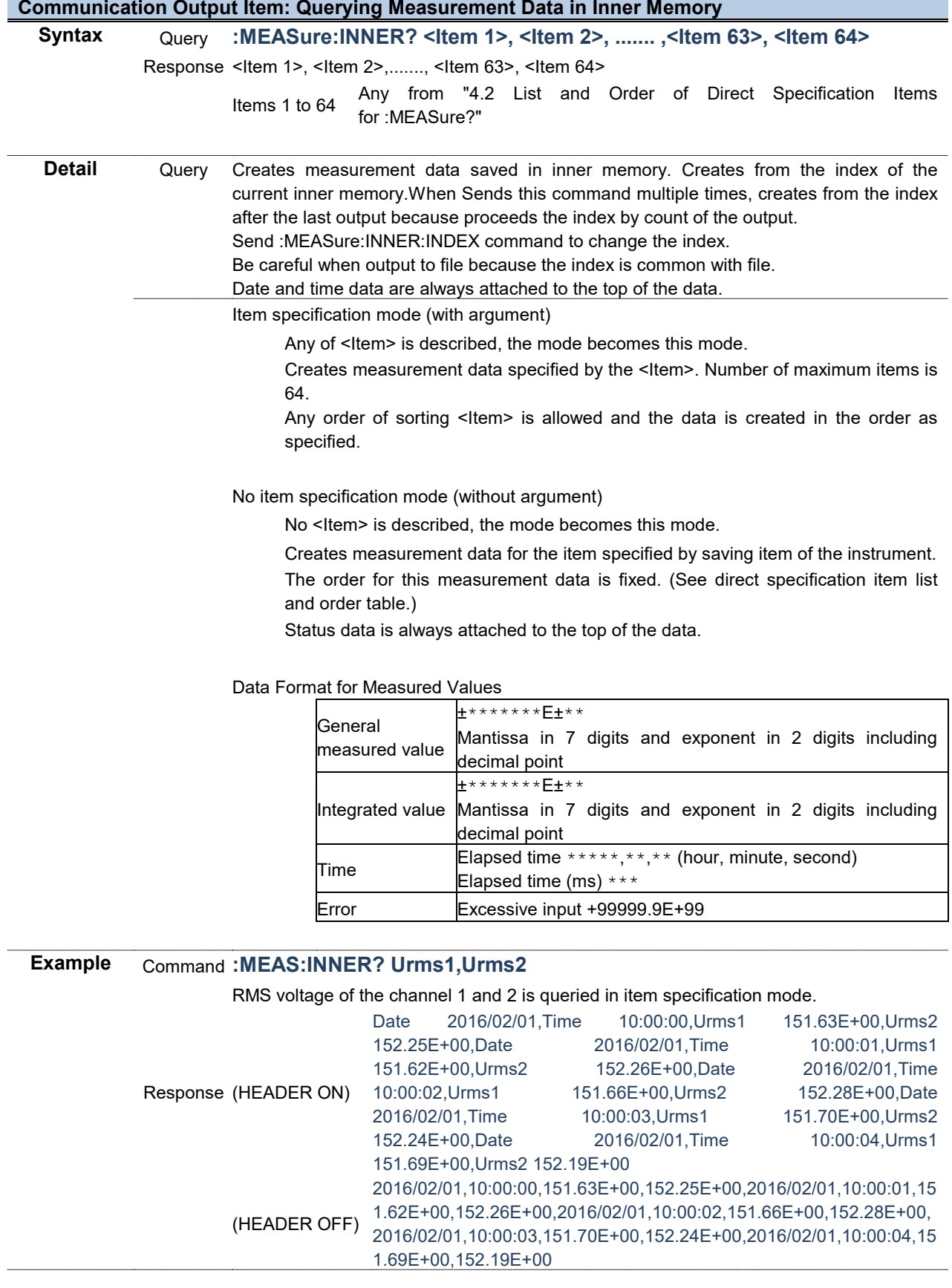

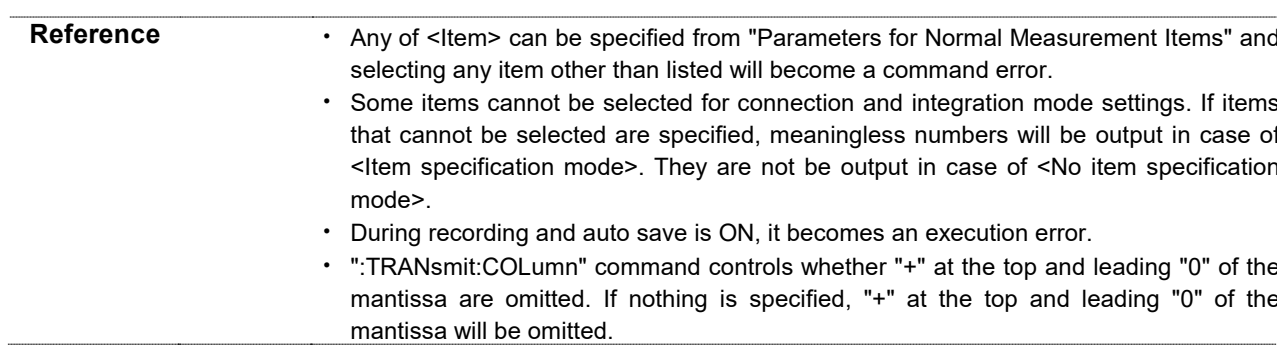

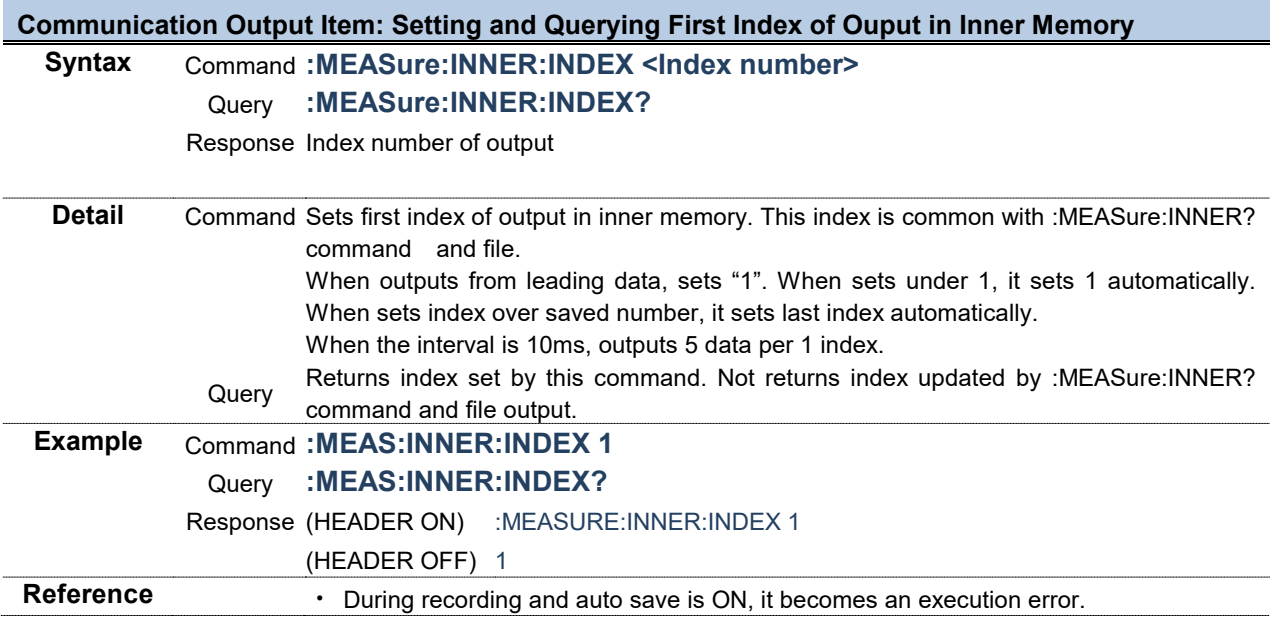

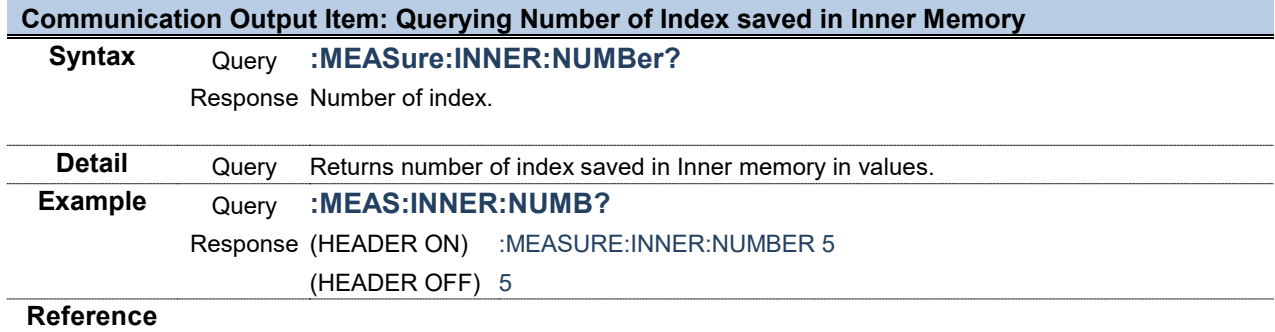

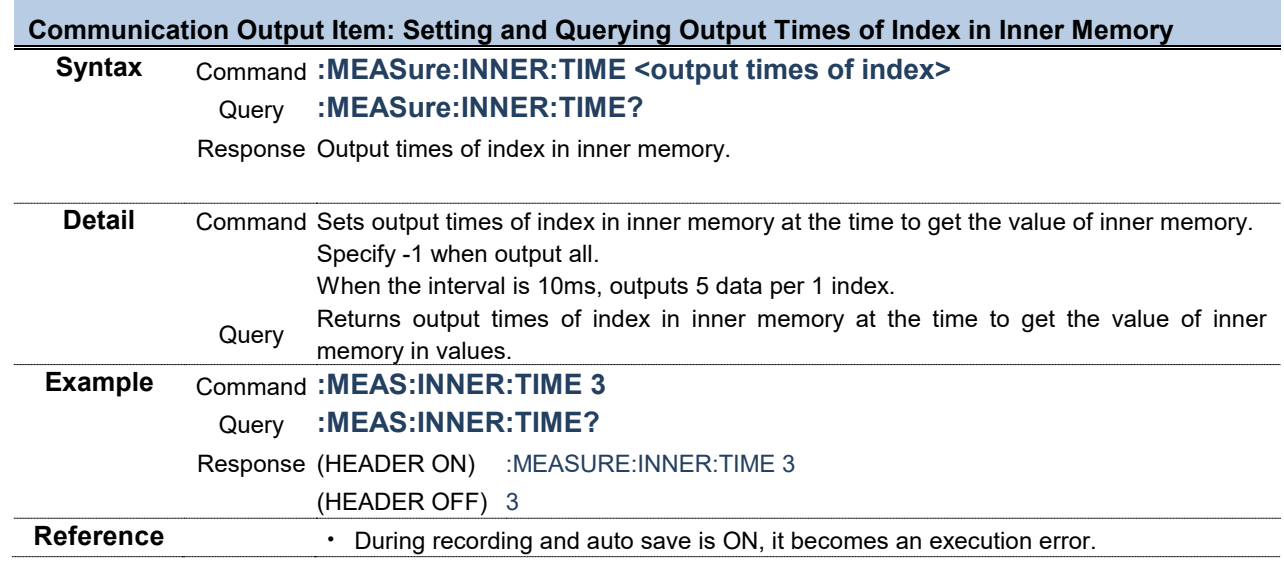

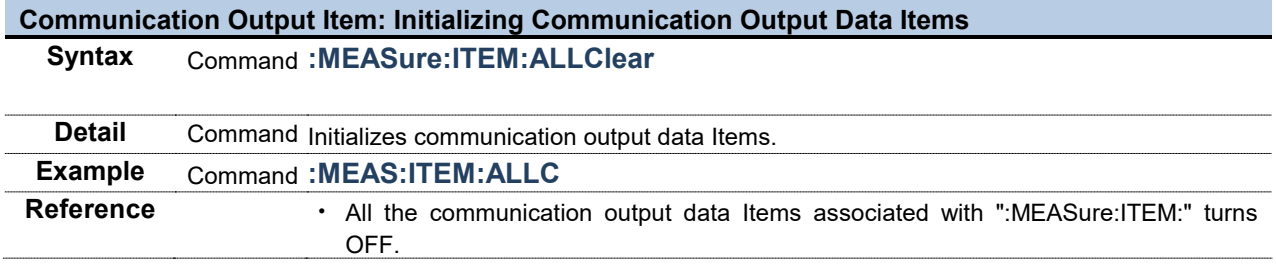

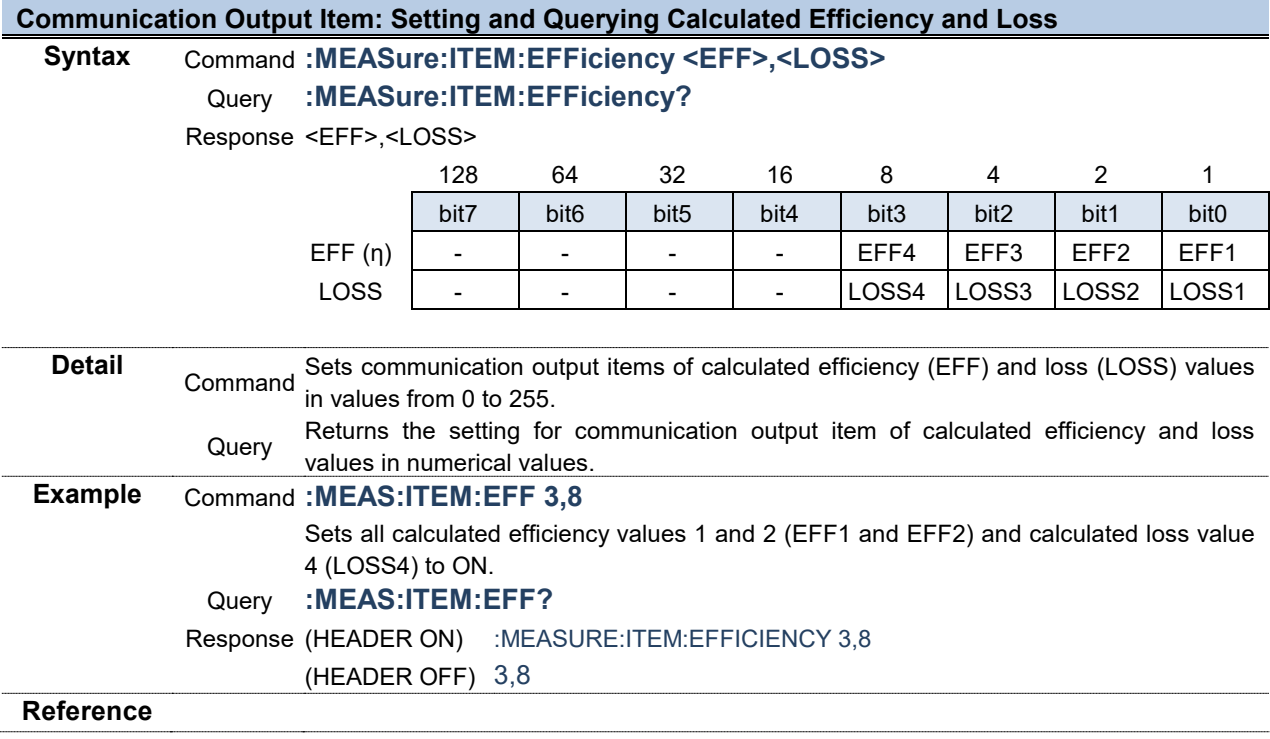

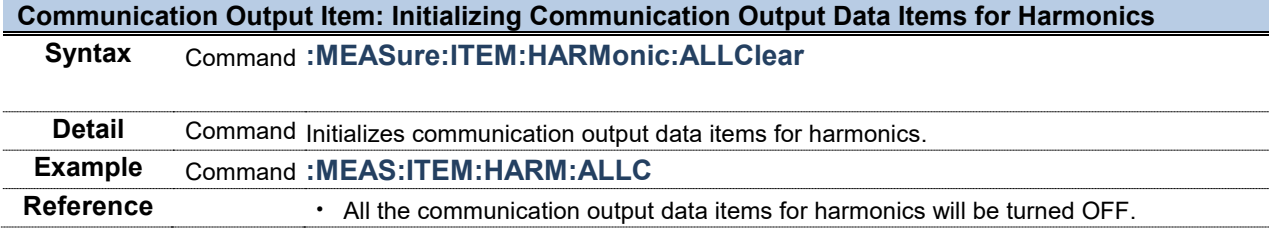

r

#### **Communication Output Item: Setting and Querying Harmonics Data**

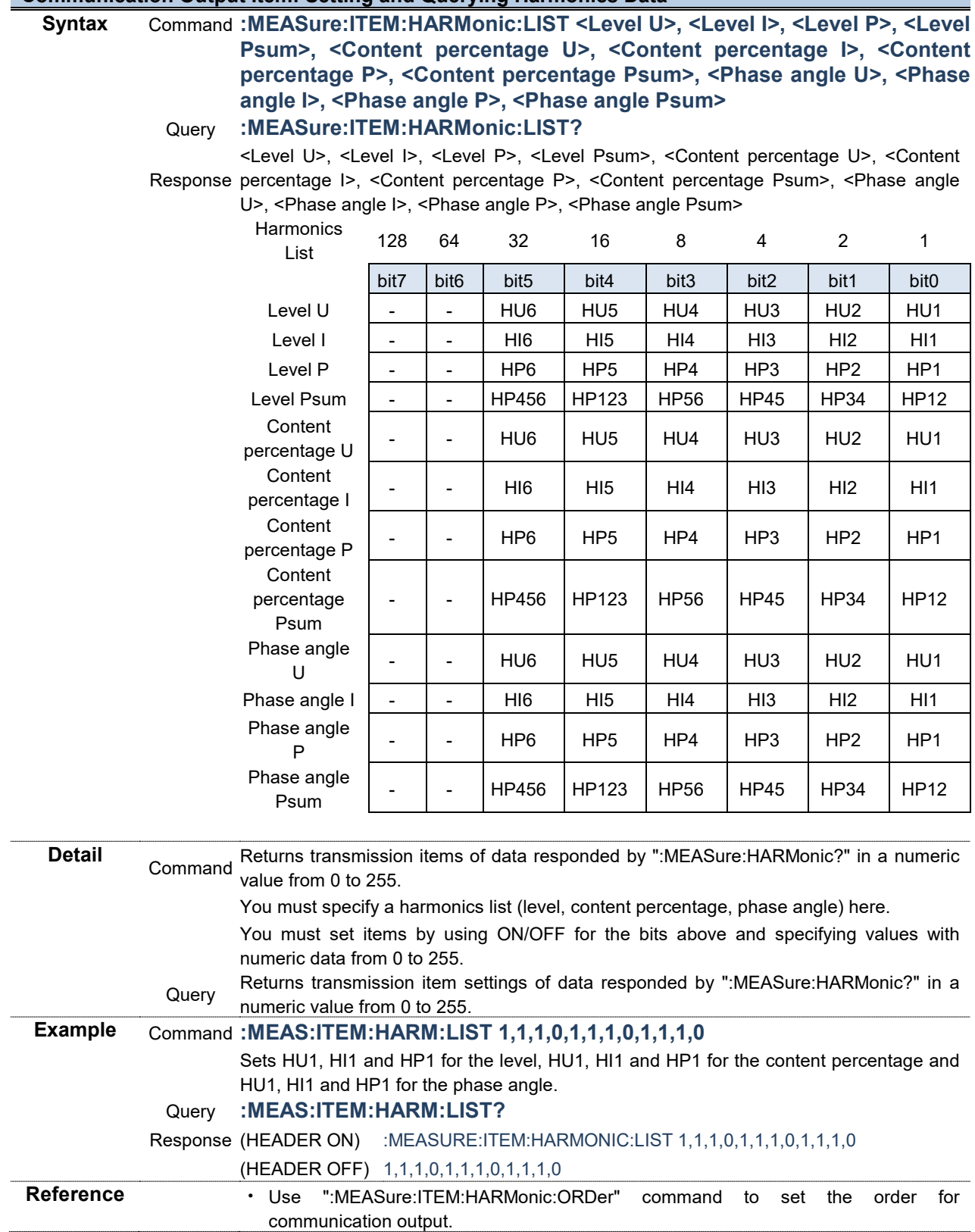

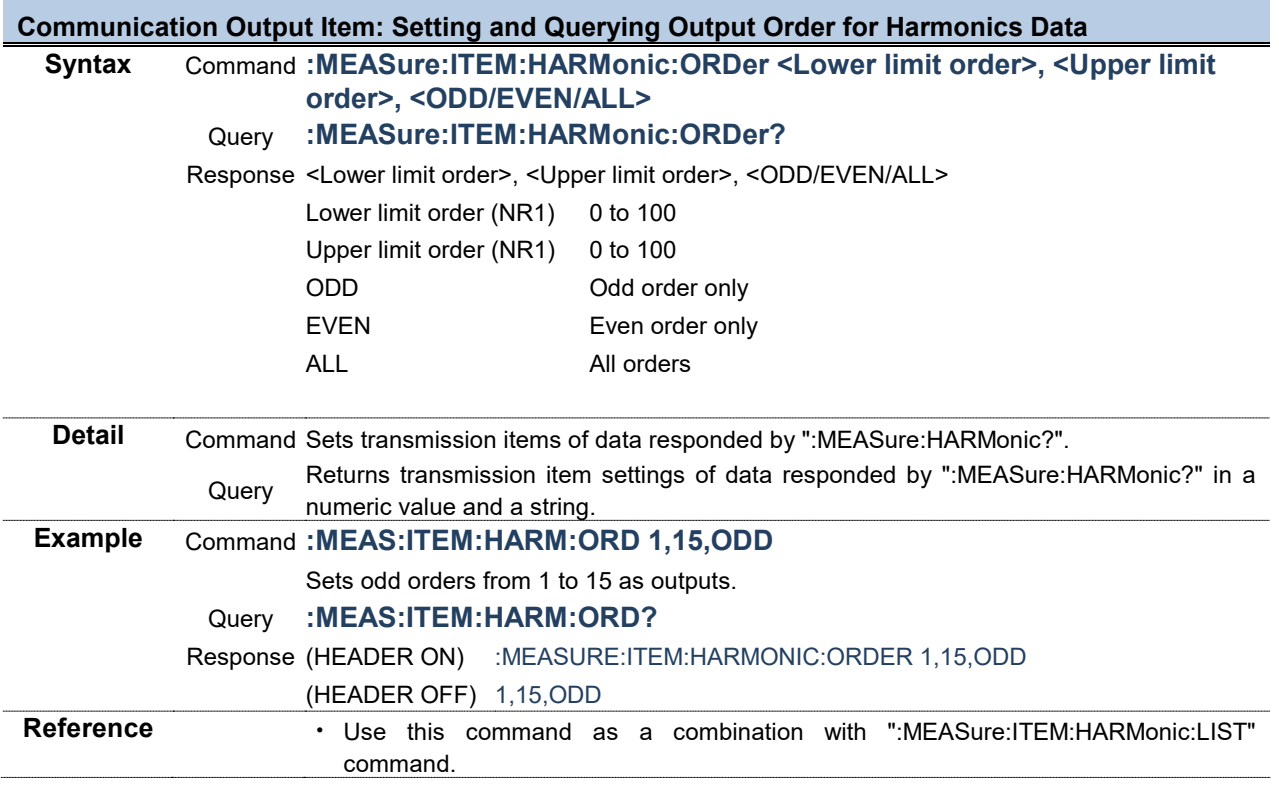

### **Communication Output Item: Setting and Querying Current Data**

#### **Syntax** Command **:MEASure:ITEM:I <RMS>,<MN>,<AC>,<DC>,<FND>,<PK+>,<PK->,<THD>,<RF>,<DEG>** Query **:MEASure:ITEM:I?**

Response <RMS>,<MN>,<AC>,<DC>,<FND>,<PK+>,<PK->,<THD>,<RF>,<DEG>

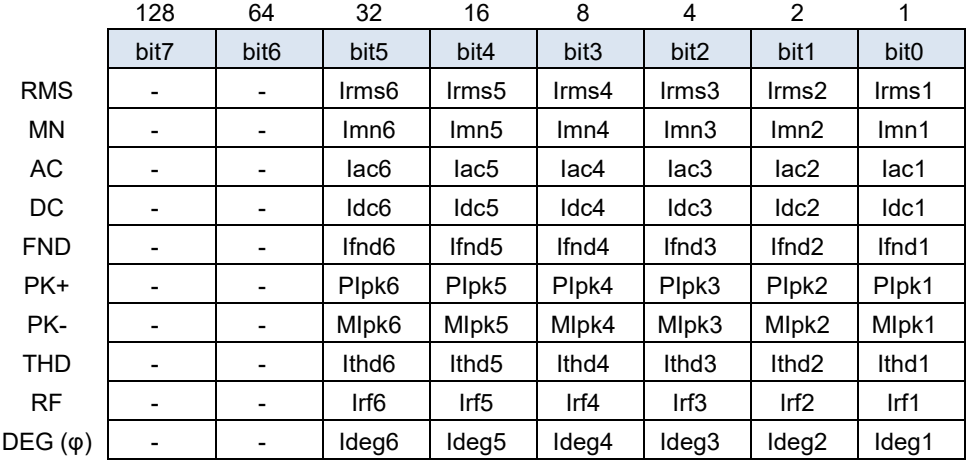

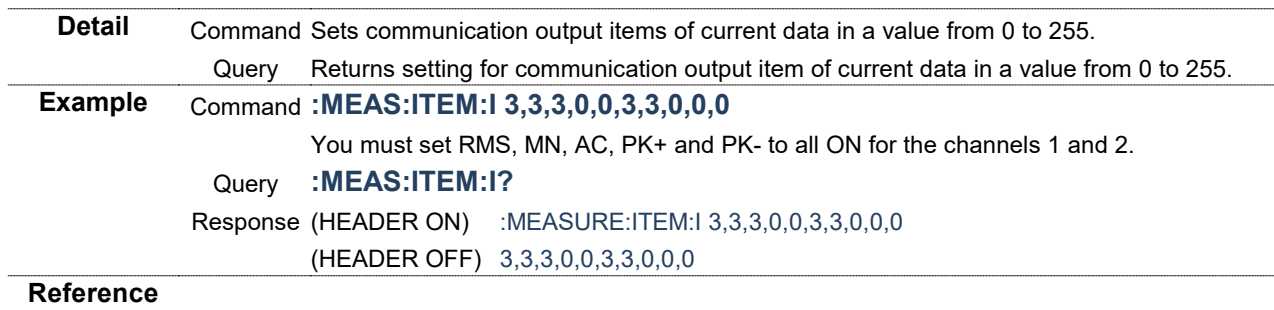

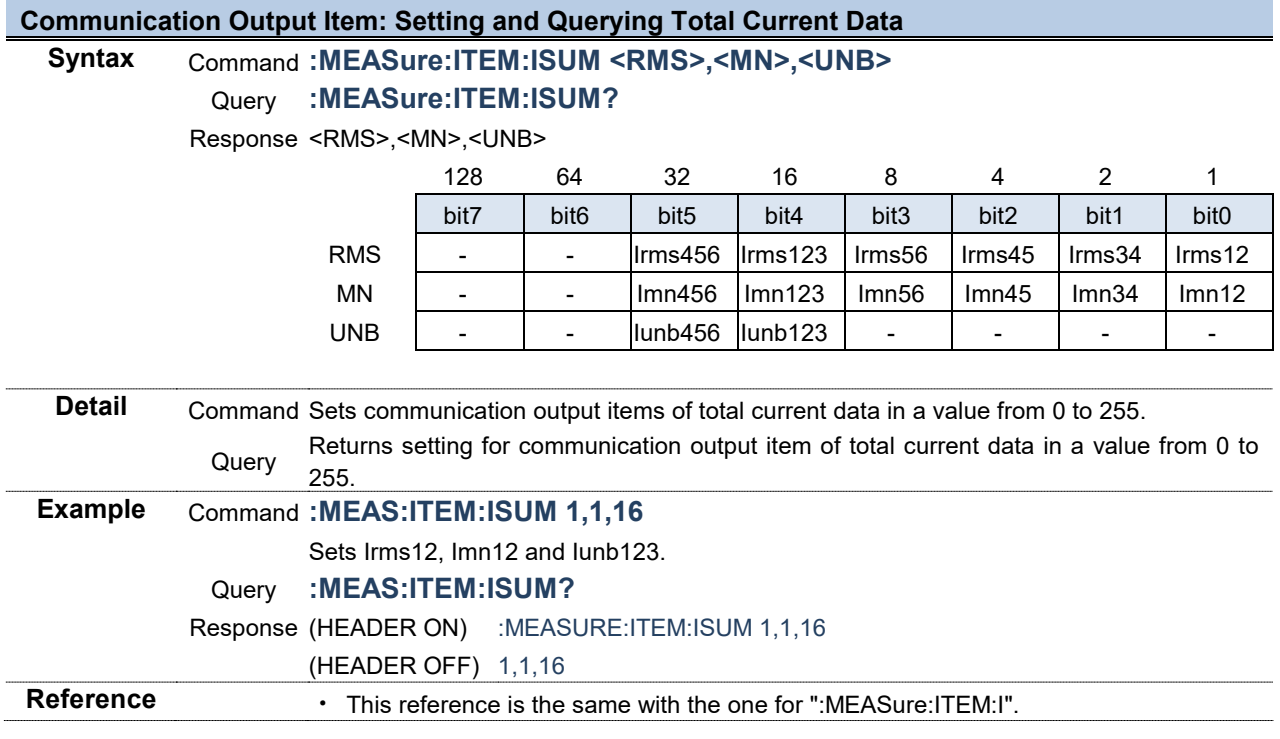

#### **Communication Output Item: Setting and Querying Integration Data**

Syntax Command **:MEASure:ITEM:INTEGrate <PIH>, <MIH>, <IH>, <PWP>, <MWP>, <WP>, <PWP\_SUM>, <MWP\_SUM>, <WP\_SUM>, <Elapsed time>**

#### Query **:MEASure:ITEM:INTEGrate?**

Response <PIH>, <MIH>, <IH>, <PWP>, <MWP>, <WP>, <PWP\_SUM>, <MWP\_SUM>, <WP\_SUM>, <Elapsed time>

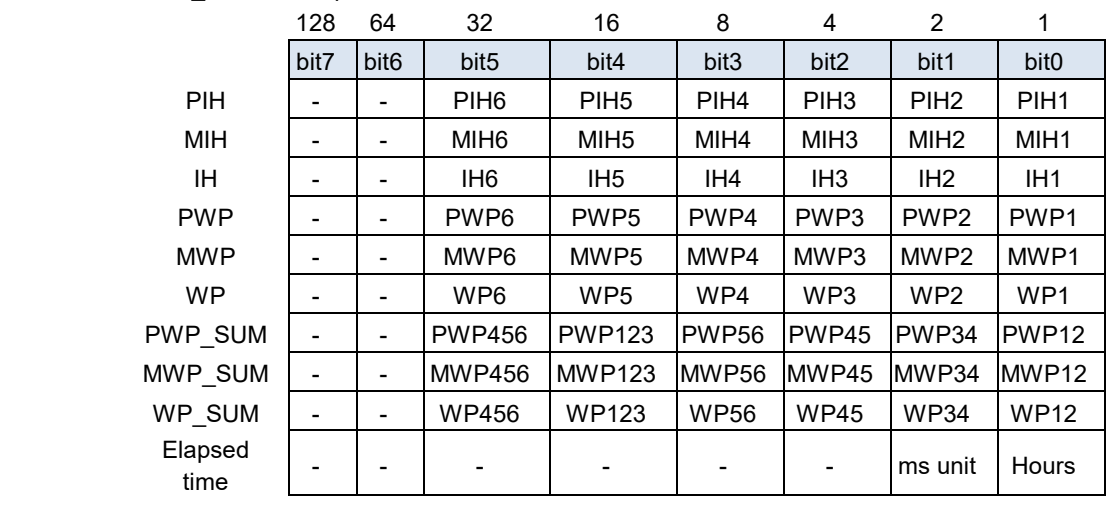

**Detail** Command Sets communication output items of integration data in a value from 0 to 255. Hour, minute and second are saved if elapsed time is set to ON and elapsed time in ms unit is saved if ms unit is set to ON. Returns setting for communication output item of integration data in a value from 0 to<br>Query are 255. **Example** Command **:MEAS:ITEM:INTEG 0,0,0,1,1,1,0,0,0,1** Sets all the integrated power to ON and integrated elapsed time to ON for the channel 1. Query **:MEAS:ITEM:INTEG?** Response (HEADER ON) :MEASURE:ITEM:INTEGRATE 0,0,0,1,1,1,0,0,0,1 (HEADER OFF) 0,0,0,1,1,1,0,0,0,1 **Reference** • In order to output ms unit for elapsed time, a bit must be set for the time.

# **Communication Output Item: Setting and Querying Normal Measured Values of Channels**

**Syntax** Command **:MEASure:ITEM:NORMal <U>,<I>,<P>,<S>,<Q>,<PF>,<DEG>,<FREQ>** Query **:MEASure:ITEM:NORMal?**

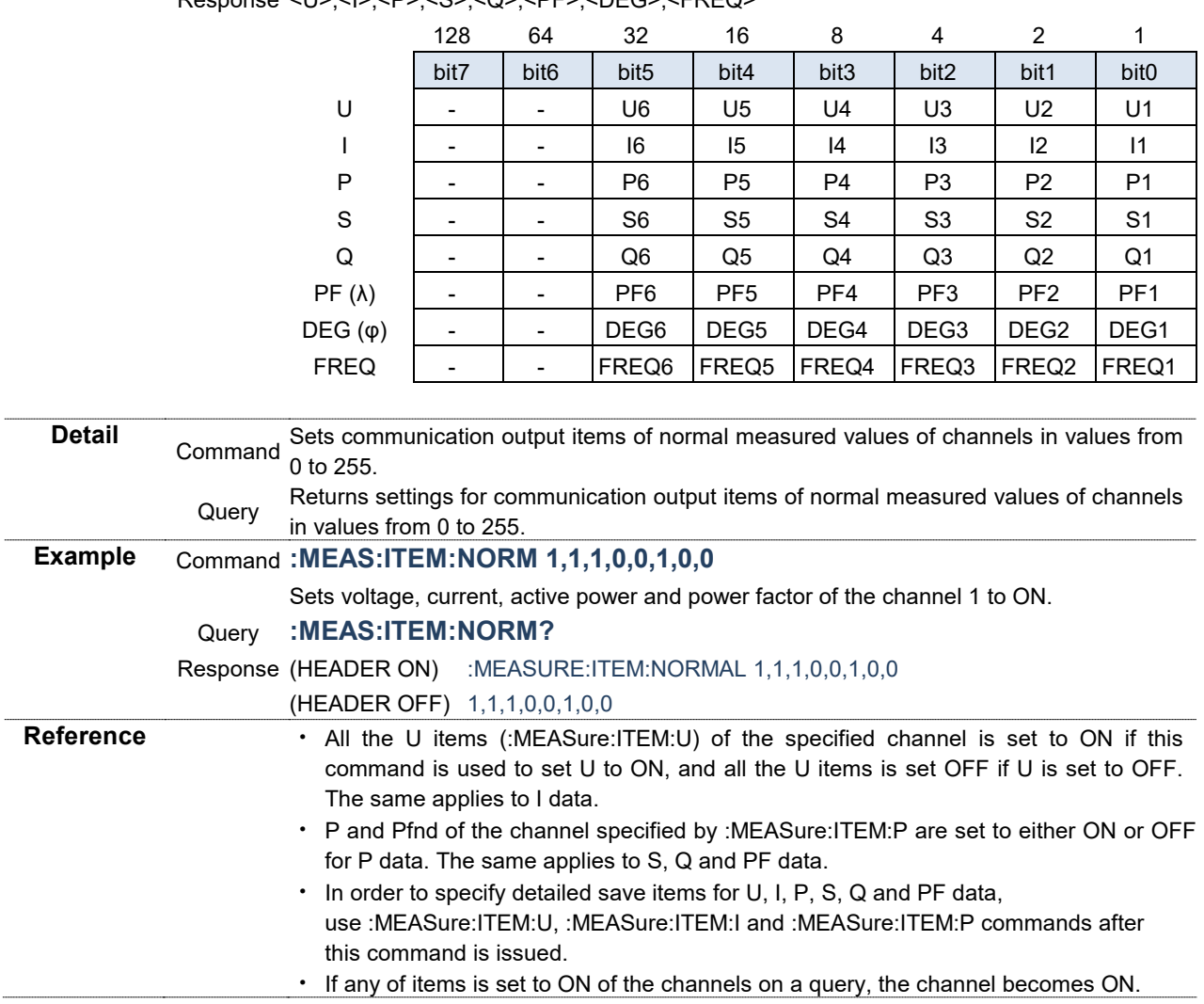

Response <U> <I><P><S><S><O><PF><DEG><FREQ>
#### **Communication Output Item: Setting and Querying Power Data**

#### **Syntax** Command **:MEASure:ITEM:P**

## **<P>,<Pfnd>,<S>,<Sfnd>,<Q>,<Qfnd>,<PF>,<PFfnd>,<DEG>**

#### Query **:MEASure:ITEM:P?**

Response <P>,<Pfnd>,<S>,<Sfnd>,<Q>,<Qfnd>,<PF>,<PFfnd>,<DEG>

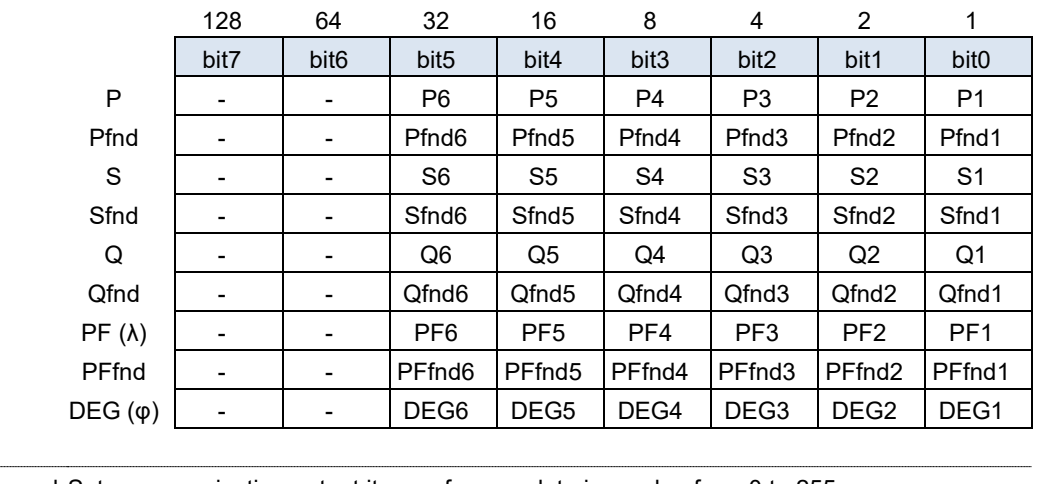

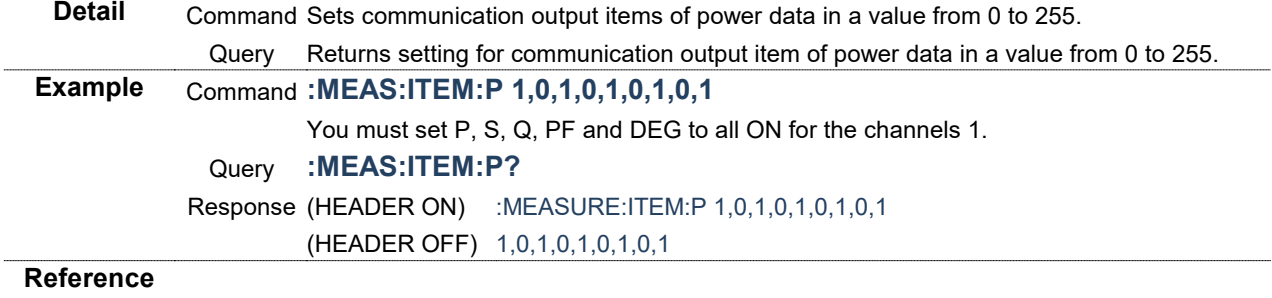

#### **Communication Output Item: Setting and Querying Total Power Data**

#### **Syntax** Command **:MEASure:ITEM:PSUM**

#### **<P>,<Pfnd>,<S>,<Sfnd>,<Q>,<Qfnd>,<PF>,<PFfnd>,<DEG>** Query **:MEASure:ITEM:PSUM?**

Response <P>,<Pfnd>,<S>,<Sfnd>,<Q>,<Qfnd>,<PF>,<PFfnd>,<DEG>

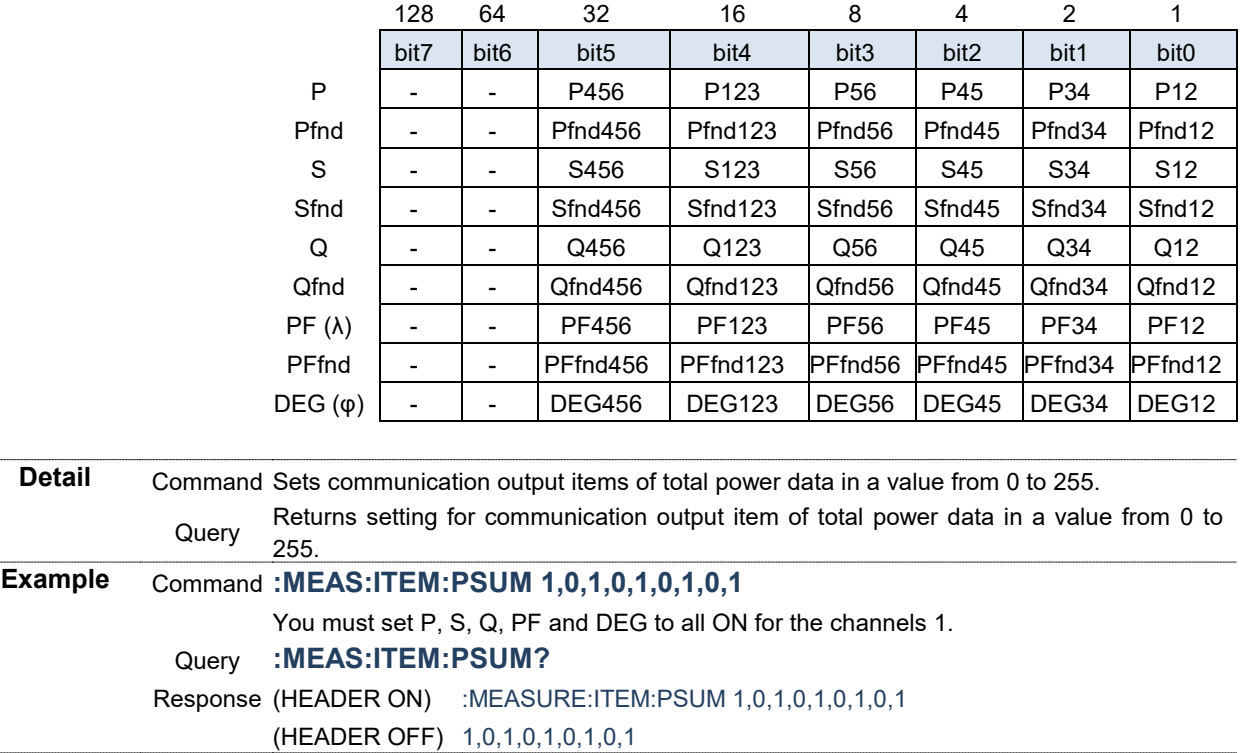

**Reference**

### **Communication Output Item: Setting and Querying Normal Measured Values for SUM**

## **Syntax** Command **:MEASure:ITEM:SUM <U>,<I>,<P>,<S>,<Q>,<PF>,<DEG>**

#### Query **:MEASure:ITEM:SUM?**

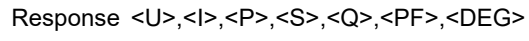

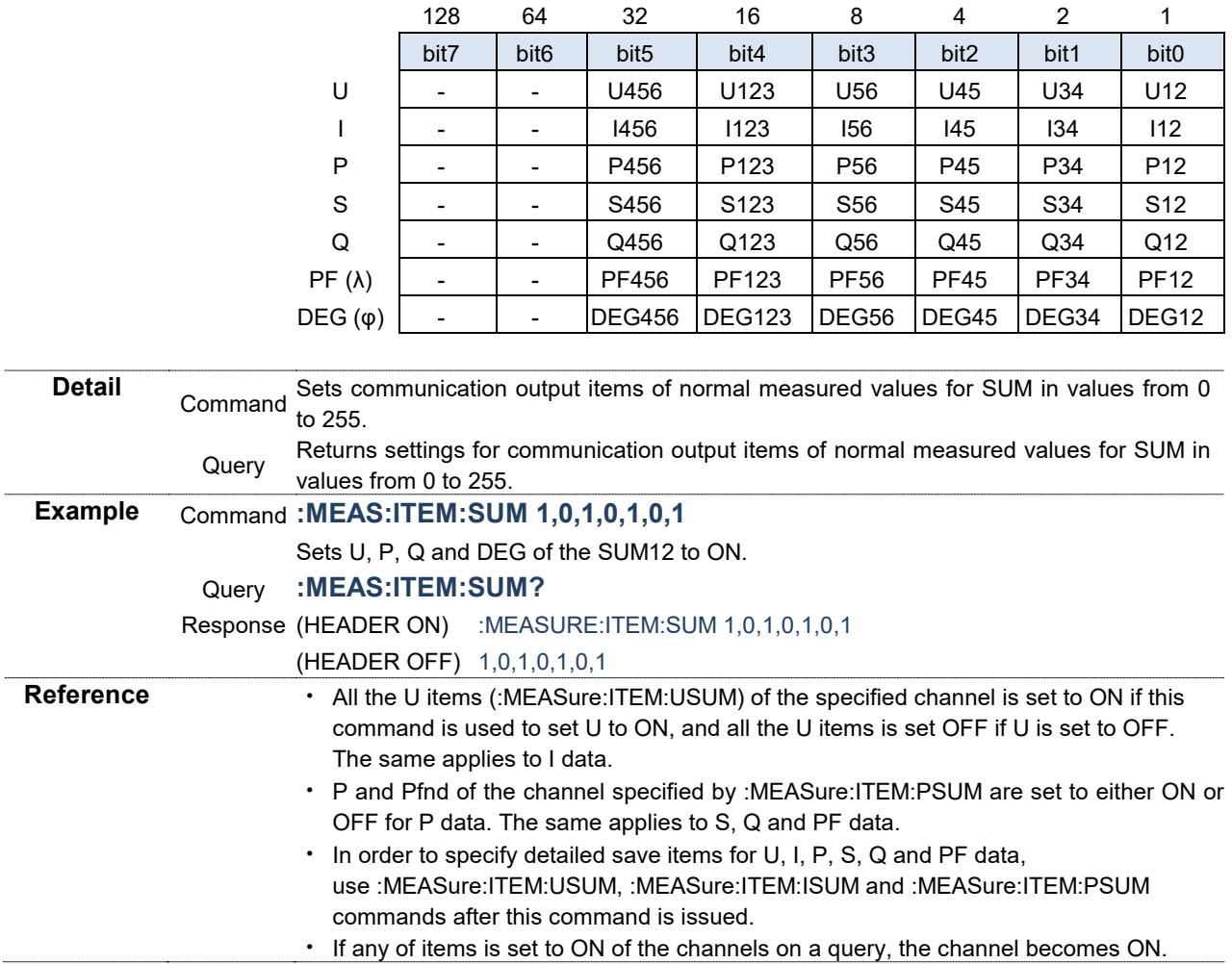

#### **Communication Output Item: Setting and Querying Voltage Data**

#### **Syntax** Command **:MEASure:ITEM:U**

#### **<RMS>,<MN>,<AC>,<DC>,<FND>,<PK+>,<PK->,<THD>,<RF>,<DEG>** Query **:MEASure:ITEM:U?**

Response <RMS>,<MN>,<AC>,<DC>,<FND>,<PK+>,<PK->,<THD>,<RF>,<DEG>

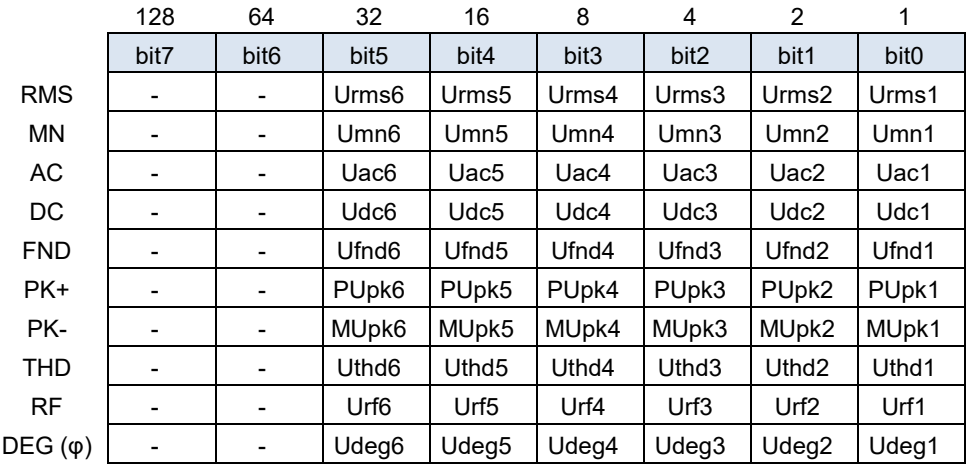

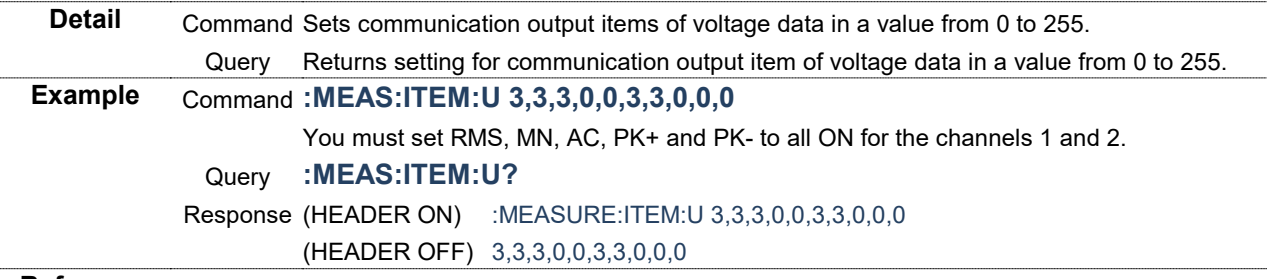

**Reference**

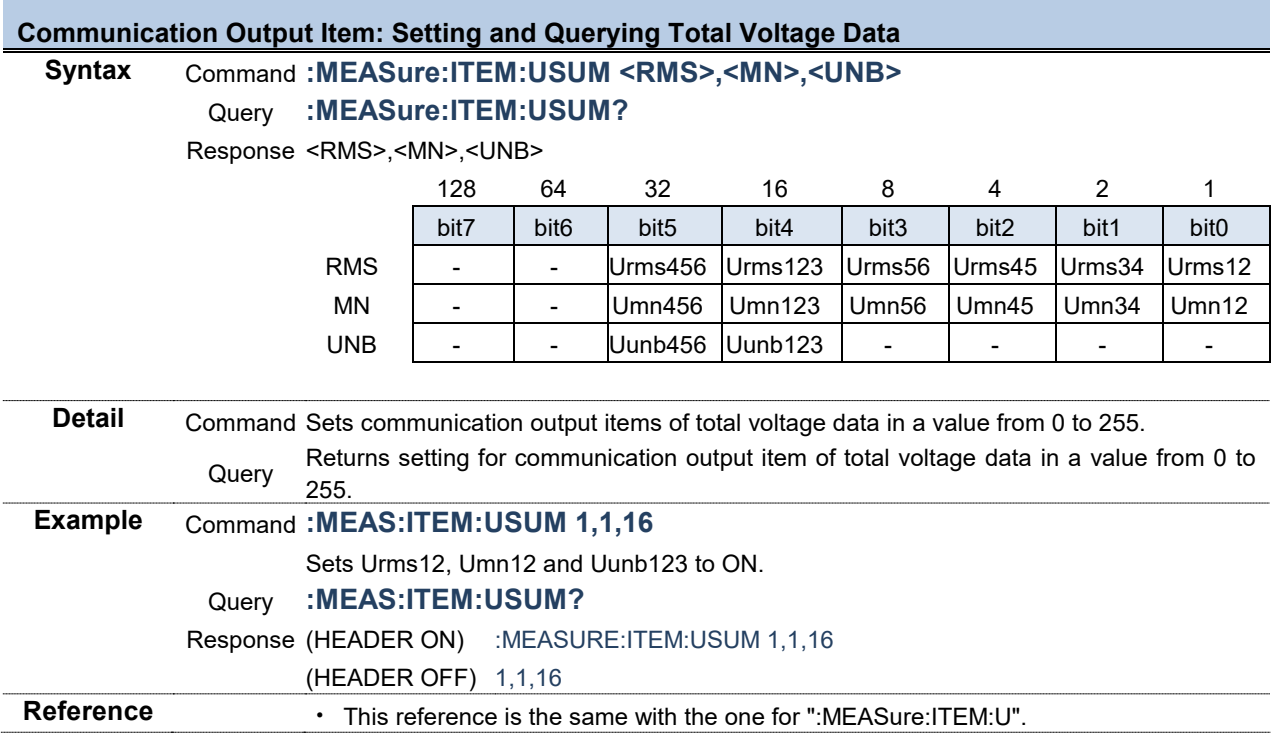

## **Communication Output Item: Setting and Querying User-defined Formulas**

**Syntax** Command **:MEASure:ITEM:UDF <User definitions 1 to 8>, <User definitions 9 to 16>**

#### Query **:MEASure:ITEM:UDF?**

Response <User definitions 1 to 8>, <User definitions 9 to 16>

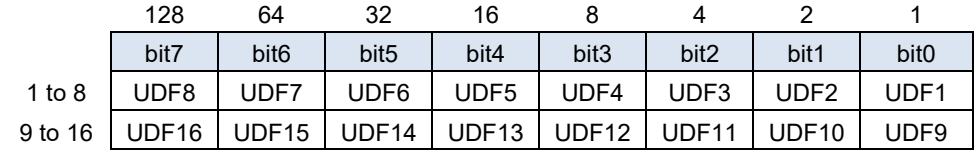

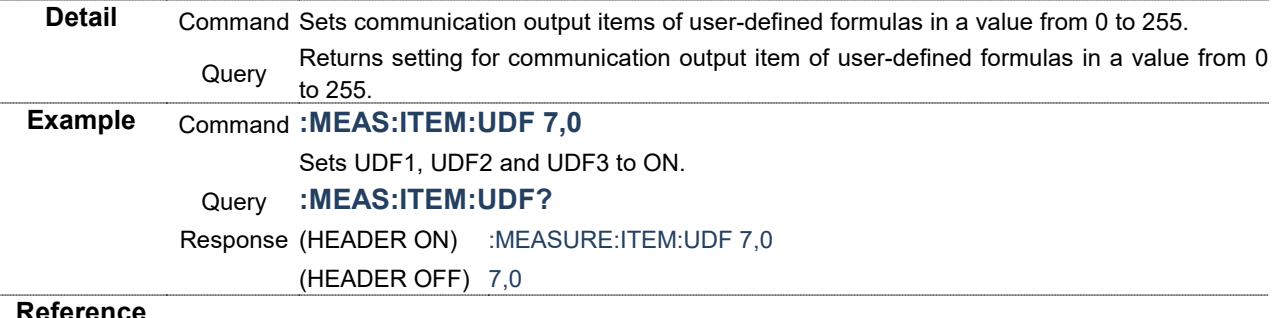

#### **Reference**

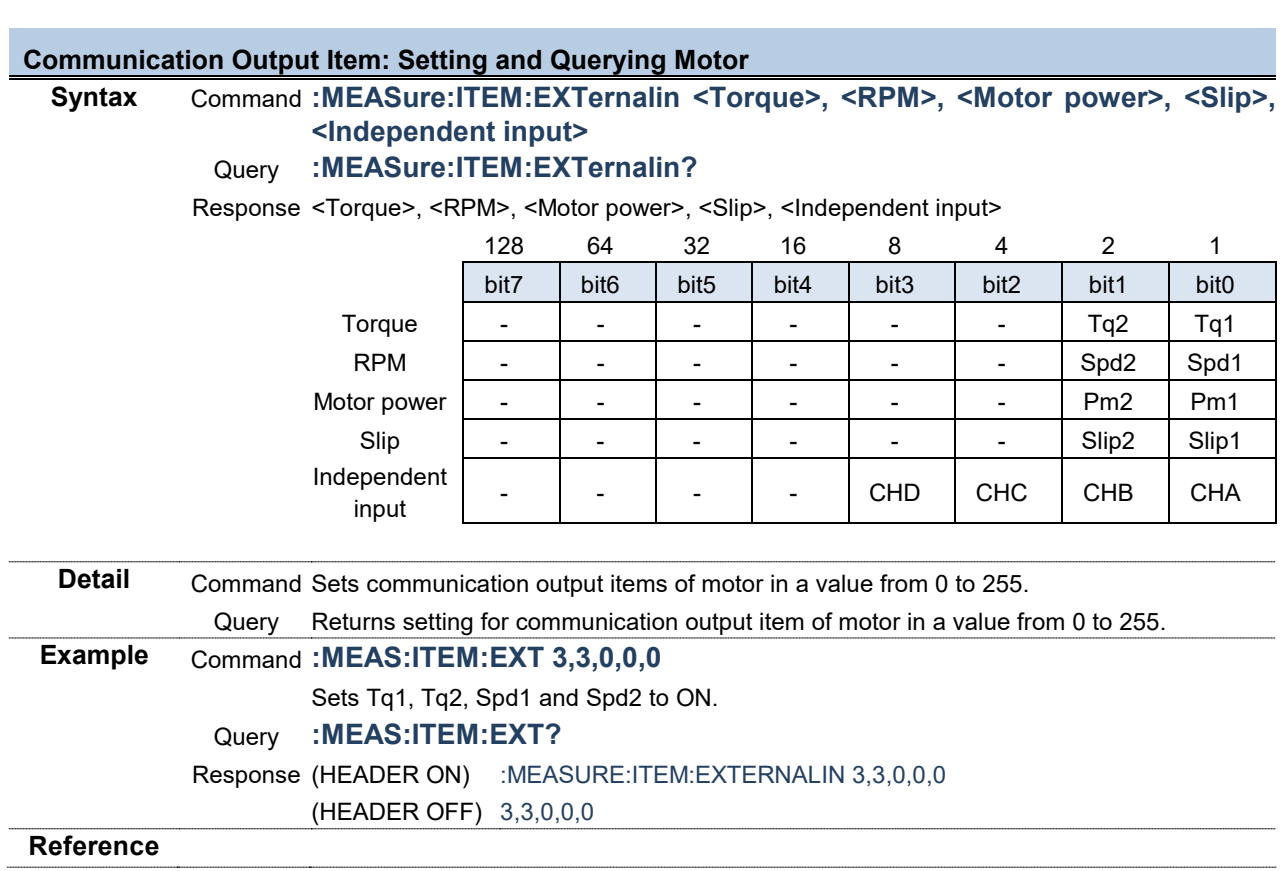

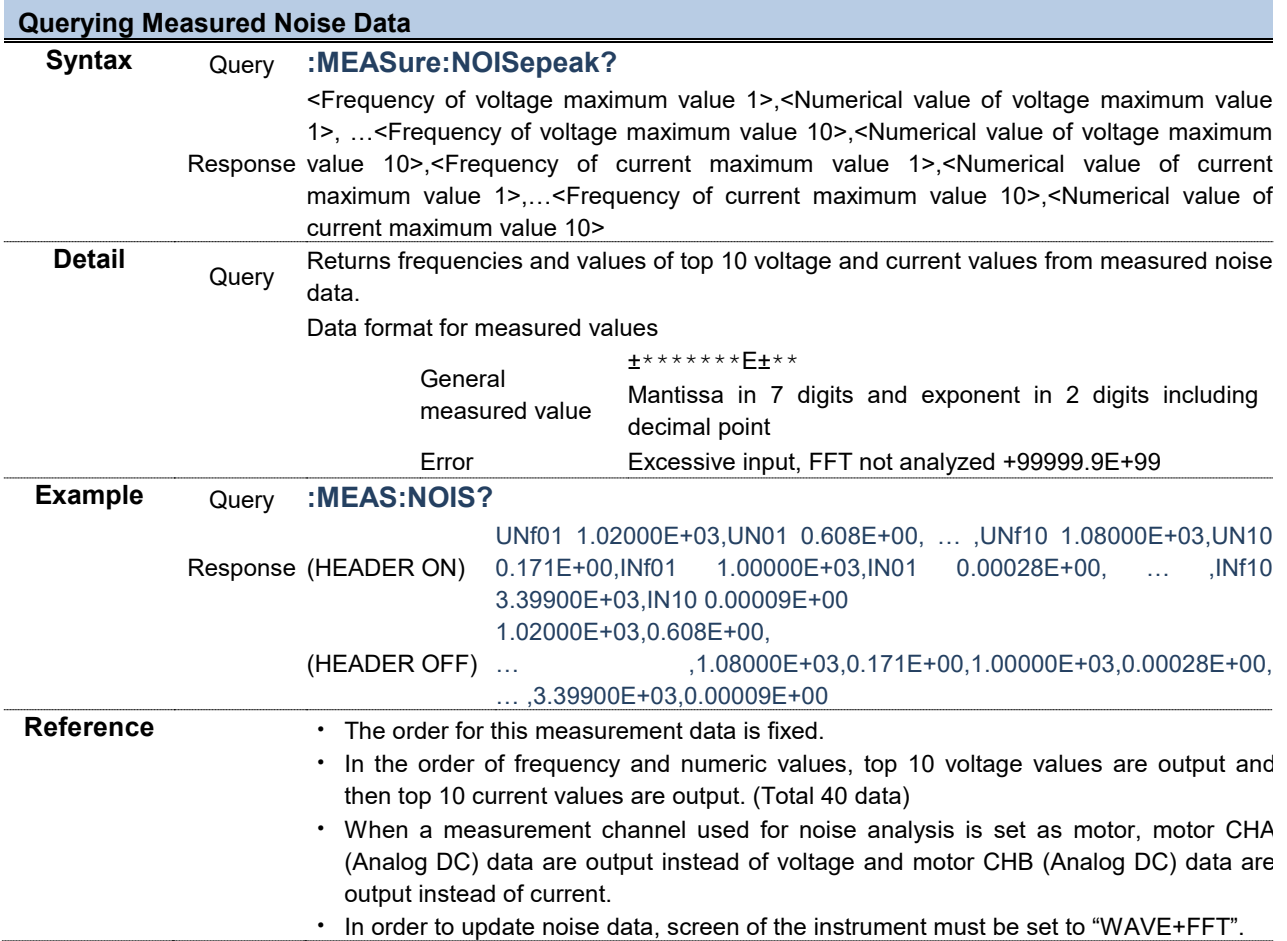

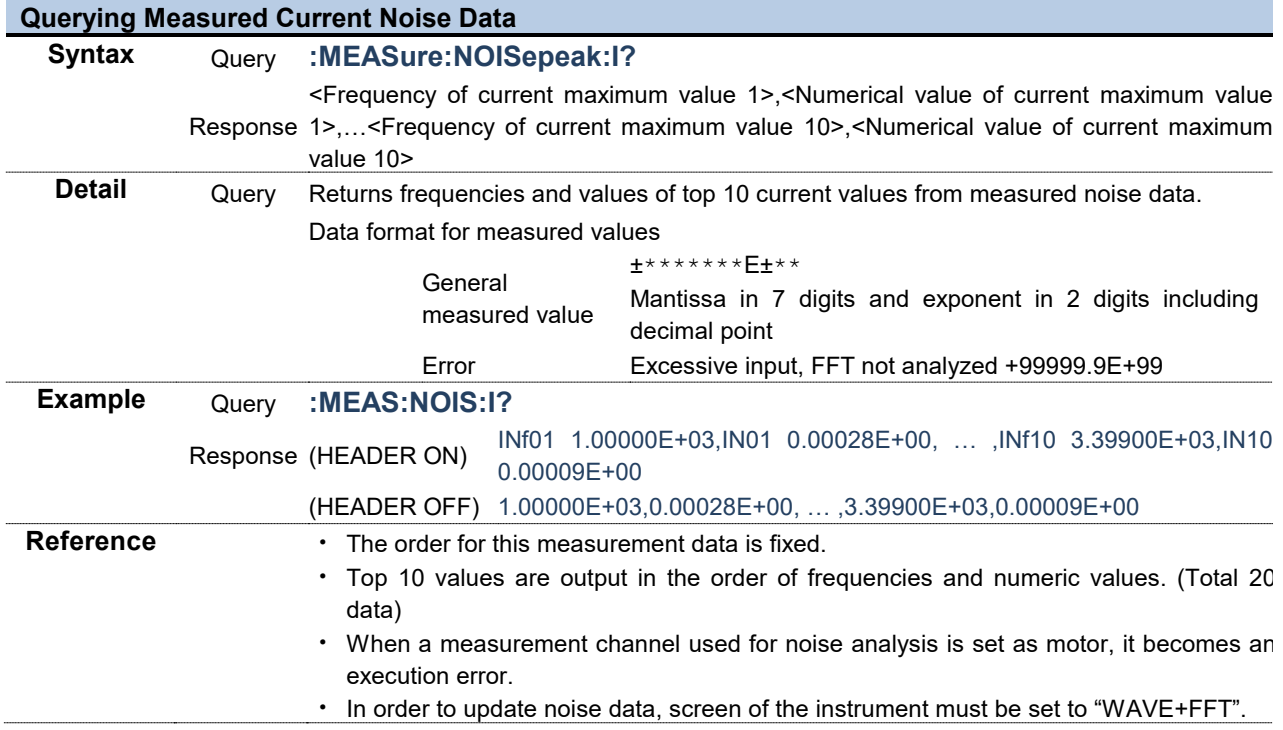

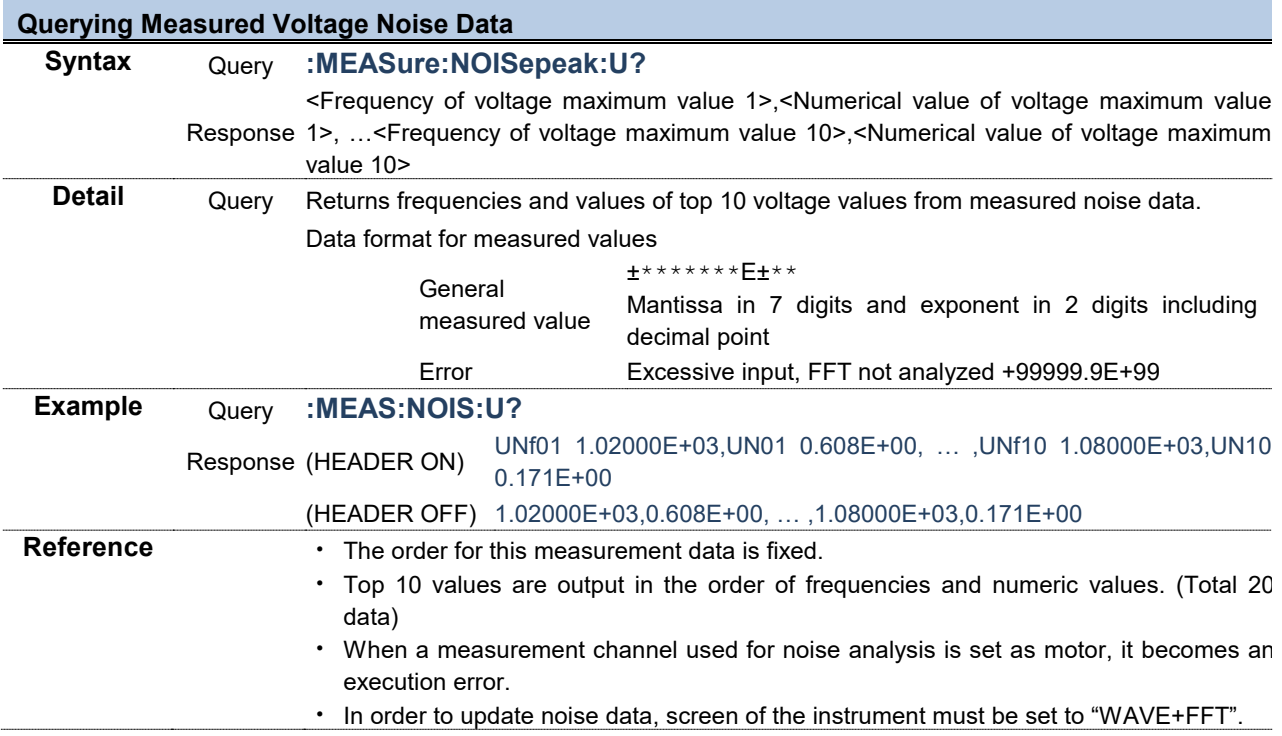

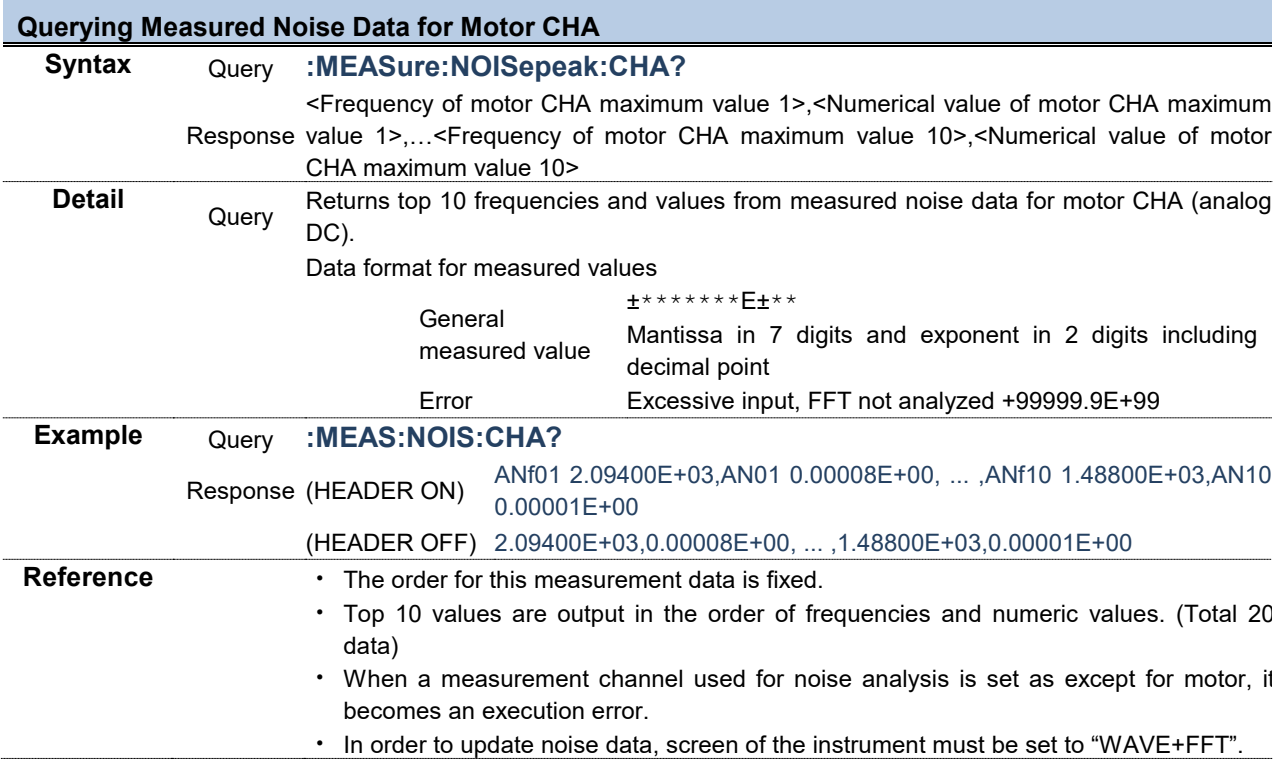

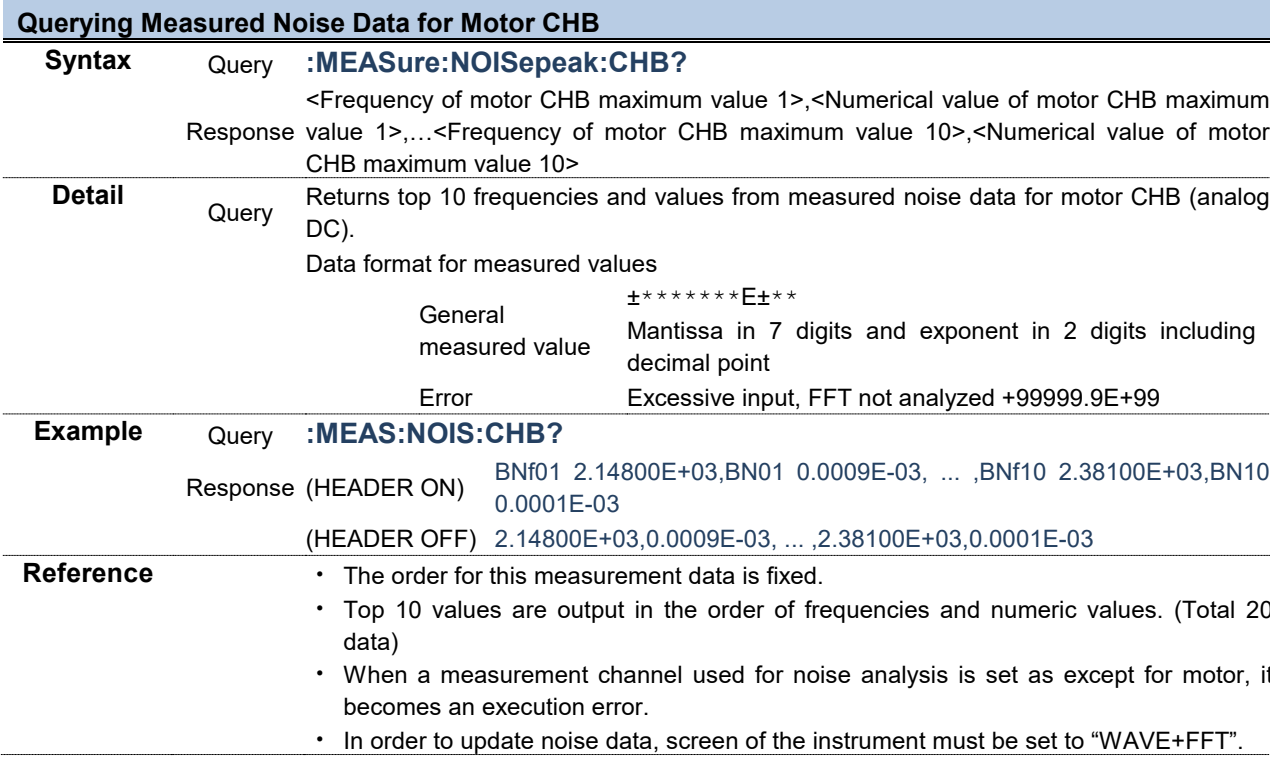

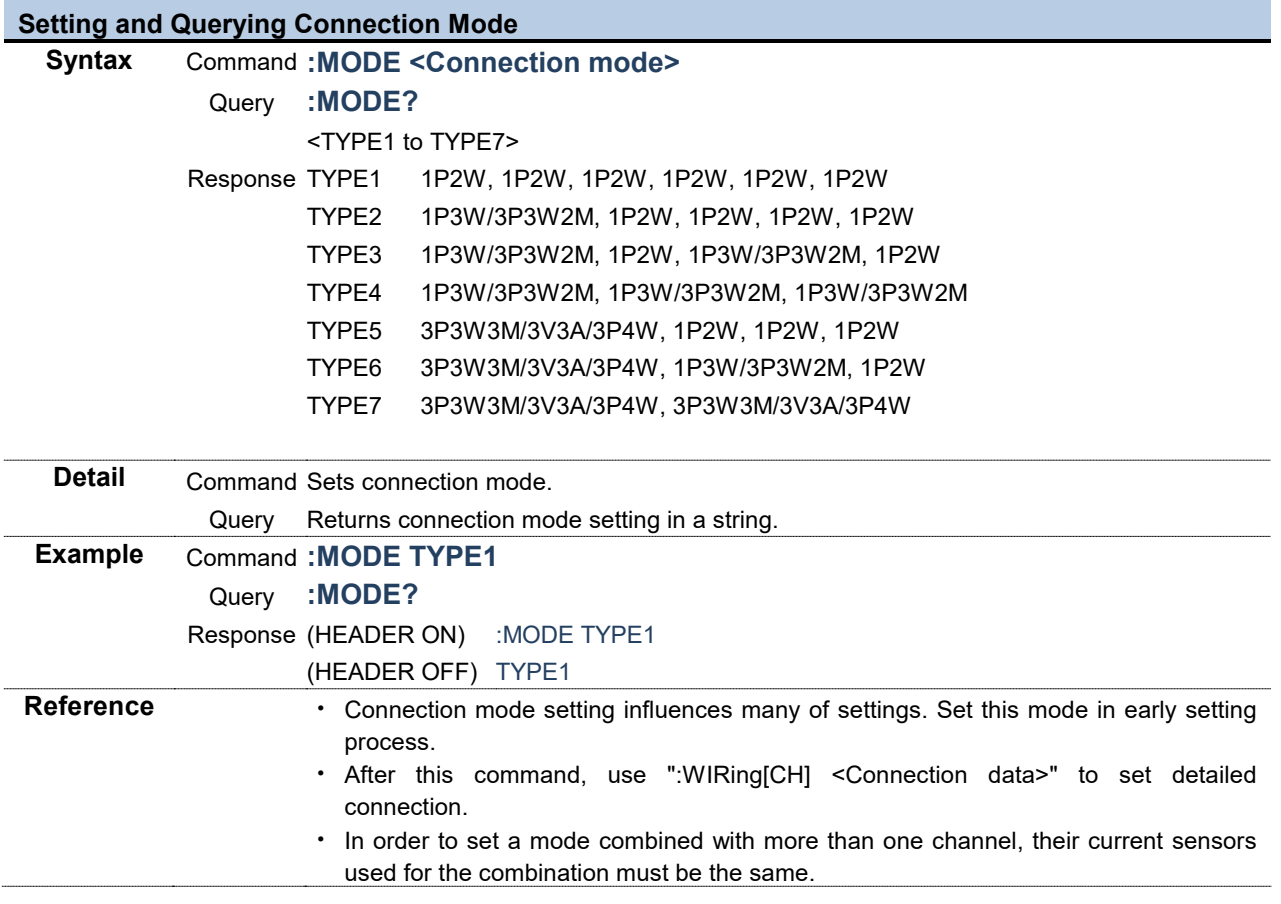

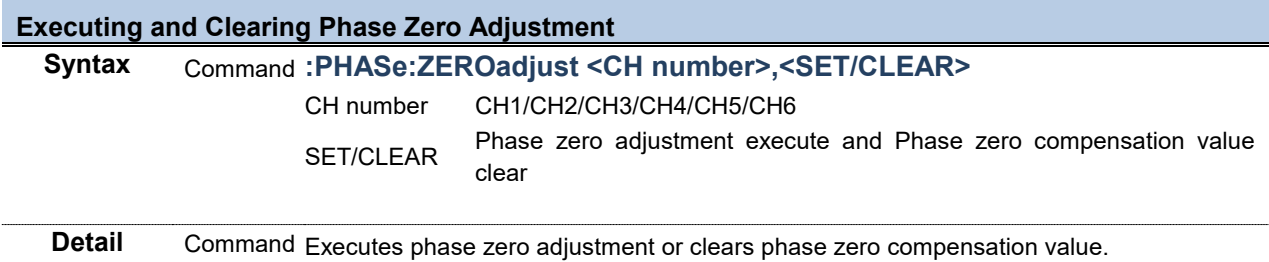

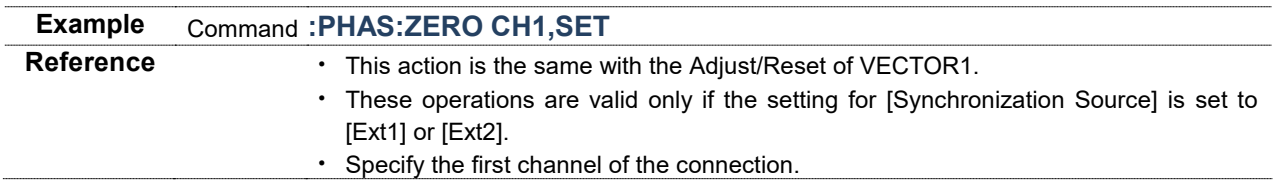

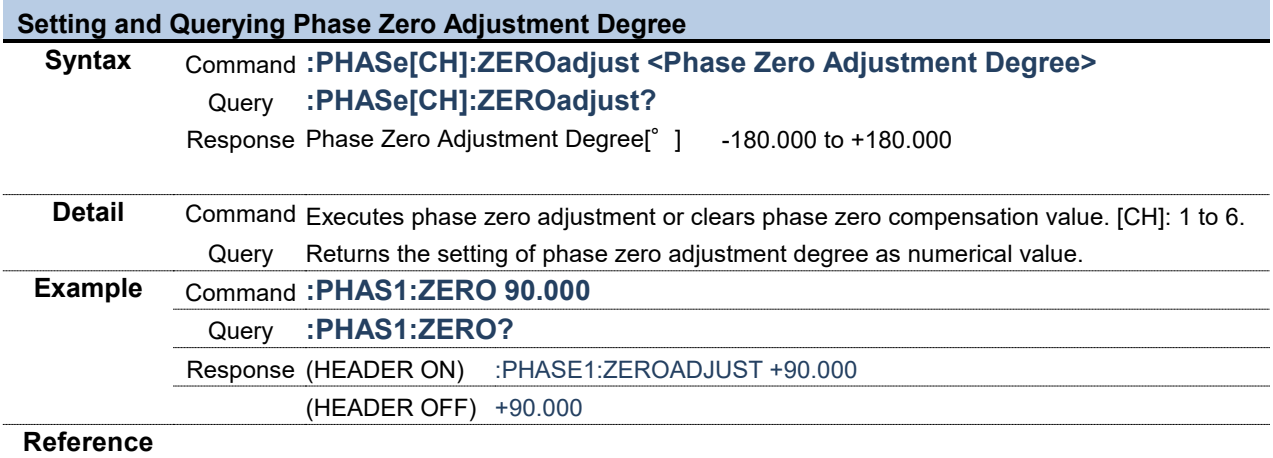

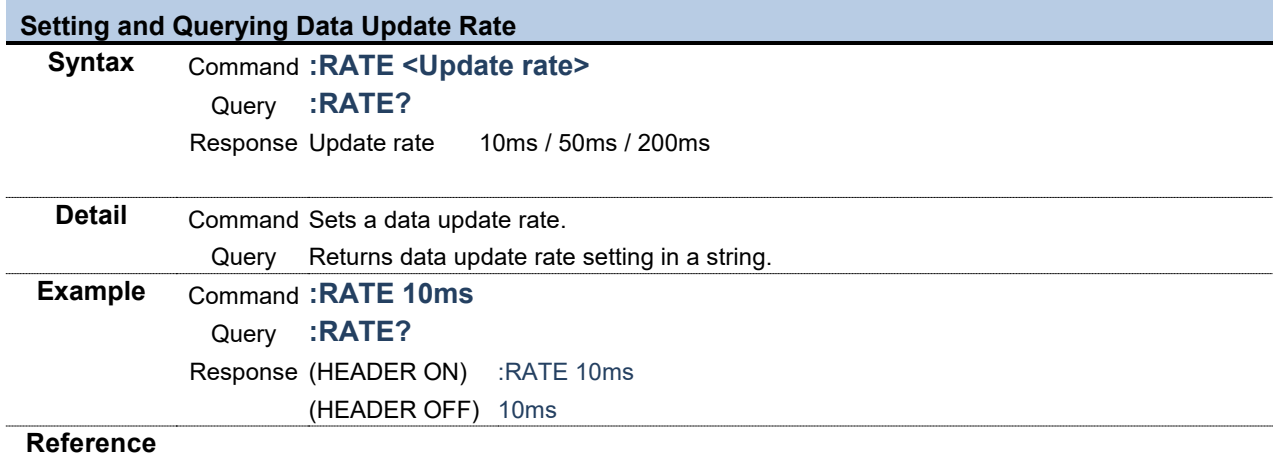

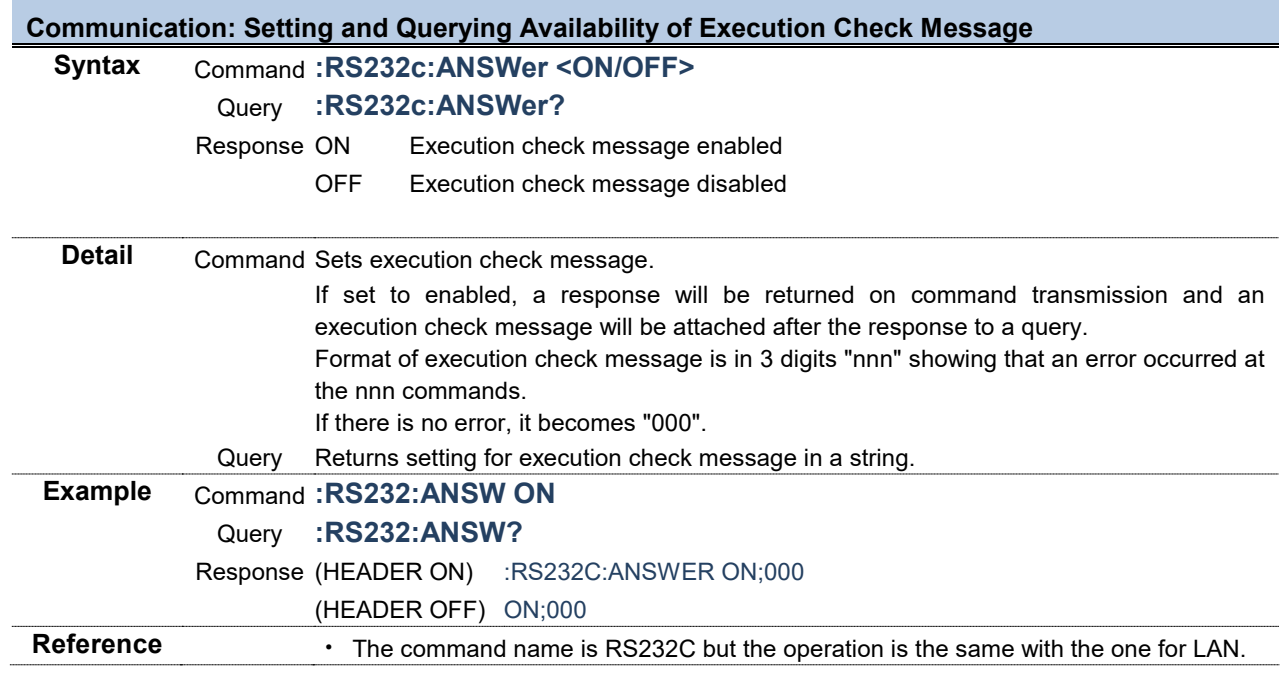

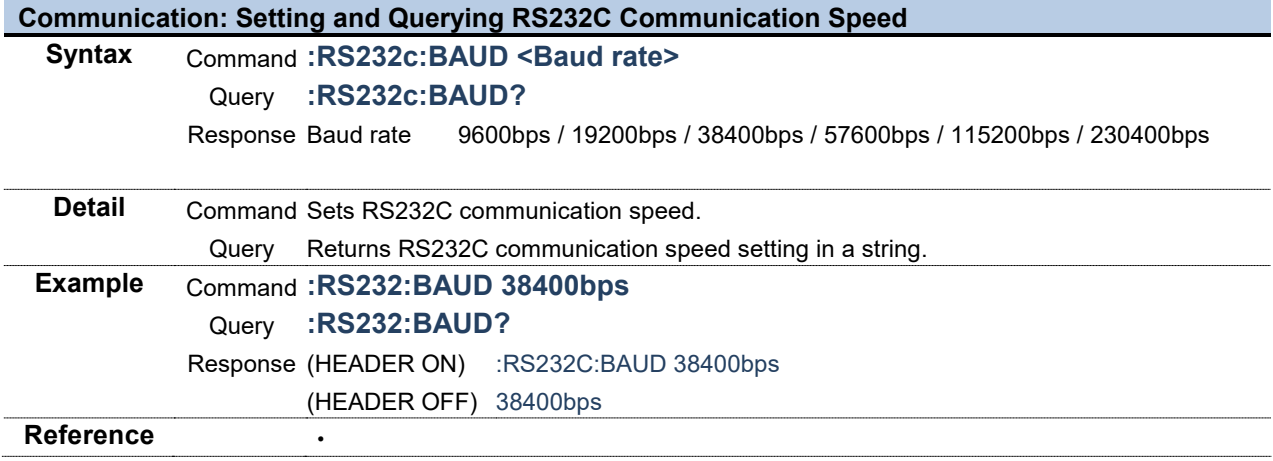

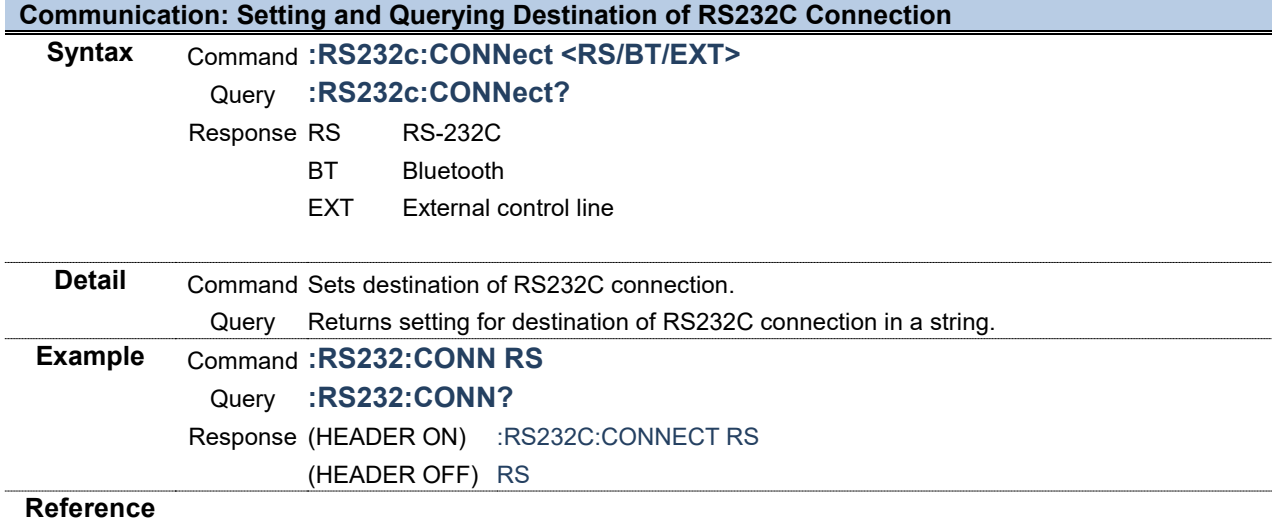

m.

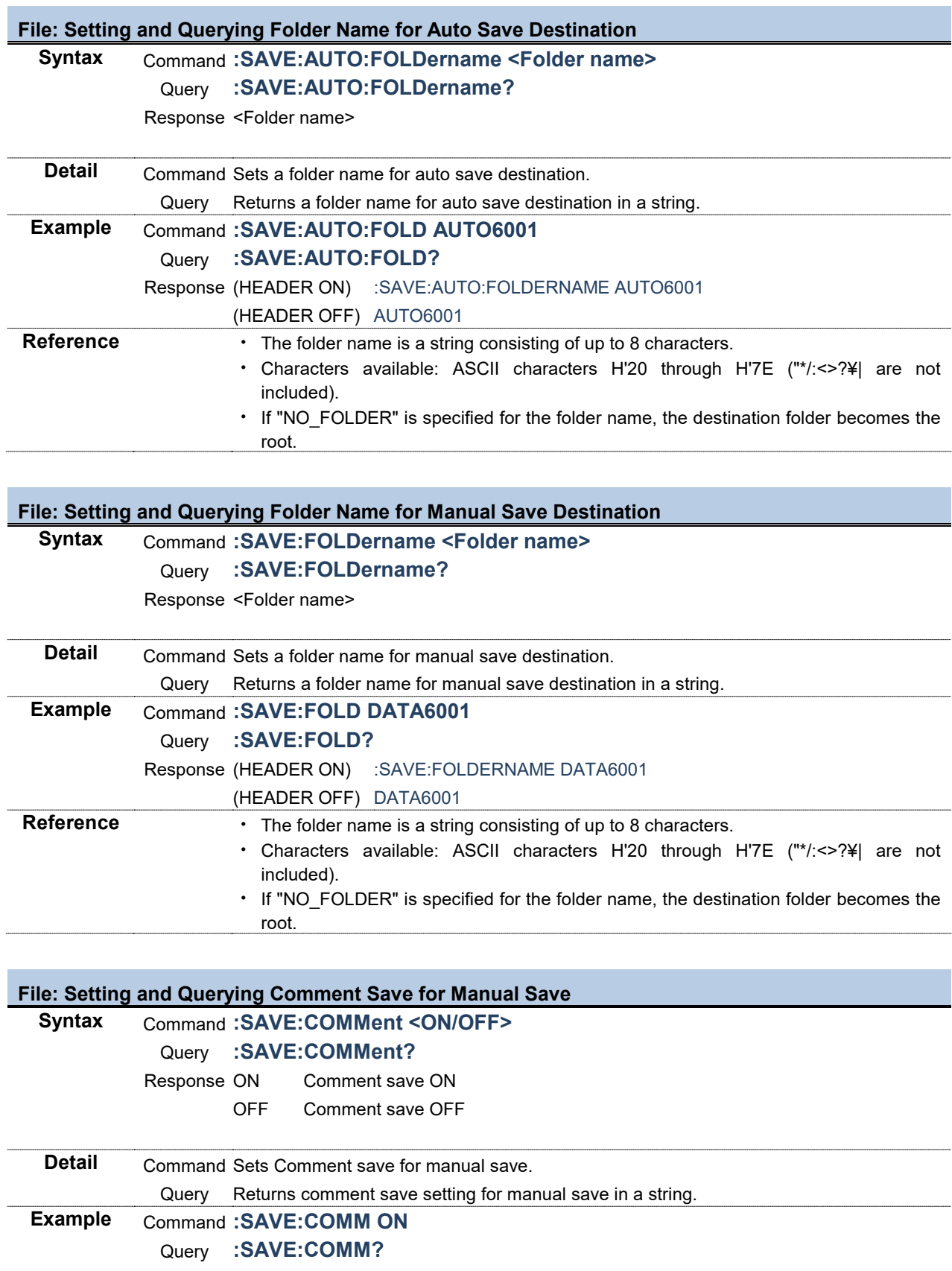

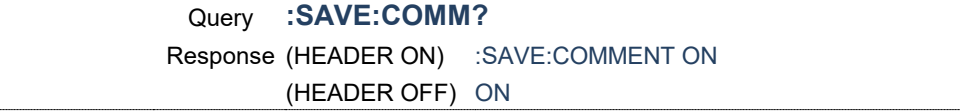

**Reference**

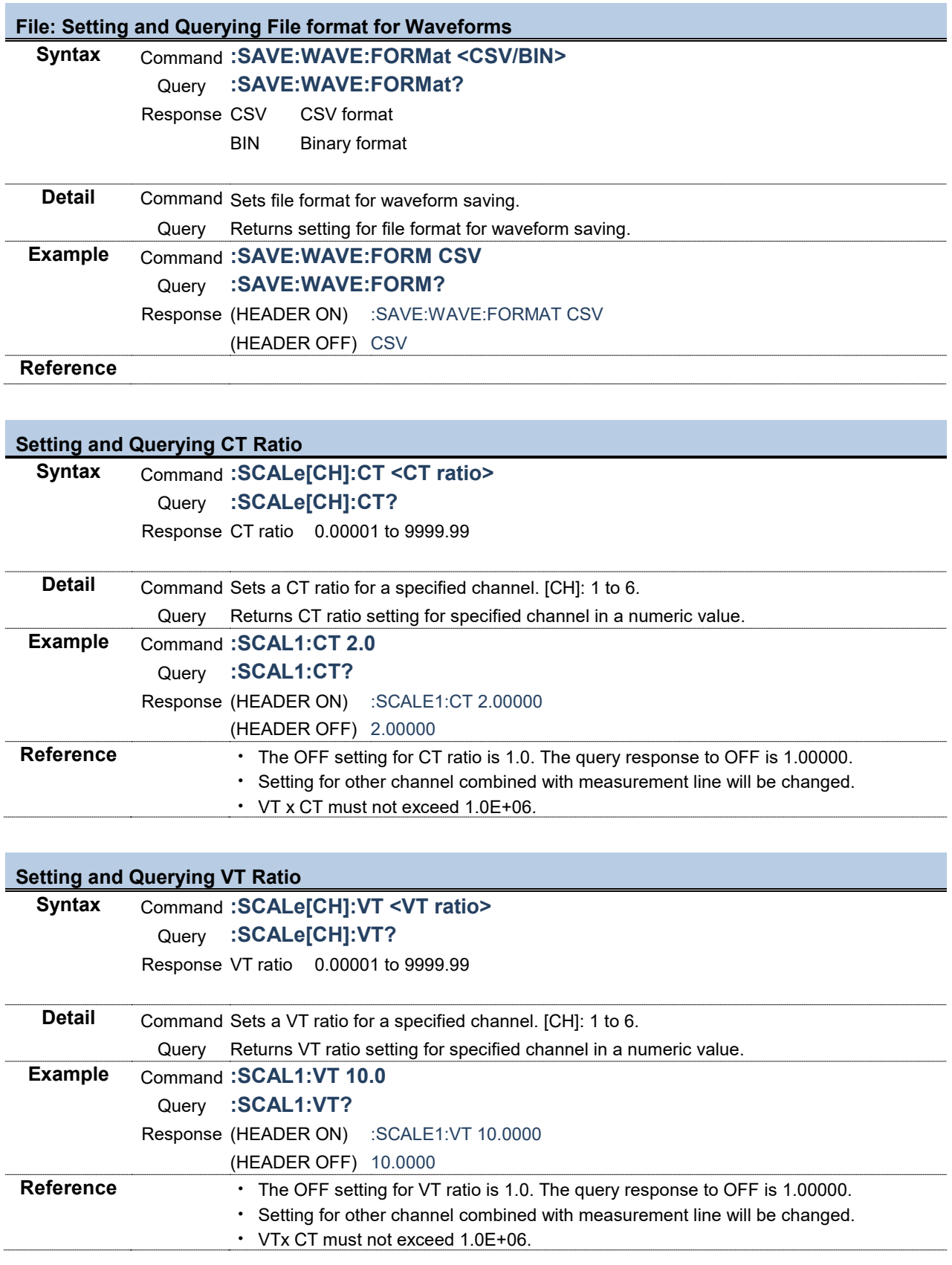

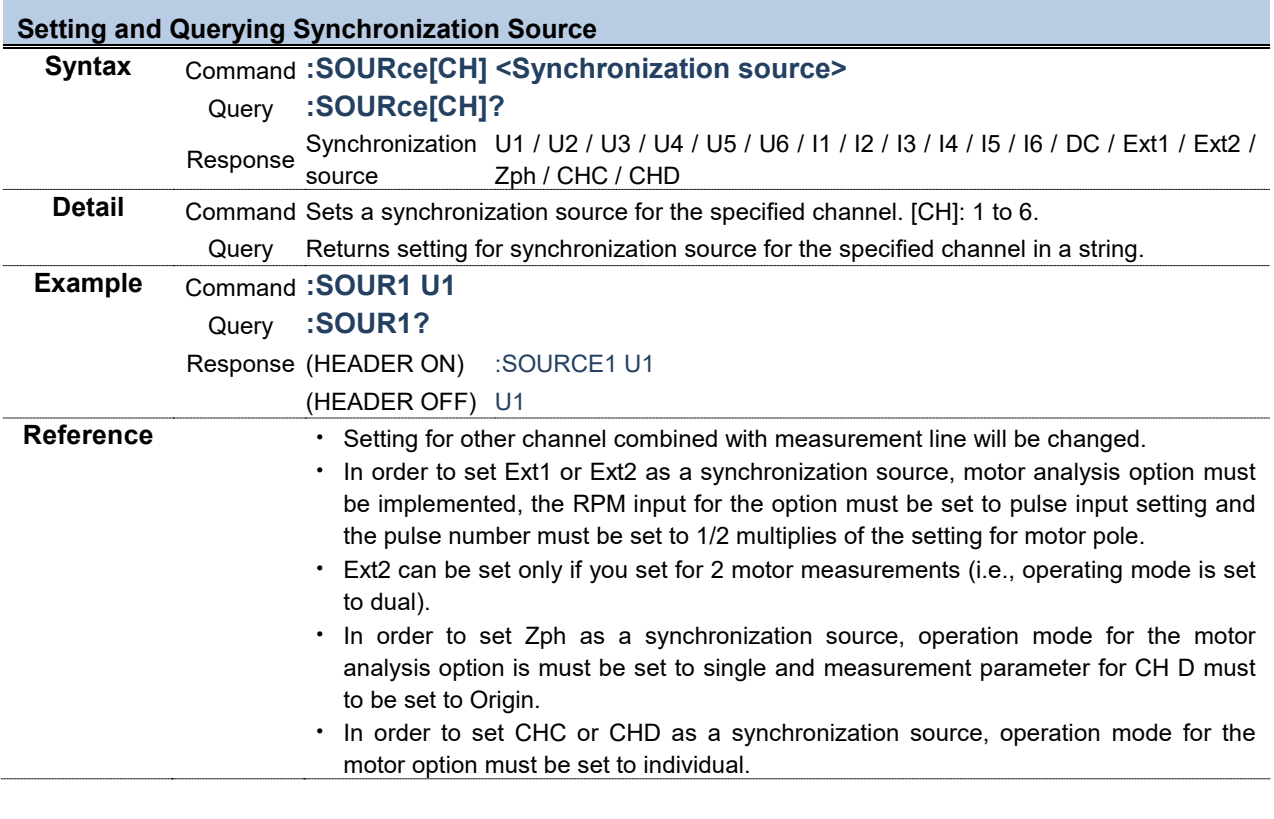

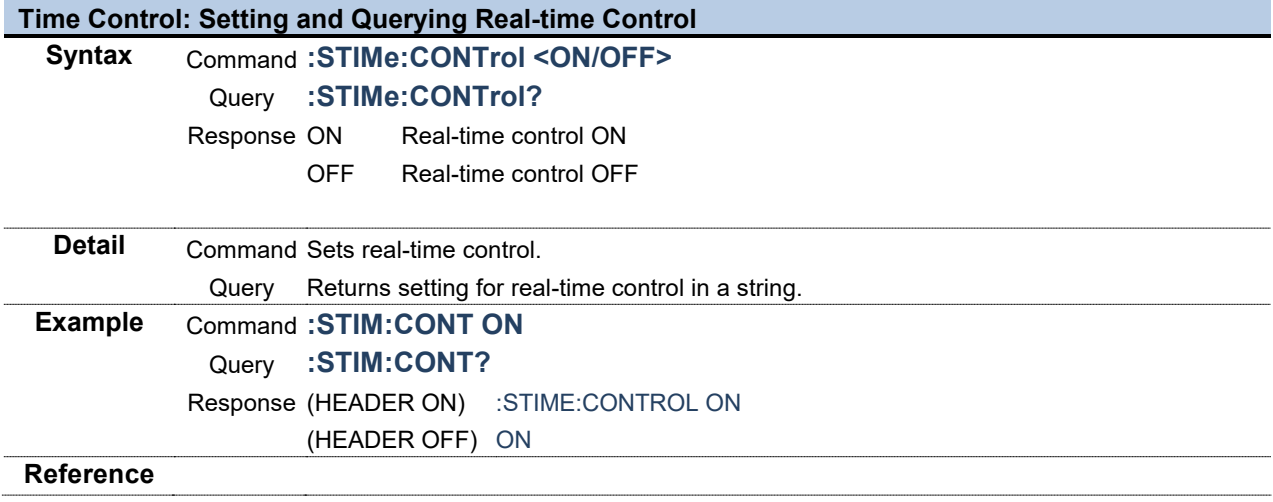

**Contract** 

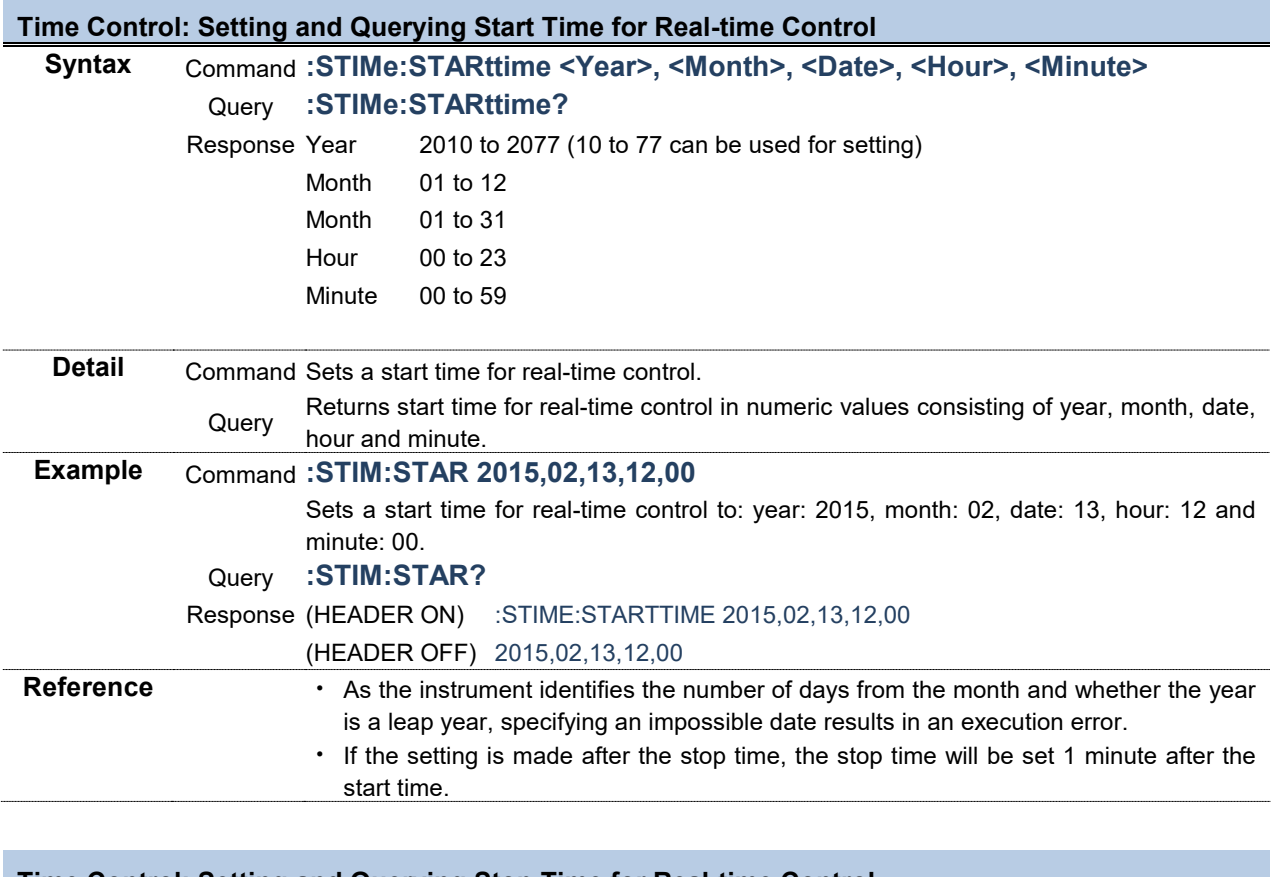

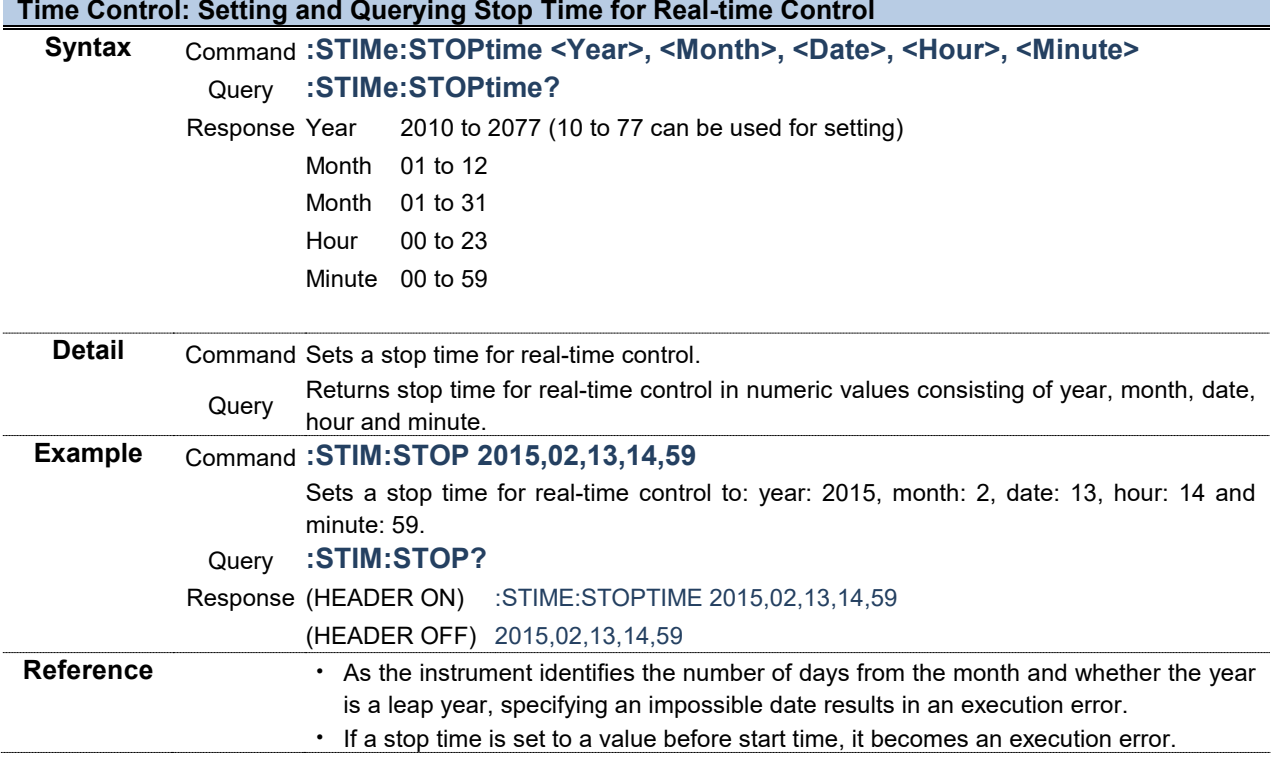

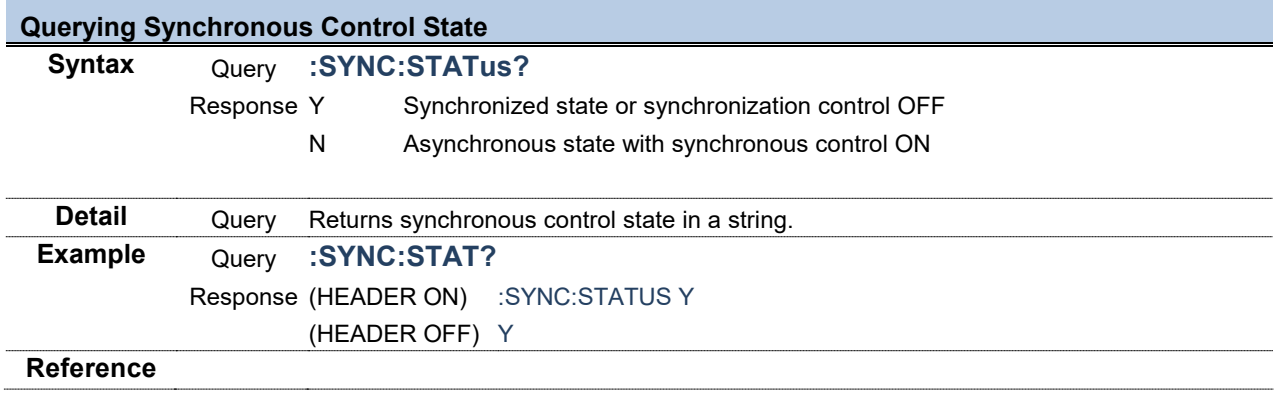

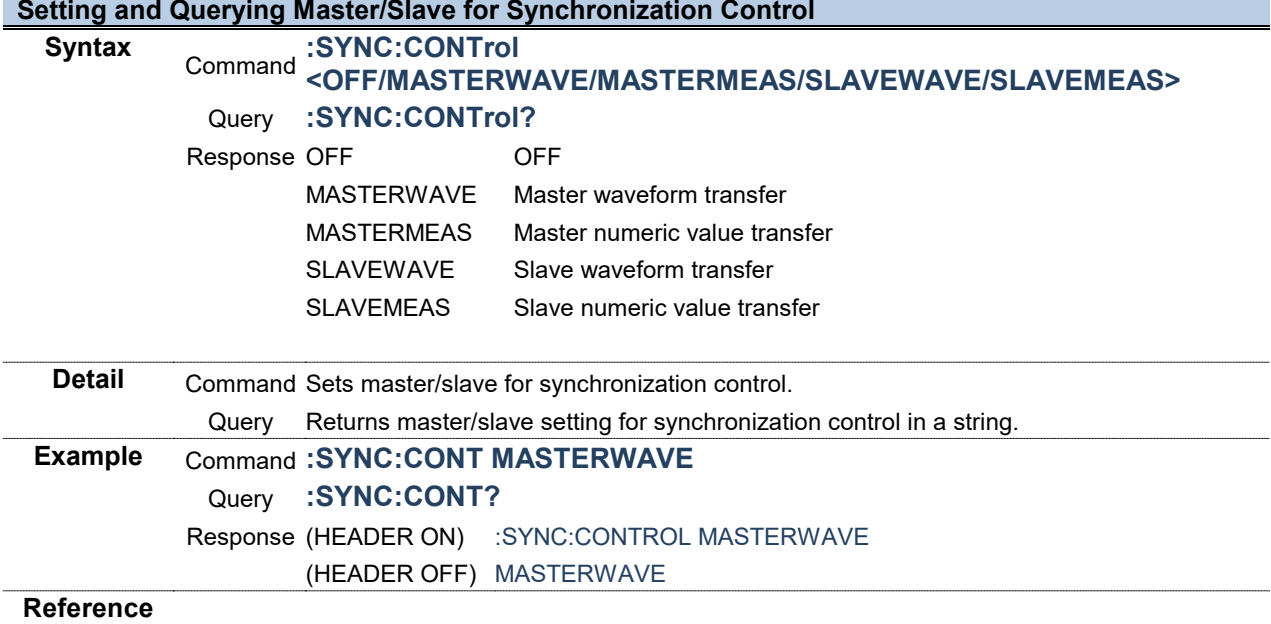

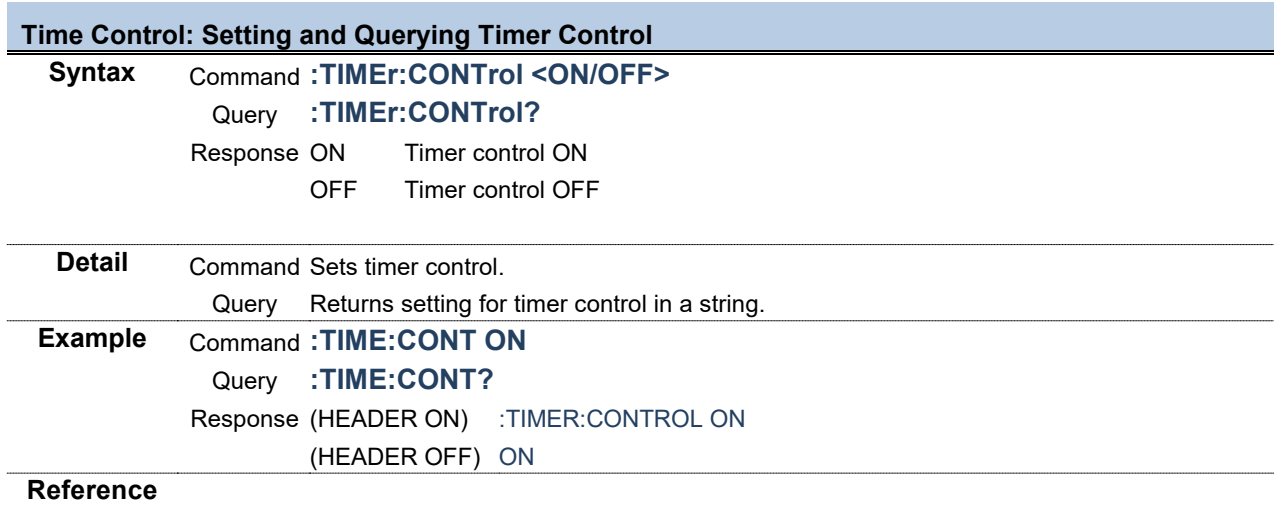

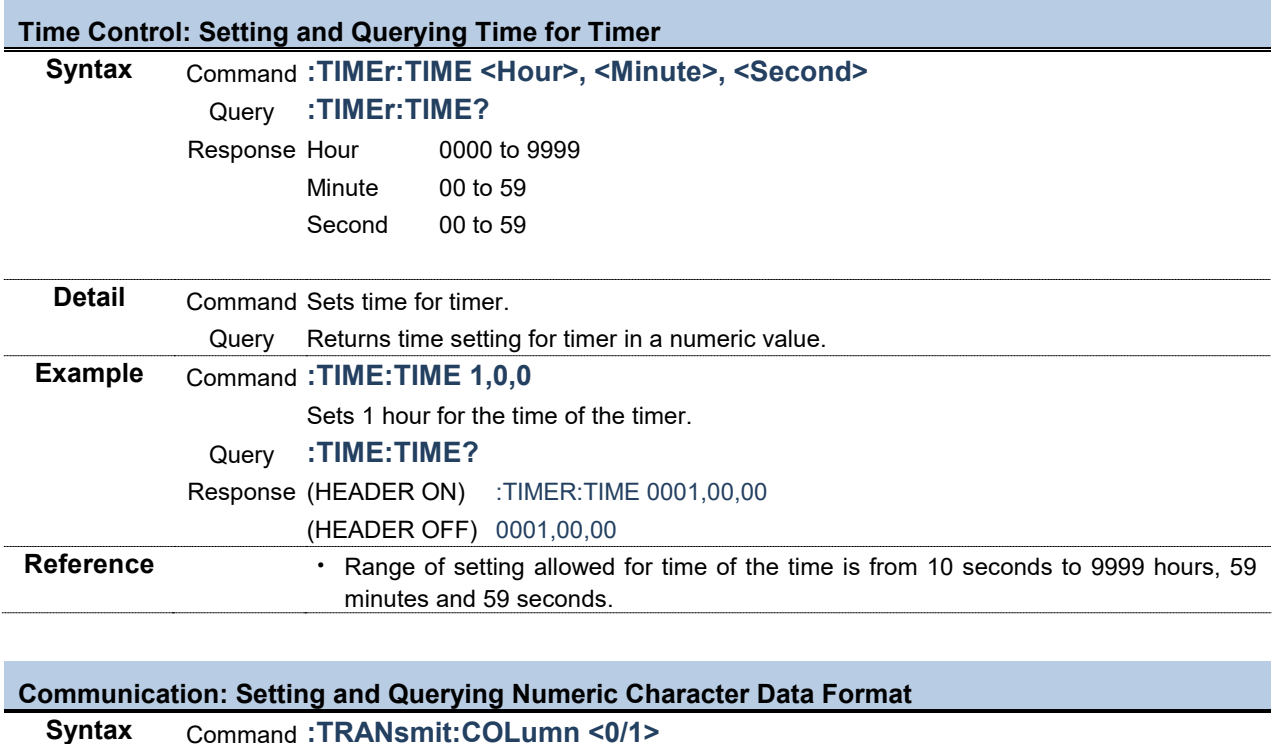

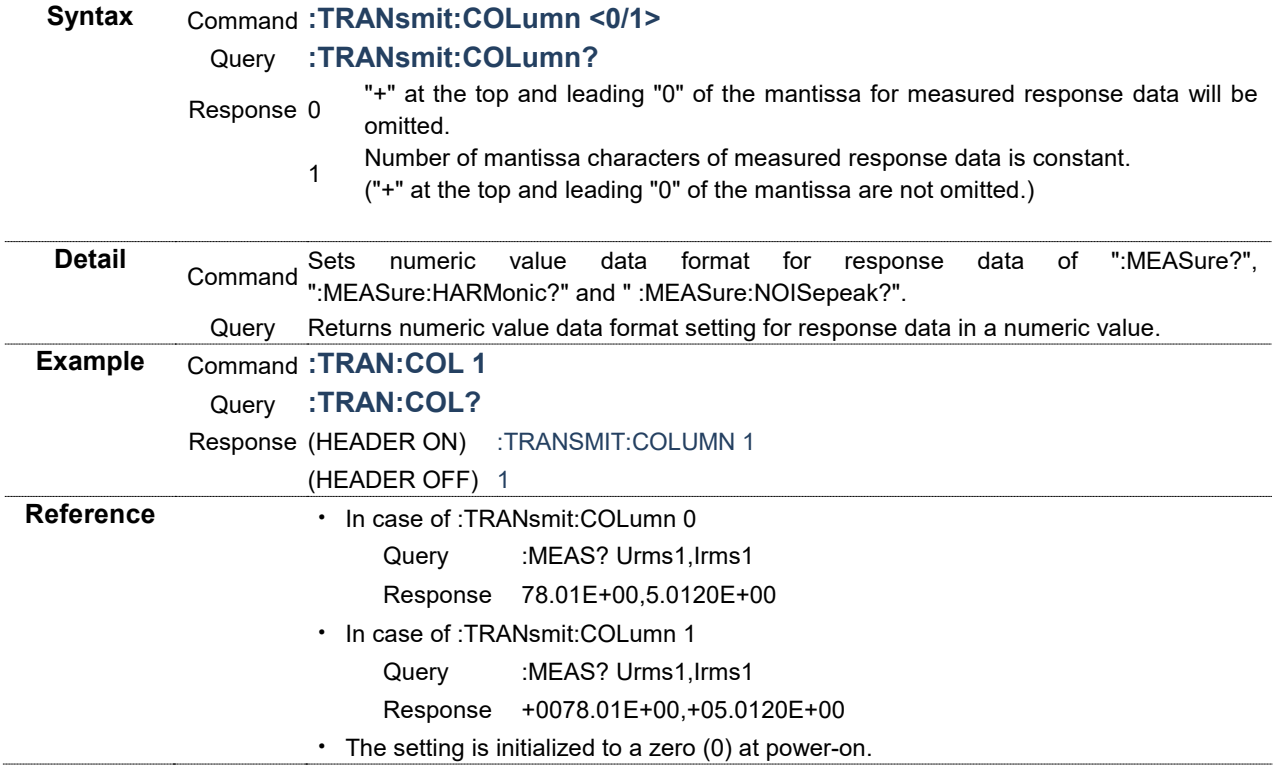

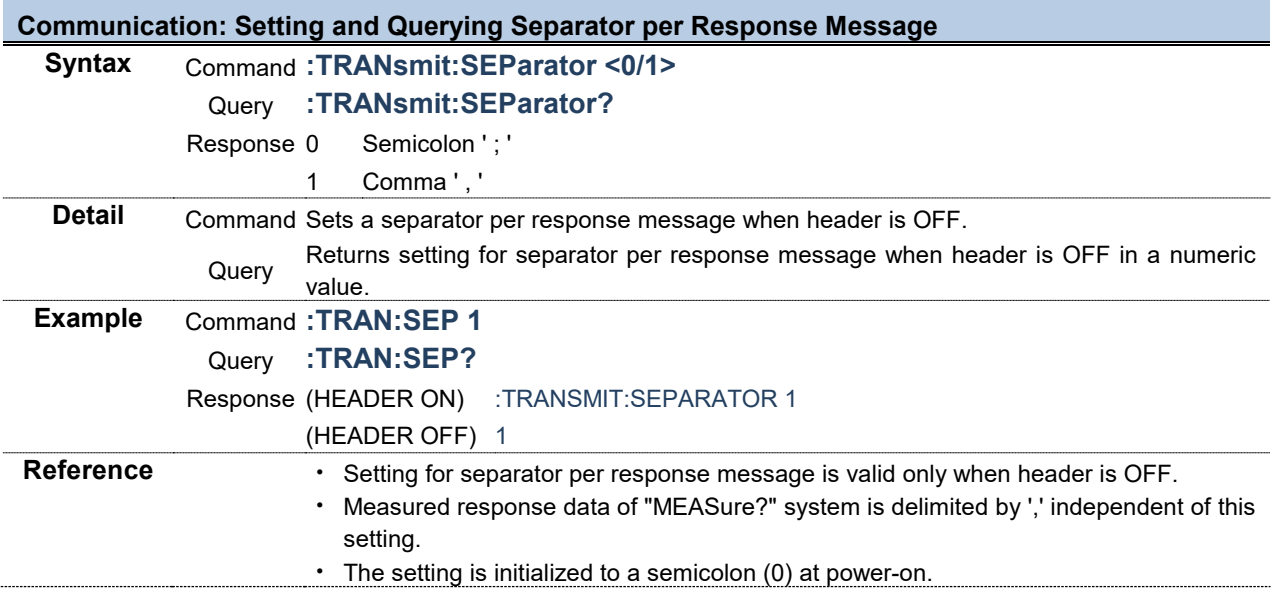

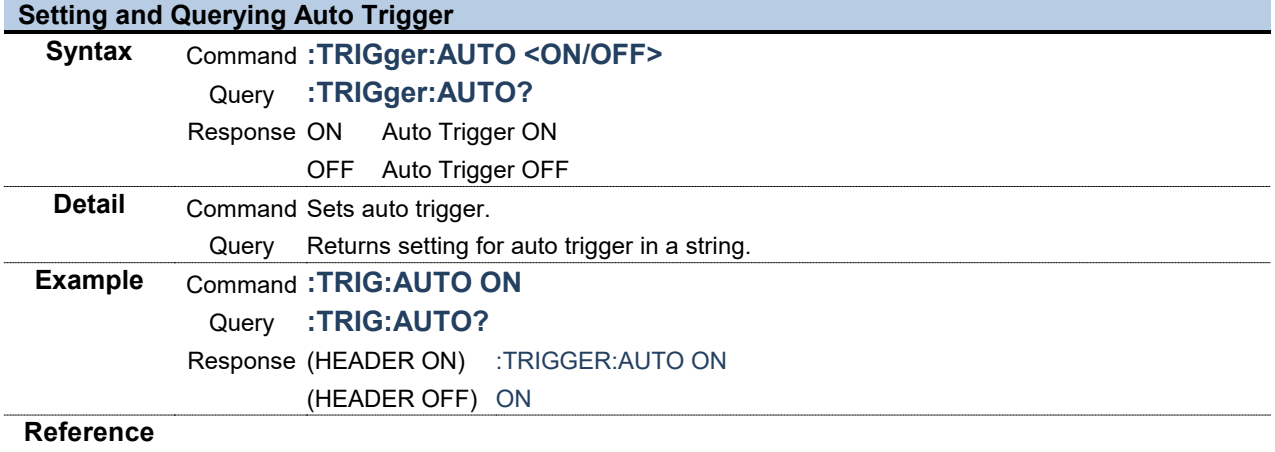

**Contract** 

the control of the control of the control of the control of the control of

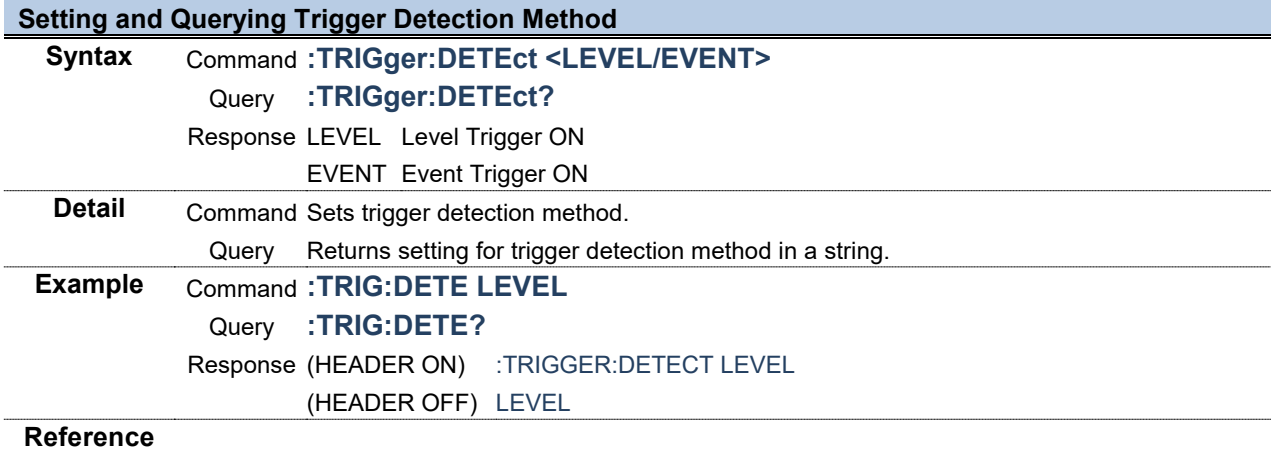

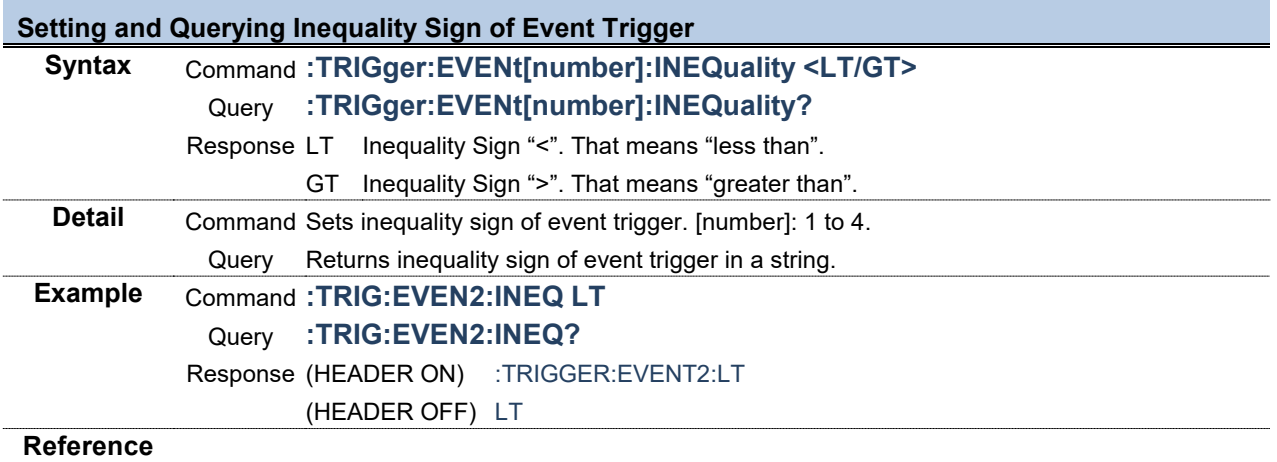

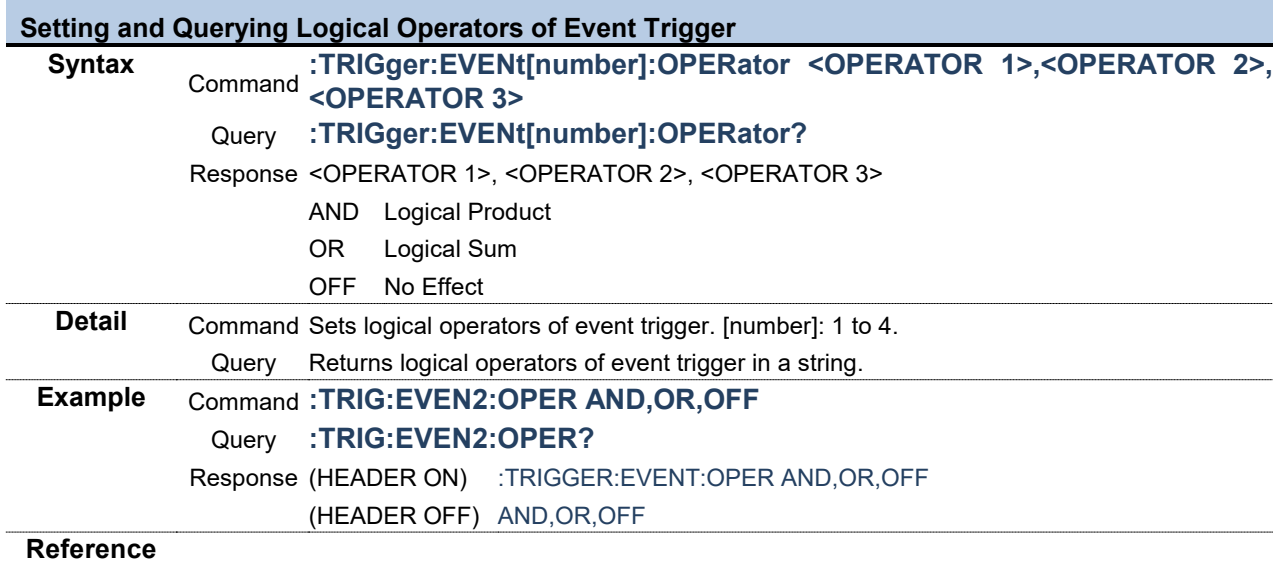

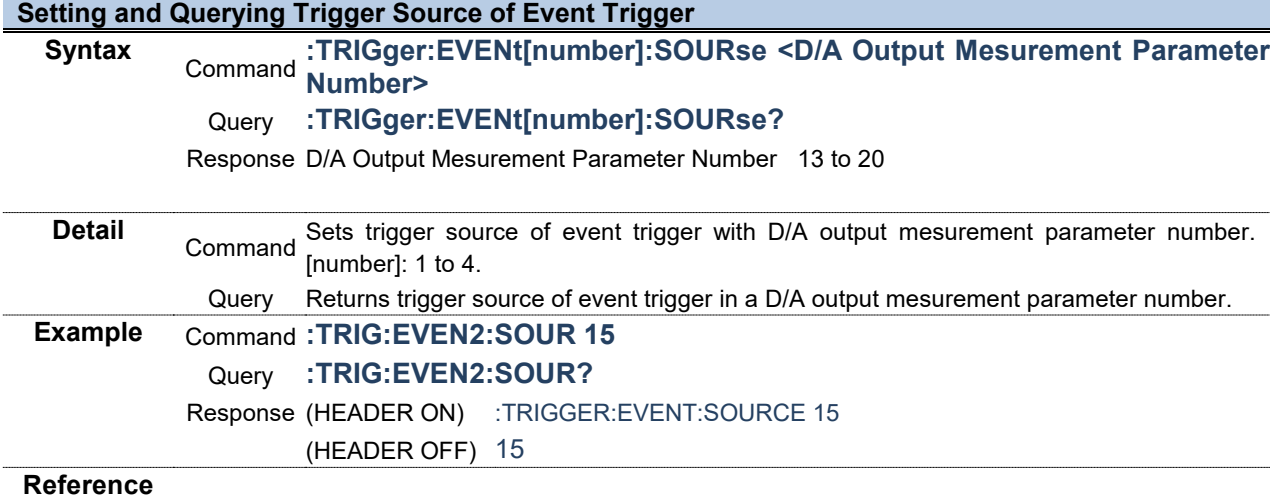

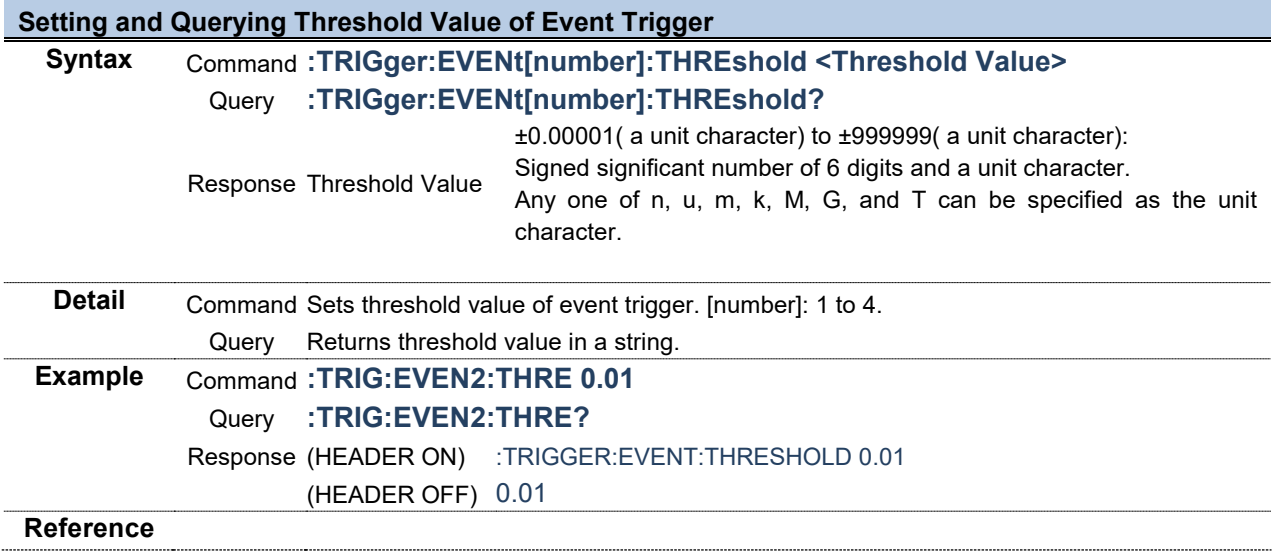

ŕ

٠

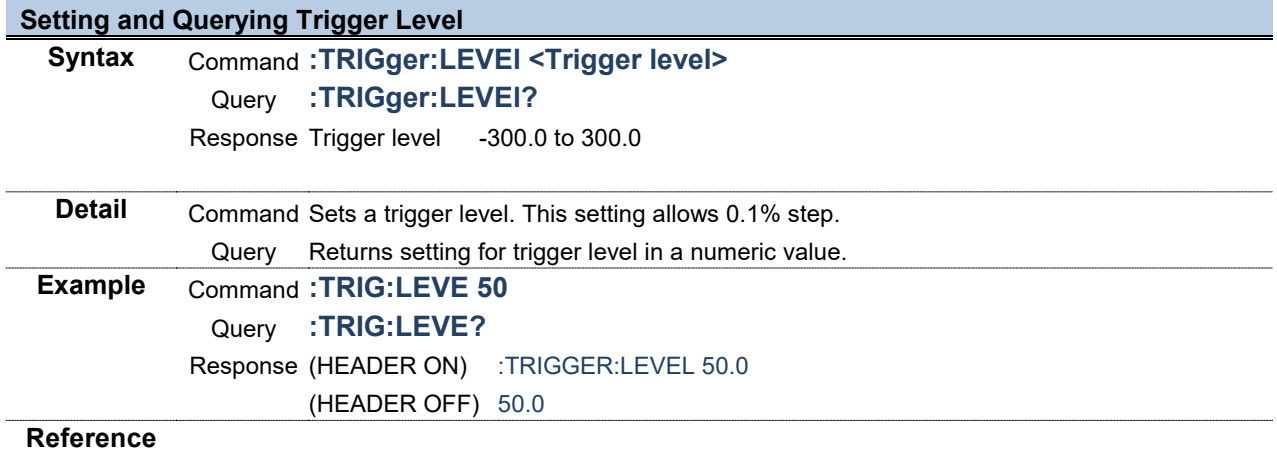

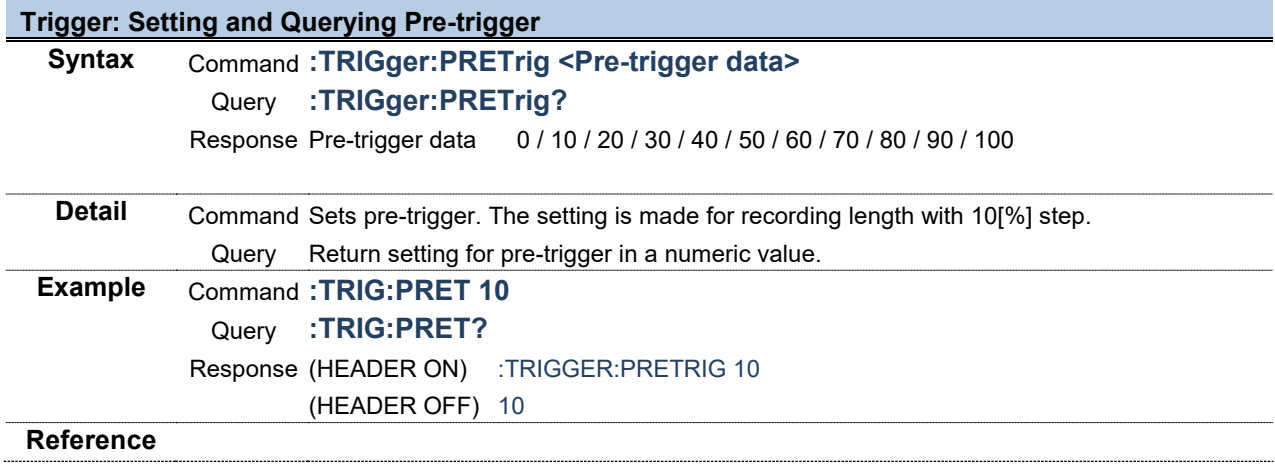

and the state of the state of

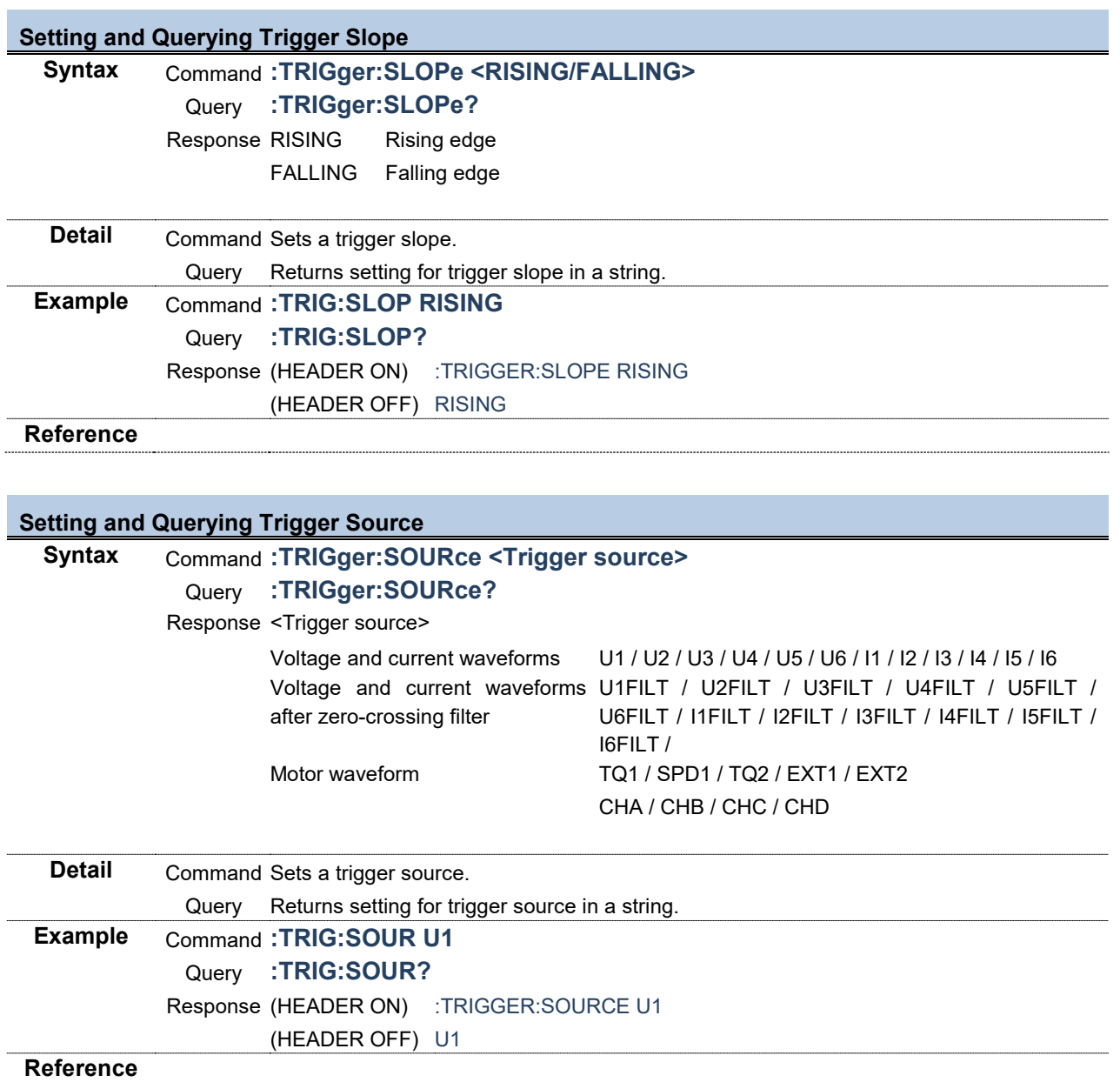

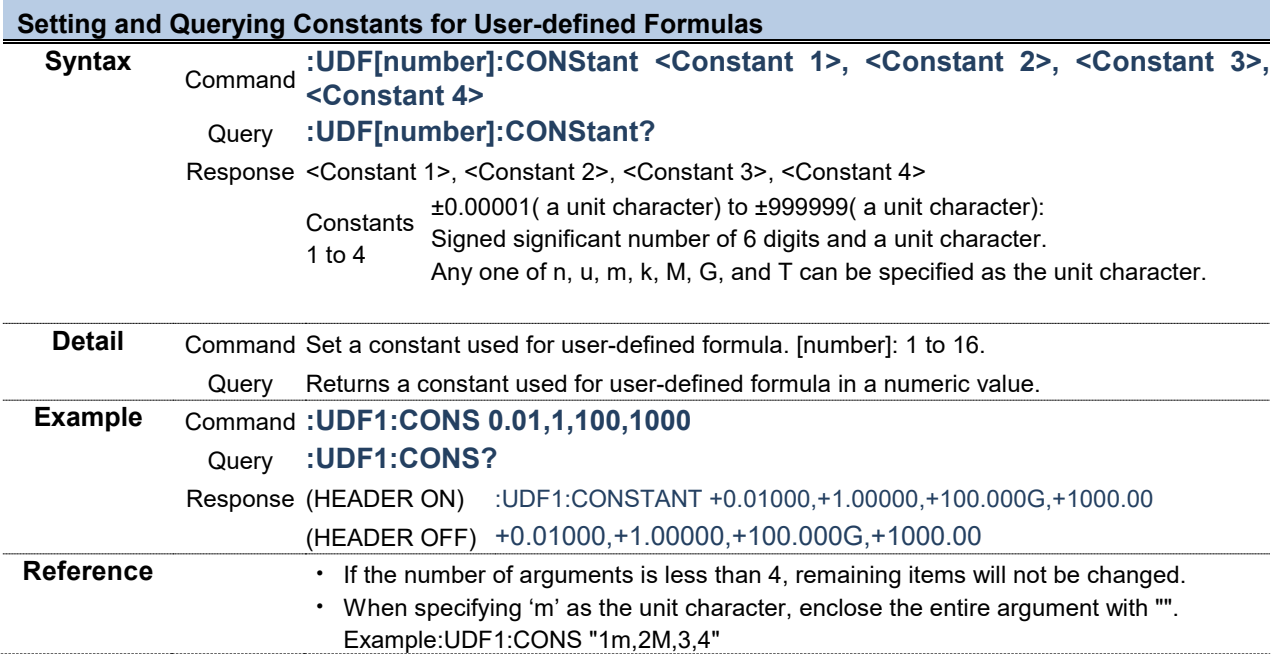

the control of the control of the control of

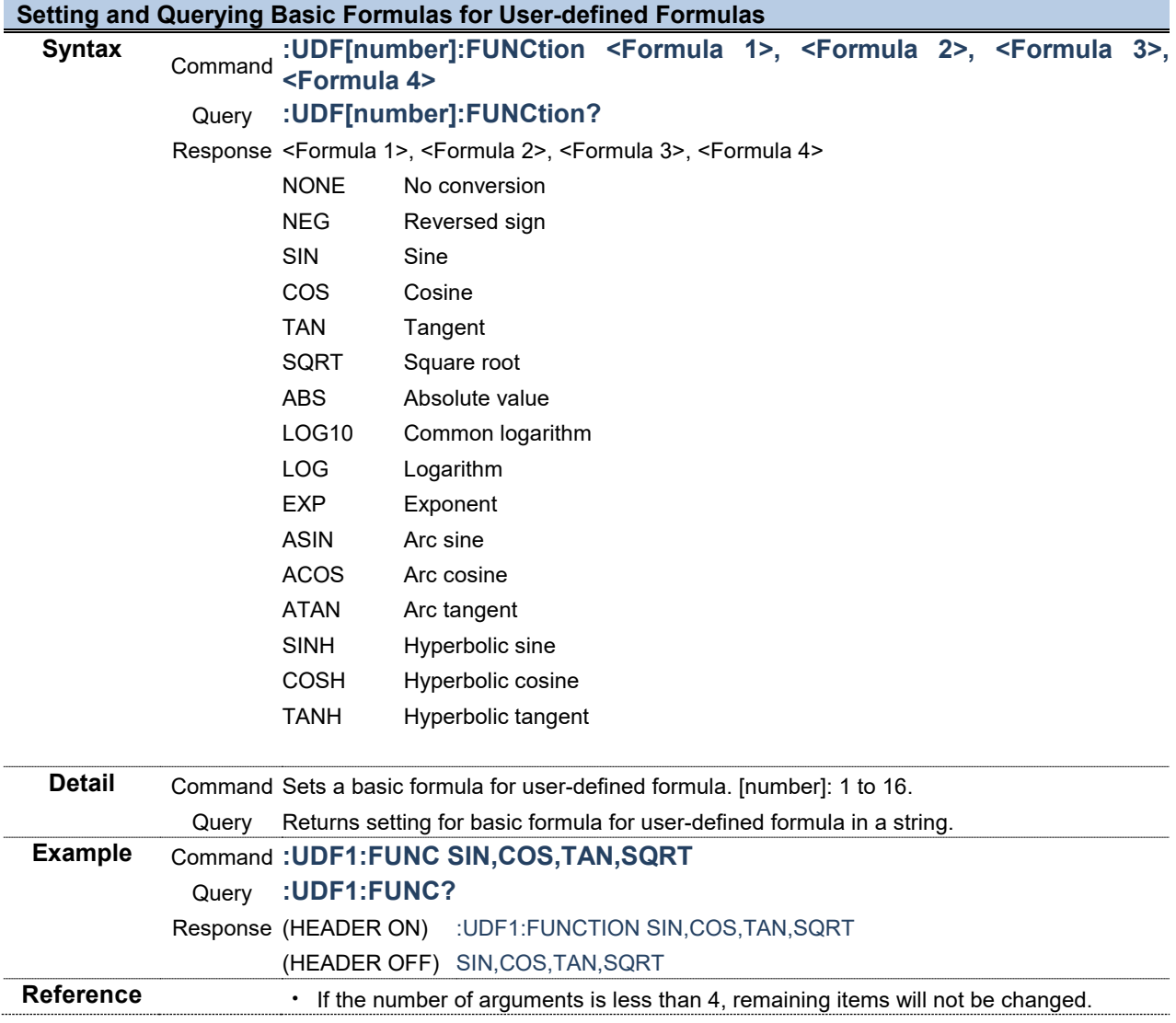

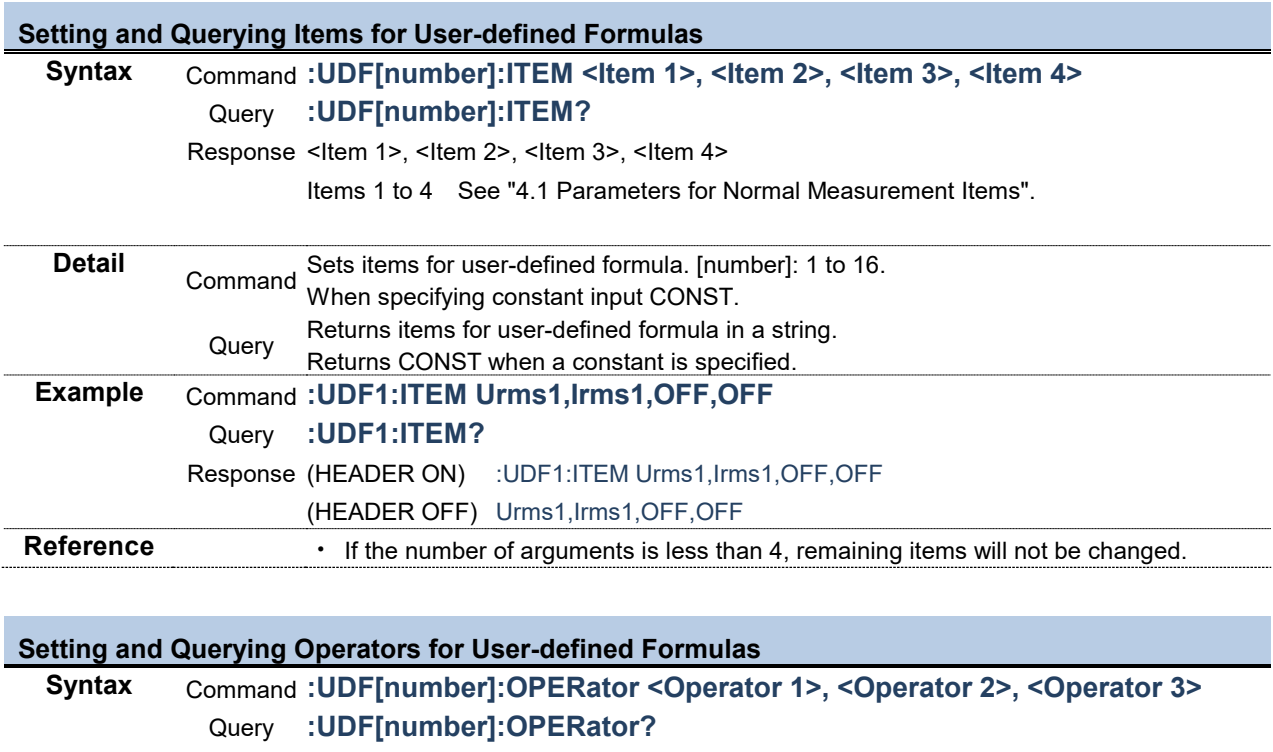

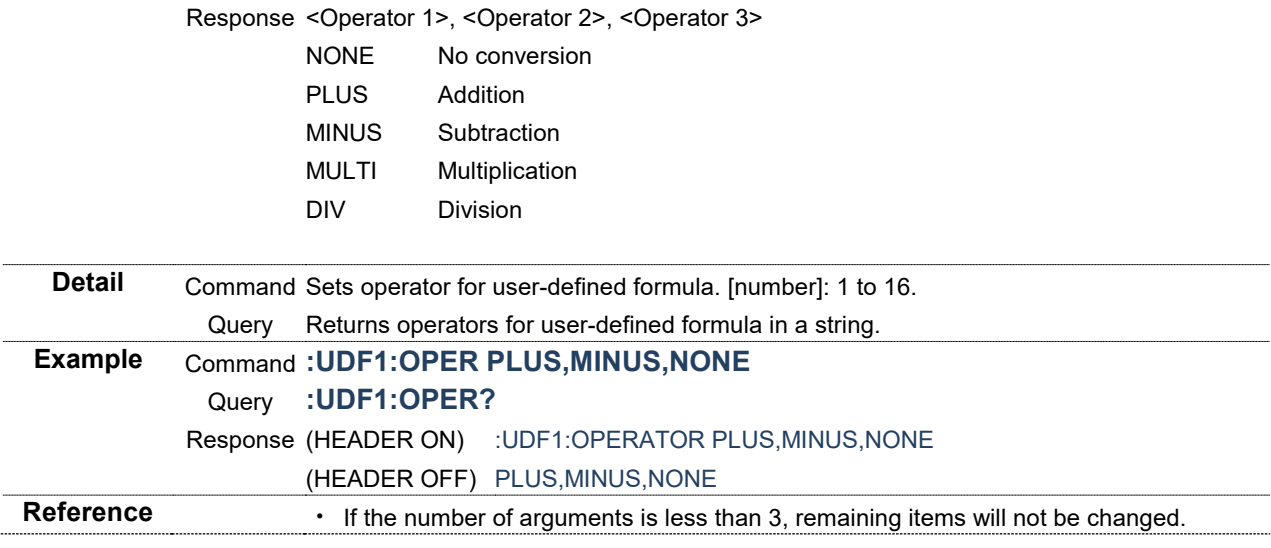

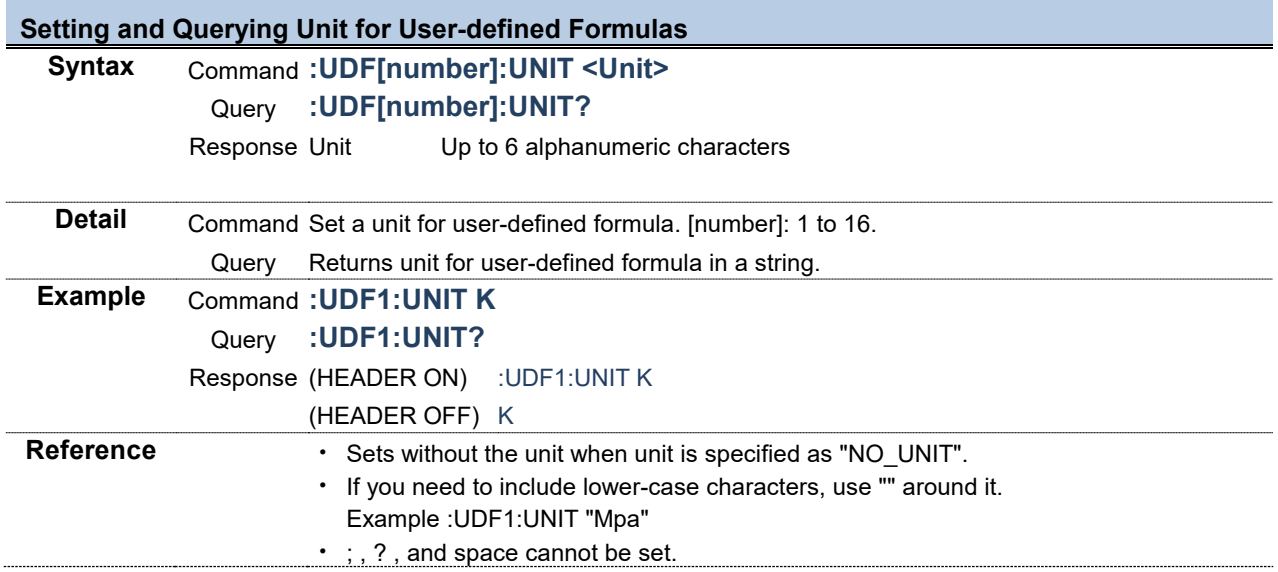

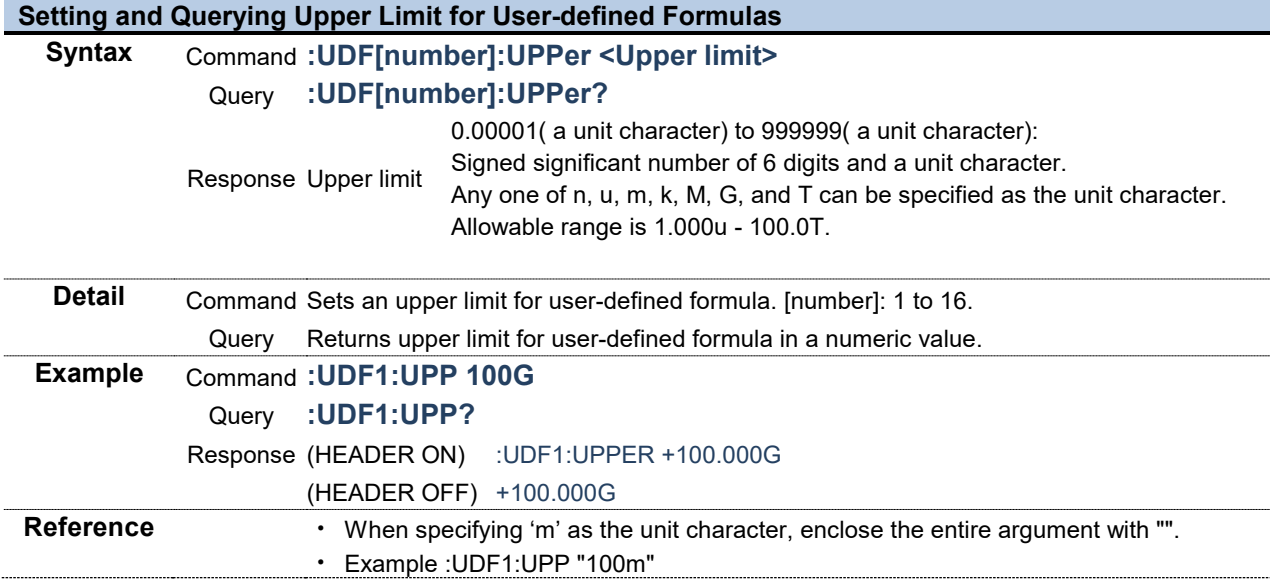

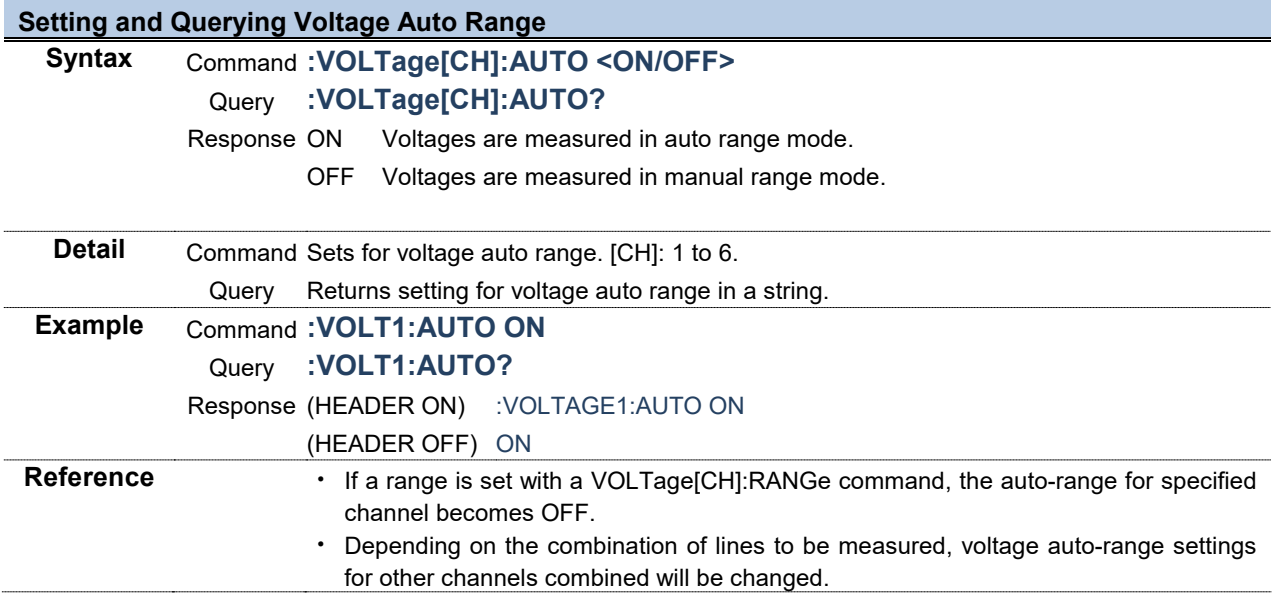

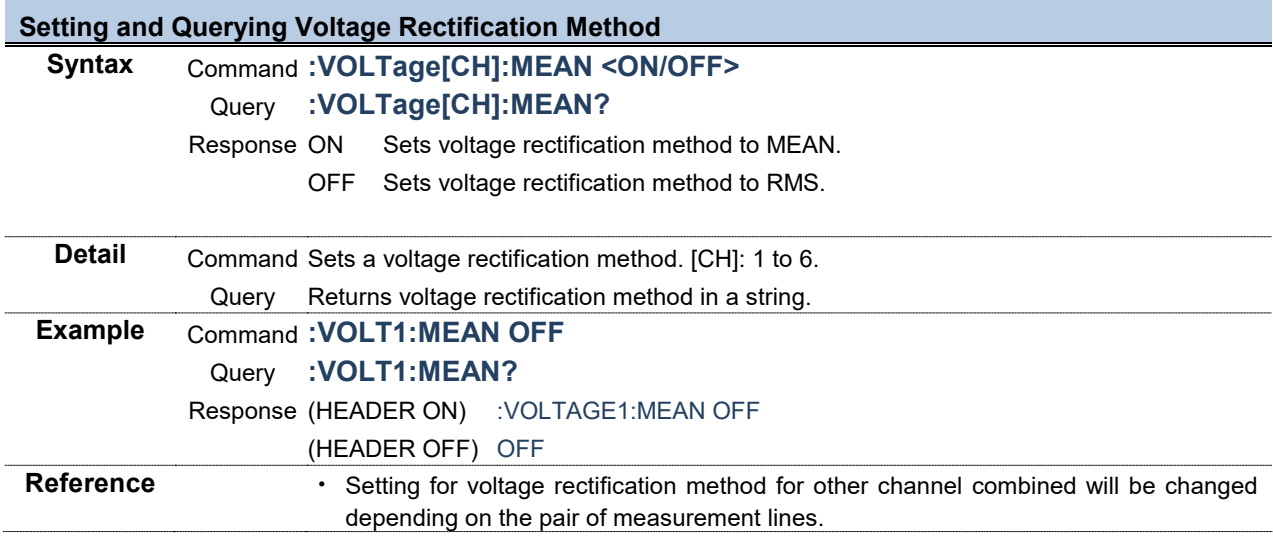

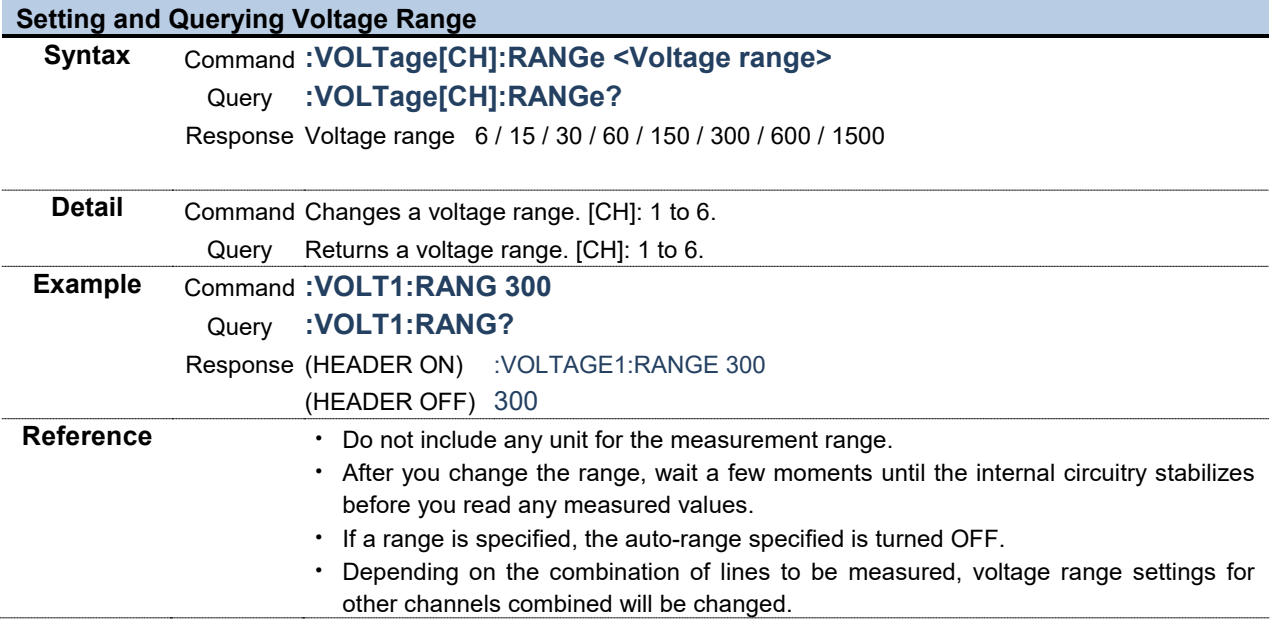

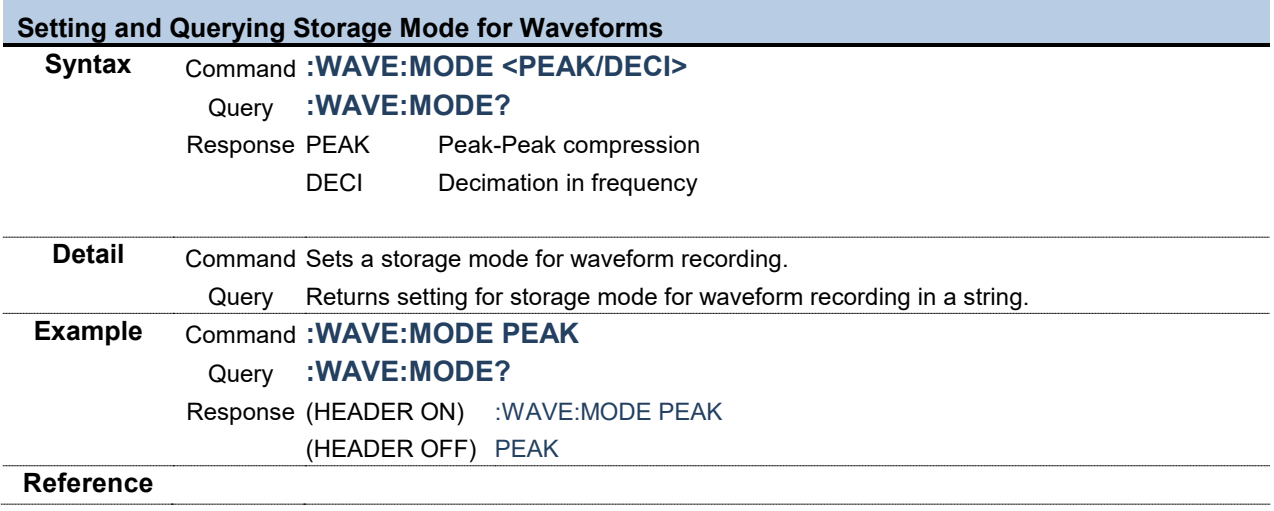

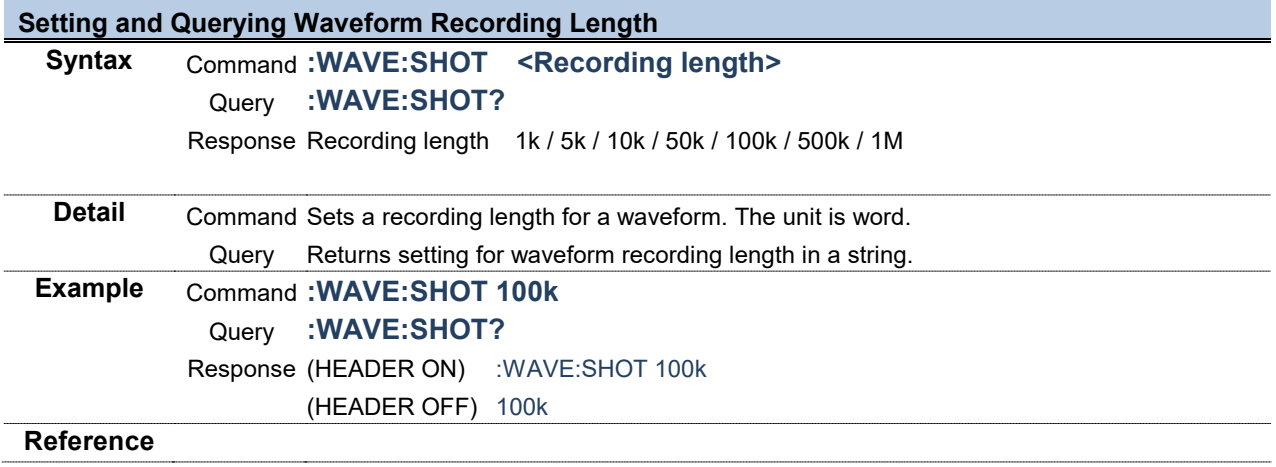

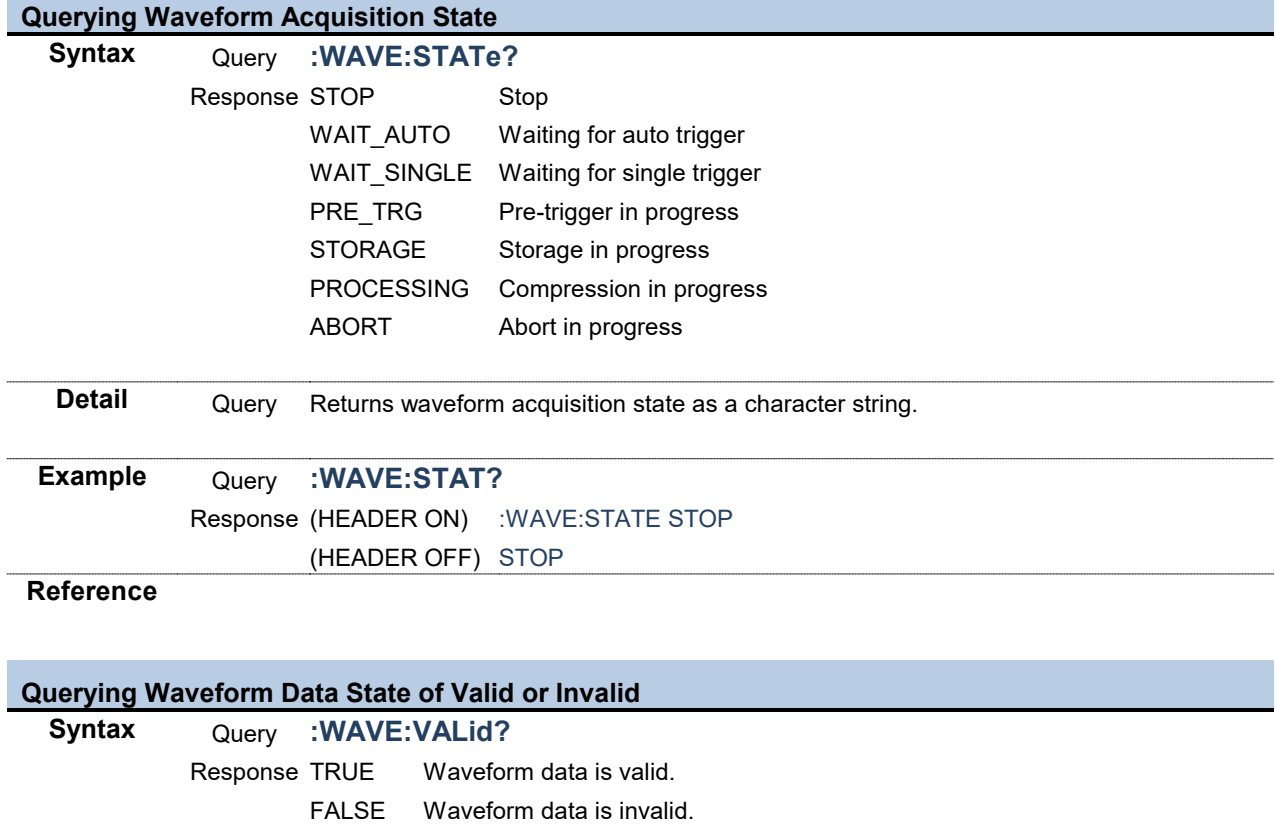

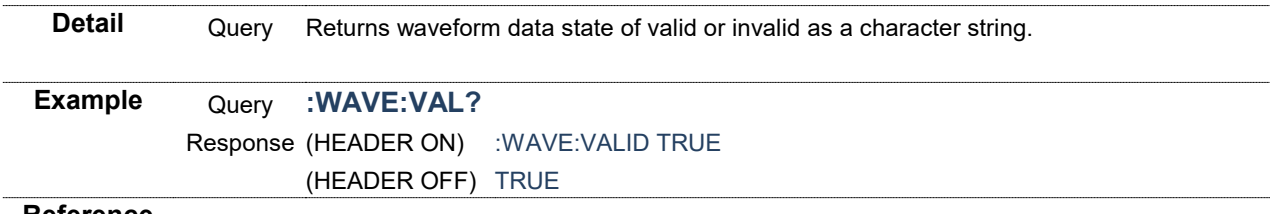

**Reference**

г

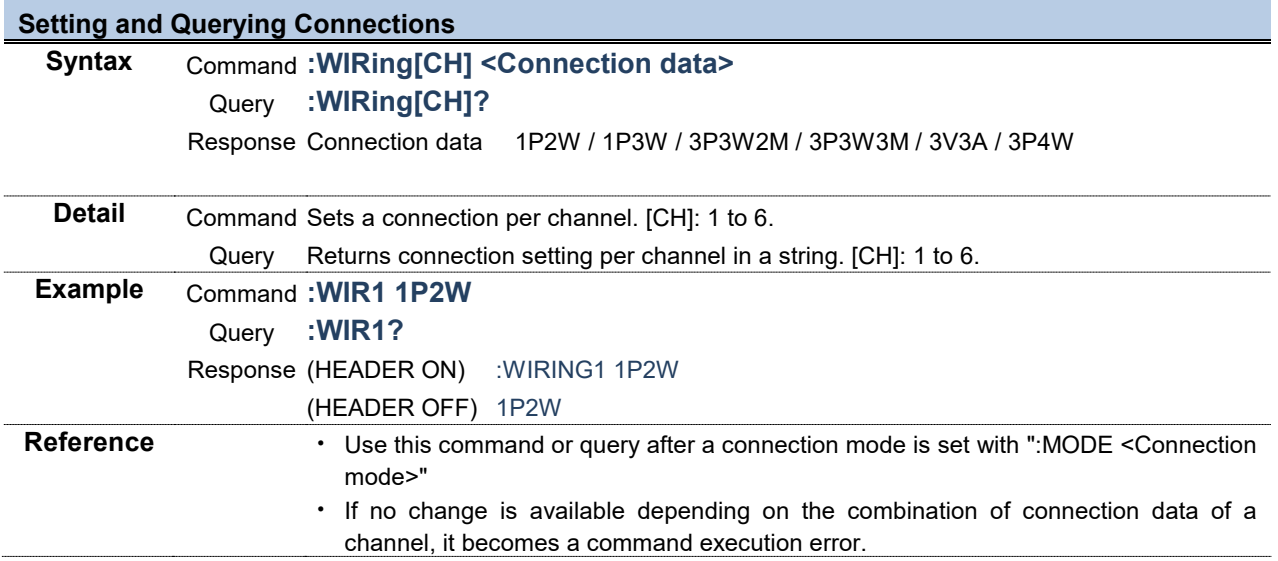

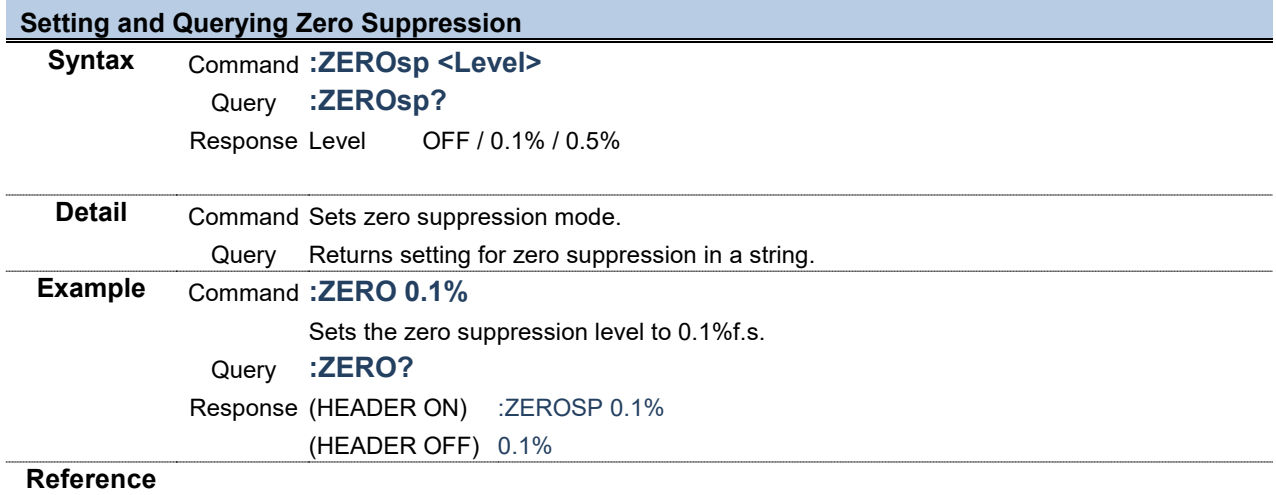

# | 4 Parameters for Normal Measurement Items

## <span id="page-134-0"></span>4.1 **Parameters for Normal Measurement Items**

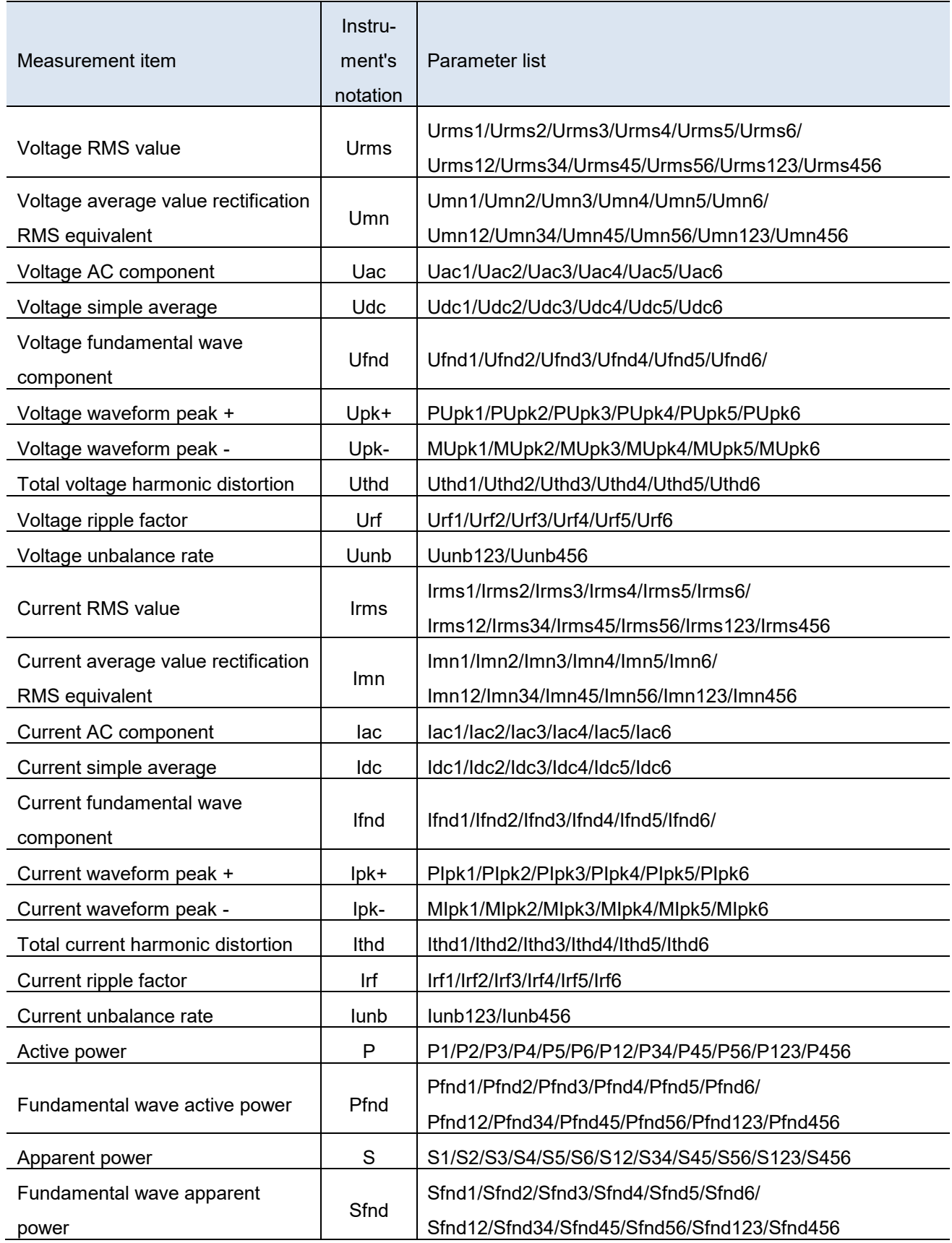

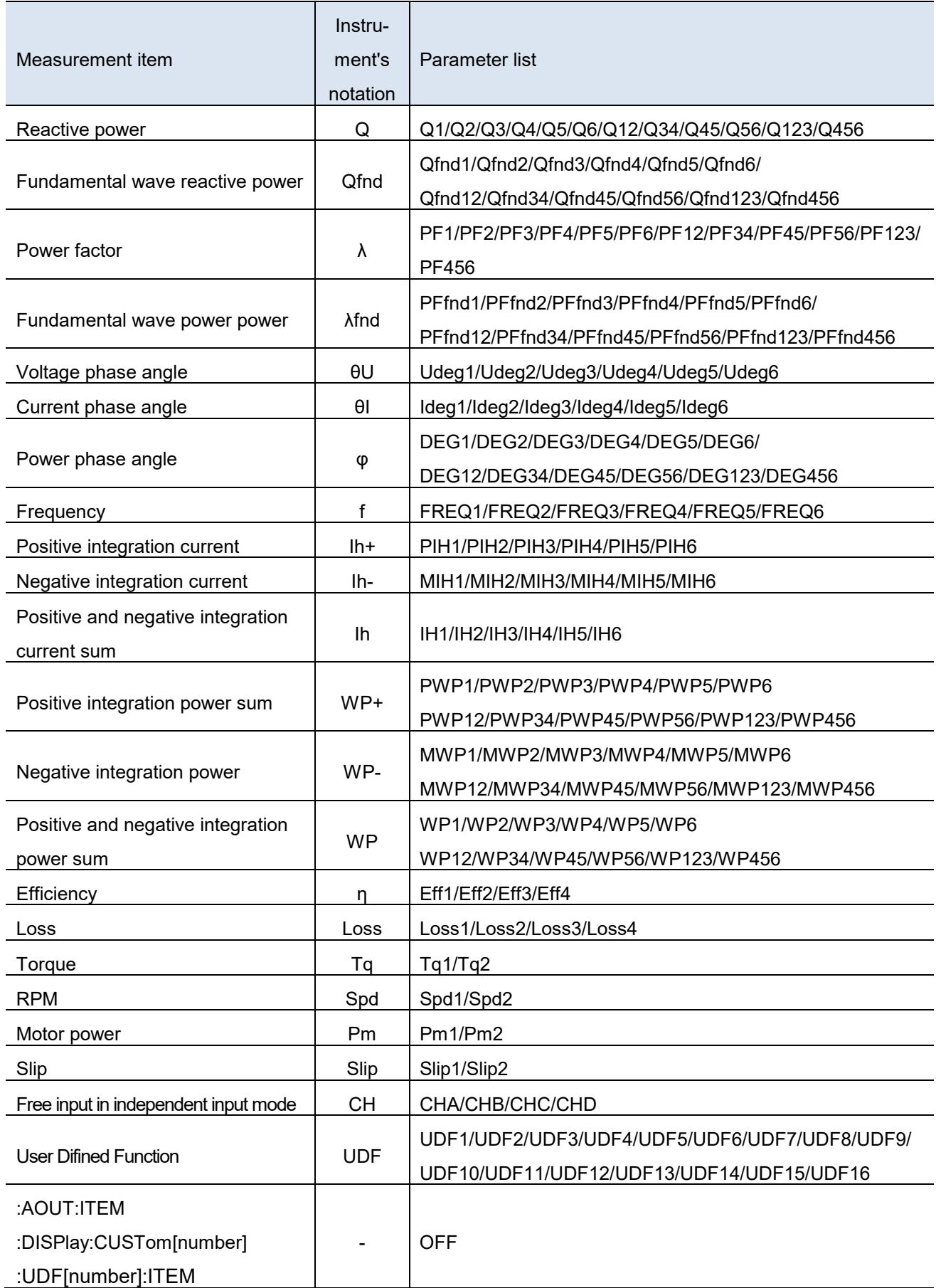

To specify slave normal measurement items for :AOUT:ITEM, :DISPlay:CUSTom[number] commands,

and :UDF[number]:ITEM commands, add [slv] at the end of the parameters given in the list above. Example: Urms1slv

To specify slave normal measurement items for :MEASure? command, add [slv] at the top of the parameters given in the list above. Example: SlvUrms1

UDF items of slave cannot be specified.

## 4.2 **List and Order of Direct Specification Items for :MEASure?**

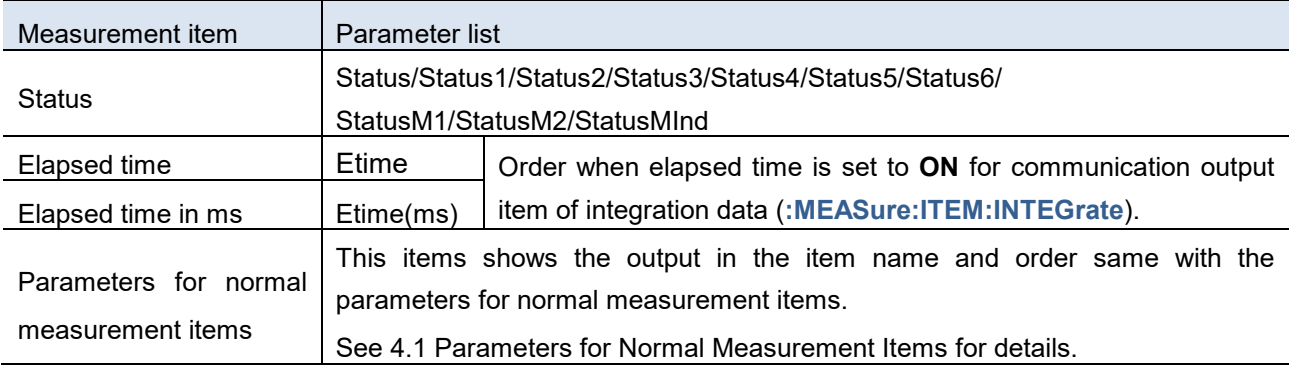

#### 4.2.1 Statuses

Status shows the status for saved measurement data in a 32 bits-hexadecimal value.

The status is a logical sum of Status1 through Status6 and StatusM1 and StatusM2 and StatusMInd. For example, if bit 11 (ZU) of Status2 is set to ON and bit 17 (ZM) of StatusM1 is set to ON, both bits 11 and 17 of Status are set to ON.

#### 4.2.2 Channel Statuses (Status1, Status2, Status3, Status4, Status5, Status6)

Statuses for channels are Status1 through Status6. (e.g The status of channel 3 is Status3.)

Assignment of the 32 bits is as follows:

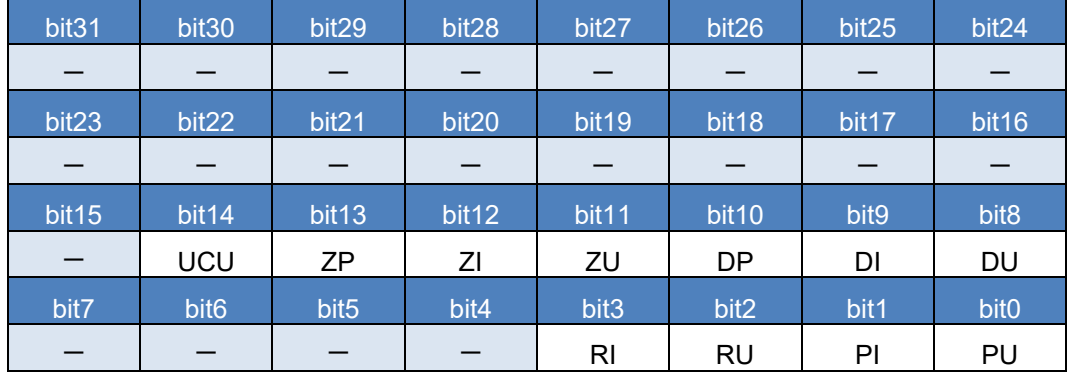

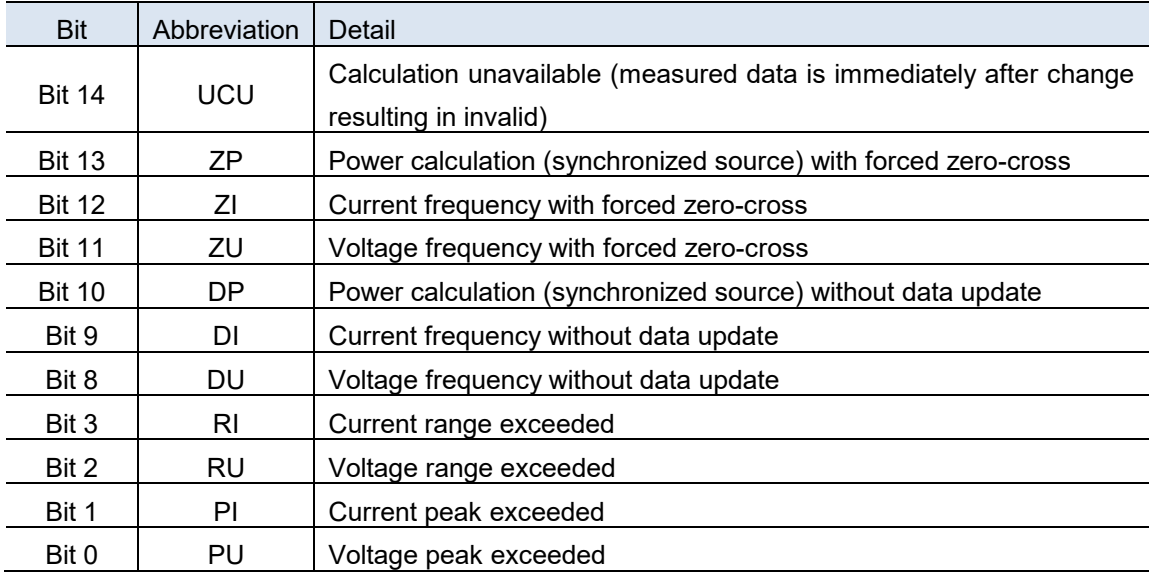

### 4.2.3 Motor statuses for channels A and B (StatusM1, StatusM2)

Motor statuses for channels A and B are StatusM1 and StatusM2.

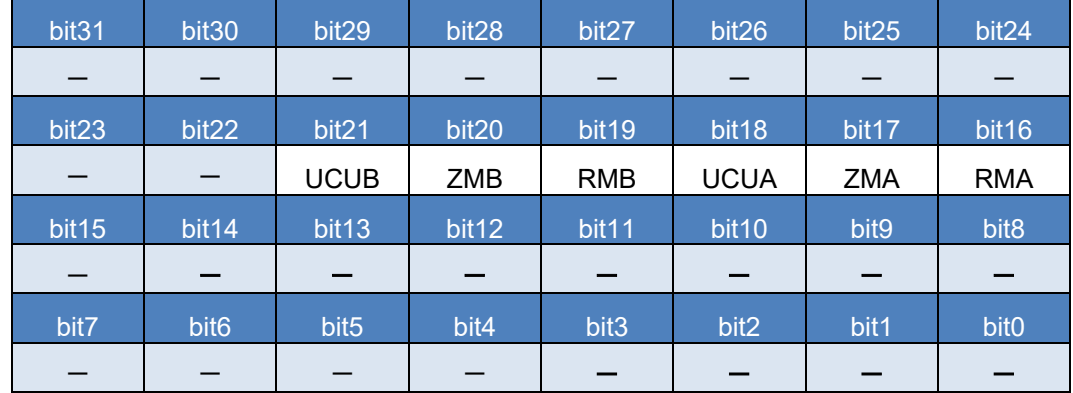

Assignment of the 32 bits is as follows:

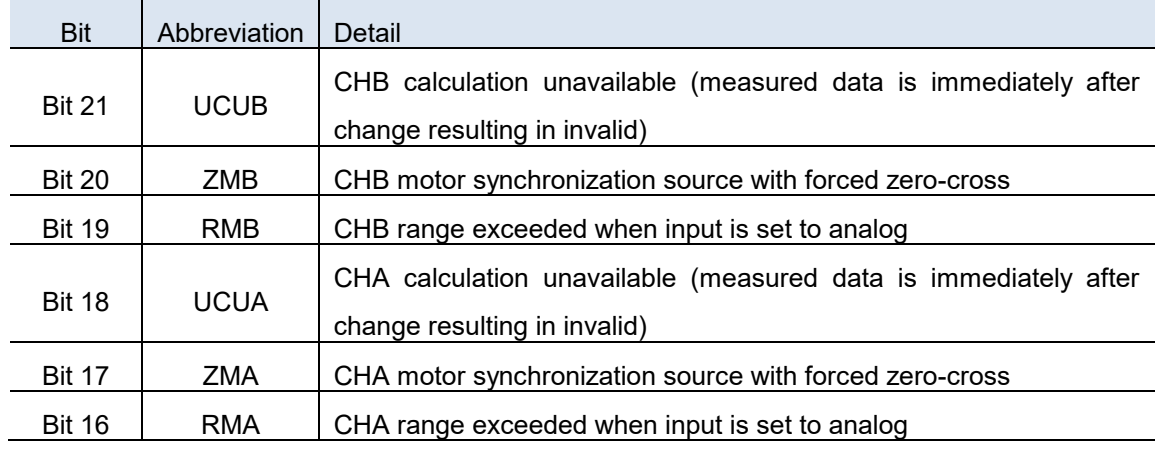

### 4.2.4 Motor analysis status in independent input mode (StatusMInd)

Motor analysis status in independent input mode is StatusMInd.

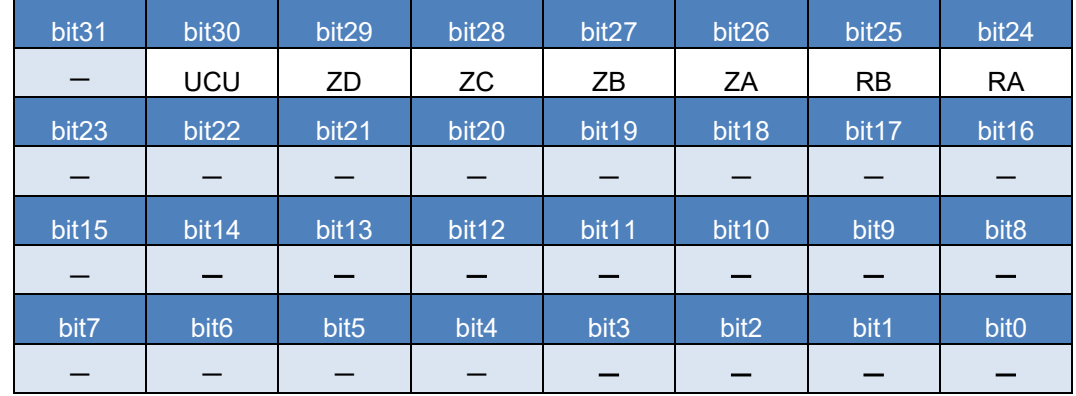

Assignment of the 32 bits is as follows:

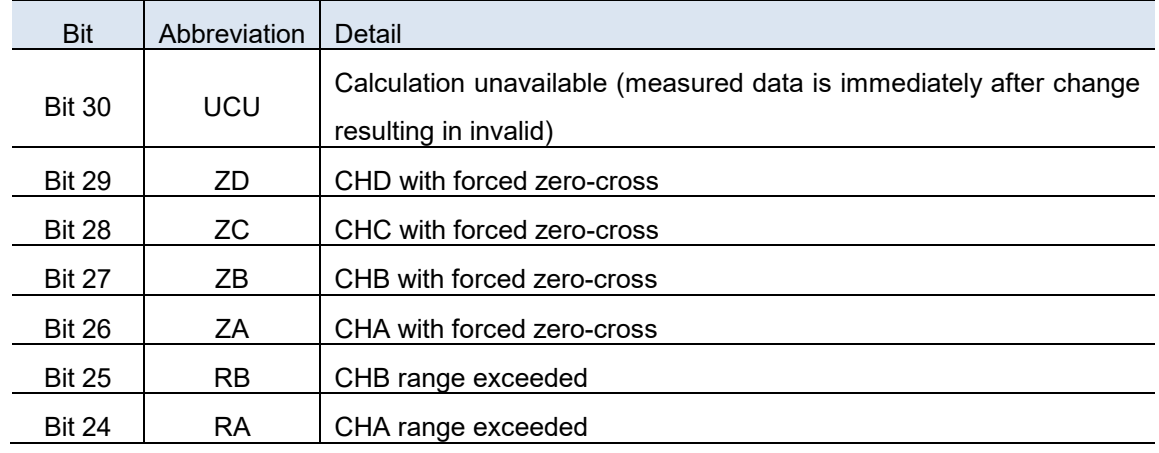

## 4.3 **List and Order of Direct Specification Items for :MEASure:HARMonic?**

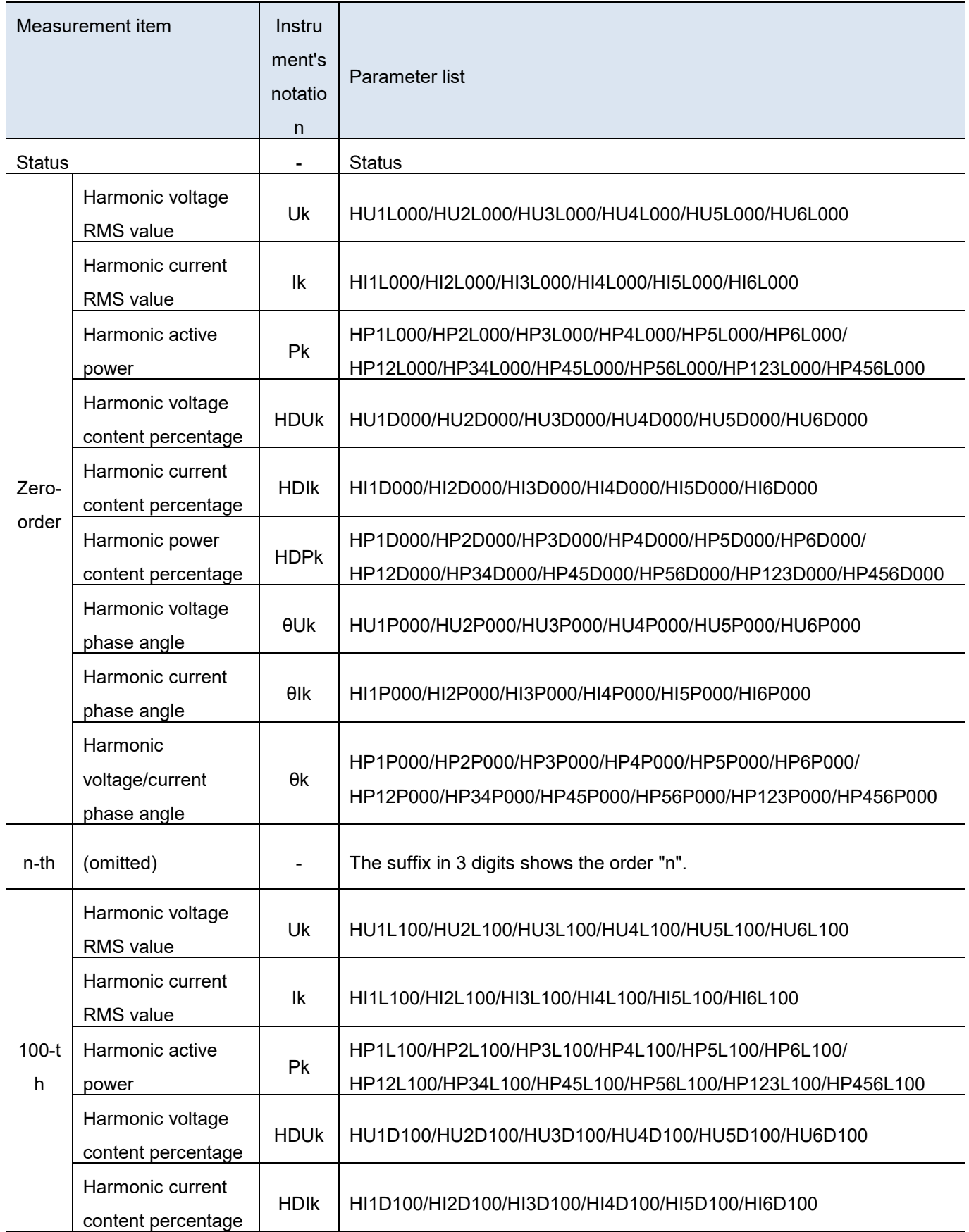

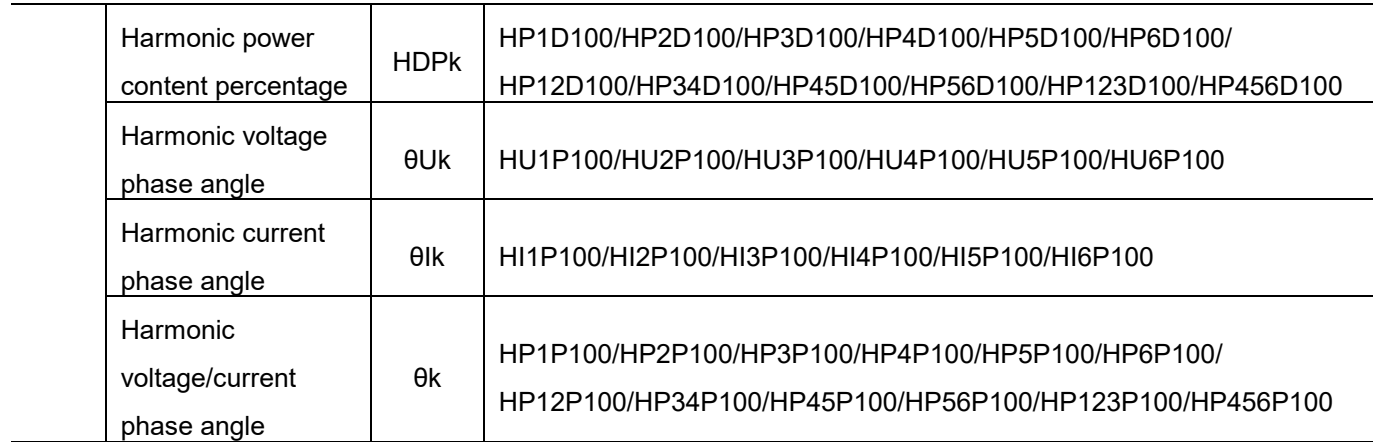

#### 4.3.1 Statuses

Status shows the status for saved measurement data in a 32 bits-hexadecimal value.

The status of measured harmonics data is one of the Statuses.

Assignment of the 32 bits is as follows: (The numbers 1 through 6 after abbreviation show channel number.)

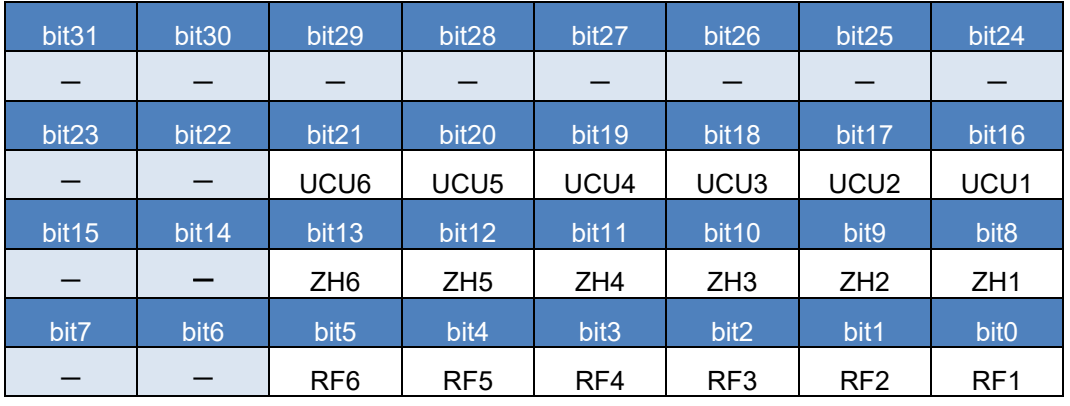

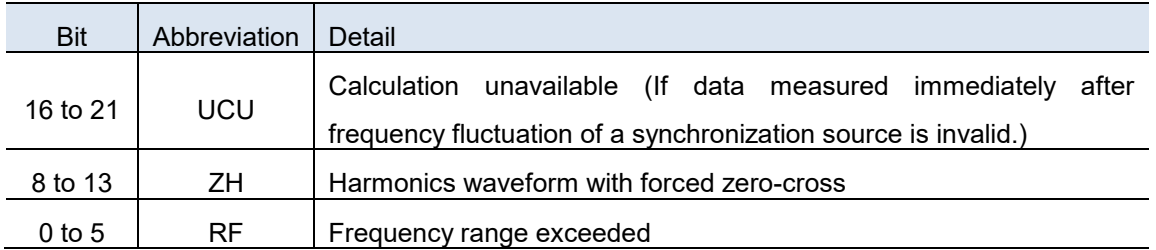

## 4.4 **List and Order of Output Item for :MEASure:NOISepeak?**

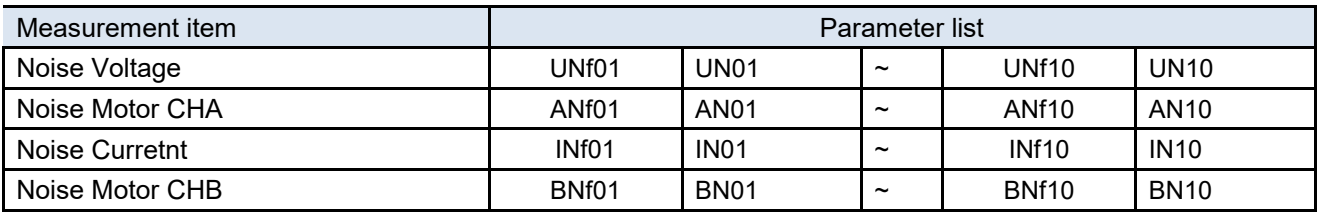

# **5 Trouble Shooting**

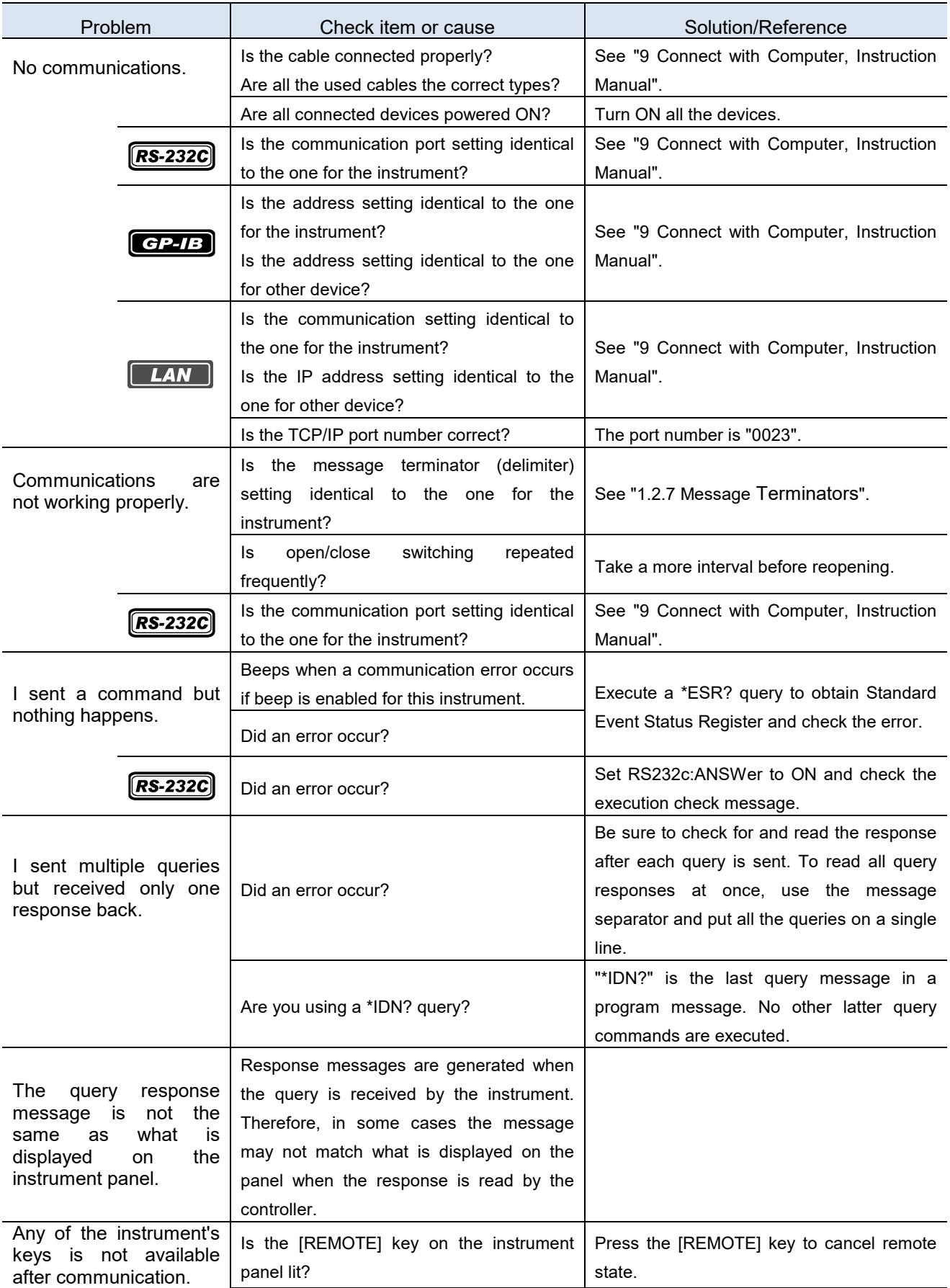

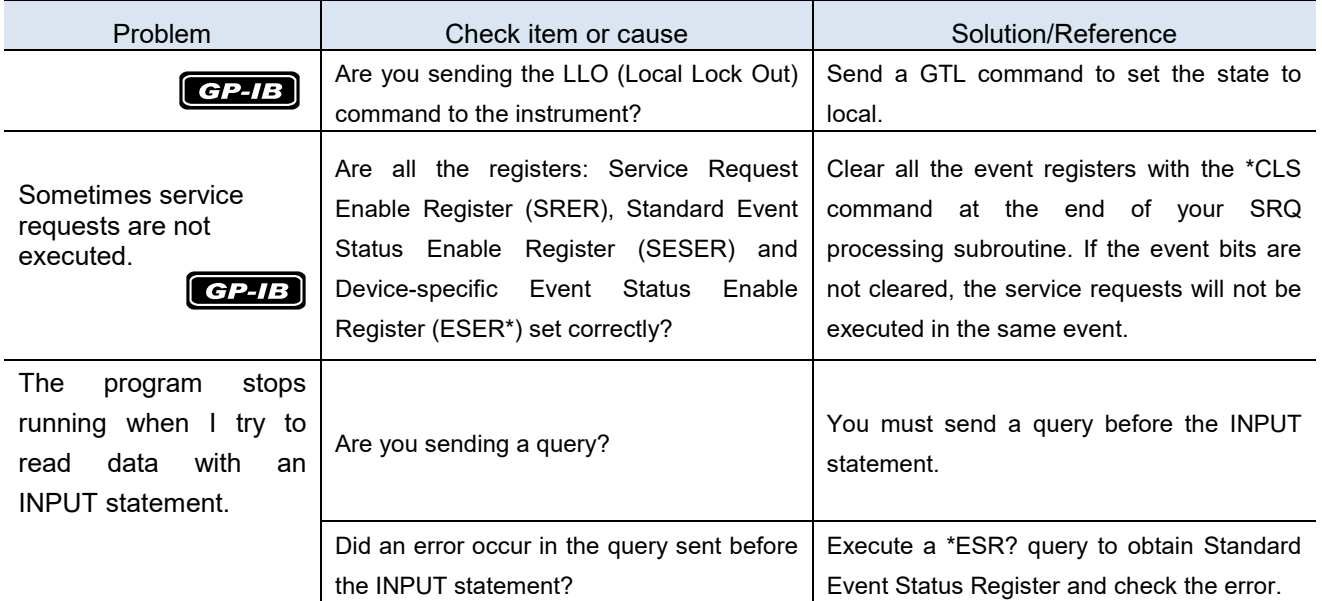
# **6 Device Documents Requirements**

## 6.1 **Device Documents Requirements**

#### "Information on compliance to standards" based on the IEEE 488.2 standard

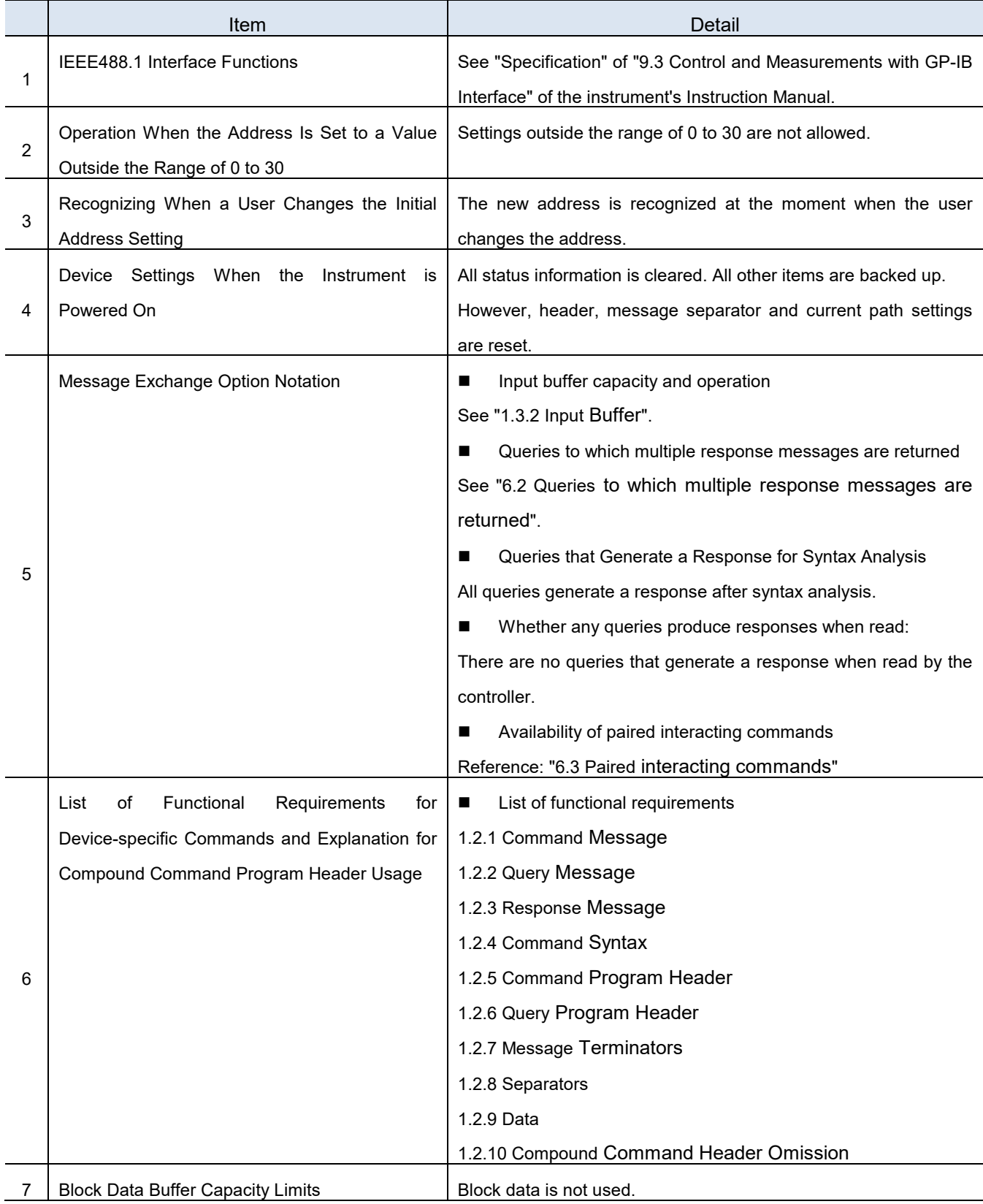

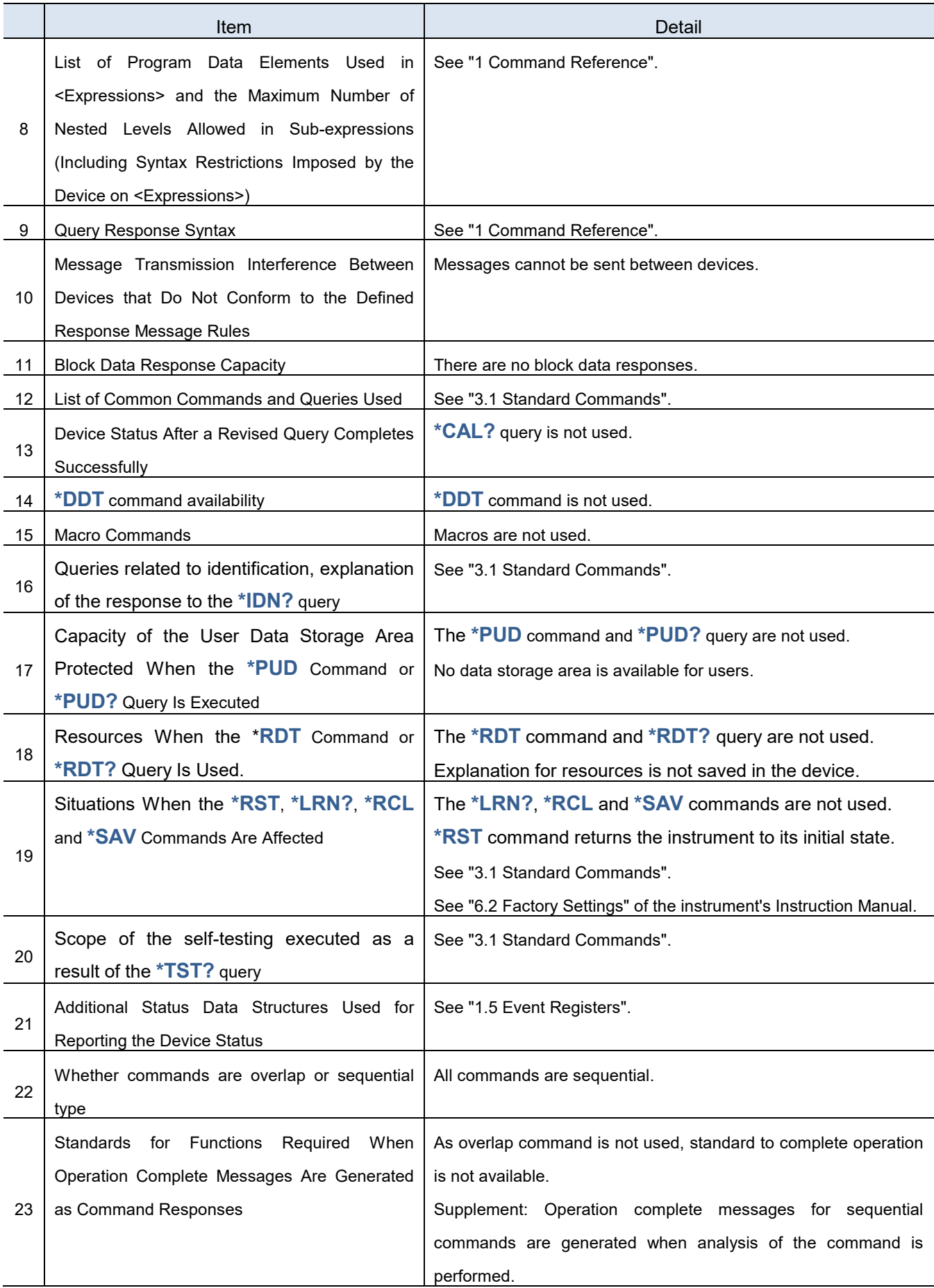

### <span id="page-146-0"></span>6.2 **Queries to which multiple response messages are returned**

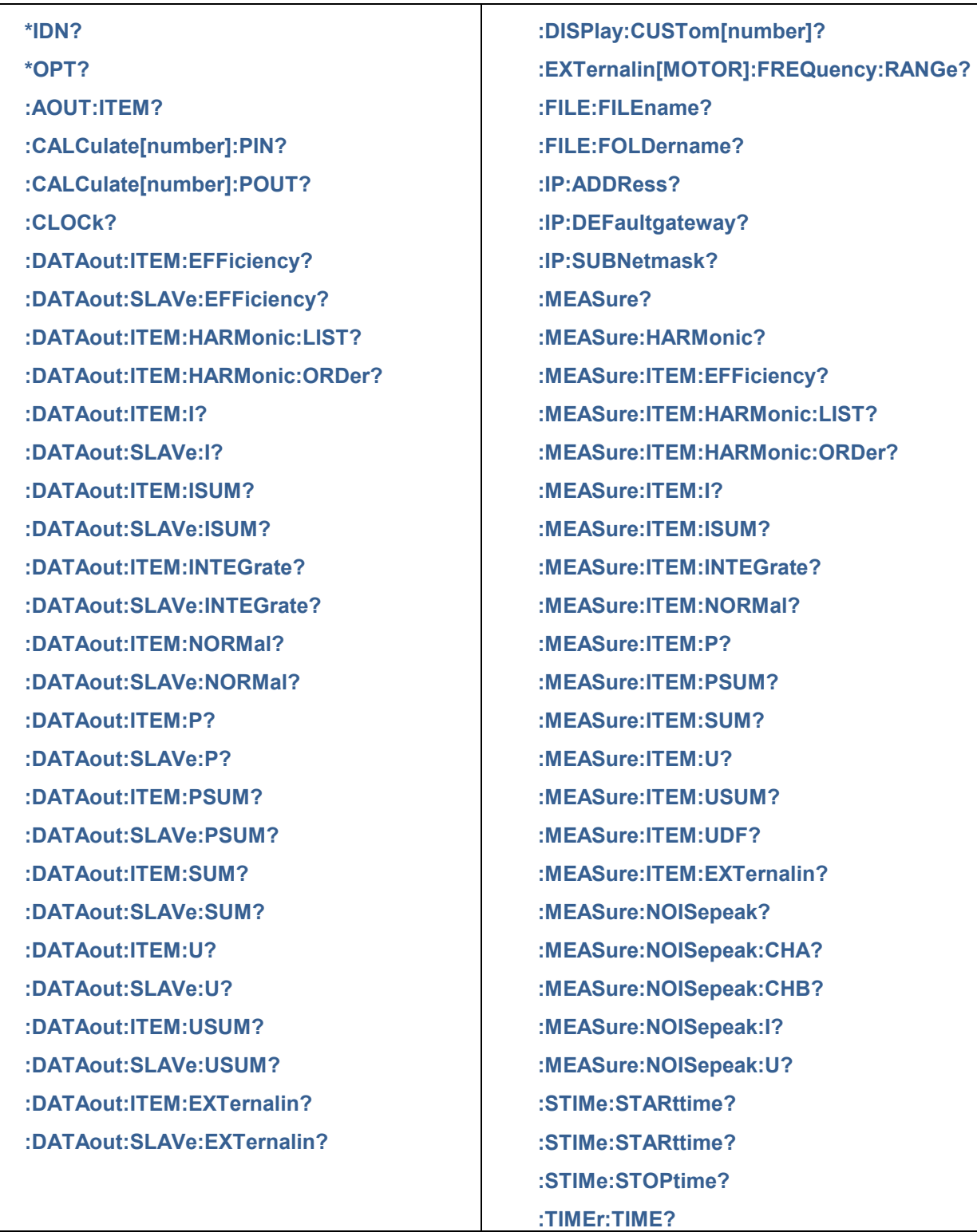

# <span id="page-147-0"></span>6.3 **Paired interacting commands**

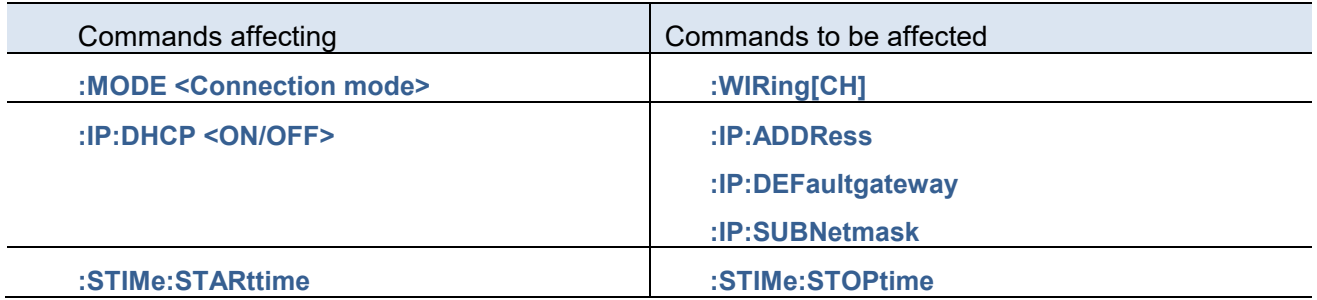

# **HIOKI**

#### http://www.hioki.com

#### **HEADQUARTERS**

Sandari Literal<br>81 Koizumi<br>Ueda, Nagano 386-1192 Japan

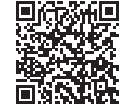

**All regional** contact information

#### **HIOKI EUROPE GmbH**

Rudolf-Diesel-Strasse 5<br>65760 Eschborn, Germany hioki@hioki.eu

1906 EN Printed in Japan

Edited and published by HIOKI E.E. CORPORATION

•CE declarations of conformity can be downloaded from our website.

•Contents subject to change without notice.

•Connents subject to change windout noite.<br>• This document contains copyrighted content.<br>• It is prohibited to copy, reproduce, or modify the content of this document without permission.<br>• Company names, product names, etc